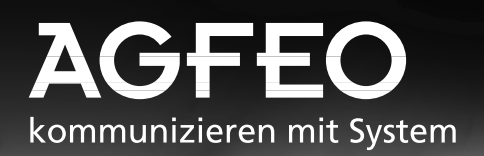

# **Basic-Line plus: AS 140, AS 141, AS 190, AS 191 Business-Line: AS 31 ST, AS 32**

E BEBBEE BEBBEE B<br><sup>AGFEO</sup> DISCH

用用

Ш

**AGFEC** 

32 S

AGFEO -/S-D

AGFEO **SER** 

**- Bedienung - Programmierung**

> $|||$ **AGFEO**  $\frac{\left( \right) \left( \right) }{\left( \right) \left( \right) }$

---------------

AGFEO -/SD-N-

<u>s secure recen</u>

**1 BEBEEF EEEEEE** 

AGFEO EHSEn

AGFEO EHSET

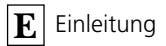

# **Funktionsübersicht**

Diese Anleitung gilt für die AGFEO ISDN - Telefonanlagen AS 140, AS 141, AS 190 , AS 191, AS 31 ST und AS 32. Die Unterschie-

Anschlüsse ISDN-S0-Anschluß extern (DSS 1) ISDN-S0-Anschluß intern (DSS 1) ISDN-S0-Anschluß intern, nachrüstbar mit S0-Modul 110 Varioports - Anschlüsse für ST 20 oder analoge Endgeräte Anschlüsse nur für analoge Endgeräte Summe der analogen Nebenstellen Digitale ISDN Systemtelefone am S0-Anschluß intern Türfreisprecheinrichtung (FTZ 123 D 12) - TFE AS AS AS AS AS AS 140 141 190 191 31 ST 32 1 1 1 1 1 1 -1-1-1  $x \rightarrow -x$  x  $-$ - - - - - 4 4 448844 448888 - 2 - 2 - 2 - -1111

de zwischen den Telefonanlagen entnehmen Sie bitte der nachstehenden Übersicht.

### Leistungsmerkmale der Telefonanlagen **·**

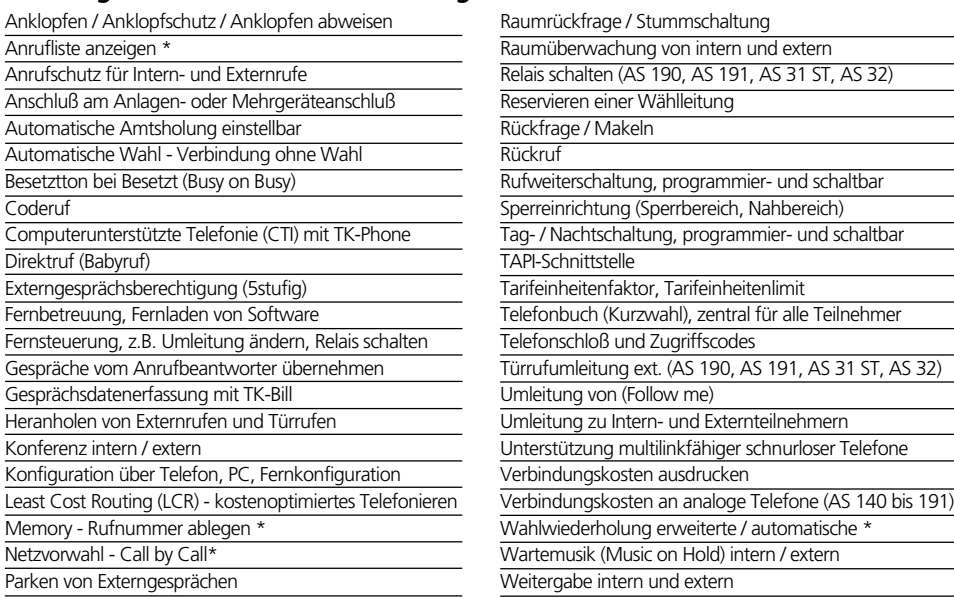

\* nur am Systemtelefon

### **ISDN - Leistungsmerkmale, die die Telefonanlagen unterstützen -**

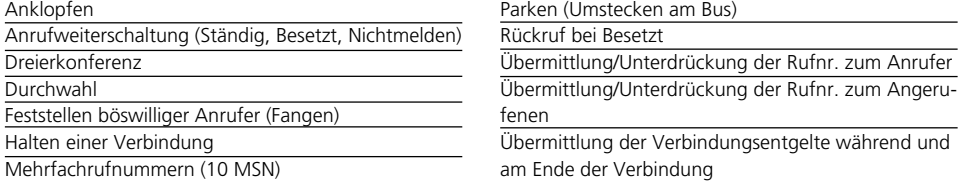

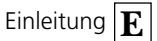

### **Inhaltsübersicht**

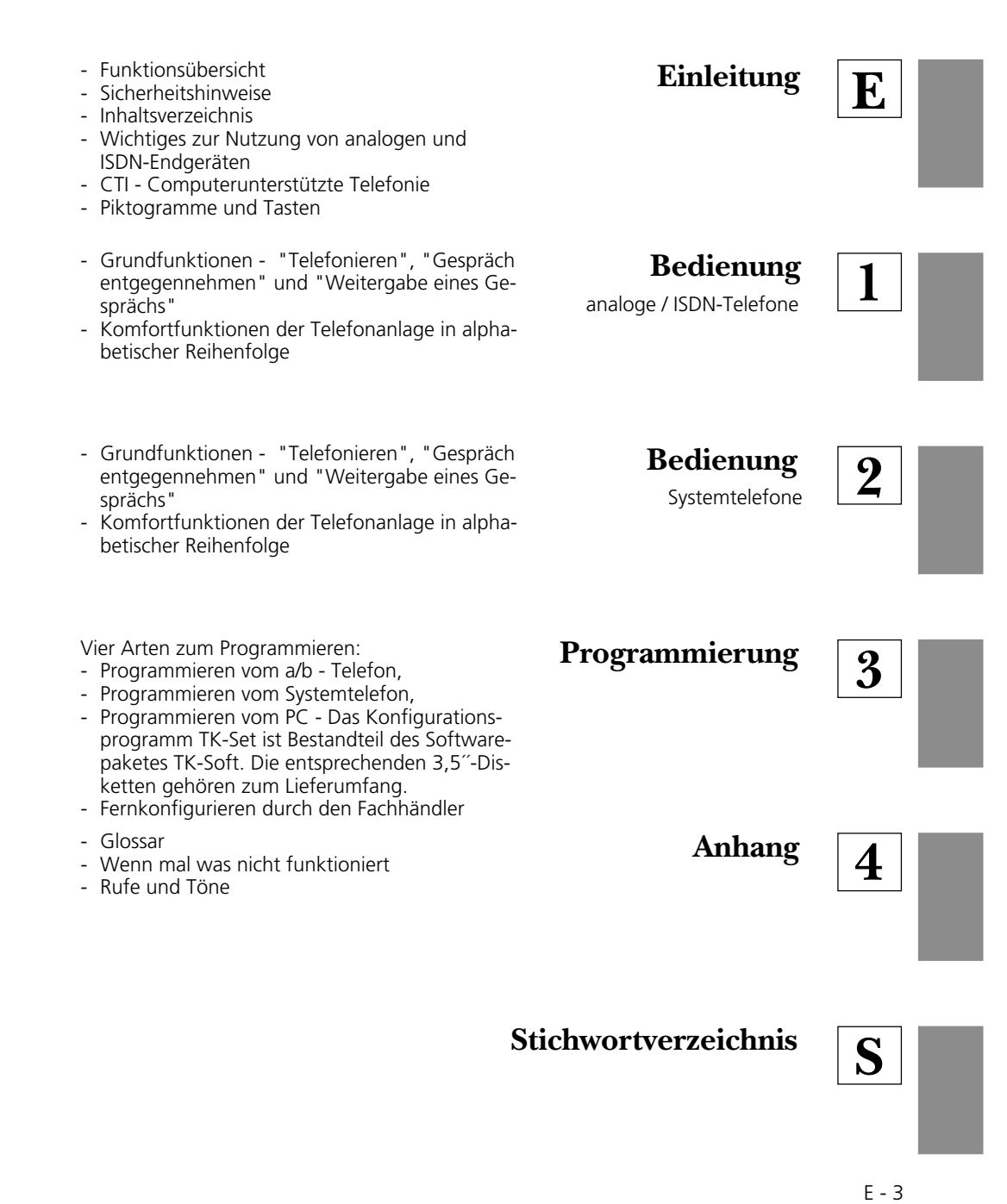

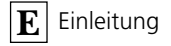

### **Sicherheitshinweise**

Die Telefonanlage ist für den Anschluß an einen ISDN-Basisanschluß (DSS 1 Anlagenoder Mehrgeräteanschluß) bestimmt.

An die analogen Teilnehmeranschlüsse der Telefonanlage dürfen Sie alle analogen Endgeräte anschließen, die Sie auch am analogen Telekommunikationsnetz betreiben dürfen.

An den internen S0-Bus (AS 141, AS 191, AS 32) dürfen Sie alle Euro-ISDN-Endgeräte anschließen, die Sie auch direkt am Euro-ISDN-Netz betreiben dürfen. Außerdem können Sie zwei digitale AGFEO-Systemtelefone an einen internen S0-Bus anschließen.

Die angeschlossene Türfreisprecheinrichtung muß der jeweiligen Schnittstellendefinition entsprechen.

Jeder andere Gebrauch der Telefonanlage ist nicht bestimmungsgemäß und daher unzulässig.

Die Telefonanlage besitzt die Allgemeine Anschalteerlaubnis (AAE). Die Telefonanlage hat einen externen ISDN-Anschluß und darf von jedermann selbst installiert werden. Beachten Sie bitte die Sicherheitshinweise.

#### Sicherheitshinweise -

Die Telefonanlage erfüllt die vorgeschriebenen Konformitätsund Sicherheitsbestimmungen.

**!**

- Achtung! Die Telefonanlage muß elektrisch geerdet sein. Schließen Sie daher den Euro-Schutzkontaktstecker des Netzkabels nur an eine fachgerecht verlegte, geerdete Steckdose (Schutzkontakt-Steckdose) an, um eine Gefährdung von Personen und Sachen auszuschließen!

Ziehen Sie zum Ausschalten der Telefonanlage den 230 V- Netzstecker, bevor Sie die Anschlußleitungen zu den Teilnehmern und zum ISDN-Netz anschließen. Lebensgefahr!

- Schutzmaßnahme! Zum Ableiten möglicher elektrostatischer Ladungen berühren Sie mit dem Finger kurzzeitig den Metallschirm der PC/Drucker-Buchse an der rechten Seite der Tele-

fonanlage, bevor Sie mit den Installationsarbeiten beginnen. Dadurch schützen Sie die elektrostatisch gefährdeten Bauelemente der Telefonanlage.

- Während eines Gewitters dürfen Sie Anschlußleitungen nicht anschließen und nicht lösen.
- Verlegen Sie die Anschlußleitungen so, daß niemand darauf treten oder stolpern kann.
- Achten Sie darauf, daß keine Flüssigkeiten ins Innere der Telefonanlage gelangen. Kurzschlüsse können die Folge sein.
- Eine Haftung für Folgeschäden, wie z.B. Kosten für eine unbeabsichtigt aufrechterhaltene Verbindung, wird ausgeschlossen.
- Bei Stromausfall ist die Telefonanlage außer Betrieb. Sie können nicht telefonieren.

 $E - 4$ 

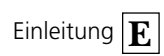

# **Inhaltsverzeichnis**

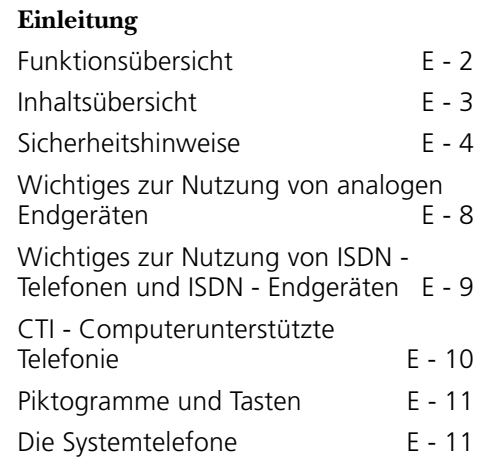

### **Kapitel 1 - Bedienung analog/ISDN**

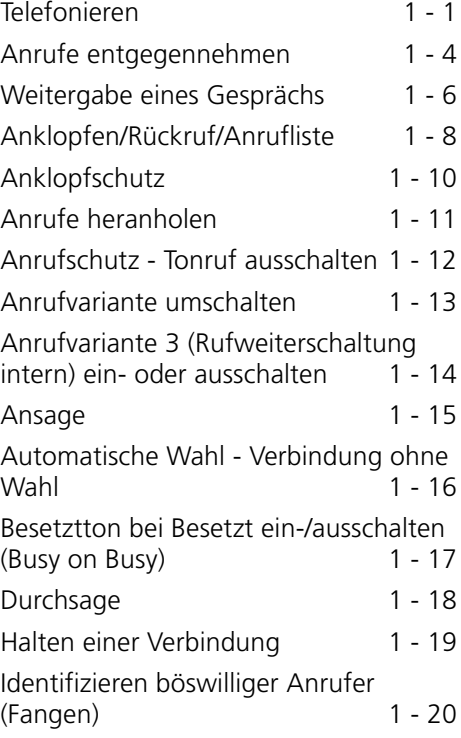

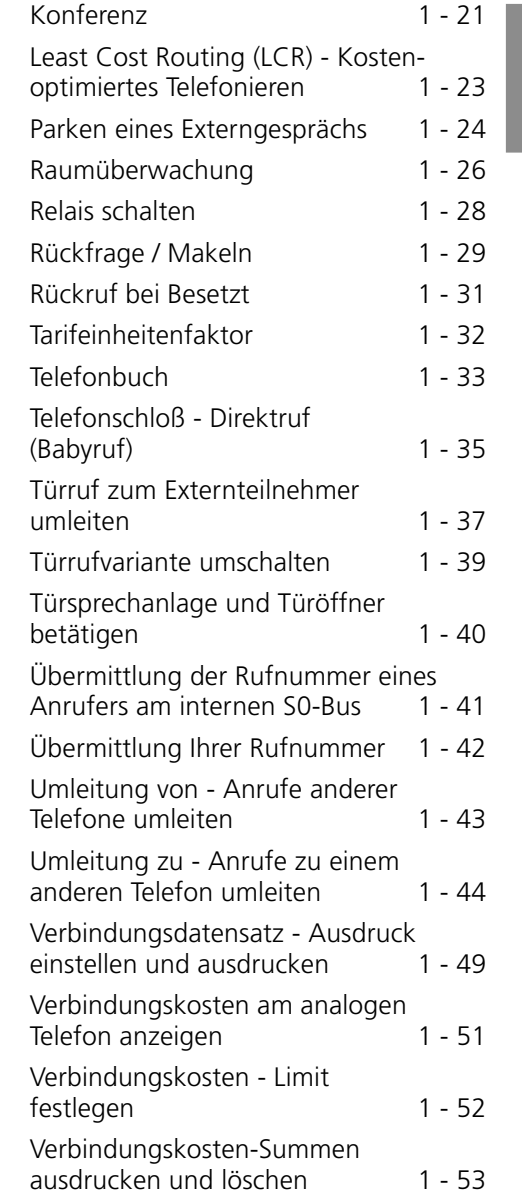

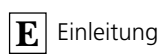

# **Kapitel 2 - Systemtelefone**

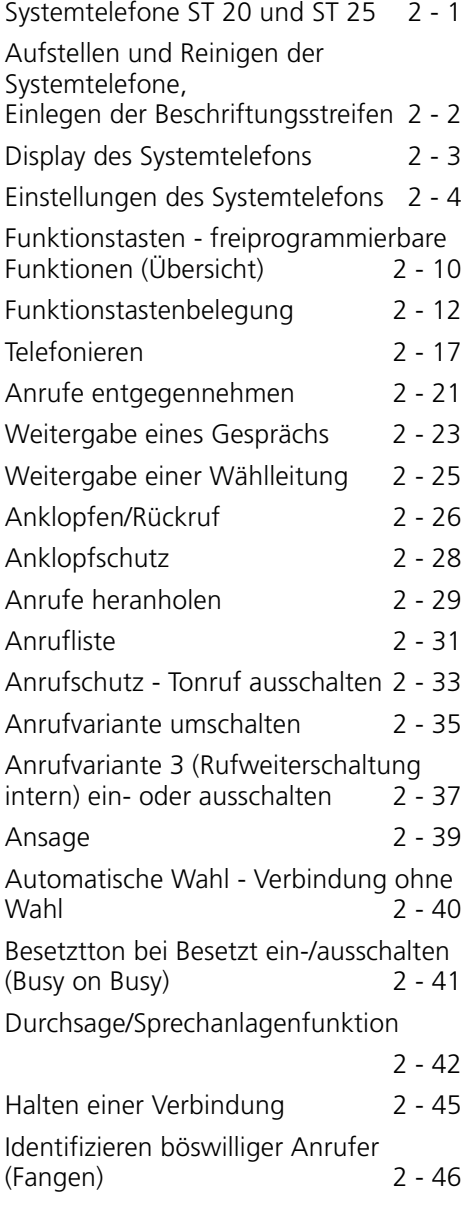

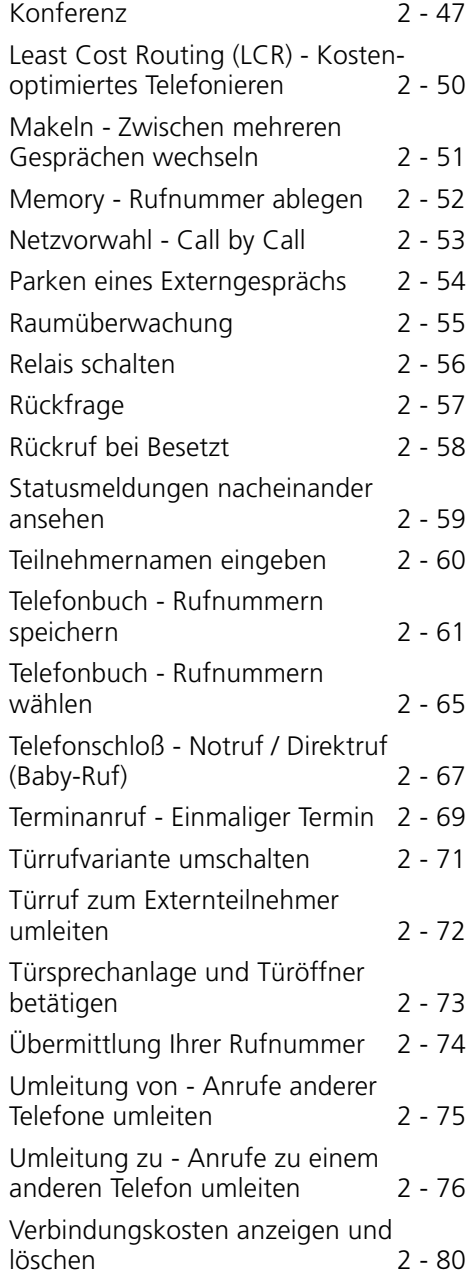

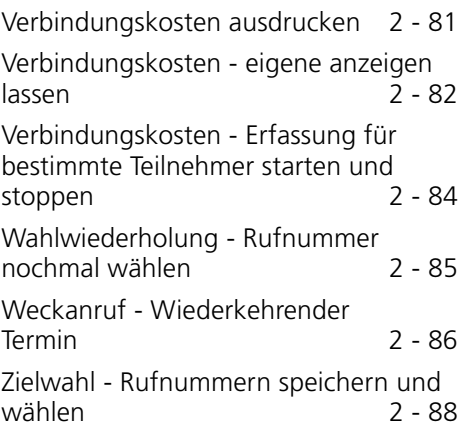

### **Kapitel 3- Programmierung**

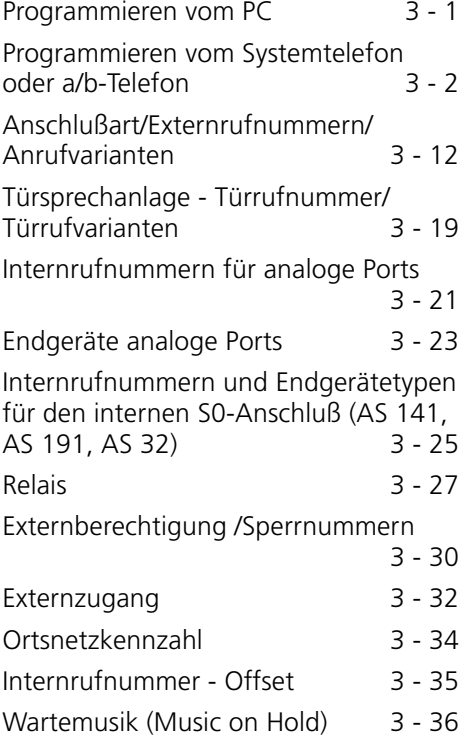

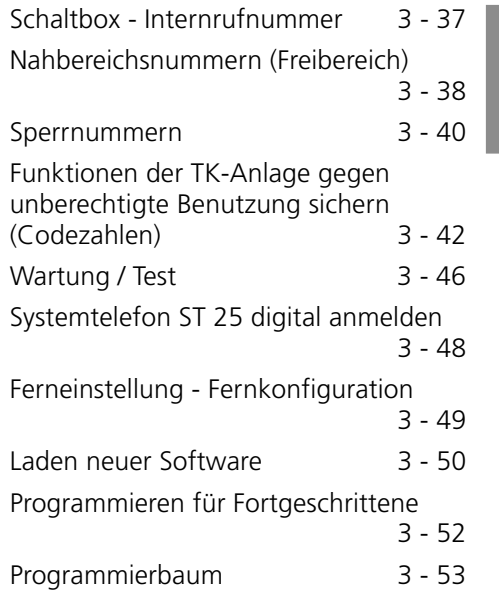

### **Kapitel 4- Anhang**

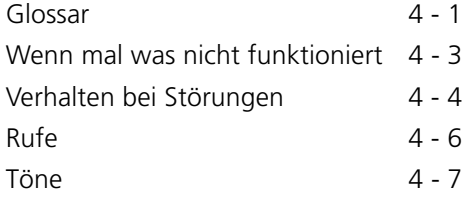

### **Stichwortverzeichnis**

### **Wichtiges zur Nutzung von analogen Endgeräten**

An die analogen Ports Ihrer Telefonanlage dürfen Sie alle zugelassenen analogen Endgeräte anschließen, die Sie auch am öffentlichen Telekommunikations-Netz betreiben dürfen. Dies können z.B., normale Telefone (a/b-Telefone), Anrufbeantworter, Telefax der Gruppe 2 und 3 und analoge Modems sein.

Das Wahlverfahren der analogen Endgeräte kann das Impulswahlverfahren (IWV) oder das Mehrfrequenzwahlverfahren (MFV) sein. MFV ist das schnellere Wahlverfahren. Die Telefonanlage erkennt selbständig das jeweilige Wahlverfahren.

Von einem analogen Endgerät erreichen Sie jeden Internteilnehmer kostenfrei durch Wahl der entsprechenden Internrufnummer. Einen Externteilnehmer erreichen Sie nach Belegung einer Wählleitung (B-Kanal) mit der Amtskennziffer 0 und Wahl der Externrufnummer.

Wenn Sie für Ihr Telefon die "automatische Amtsholung" einstellen, müssen Sie bei der Internwahl vor der Internrufnummer die  $\overline{H}$ -Taste (Raute-Taste) drücken. An Telefonen, insbesondere Telefone im Impulswahlverfahren, die keine **#-Taste haben, bzw.** diese Funktionen nicht unterstützen, ist keine Internwahl möglich.

Die Funktionen der Telefonanlage bedienen Sie durch Drücken der \#-Taste (Stern-Taste) und Wahl einer Kennziffer. An Telefonen, insbesondere Telefone im Impulswahlverfahren, die keine \=>>-Taste haben, bzw. diese Funktionen nicht unterstützen, müssen Sie statt der  $\overline{*}$ -Taste die Ziffern 99 drücken.

Beachten Sie! Analoge Standardtelefone mit MFV müssen für die "Rückfrage" eine Signaltaste (Rückfragetaste  $\boxed{\text{R}}$ ) mit Flash haben.

Flashzeit- AS 140 bis AS 191: 70 ... 120 ms, AS 31 ST, AS 32: 50 ... 150 ms

In dieser Bedienungsanleitung sind die Bedienschritte immer für analoge Standardtelefone mit MFV angegeben. An analogen Standardtelefonen mit IWV müssen Sie bei der Rückfrage die R-Taste nicht drücken.

Die Funktionen eines analogen Standardtelefons (z.B. Wahlwiederholung, Kurzwahl) können Sie auch im Zusammenspiel mit Ihrer Telefonanlage nutzen. Die Bedienung dieser Funktionen entnehmen Sie bitte der Bedienungsanleitung des betreffenden Telefons.

Die Bedienung der Funktionen Ihrer Telefonanlage, die Sie von einem analogen Standardtelefon mit MFV aus nutzen können, sind in dieser Bedienungsanleitung und in der "Kurzbedienungsanleitung für analoge - und ISDN-Endgeräte" aufgeführt.

Achten Sie bei der Bedienung auf die akustischen Signale Ihrer Telefonanlage. Sie hören den Quittungston, wenn Sie eine Kennziffernprozedur erfolgreich abgeschlossen haben. Andernfalls hören Sie den Fehlerton.

AS 140, AS 141, AS 190 und AS 191 - An analogen Telefonen mit Anzeige der Verbindungsentgelte übermittelt die Telefonanlage die Zählimpulse (Gebührenimpulse).

Die Telefonanlage unterstützt bei der Datenübertragung über die analogen Ports den V.34 plus-Standard (33600 bps). Für Modem-Betrieb wird empfohlen, den Port über den PC-Konfigurator auf "Amtsholung direkt " einzustellen. Andernfalls ist es unbedingt erforderlich, das Modem auf Blindwahl zu konfigurieren, da die meisten Modems den Wählton einer Telefonanlage nicht erkennen. Die Blindwahl wird bei den Modems, die mit dem Hayes-Befehlssatz arbeiten, mit Hilfe der X0 ... X4 Parameter eingestellt.

E - 8

# **Wichtiges zur Nutzung von ISDN - Telefonen und ISDN - Endgeräten**

Die Telefonanlagen AS 141, AS 191, und AS 32 sind bereits ab Werk mit einem internen S0-Anschluß ausgerüstet.

Die Telefonanlagen AS 140 und AS 190 können nachträglich mit dem S0-Modul 110 (interner S0-Anschluß) zur AS 141 bzw. AS 191 aufgerüstet werden.

An einen internen S0-Anschluß der Telefonanlage können Sie bis zu acht ISDN - Endgeräte anschließen.

ISDN - Endgeräte:

- digitale AGFEO-Systemtelefone (max. 2 digitale Systemtelefone anschließbar)
- ISDN Telefone
- ISDN PC-Karten
- ISDN Faxgeräte

Abhängig von der Stromaufnahme können Sie mindestens vier ISDN - Endgeräte anschließen, die über keine eigene Stromversorgung verfügen. Zum Beispiel: 4 ISDN - Telefone oder 2 digitale Systemtelefone und 2 ISDN - Telefone.

Alle ISDN - Endgeräte müssen zugelassene ISDN - Endgeräte (DSS1) sein.

Der interne S0-Anschluß verhält sich wie ein Mehrgeräteanschluß, dem Sie bis zu acht Mehrfachrufnummern (MSN) zuordnen können. Die Mehrfachrufnummern sind die zweistelligen Internrufnummern. Sie geben eine dieser Mehrfachrufnummern in Ihr ISDN - Endgerät ein. Beachten Sie dabei die Bedienungsanleitung des ISDN - Endgerätes. Diese Mehrfachrufnummer ist die Internund Durchwahlrufnummer dieses ISDN - Endgerätes.

Von einem ISDN - Endgerät erreichen Sie jeden Internteilnehmer kostenfrei durch Wahl der entsprechenden Internrufnummer. Einen Externteilnehmer erreichen Sie nach Belegung einer Wählleitung (B-Kanal) mit der Amtskennziffer 0 und Wahl der Externrufnummer.

Wenn Sie für Ihr ISDN - Endgerät die "automatische Amtsholung" einstellen, müssen Sie bei der Internwahl vor der Internrufnummer die  $\overline{H}$ -Taste (Raute-Taste) drükken. An Telefonen die keine FF-Taste haben, bzw. diese Funktionen nicht unterstützen, ist keine Internwahl möglich.

Die Funktionen der Telefonanlage bedienen Sie am ISDN - Telefon mit den gleichen Prozeduren wie an einem analogen Standardtelefon. Nach Drücken der  $\overline{\mathbf{F}}$ -Taste (Stern-Taste) und Wahl der Kennziffer wird eine Funktion ausgeführt.

An ISDN - Telefonen, die keine  $\mathbb{F}$ -Taste haben, bzw. diese Funktionen nicht unterstützen, müssen Sie statt der <a>F-Taste die Ziffern  $\boxed{9}$   $\boxed{9}$  drücken.

Für eine "Rückfrage" muß am ISDN - Telefon eine Rückfragetaste  $\overline{R}$  oder eine menügeführte Rückfragefunktion vorhanden sein.

Achten Sie bei der Bedienung auf die akustischen Signale Ihrer Telefonanlage. Sie hören den Quittungston, wenn Sie eine Kennziffernprozedur erfolgreich abgeschlossen haben. Andernfalls hören Sie den Fehlerton.

Im Display Ihres ISDN - Telefons wird Ihnen angezeigt:

- Rufnummer des Anrufers (Intern- und Externteilnehmer)
- Verbindungsentgelte
- Datum und Uhrzeit nach der ersten Internverbindung

Die Funktionen Ihres ISDN - Telefons zur Bedienung der ISDN - Leistungsmerkmale über die Menü - Führung können Sie nur eingeschränkt nutzen.

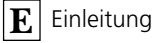

### **CTI - Computerunterstützte Telefonie**

#### TK-Phone ·

Zum im Lieferumfang enthaltenen Software-Paket TK-Soft gehört u.a. die CTI-Anwendung TK-Phone. Sie bietet Ihnen die Möglichkeit, Rufnummern direkt aus dem PC zu wählen, Anrufe am Monitor bei der tägli-

chen Arbeit zu sehen und nicht beantwortete Anrufe aus einer Anrufliste heraus anzuwählen. Das gesamte Leistungsspektrum erfahren Sie aus der Online-Hilfe, die Sie mit F1 jederzeit aufrufen können.

möglich, die Telefonanlage zu steuern. Der Umfang der Steuerung hängt von der verwendeten Applikation ab. Sie umfaßt aber meist das Starten abgehender Gespräche (Wahl aus der Applikation) und das Anzei-

#### **TAPI ¢¢¢¢¢¢¢¢¢¢¢¢¢¢¢¢¢¢¢¢¢¢¢¢¢¢¢¢¢¢¢¢¢¢¢¢¢¢¢¢¢¢¢¢¢¢¢¢¢¢¢¢¢¢¢¢¢¢¢¢¢¢¢¢¢¢¢¢¢**

Die TAPI (Telephony Applications Programming Interface) ist, im Gegensatz zu TK-Phone, keine eigenständige CTI-Applikation, sondern eine Schnittstelle zwischen einer TAPI-fähigen Windows-Applikation und der Telefonanlage. Unterstützen Programme (Applikationen) diese Schnittstelle, ist es

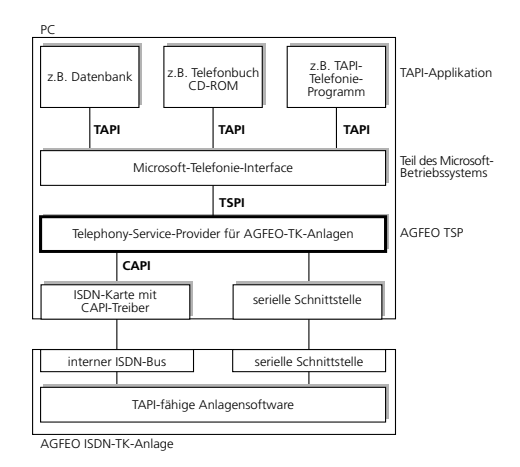

gen ankommender Rufe. Die TAPI ist eine Schnittstelle der Microsoft Betriebssysteme und der Applikationsseite des Microsoft-Telephony-Interfaces. Zur Verbindung dieses Interfaces mit der AGFEO-

TK-Anlage ist ein Telephony Service Provider (TSP) vom Hersteller der ISDN-Hardware - in diesem Fall von AGFEO - notwendig. Der TSP ein Treiber, den Sie auf Ihrem PC installieren müssen. Er führt die gewünschten TAPI-Funktionen aus und regelt den notwendigen Datenaustausch zwischen PC und TK-Anlage.

Durch den stetig wachsenden Funktionsumfang der TAPI-unterstützenden Applikationen muß der TSP ständig erweitert werden. Damit Sie für Ihren Einsatz stets über den aktuellen TSP verfügen, stellen wir Ihnen den TSP auf unserer Homepage im Internet unter http://www.agfeo.de zur Verfügung.

Das selbstentpackende File enthält alle Informationen zur Installation und zu den unterstützten Applikationen. Sollten Sie keinen Internetzugang haben, wenden Sie sich an Ihren Fachhändler oder an das Info-Line Fax: 030/617 00 55. Sie erhalten den TSP kostenlos zugesandt.

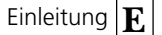

### **Piktogramme und Tasten**

Die Bedienung jeder Funktion der Telefonanlage wird durch die Darstellung mit Piktogrammen anschaulich und einprägsam erläutert.

#### **Piktogramme -**

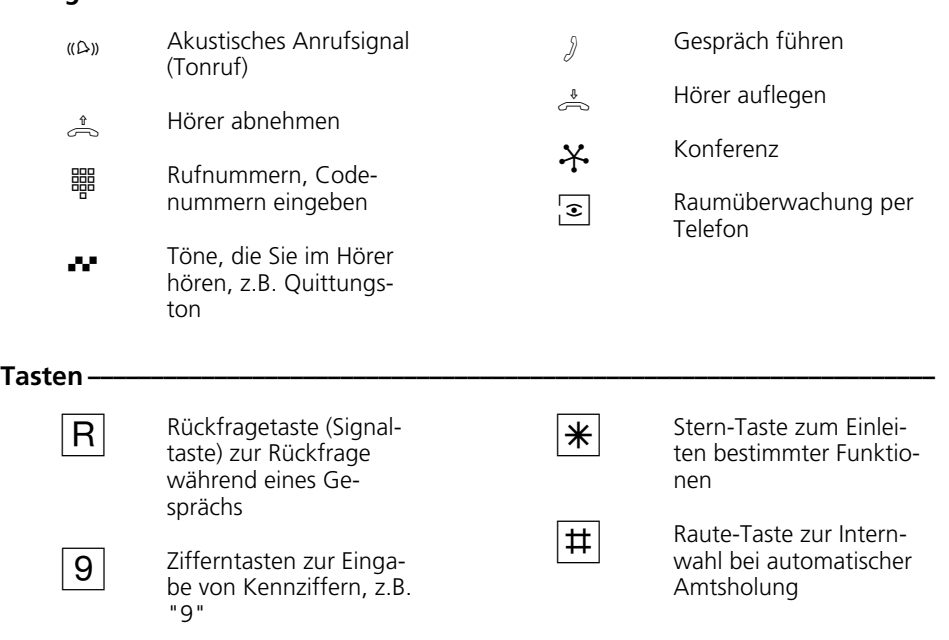

### **Die Systemtelefone**

Zur einfachen und komfortablen Bedienung Ihrer AGFEO-ISDN-TK-Anlage, können Sie Systemtelefone verwenden.

Es stehen Ihnen zwei verschiedene Modelle zur Auswahl.

- Systemtelefon ST 20
- Digitales ISDN-Systemtelefon ST 25

Das Systemtelefon ST 20 schließen Sie an einen Varioport Ihrer AS 31 ST oder AS 32 an.

Das digitale ISDN-Systemtelefon ST 25 kann an jeden internen ISDN-Bus einer AGFEO-ISDN-TK-Anlage angeschlossen werden.

Bis zu zwei ST 25 können Sie an einem internen ISDN-Anschluß Ihrer AS 141, AS 191, AS 32 betreiben.

Zum Anschluß eines ST 25 an einer AS 140 oder AS 190 muß das S0-Modul 110 gesteckt sein.

E - 11

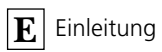

### **Telefonieren**

An Ihrem Telefon können Sie zur Amtsholung (Belegen eines B-Kanals) die Variante Amtsholung "0" oder die Variante Amtsholung automatisch einstellen.

Variante Amtsholung "0"(Auslieferungszustand): Nach Abnehmen des Hörers hören Sie den Internwählton. Wenn Sie einen Externteilnehmer anrufen wollen, wählen Sie zur Amtsholung die "0". Wenn Sie einen Internteilnehmer anrufen oder eine Prozedur einleiten wollen, geben Sie die Internrufnummer oder eine Kennziffer ein.

Variante Amtsholung automatisch: Nach Abnehmen des Hörers hören Sie den Externwählton der TK-Anlage. Wenn Sie einen Externteilnehmer anrufen wollen, geben Sie nur die Externrufnummer ein. Die Amtsholung erfolgt automatisch. Wenn Sie einen Internteilnehmer anrufen wollen,

müssen Sie # vorwählen.

Variante Amtsholung direkt: Diese Variante kann nur über den PC-Konfigurator eingestellt werden. Sie ist geeignet für Endgeräte, die nur Externverbindungen bedienen, z.B. Fax oder Modem. Nach Abnehmen des Hörers hören Sie den Wählton der Vermittlungsstelle (Vst). Die Amtsholung erfolgte direkt. Geben Sie die Externrufnummer ein. In dieser Variante können Sie keinen Internteilnehmer anrufen und keine Prozedur einleiten.

Jedem Internteilnehmer Ihrer TK-Anlage können zwei verschiedene, zweistellige Internrufnummern (1. und 2. Internrufnummer) durch Programmierung zugeordnet werden. Erfragen Sie ggf. welche Internrufnummern, welchem Teilnehmer zugeordnet wurden.

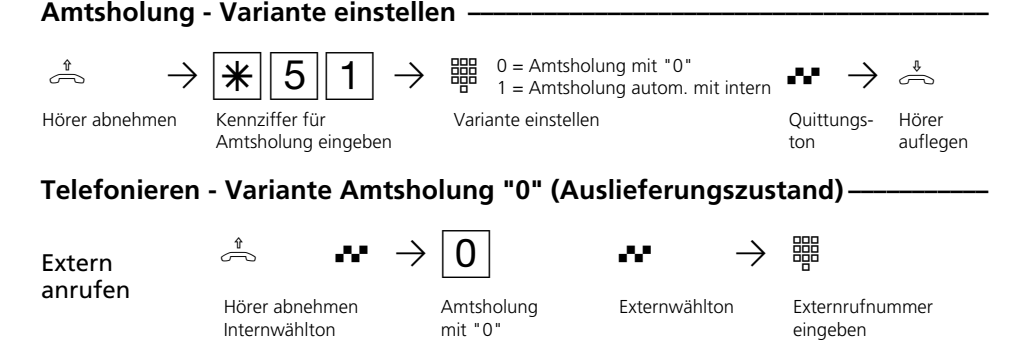

Amtsholung am Kombigerätanschluß - Nach Wahl der Kennziffer "<u>|1||0</u>|" am Kombigerätanschluß (statt " $[0]$ ") belegt die TK-Anlage auch ein Amt. Sie kennzeichnet die Verbindung aber mit dem Dienst Telefax. Bei der Belegung mit " $\boxed{0}$ " ist die Kennzeichnung Dienst Telefon.

Übermittlung Ihrer Rufnummer - Bei der Amtsholung mit "<sup>0</sup>" wird die Ihnen zugeordnete Externrufnummer der TK-Anlage (Anlagenrufnummer oder Mehrfachrufnummer, MSN) an die ISDN-Vermittlungsstelle gesendet. Die Verbindungskosten werden dann unter dieser Rufnummer geführt. Diese Rufnummer wird auch einem angerufenen ISDN-Teilnehmer übermittelt, vorausgesetzt, die Übermittlung Ihrer Rufnummer ist freigegeben.

Wie Sie die Verbindungskosten unter einer anderen MSN abrechnen können, steht unter "Amtsholung mit bestimmter MSN".

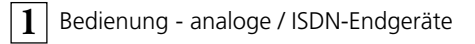

Telefonieren Sie über einen Anlagenanschluß wird einem angerufenen ISDN-Teilnehmer die Anlagenrufnummer plus Ihrer Durchwahlrufnummer übermittelt, vorausgesetzt, die Übermittlung Ihrer Rufnummer ist freigegeben.

Intern anrufen  $\phi$  H  $\rightarrow$   $\frac{m}{2}$ Hörer abnehmen Internwählton

Internrufnummer eingeben

#### Telefonieren - Variante Amtsholung automatisch ·

Extern anrufen  $\psi$  v  $\rightarrow$ Hörer abnehmen Externwählton Externrufnummer eingeben

Die automatische Amtsholung ist nur direkt nach Abnehmen des Hörers möglich. Wenn Sie in Rückfrage einen Externteilnehmer anrufen wollen, müssen Sie mit der " $\boxed{0}$ " ein Amt holen.

rufnummer der TK-Anlage (Anlagenrufnummer oder Mehrfachrufnummer, MSN) übermittelt. Die gezielte Übermittlung einer anderen MSN ist nicht möglich.

Bei der automatischen Amtsholung wird immer die Ihnen zugeordnete Extern-

Kombigerätanschluß: Bei der Einstellung "Amtsholung automatisch" wird der Dienst Telefon gesendet.

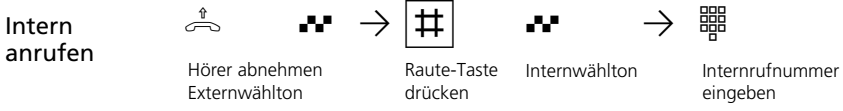

#### Telefonieren - Variante Amtsholung direkt (ohne Internwahl) -

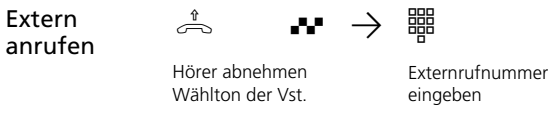

Bei der Variante "Amtsholung direkt" ist nur die Externwahl möglich, keine Internwahl.

Bei der "Amtsholung direkt" wird immer die Ihnen zugeordnete Externrufnummer der TK-Anlage (Anlagenrufnummer oder

Mehrfachrufnummer, MSN) übermittelt. Die gezielte Übermittlung einer anderen MSN ist nicht möglich.

Kombigerätanschluß: Bei der Einstellung "Amtsholung direkt" wird der Dienst Telefon gesendet.

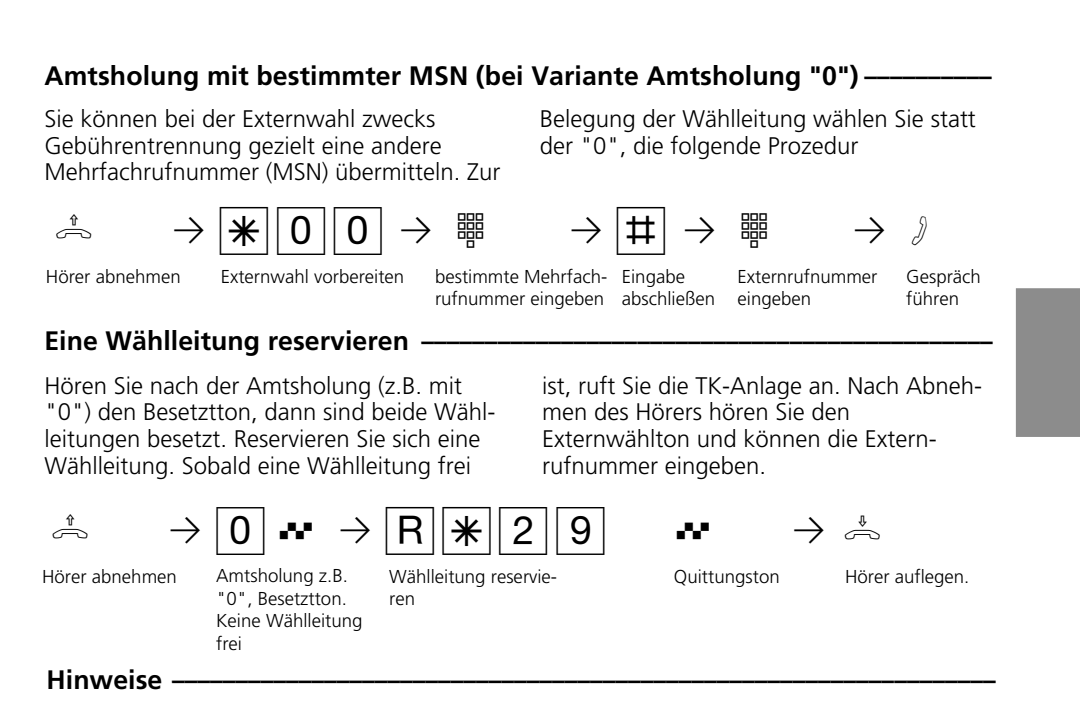

Amtsberechtigung (Externberechtigung) Hören Sie bei der Amtsholung statt des Externwähltons den Fehlerton, ist Ihr Telefon nicht berechtigt eine Externrufnummer zuwählen.

Sperrbereich - Ist für Ihr Telefon der Sperrbereich der TK-Anlage programmiert, können Sie die Externrufnummern nicht wählen, die im Sperrbereich liegen. Sie hören den Fehlerton.

Intern anrufen - An Telefonen mit automatischer Amtsholung, die keine FF-Taste (Raute-Taste) haben oder nicht unterstützen, ist keine Internwahl möglich.

MFV-Nachwahl ist bei allen bestehenden Externverbindungen möglich, auch bei einer Rückfrage, beim Makeln und während einer Dreierkonferenz. Sie können Ziffern und Zeichen  $(T...|0|, \mathbf{F}$  und  $\mathbf{F}$ ) nachwählen.

Mit Internteilnehmern von Funkzellen (Basisstation mit schnurlosen Telefonen, der Anschluß muß als "Funkzelle" programmiert sein) können Sie zwei unterschiedliche Coderufe vereinbaren.

Wählen Sie die Funkzelle über die 1. Interrufnummer an, werden alle Teilnehmer der Funkzelle mit der Tonruffolge des Coderufs 1 gerufen. Über die 2. Internrufnummer wird mit Coderuf 2 gerufen. Der erste Teilnehmer der Funkzelle, der den Hörer abnimmt, ist mit Ihnen verbunden.

Wählleitung reservieren- Die TK-Anlage ruft Sie 60 Sekunden lang, wenn die reservierte Wählleitung frei ist.

Die Reservierung wird nach einer Minute gelöscht, wenn keine Verbindung zustande gekommen ist.

An Telefonen, die keine \=>>-Taste (Stern-Taste) haben oder nicht unterstützen, müssen Sie statt der  $\mathbb{R}$ -Taste die Ziffern  $\boxed{9}$   $\boxed{9}$  drükken.

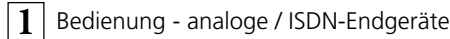

### **Anrufe entgegennehmen**

Durch verschiedene Rufrhythmen an Ihrem Telefon können Sie Internrufe, Coderufe, Türrufe und Externrufe unterscheiden. Vorausgesetzt, Ihr Endgerät unterstützt die verschiedenen Rufrhythmen.

Wenn Ihr Telefon klingelt und Sie den Hörer abnehmen, sind Sie mit dem Anrufer verbunden. Durch Auflegen des Hörers können Sie jederzeit das Gespräch beenden.

Anklopfen - Während Sie telefonieren erhalten Sie einen Anruf. Es wird angeklopft. Sie hören einmal den internen Anklopfton (Internanruf) oder mehrmals die externen Anklopftöne (Externanruf). Sie können den Anruf annehmen und zwischen beiden Gesprächen makeln.

Das externe Anklopfen können Sie abweisen. Weisen Sie den anklopfenden Anrufer ab, hört der Anrufer den Besetztton.

#### Sie werden angerufen -

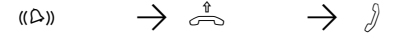

Ihr Telefon klingelt Hörer abnehmen Gespräch führen

#### Bei Ihnen wird angeklopft -

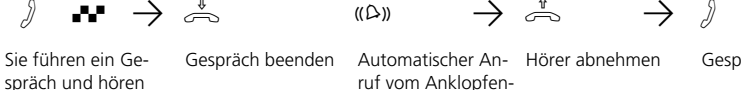

Gespräch beenden Automatischer An-Hörer abnehmen Gespräch führen ruf vom Anklopfenden

#### Bei Ihnen wird extern angeklopft (bei freier Wählleitung) ·

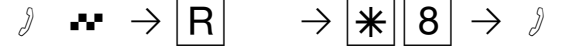

den externen oder internen Anklopfton

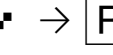

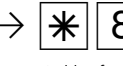

Sie führen ein Gespräch und hören den externen Anklopfton Rückfrage, gehalten

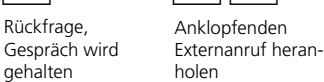

Gespräch führen

#### Bei Ihnen wird intern angeklopft -

Rückfrage,

gehalten

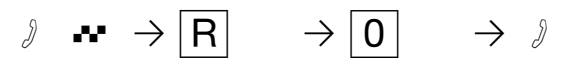

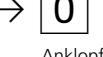

Sie führen ein Gespräch und hören den internen Anklopfton

Gespräch wird Anklopfenden Internanruf heranholen

Gespräch führen

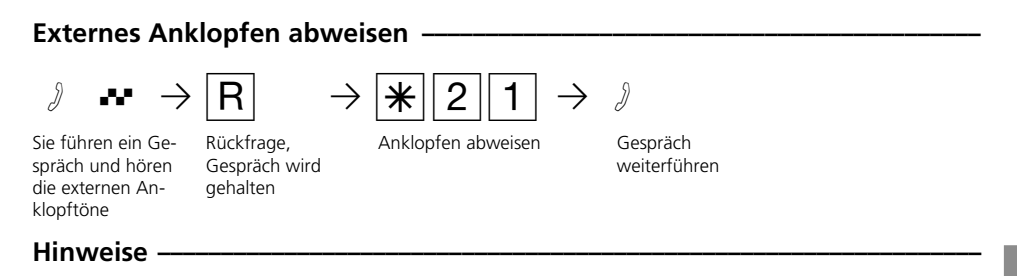

Sie hören beim Heranholen eines Anklopfenden den Fehlerton,

- wenn beim internen Anklopfen der andere Gesprächspartner gemeint ist.
- wenn beim externen Anklopfen beide Wählleitungen belegt sind. Um mit dem Anklopfenden sprechen zu können, müs-

sen Sie das erste Gespräch beenden (Hörer auflegen oder über Rückfrage das erste Gespräch halten ).

Das Anklopfen können Sie durch Einschalten des Anklopfschutzes verhindern.

# **Weitergabe eines Gesprächs**

Ein Externgespräch können Sie an einen anderen Internteilnehmer oder Externteilnehmer weitergeben. Bei der internen Weitergabe sind zwei Arten möglich.

#### **Weitergabe intern mit Ankündigung**

Sie rufen den Internteilnehmer in Rückfrage an, kündigen das Gespräch an und legen den Hörer auf. Damit haben Sie das Gespräch weitergegeben.

#### **Weitergabe intern ohne Ankündigung**

Sie rufen den Internteilnehmer in Rückfrage

an und legen den Hörer auf, ohne mit dem Internteilnehmer zu sprechen. Der Internteilnehmer erhält einen Anruf. Nimmt er den Hörer ab, dann ist er mit dem Teilnehmer verbunden.

Bei der **Weitergabe extern** ist nur die Weitergabe mit Ankündigung möglich. Sie rufen den Externteilnehmer in Rückfrage an und kündigen das andere Externgespräch an. Mit der Wahl der Kennziffer geben Sie das Gespräch weiter.

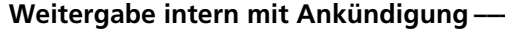

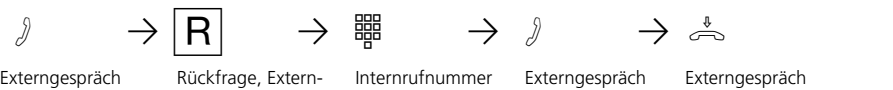

Externgespräch führen

Rückfrage, Externgespräch wird gehalten eingeben Externgespräch ankündigen

weitergeben

2. Externgespräch führen

#### **Weitergabe intern ohne Ankündigung**

 $\partial \rightarrow |R| \rightarrow$  #  $\rightarrow$   $\stackrel{4}{\rightarrow}$ Externgespräch führen

Rückfrage, Externgespräch wird gehalten

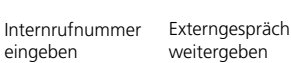

Externrufnummer eingeben

**Weitergabe extern** 

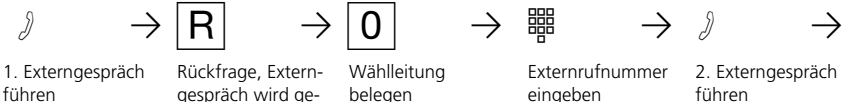

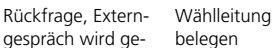

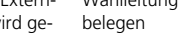

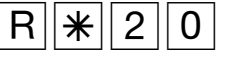

halten

 $0^+$   $\rightarrow$   $\stackrel{\iota}{\Rightarrow}$ 

Hörer auflegen

eingeben

1. Externgespräch weitergeben

#### **Hinweise** -

Bei der Weitergabe extern müssen Sie die Wählleitung immer mit der "0" belegen. Auch dann, wenn am Telefon die automatische Amtsholung eingestellt ist.

Die Weitergabe extern ist nur möglich, wenn eine Wählleitung (B-Kanal) frei ist.

Für das nach extern weitergegebene Gespräch tragen Sie die Gesprächskosten.

Ein Teilnehmer am internen S0-Anschluß kann ein Externgespräch nur intern weitergeben, wenn der 2. B-Kanal des internen S0-Anschlusses frei ist. Die Weitergabe extern/extern ist nicht möglich.

#### Weitergabe intern mit Ankündigung

Meldet sich der Internteilnehmer nicht, sind Sie nach  $\boxed{R}$  0 wieder mit dem Externteilnehmer verbunden. Sie können ihn gegebenenfalls zu einem anderen Internteilnehmer weitergeben.

Ist der Internteilnehmer besetzt oder hat er an seinem Telefon den Anrufschutz eingeschaltet, sind Sie nach einem kurzen Besetztton wieder mit dem Externteilnehmer verbunden.

Während der Rückfrage hört der gehaltene Externteilnehmer eine Melodie, wenn "Music-on-Hold" (MoH) intern eingeschaltet ist oder extern eingespeist wird.

Nach einer Weitergabe intern ohne Ankündigung erhalten Sie nach 45 Sekunden einen Wiederanruf, wenn der Internteilnehmer innerhalb dieser Zeit das weitergegebene Gespräch nicht angenommen hat.

Nehmen Sie den Wiederanruf an, sind Sie wieder mit dem Externteilnehmer verbunden. Nehmen Sie den Wiederanruf nicht an, bricht nach 60 Sekunden der Ruf ab.

# **Anklopfen/Rückruf/Anrufliste**

Durch Anklopfen können Sie sich bei einem besetzten Internteilnehmer bemerkbar machen. Sie hören den internen Anklopfton. Der Teilnehmer hört in seinem Gespräch den internen Anklopfton. Legt Ihr gewünschter Teilnehmer auf, erhält er sofort Ihren Anruf.

Nimmt er Ihren Anruf nicht an oder hat er am Telefon den Anklopfschutz eingeschaltet, leiten Sie den Rückruf ein, wenn Sie den Hörer auflegen.

Sobald der Teilnehmer wieder frei ist, erhalten Sie den automatischen Rückruf. Ihr Telefon klingelt. Sie heben nur den Hörer ab, der Teilnehmer wird dann automatisch angerufen.

Rufen Sie einen Internteilnehmer an, der ein Systemtelefon hat, der frei ist, aber sich nicht meldet, können Sie sich in die Anrufliste seines Systemtelefons eintragen.

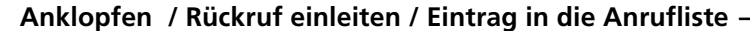

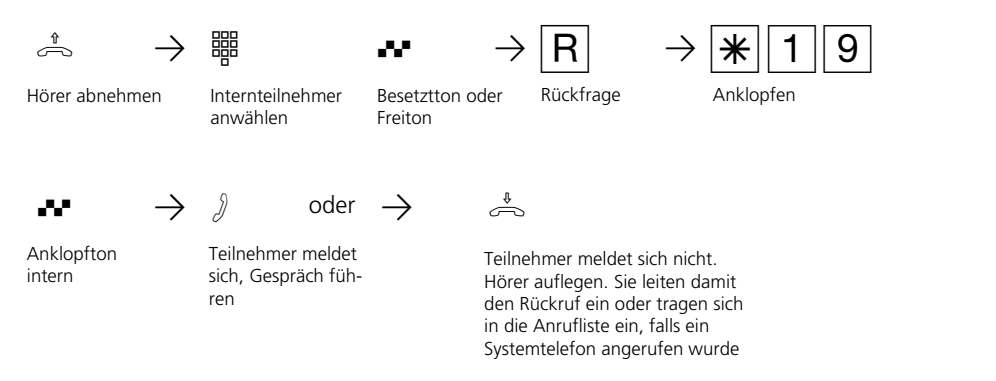

#### Hinweise

Anklopfen- Sie können nicht anklopfen bei einem Internteilnehmer,

- von dem bereits ein Rückruf erwartet wird,
- dessen Anschluß auf den Endgerätetyp Anrufbeantworter, Telefax, Modem oder Kombigerät eingestellt ist.

Wollen Sie bei einem Internteilnehmer wiederholt anklopfen, ohne daß Sie ein Gespräch halten, müssen Sie erneut anklopfen.

Rückruf - Sie können nacheinander mehrere Rückrufe einleiten (von jedem Internteilnehmer).

Sie können keinen Rückruf einleiten von einem Internteilnehmer,

- von dem bereits ein anderer Teilnehmer einen Rückruf erwartet,
- der an seinem Telefon den Anrufschutz eingeschaltet hat,
- dessen Anschluß auf den Endgerätetyp Anrufbeantworter, Telefax, Modem oder Kombigerät eingestellt ist.

Rückruf von einem Teilnehmer mit Standardtelefon:

- Wenn Sie nicht abheben, wird der Rückruf nach 60 Sekunden abgebrochen.
- Ein Rückruf wird gelöscht, wenn das Rückrufgespräch zustande gekommen ist.

Rückruf allgemein:

Sie haben einen Rückruf aktiviert:

- Wenn an Ihrem Telefon der Anrufschutz eingeschaltet ist, wird der Anrufschutz vorübergehend aufgehoben.
- Wenn an Ihrem Telefon eine Rufumleitung eingerichtet ist, wird der Rückruf nicht umgeleitet.

Bei Stromausfall: Eingeleitete Rückrufe werden gelöscht.

- Anrufliste Rückruf von einem Teilnehmer mit Systemtelefon:
- Wenn Sie nicht abheben, wird nach 60 Sekunden Ihr Anruf an seinem Systemtelefon in die Anrufliste eingetragen.
- Wenn Sie besetzt sind, wird Ihr Anruf sofort in seine Anrufliste eingetragen.
- Nimmt der Teilnehmer während sein Rückruf erfolgt den Hörer ab, wird Ihr Anruf sofort in seine Anrufliste eingetragen.

An einem Kombigerät (Telefon/Fax) können Sie die Leistungsmerkmale "Anklopfen / Rückruf / Anrufliste" nicht nutzen.

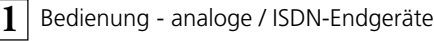

# **Anklopfschutz**

Während Sie telefonieren, können Internteilnehmer und Externteilnehmer anklopfen. Sie hören in Ihrem Gespräch den Anklopfton. Wenn Sie nicht wollen, daß jemand bei Ihnen anklopft, schalten Sie für Ihr Telefon den Anklopfschutz ein. Dabei können Sie auswählen, ob der Anklopfschutz für Ihre 1. Internrufnummer (primäre Intern-

rufnummer), Ihre 2.Internrufnummer (sekundäre Internrufnummer) oder für beide Internrufnummern gelten soll.

Ein externer Anrufer hört den Besetztton, wenn Ihr Telefon als einziges gerufen wurde und keine Rufweiterschaltung intern (AVA 3) erfolgt.

#### **Anklopfschutz ein-/ausschalten ¢¢¢¢¢¢¢¢¢¢¢¢¢¢¢¢¢¢¢¢¢¢¢¢¢¢¢¢¢¢¢¢¢¢¢¢¢¢¢¢¢¢¢**

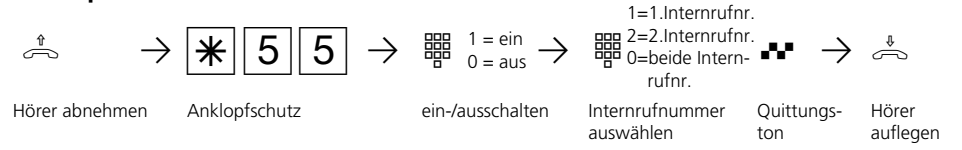

### **Anrufe heranholen**

Ein anderes Telefon ruft mit dem Externruf oder Türruf. Sie können sich den Anruf an Ihrem Telefon heranholen.

Hat der Anrufbeantworter einen Externruf angenommen, können Sie das Externgespräch an Ihrem Telefon übernehmen.

#### **Heranholen eines Externrufes**

((A)  $\rightarrow$   $\stackrel{1}{\Rightarrow}$   $\rightarrow$   $\mid \frac{1}{\cdot \cdot \cdot} \mid 8 \mid \rightarrow \frac{1}{\cdot \cdot \cdot}$ Externruf an einem anderen Telefon Externruf heran-Telefon abnehmen holen Gespräch vom Anrufbeantworter übernehmen- $\lambda \rightarrow \frac{1}{\sqrt{2}} \rightarrow \frac{1}{\sqrt{2}} \rightarrow \frac{1}{\sqrt{2}}$ Anrufbeantworter hat Externruf angenommen Hörer an Ihrem Telefon abnehmen Internrufnummer des Anrufbeantworters eingeben Externgespräch führen **Heranholen eines Türrufes** (a)  $\rightarrow$   $\stackrel{1}{\Rightarrow}$   $\rightarrow$   $\frac{1}{\mathcal{N}}$  1 1  $\rightarrow$  8 Türruf an einem anderen Telefon Hörer an Ihrem Telefon abnehmen Türruf heranholen Hörer an Ihrem Gespräch führen Gespräch führen

#### **Hinweise** -

Um ein Gespräch vom Anrufbeantworter übernehmen zu können, muß der Endgeräteanschluß als Anrufbeantworter programmiert sein.

### **Anrufschutz - Tonruf ausschalten**

Sie möchten nicht durch Anrufe gestört werden und aktivieren den Anrufschutz.

Sie können festlegen, ob der Anrufschutz nur bei Anrufen unter Ihrer 1. Internrufnummer (primäre Internrufnummer), nur bei Anrufen unter Ihrer 2. Internrufnummer (sekundäre Internrufnummer) oder bei Anrufen unter beiden Internrufnummern gelten soll.

Zusätzlich können Sie festlegen, ob der Anrufschutz nur für Internanrufe, Externanrufe, für alle Anrufe gelten soll und den Schutz wieder ausschalten.

Bei aktivem Anrufschutz ist das Klingeln Ihres Telefons abgeschaltet. Sie können weiterhin wie gewohnt telefonieren. Nach Abnehmen des Hörers erinnert Sie der Sonderwählton an den eingeschalteten Anrufschutz.

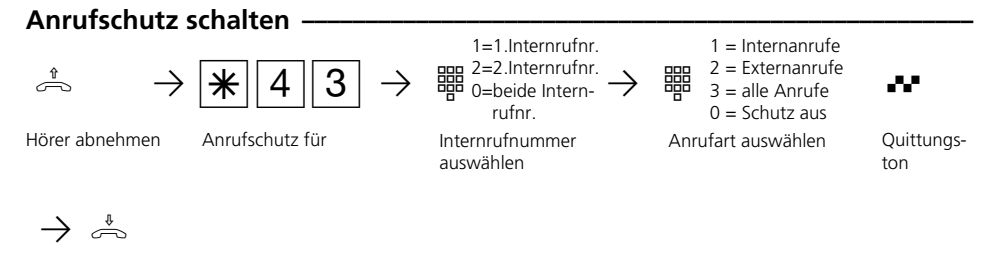

Hörer auflegen

#### Hinweise

Rückrufe können Sie trotz eingeschaltetem Anrufschutz einleiten. Der Rückruf hebt Ihren Anrufschutz vorübergehend auf.

Nutzen Sie Ihr Telefon als wachendes Telefon bei der Raumüberwachung, ist der Anrufschutz unwirksam.

### **Anrufvariante umschalten**

Bei einem Externanruf klingelt ein Telefon oder es klingeln mehrere Telefone gleichzeitig. Der gerufene Internteilnehmer, der als erster den Hörer abnimmt, ist mit dem Anrufer verbunden. Welche Telefone klingeln, ist in der Rufverteilung durch die Programmierung festgelegt.

Durch zwei Anrufvarianten (AVA) sind für den Tag und die Nacht unterschiedliche Rufverteilungen möglich.

Sie können die Anrufvariante 2 (Nachtschaltung) jederzeit, von jedem internen oder externen Telefon aus, für jede Rufnummer Ihrer TK-Anlage einzeln ein- oder ausschalten. Von extern wählen Sie dazu die Schaltbox der TK-Anlage an. Am Anlagenanschluß wählen Sie die Durchwahlrufnummer der Schaltbox, am Mehrgeräteanschluß eine eigens der Schaltbox zugeordnete Mehrfachrufnummer (MSN) .

Nach dem Ausschalten der Anrufvariante 2 ist die Anrufvariante 1 (Tagschaltung) eingeschaltet.

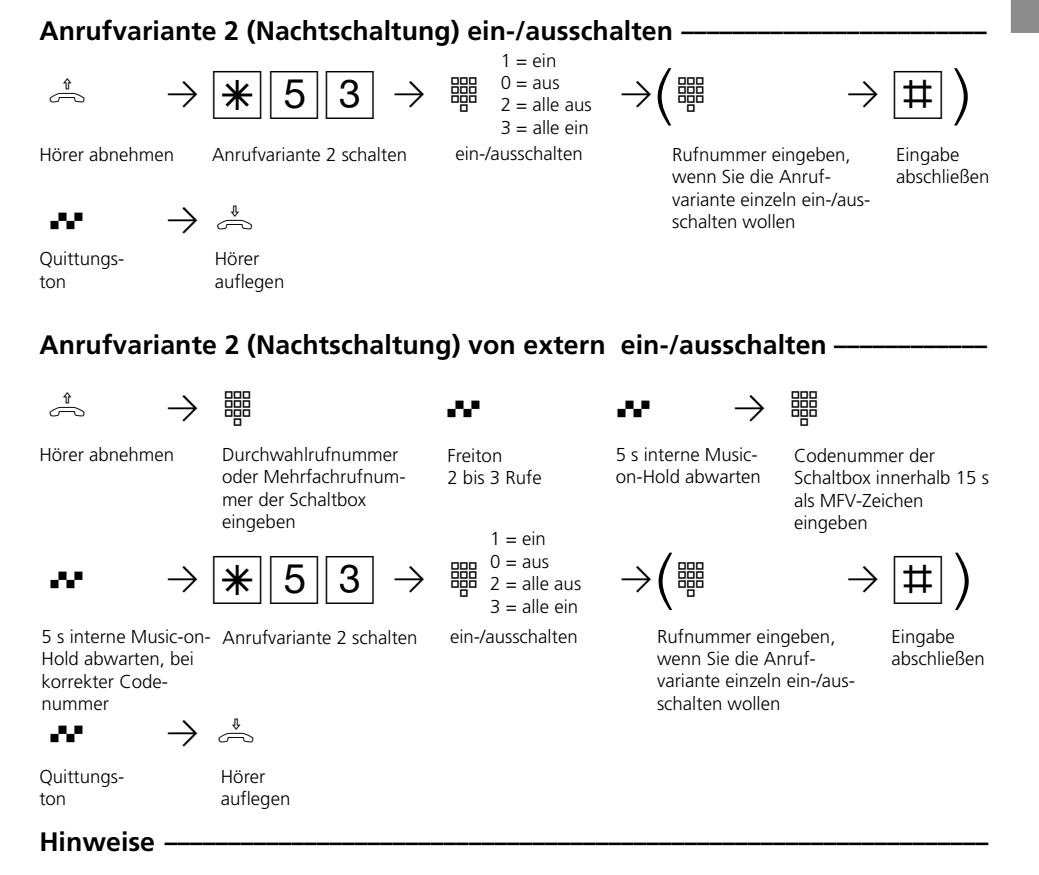

Beim Schalten der Anrufvariante 2 (Nachtschaltung) "alle ein/alle aus" schalten Sie

gleichzeitig die Türrufvariante 2 (Nachtschaltung) ein/aus.

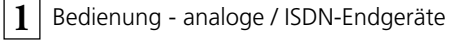

# **Anrufvariante 3 (Rufweiterschaltung intern) ein- oder ausschalten**

Wenn Sie die Anrufvariante 3 (Rufweiterschaltung intern) einschalten, schaltet die TK-Anlage einen Externanruf an andere interne Endgeräte weiter.

Die Rufweiterschaltung erfolgt:

- nach einer festgelegten Anzahl von Rufen, wenn sich niemand meldet,
- sofort, wenn besetzt ist und nicht angeklopft werden kann.

Sie können die Anrufvariante 3 (AVA 3) getrennt für jede Rufnummer Ihrer TK-Anlage,

von jedem internen oder externen Telefon aus, jederzeit ein-/ausschalten. Von extern wählen Sie dazu die Schaltbox der TK-Anlage an. Am Anlagenanschluß wählen Sie die Durchwahlrufnummer der Schaltbox, am Mehrgeräteanschluß eine eigens der Schaltbox zugeordnete Mehrfachrufnummer (MSN) .

Die Endgeräte der Rufweiterschaltung sind durch Programmierung der Rufverteilungen - Anrufvariante 3 für jede Rufnummer Ihrer TK-Anlage festgelegt.

#### Anrufvariante 3 (Rufweiterschaltung intern) ein-/ausschalten <sup>*e*</sup>

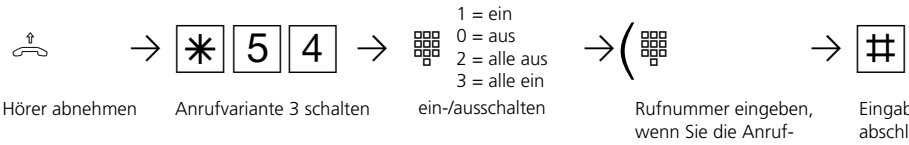

 $\mathbf{P}$   $\rightarrow$   $\overset{\ast}{\Rightarrow}$ Quittungs-

ton

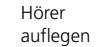

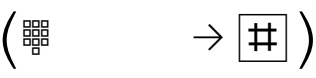

wenn Sie die Anrufvariante einzeln ein-/ausschalten wollen

Eingabe abschließen

#### **Anrufvariante 3 (Rufweiterschaltung intern) von extern ein-/ausschalten ¢**

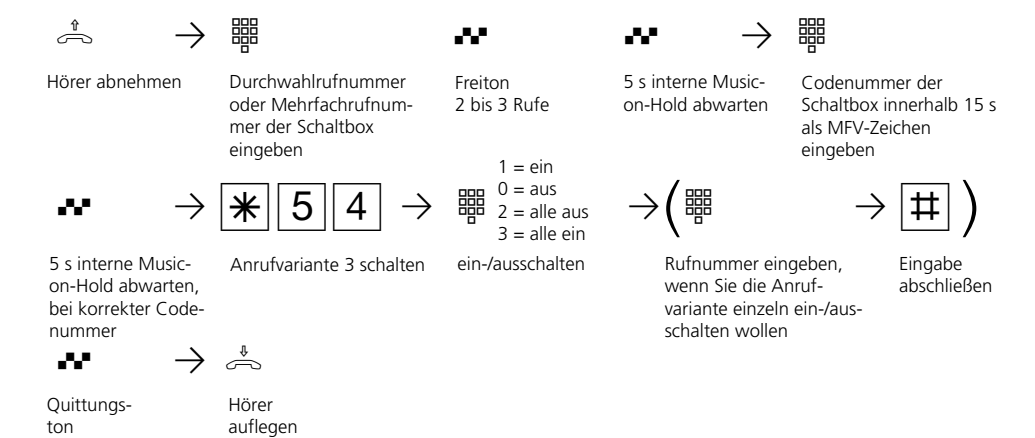

# **Ansage**

Sie können von Ihrem Telefon aus eine Ansage über ein Audiomodul oder eine Lautsprecheranlage machen.

Das Audiomodul oder eine Lautsprecheranlage wird anstelle einer Türfreisprecheinrichtung (TFE nach FTZ 123 D12) oder an einen analogen Port angeschlossen.

### Ansage **{**  $\hat{\mathbb{R}} \longrightarrow |\mathbf{\mathbf{\ast}}||4||9$  as  $\rightarrow \mathbb{R}$ Hörer abnehmen Kennziffer für Quittungston Ansage eingeben Ansage machen Hörer auflegen

# **Automatische Wahl - Verbindung ohne Wahl**

Für einen Notfall können Sie an Ihrem Telefon die "Automatische Wahl" einschalten. Wenn Sie den Hörer abnehmen und danach keine Taste drücken, wählt die TK-Anlage

nach 10 Sekunden automatisch eine gespeicherte Externrufnummer. Bis dahin können Sie jede Rufnummer normal wählen. Die automatische Wahl wird nicht ausgeführt.

#### **Automatische Wahl ein-/ausschalten ¢¢¢¢¢¢¢¢¢¢¢¢¢¢¢¢¢¢¢¢¢¢¢¢¢¢¢¢¢¢¢¢¢¢¢¢¢¢**

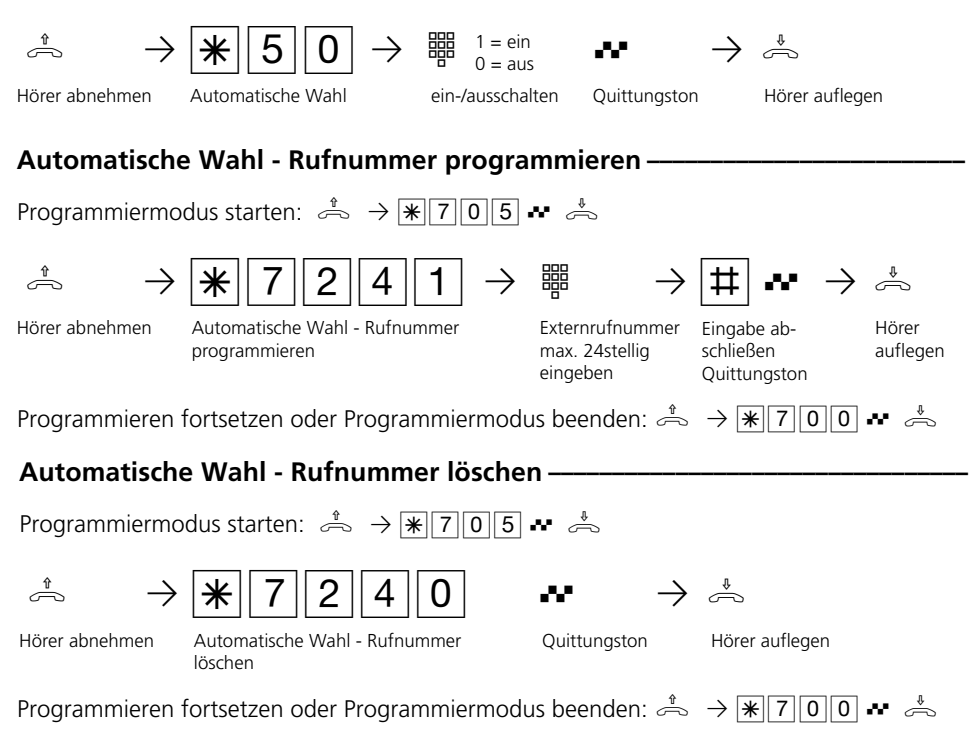

#### Hinweise -

Überprüfen Sie nach dem Programmieren der Externrufnummer die automatische Wahl. Automatische Wahl einschalten, Hörer abnehmen, Wahl der Externrufnummer abwarten und richtige Verbindung kontrollieren.

Ist der gerufene Teilnehmer besetzt, versucht die TK-Anlage alle 10 Sekunden erneut die Externrufnummer zu wählen. Nach 12 Versuchen bricht sie die automatische Wahl ab.

Hören Sie beim Einschalten der "Automatischen Wahl" den Fehlerton, ist keine Rufnummer programmiert. Der Teilnehmer muß für die Rufnummer die erforderliche Externberechtigung haben.

Ist die "Automatische Wahl" eingeschaltet, hören Sie nach Abnehmen des Hörers den Sonderwählton.

### **Besetztton bei Besetzt ein-/ausschalten (Busy on Busy)**

Ein Externteilnehmer ruft unter Ihrer Rufnummer an, für die eine Rufverteilung auf mehrere Endgeräte programmiert ist. Es klingeln die Endgeräte, die frei sind. Sie sind besetzt, es ist niemand da, der den Anruf annehmen kann. Der Anrufer hört den Freiton. Damit für ihn nicht der Eindruck entsteht, es ist niemand anwesend, können Sie für Ihre Externrufnummer das Leistungsmerkmal "Besetztton bei Besetzt" einschalten. Ein Anrufer hört den Besetztton, sofern ein Teilnehmer der Rufverteilung besetzt ist.

#### Besetztton bei Besetzt ein-/ausschalten **{**

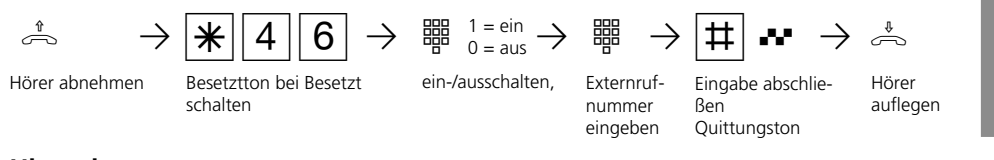

#### **Hinweise**

Ein ISDN-Endgerät, das parallel zur TK-Anlage am Mehrgeräteanschluß angeschlossen ist und dem eine gleiche Externrufnummer wie der TK-Anlage zugeordnet ist, wird immer gerufen. Unabhängig davon, ob für diese Rufnummer - "Besetztton bei Besetzt" in der TK-Anlage eingeschaltet oder ausgeschaltet ist. Der Anrufer hört den Freiton.

# **Durchsage/Sprechanlagenfunktion**

Sie können Ihre TK-Anlage wie eine Sprechanlage benutzen. Das heißt, Sie können eine Durchsage zu einem Systemtelefon oder zu allen Systemtelefonen Ihrer TK-Anlage machen.

Die Lautsprecher der betreffenden Systemtelefone werden automatisch eingeschaltet. Ist am Systemtelefon das automatische

Mikrofoneinschalten eingestellt, kann der Teilnehmer bei einer Einzeldurchsage mit Ihnen freisprechen. Anderenfalls muß er den Hörer benutzen.

Die Durchsage können Sie auch aus einem Externgespräch heraus vornehmen und das Externgespräch an den Durchsageteilnehmer weitergeben.

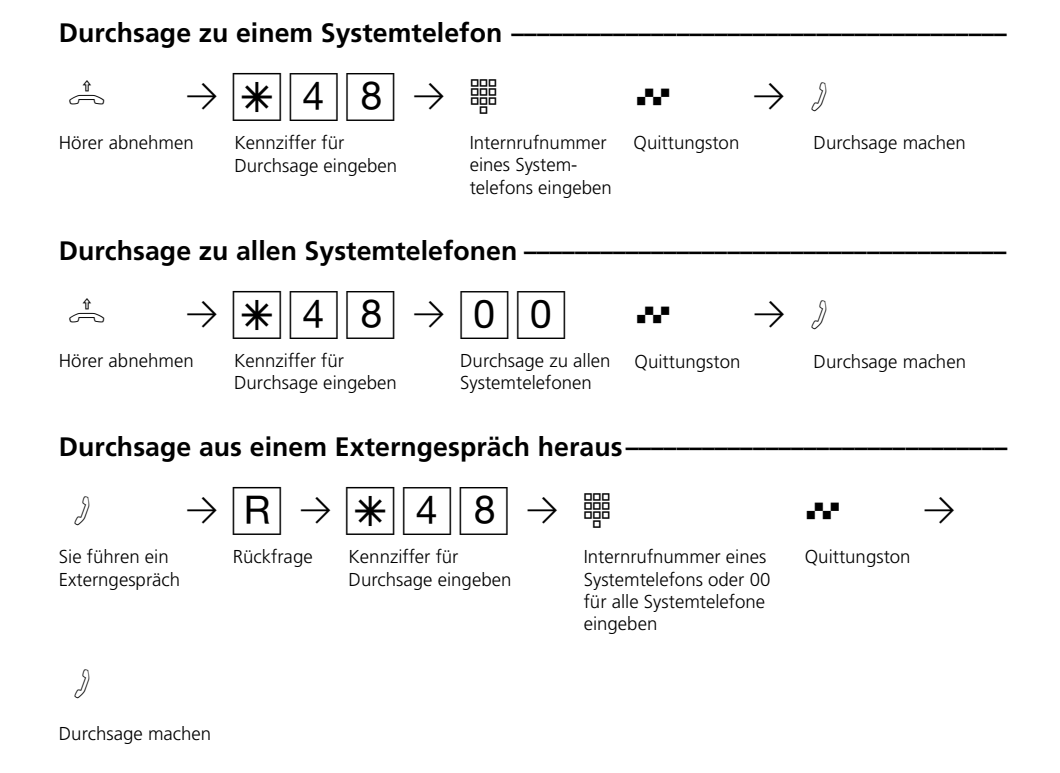

#### Hinweise

Meldet sich der Durchsageteilnehmer nicht oder ist besetzt, sind Sie nach  $\overline{R}$  o wieder mit dem Externteilnehmer verbunden.

# **Halten einer Verbindung**

Nur am Mehrgeräteanschluß - Sie können Ihr Externgespräch durch die ISDN - Vermittlungsstelle halten lassen, um auf der gleichen Wählleitung ein Rückfragegespräch mit einem zweiten Externteilnehmer zu führen.

Während Sie mit einem Externteilnehmer te-

lefonieren, wollen Sie z.B. bei einem zweiten Externteilnehmer Informationen einholen, obwohl keine weitere Wählleitung frei ist. Anschließend schalten Sie zum ersten Gespräch zurück.

Sie können auch zwischen beiden Externgesprächen wechseln (Makeln).

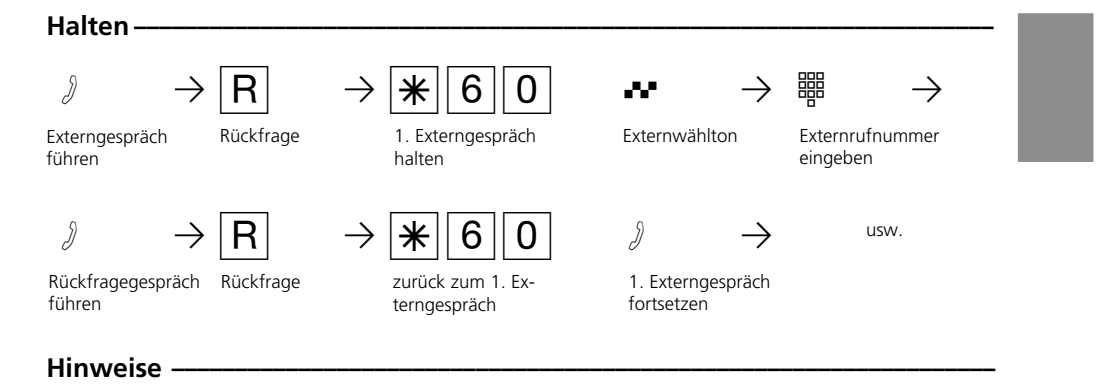

Hören Sie den Fehlerton statt des Externwähltons, ist das Halten in der Vermittlungsstelle nicht möglich. Nach RO sind Sie wieder mit dem Externteilnehmer verbunden.

Wenn Sie den Hörer auflegen, trennen Sie das aktuelle und das gehaltene Gespräch.

Für das aktuelle und das gehaltene Externgespräch entstehen Gesprächskosten.

# **Identifizieren böswilliger Anrufer (Fangen)**

Das Leistungsmerkmal "Identifizieren böswilliger Anrufer" können Sie nur nach besonderem Auftrag bei Ihrem Netzbetreiber nutzen.

Die ISDN-Vermittlungsstelle speichert die

Rufnummer des Anrufers, Ihre Rufnummer, das Datum und die Uhrzeit des Anrufs. Sie können den Anrufer während eines Gesprächs feststellen lassen.

**Anrufer feststellen lassen**  $\beta \rightarrow |R| \rightarrow |A|1|4 \rightarrow |A|$ Externgespräch führen Rückfrage Anrufer feststellen Quittungston Hörer auflegen

#### Hinweise **+**

Nach  $\overline{R}$  |  $\overline{R}$  |  $\overline{R}$  |  $\overline{R}$  |  $\overline{R}$  können Sie das Gespräch fortsetzen.

Sie hören den Fehlerton:

- wenn Sie das Identifizieren böswilliger Anrufer nicht beauftragt haben.
- Bis Sie das Gespräch mit dem Anrufer fortsetzen oder abbrechen, hört der Anrufer eine Melodie, wenn in der TK-Anlage "Music-on-Hold" (MoH) eingeschaltet bzw. extern eingespeist ist.
- wenn der Anrufer von der Vermittlungsstelle nicht mehr festgestellt werden konnte.

## **Konferenz**

führen

#### Konferenzschaltung in der TK-Anlage Sie können als Konferenzleiter:

- eine Dreierkonferenz mit analogen Internteilnehmern oder Internteilnehmern des internen S0-Anschlusses führen oder
- eine Dreierkonferenz mit einem Externteilnehmer und einem Internteilnehmer führen oder
- eine Dreierkonferenz mit zwei Externteilnehmern führen. Dabei werden zwei Wählleitungen belegt.

#### Konferenzschaltung in der ISDN-Vermittlungsstelle (nur am Mehrgeräteanschluß)

Zum Aufbau der ISDN-Dreierkonferenz mit zwei Externteilnehmern müssen Sie zunächst das erste Externgespräch in der ISDN-Vermittlungsstelle (Vst) halten, um auf der gleichen Wählleitung ein Rückfragegespräch mit einem zweiten Externteilnehmer zu führen. Anschließend schalten Sie beide Gespräche zur Dreierkonferenz zusammen.

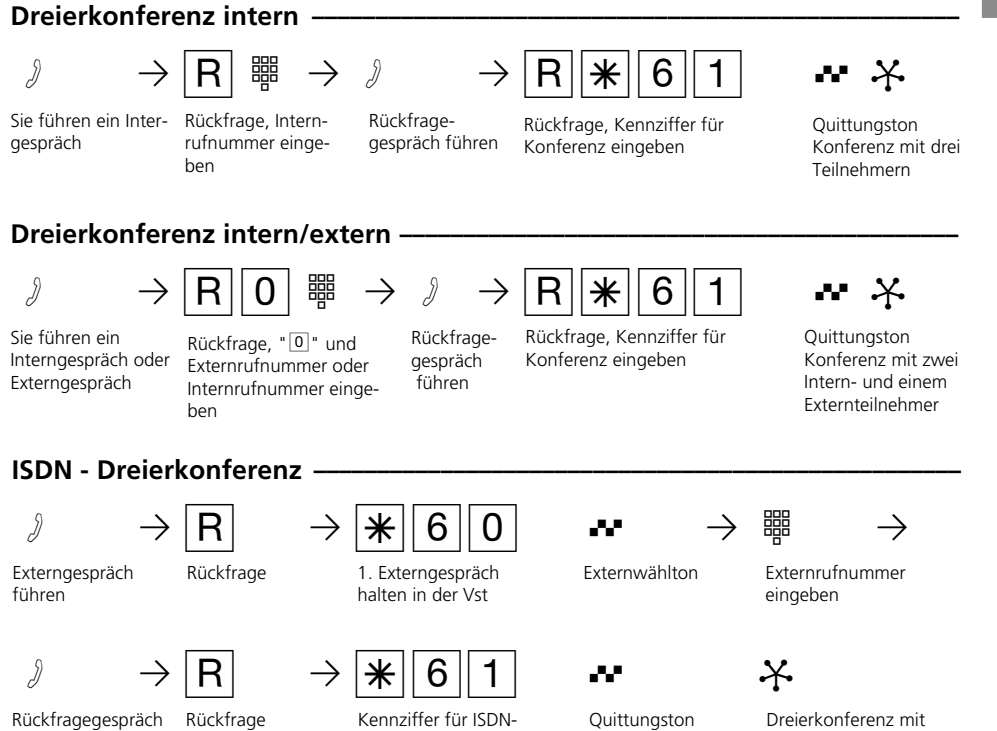

Dreierkonferenz

zwei Externteilnehmern

#### **Hinweise -**

#### Konferenzschaltung in der TK-Anlage

Ein Extern- oder Türanruf wird der Konferenz mit dem externen Anklopfton signalisiert, wenn der gerufene Teilnehmer in der Konferenz ist.

Der Konferenzleiter, der mindestens die Berechtigung zum Entgegennehmen von Externgesprächen haben muß, kann den Externruf mit  $\boxed{R}$   $\boxed{\ast}$   $\boxed{8}$  heranholen. Einen Türruf kann der Konferenzleiter mit

 $R$   $\uparrow$  1 1 heranholen.

Während des Extern- oder Türgesprächs ist der Konferenzleiter nicht mehr in der Konferenz. Er kann sich mit  $\overline{R}$   $\overline{R}$  wieder in die Konferenz schalten, sofern er nicht den Hörer aufgelegt hat.

Legt ein Teilnehmer den Hörer auf, ist er aus der Konferenz herausgeschaltet. Er kann nur durch den Konferenzleiter mit  $R[**1**]$  in die Konferenz zurückgeholt werden.

Die Konferenz ist beendet, wenn der Konferenzleiter den Hörer auflegt.

#### Konferenzschaltung in der ISDN-Vermittlungsstelle

Hören Sie den Fehlerton statt des Externwähltons, ist das Halten in der Vermittlungsstelle nicht möglich. Nach  $R$  0 sind Sie wieder mit dem Externteilnehmer verbunden.

Hören Sie nach Wahl der Kennziffer für die Dreierkonferenz den Fehlerton, ist die Dreierkonferenz nicht möglich.

Wenn Sie den Hörer auflegen, beenden Sie die Dreierkonferenz.

Für die an der Dreierkonferenz beteiligten Externgespräche entstehen Verbindungskosten.

### **Least Cost Routing (LCR) - Kostenoptimiertes Telefonieren**

Seit Öffnung des Telekommunikationsmarktes können Sie zwischen verschiedenen Netzanbietern wählen und dank der Vorteile des Wettbewerbs Ihre Telefonkosten senken.

Der Least Cost Router der TK-Anlage entscheidet anhand Ihrer gewählten Ortsnetzkennzahl (Tarifbereich), der Tageszeit und dem Wochentag, welcher Netzanbieter für Ihre Externverbindung am preiswertesten ist. Die Netzvorwahl für den aktuellen Netzanbieter wird automatisch vor Ihre gewählte Externrufnummer gesetzt und gewählt. Sie wählen einfach wie gewohnt.

Das Nutzungsprofil des Least Cost Routers umfaßt 8 Netzbetreiber und 8 Tarifbereiche mit einem eigenen Tageszeit- und Wochenprofil. Über den PC können Sie das Nutzungsprofil mit TK-LCR eingeben und aktualisieren.

Sie können an Ihrem Telefon das Least Cost Routing ein-/ausschalten.

#### Least Cost Routing (LCR) ein-/ausschalten

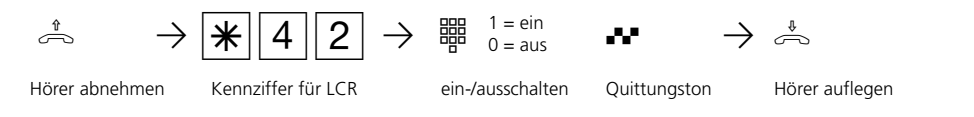

#### Hinweise **·**

Sie können trotz eingeschaltetem LCR entscheiden, welcher Netzanbieter für eine Externverbindung genutzt wird:

- Sie wählen einfach die Netzvorwahl des gewünschten Netzanbieters vor der Ortsnetzkennzahl, z.B. 01033, Deutsche Telekom.
- Am Systemtelefon können Sie den Netzanbieter über eine programmierte Funktionstaste "Call by Call" wählen (siehe "Netzvorwahl - Call by Call").

Die Netzvorwahl für den Netzbetreiber wird in der Wahlwiederholung gespeichert.

Wichtig! Zur Zeit des Druckes dieser Anleitung waren nicht alle ISDN-Leistungsmerkmale, die die Deutsche Telekom AG anbietet, auch bei anderen Netzanbietern verfügbar (z.B. Übermittlung der Rufnummer zum Angerufenen, Übermittlung der Verbindungsentgelte).

# **Parken eines Externgesprächs**

Sie haben zwei Möglichkeiten ein Externgespräch zu parken:

- Parken in der Telefonanlage. Während des Parkens bleibt die Wählleitung (B-Kanal) belegt.
- Parken (Umstecken am Bus) in der ISDN-Vermittlungsstelle (nur am Mehrgeräteanschluß). Beim Parken in der Vermittlungsstelle wird die Wählleitung (B-Kanal) frei.

#### **Parken in der Telefonanlage**

Sie können ein Externgespräch kurzzeitig unterbrechen, in der Telefonanlage parken, weil Sie z.B.

- Ihren Platz kurz verlassen müssen,
- das Gespräch an einem anderen Telefon der Telefonanlage wiederaufnehmen wollen.

Während des Parkens in der Telefonanlage bleibt die Wählleitung (B-Kanal) belegt.

Jeder Internteilnehmer kann das Externgespräch wiederaufnehmen (entparken).

Wird das geparkte Externgespräch nicht innerhalb von 4 Minuten zurückgeholt, erhalten Sie einen Wiederanruf.

#### **Externgespräch in der Telefonanlage parken -**

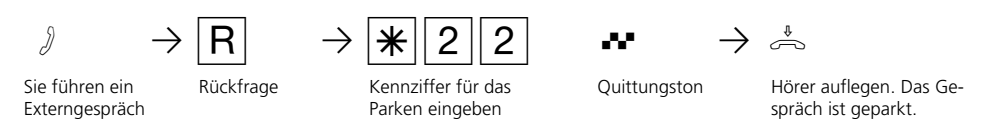

#### Externgespräch wiederaufnehmen (entparken) -

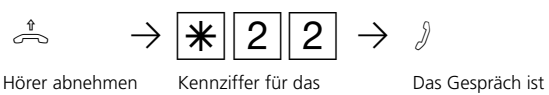

Kennziffer für das Parken eingeben

entparkt. Externgespräch weiterführen.

#### Hinweise **·**

Das geparkte Gespräch können Sie an jedem Telefon wiederaufnehmen (entparken).

Sind in der Telefonanlage mehrere Gesprächen geparkt, wird beim Entparken vorrangig das 1. Gespräch zurückgeholt.

Für das geparkte Gespräch entstehen Verbindungskosten.
#### **Parken (Umstecken am Bus) in der ISDN-Vermittlungsstelle (nur am Mehrgeräteanschluß).**

Sie können ein Externgespräch kurzzeitig unterbrechen, in der ISDN-Vermittlungsstelle parken, weil Sie z.B.

- Ihren Platz kurz verlassen müssen,

- das Gespräch an einem anderen ISDN-Telefon am Mehrgeräteanschluß (Bus) weiterführen wollen,
- Ihr ISDN-Telefon ausstecken und an einer anderen ISDN-Steckdose am Mehrgeräteanschluß (Bus) wieder einstecken wollen,
- das Gespräch an einem analogen Telefon der TK-Anlage wiederaufnehmen wollen.

Beim Parken in der Vermittlungsstelle wird die Wählleitung (B-Kanal) frei.

Ein geparktes Gespräch müssen Sie innerhalb von 3 Minuten wiederaufnehmen. Nach 3 Minuten trennt die ISDN-Vermittlungsstelle das geparkte Gespräch.

Da an Ihrem ISDN-Anschluß mehrere Gespräche geparkt sein können, müssen Sie jedes geparkte Gespräch mit einer "Verbindungskennung" kennzeichnen.

Wie Sie ein Gespräch mit einem ISDN-Telefon parken und wiederaufnehmen, entnehmen Sie bitte der entsprechenden Bedienungsanleitung.

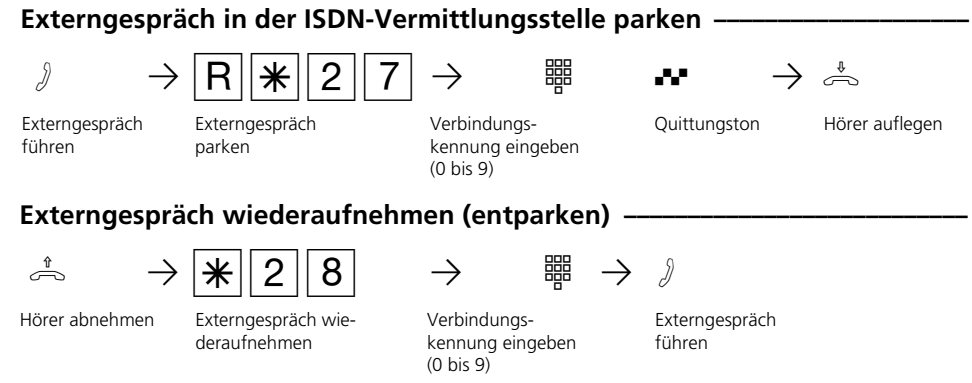

### Hinweise

Das Parken/Entparken in der ISDN-Vermittlungsstelle ist mit einem ISDN-Telefon am internen S0-Bus nicht möglich.

An ISDN-Endgeräten am externen Mehrgeräteanschluß, an denen zum Parken eine zweistellige Verbindungskennung eingegeben werden muß, geben Sie 00 bis 09 ein, z.B. 01. Wollen Sie das Gespräch an einem analogen Telefon der TK-Anlage wiederaufnehmen, geben Sie nur die 2. Ziffer, z.B. 1 ein. Die TK-Anlage versucht das Gespräch zunächst einstellig zu entparken, fügt dann aber eine "0" zur Verbindungskennung hinzu, z.B. 01.

Hören Sie den Fehlerton beim Parken eines Externgesprächs, ist unter der eingegebenen Verbindungskennung bereits ein Externgespräch geparkt. Nach RO sind Sie wieder mit dem Externteilnehmer verbunden. Hören Sie den Fehlerton bei der Wiederaufnahme, ist kein Externgespräch unter der eingegebenen Verbindungskennung geparkt.

Für das geparkte Externgespräch entstehen Verbindungskosten.

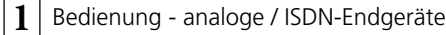

# **Raumüberwachung**

Jedes analoge Telefon (System- oder Standardtelefon) der TK-Anlage können Sie zur akustischen Überwachung des Raumes nutzen, in dem es steht. Zum Beispiel zur Babyüberwachung.

Sie rufen das wachende Telefon von einem anderen internen oder externen Telefon an und hören in den Raum hinein.

Von extern wählen Sie die Schaltbox der TK-

Anlage über deren Durchwahlrufnummer oder Mehrfachrufnummer an. Nach Eingabe eines Codes (Auslieferungszustand: kein Eintrag) können Sie die Internrufnummer des wachenden Telefons nachwählen und in den Raum hineinhören.

Die Raumüberwachung müssen Sie an dem dafür vorgesehenen Telefon vorbereiten.

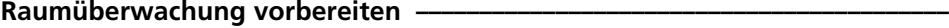

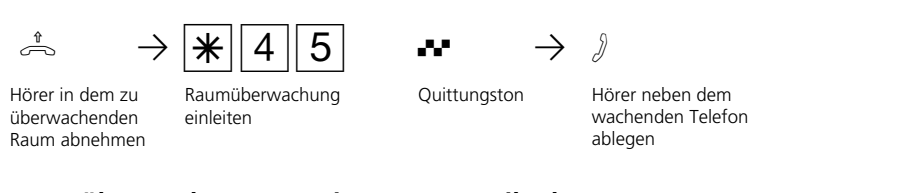

**Raumüberwachung von einem Internteilnehmer ¢¢¢¢¢¢¢¢¢¢¢¢¢¢¢¢¢¢¢¢¢¢¢¢¢¢**

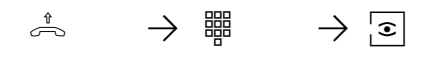

Hörer abnehmen Internrufnummer In den Raum hineinhören Internrufnummer des wachenden Telefons eingeben

### **Raumüberwachung von einem Externteilnehmer ¢¢¢¢¢¢¢¢¢¢¢¢¢¢¢¢¢¢¢¢¢¢¢¢¢¢**

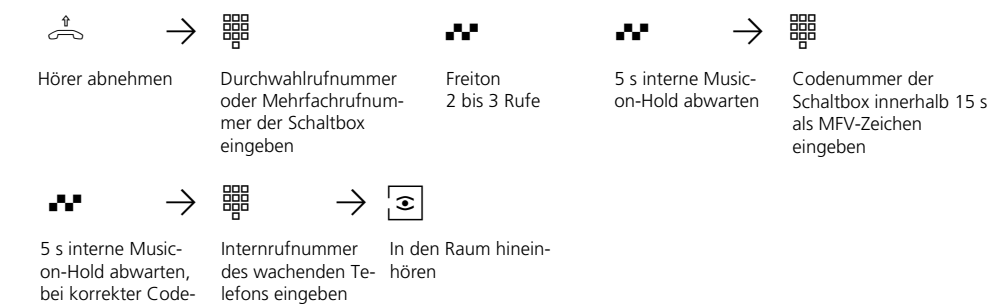

**Raumüberwachung aufheben-**

ª

nummer

Hörer im überwachten Raum auflegen

 $1 - 26$ 

### **Hinweise -**

Als wachendes Telefon können Sie auch ein Telefon im Freisprechmodus verwenden.

Ein ISDN-Telefon am internen S0-Bus können Sie nicht als wachendes Telefon nutzen.

Die Internrufnummer der Schaltbox darf nur als einzige Internrufnummer in den Anrufvarianten (Rufverteilungen) einer Mehrfachrufnummer eingetragen sein.

Innerhalb von 15 Sekunden müssen Sie die richtige Codenummer als MFV-Zeichen mit einem MFV-Handsender oder -Telefon eingeben, sonst trennt die TK-Anlage die Verbindung.

Hören Sie nach dem Anwählen des wachenden Telefons den Besetztton, wird der Raum bereits von einem anderen Anrufer überwacht.

Beachten Sie bitte beim Überwachen, wenn Sie sprechen, sind Sie auch im zu überwachenden Raum zu hören.

# **Relais schalten**

Folgende TK-Anlagen verfügen über Schaltrelais.

AS 190, AS 191: 2 Schaltrelais (R1, R2). AS 31 ST, AS 32: 4 Schaltrelais (R1 bis R4). Die potentialfreien Relaiskontakte können Sie vielseitig verwenden. Beispielsweise zum Ansteuern einer Zusatzklingel oder eines zusätzlichen Türöffners.

Durch Programmierung ist für jedes Relais festgelegt, ob es als Impulsrelais (3 Sekunden ein) oder als Ein-/Aus - Relais arbeitet.

Die Relais können Sie von jedem internen oder externen Telefon ein- oder ausschalten. Von extern wählen Sie dazu die Schaltbox der TK-Anlage über deren Durchwahlrufnummer oder Mehrfachrufnummer an. Nach Eingabe eines Codes (Auslieferungszustand: kein Eintrag) können Sie über Kennziffern die Relais schalten.

#### Beachten Sie beim Schalten der Relais: Ist ein Port zum Anschluß eines

Audiomoduls programmiert, ist das Relais R2 automatisch dem Audiomodul zugeordnet.

Ist eine Türfreisprecheinrichtung (FTZ 123 D12) angeschlossen, werden die Relais R1 und R2 (AS 190, AS 191) , bzw. R3 und R4 (AS 31 ST, AS 32) zum Anschalten des Türöffners und der Türfreisprecheinrichtung verwendet.

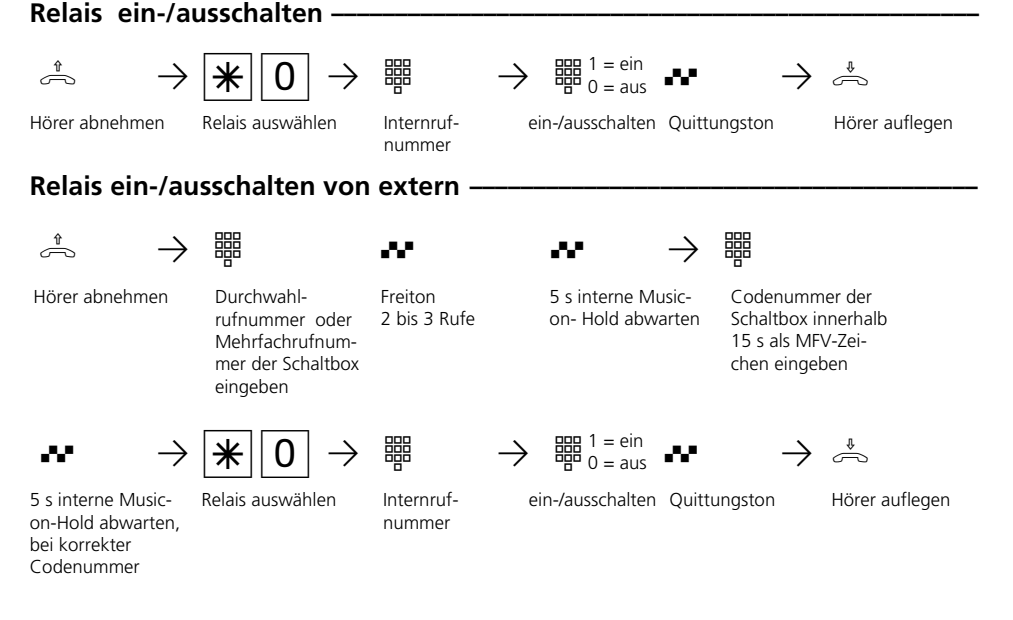

#### **Hinweise ¢¢¢¢¢¢¢¢¢¢¢¢¢¢¢¢¢¢¢¢¢¢¢¢¢¢¢¢¢¢¢¢¢¢¢¢¢¢¢¢¢¢¢¢¢¢¢¢¢¢¢¢¢¢¢¢¢¢¢¢¢¢¢¢¢**

Die Internrufnummer der Schaltbox darf nur als einzige Internrufnummer in den Anrufvarianten (Rufverteilungen) einer Mehrfachrufnummer eingetragen sein.

Innerhalb von 15 s müssen Sie die richtige Codenummer als MFV-Zeichen mit einem MFV-Handsender oder -Telefon eingeben, sonst trennt die TK-Anlage die Verbindung.

# **Rückfrage / Makeln**

Sie können Ihr Telefongespräch unterbrechen und zwischendurch ein Rückfragegespräch mit einem zweiten Teilnehmer führen.

Die TK-Anlage hält Ihr 1. Gespräch. Anschließend schalten Sie zum ersten Telefongespräch zurück.

#### **Rückfrage intern/Makeln ¢¢¢¢¢¢¢¢¢¢¢¢¢¢¢¢¢¢¢¢¢¢¢¢¢¢¢¢¢¢¢¢¢¢¢¢¢¢¢¢¢¢¢¢¢¢¢¢¢**  $\partial$   $\rightarrow$   $\begin{array}{ccc} |R| & \rightarrow & \mathbb{R} \\ |R| & \rightarrow & \mathbb{R} \end{array}$   $\rightarrow$   $\begin{array}{ccc} |R| & \rightarrow & \mathbb{R} \\ |R| & \rightarrow & \mathbb{R} \end{array}$  $\frac{20}{2}$  Pmit  $\frac{20}{2}$  2 and Externgespräch  $\rightarrow$   $\rightarrow$ 1. Gespräch führen Rückfrage 1. Gespräch wird gehalten Rückfragegespräch führen Rückfragegespräch und 1. Gespräch werden gehalten Internrufnummer eingeben **Rückfrage extern/Makeln ¢¢¢¢¢¢¢¢¢¢¢¢¢¢¢¢¢¢¢¢¢¢¢¢¢¢¢¢¢¢¢¢¢¢¢¢¢¢¢¢¢¢¢¢¢¢¢¢¢**  $\beta \rightarrow |R| \rightarrow |0|$  #  $\rightarrow \beta \rightarrow |R| \rightarrow$  $\frac{20}{2}$  mit " $\frac{10}{2}$ " zum Externgespräch oder  $\rightarrow$   $\rightarrow$   $\rightarrow$ 1. Gespräch führen Rückfrage 1. Gespräch wird gehalten Rückfragegespräch und 1. Gespräch werden gehalten Rückfragegespräch führen Externrufnummer eingeben mit "<sup>0</sup>" zum Externgespräch oder 1. Gespräch fortsetzen zurück zum 1. Gespräch usw. usw. 1. Gespräch fortsetzen mit Internrufnr. zum Interngespräch zurück zum 1. Gespräch

### **Rückfrage im Raum (Stummschaltung)**

Sie können Ihr Telefongespräch unterbrechen und zwischendurch mit jemand anderem im Raum sprechen, ohne daß Ihr Telefonpartner mithören kann. Ein gehaltener Externteilnehmer hört eine Melodie, wenn "Music-on-Hold" (MoH) eingeschaltet ist oder extern eingespeist wird.

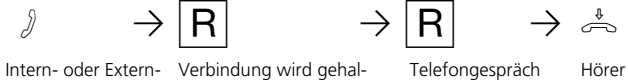

gespräch

```
Verbindung wird gehal-
ten, Sie können sprechen,
ohne daß der Telefon-
partner mithören kann
```
fortsetzen

Telefongespräch Hörer auflegen

### **Hinweise -**

Bei der Rückfrage extern/Makeln müssen Sie die Wählleitung immer mit der "0" belegen. Auch dann, wenn am Telefon die automatische Amtsholung eingestellt ist.

Ein gehaltener Externteilnehmer hört eine Melodie, wenn "Music-on-Hold" (MoH) eingeschaltet ist oder extern eingespeist wird.

Wenn Sie während einer Rückfrage den Hörer auflegen:

- trennen Sie das aktuelle Gespräch,
- erhalten Sie einen Wiederanruf, wenn noch ein Gespräch gehalten wird,
- übergeben Sie ein gehaltenes Externgespräch an den Internteilnehmer, zu dem Sie in Rückfrage waren.

Die Verbindungskosten für das Externgespräch entstehen auch, während Sie das Gespräch halten.

# **Rückruf bei Besetzt**

Ist Ihr angerufener Externteilnehmer besetzt, können Sie von ihm einen automatischen Rückruf einleiten. Sobald Ihr gewünschter Teilnehmer den Hörer auflegt, klingelt Ihr

Telefon. Sie erhalten den Rückruf. Nehmen Sie den Hörer ab, wird der Teilnehmer automatisch gerufen.

### **Rückruf einleiten -**

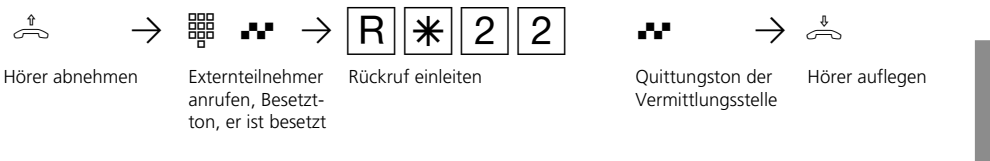

### Hinweise -

Hören Sie den Fehlerton, dann ist von Ihrem gewünschten Teilnehmer kein Rückruf möglich. Das Leistungsmerkmal "Rückruf bei Besetzt" ist in den Vermittlungsstellen nicht verfügbar.

Sollten Sie nach dem Einleiten eines Rückrufs nicht erreichbar sein, wird der Rückruf

nach 20 Sekunden abgebrochen und gelöscht. Rückruf ggf. erneut einleiten.

Ein Rückruf wird gelöscht, wenn das Rückrufgespräch zustande gekommen ist oder nicht innerhalb 45 Minuten nach dem Einleiten zustande gekommen ist.

# **Tarifeinheitenfaktor**

Sie können einen eigenen, 4stelligen Tarifeinheitenfaktor eingeben (z.B. 0055 Pfennige pro Einheit). Damit legen Sie fest, wieviel eine Tarifeinheit für jeden Teilnehmer Ihrer TK-Anlage kostet.

Mit dem 4stelligen Grundfaktor stellen Sie Ihre TK-Anlage auf den Betrag ein, den der Netzbetreiber für eine Tarifeinheit berechnet.

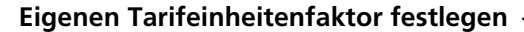

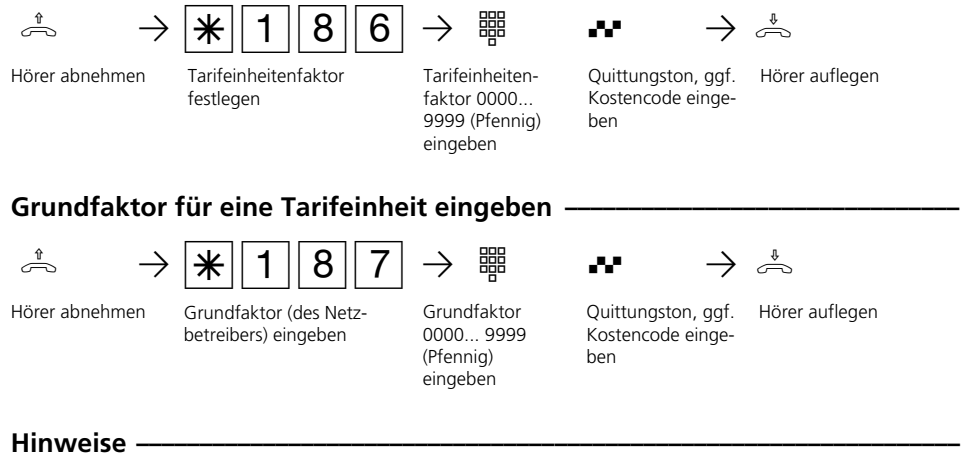

Kostencode eingeben?

Hören Sie nach den Eingaben den Quittungston, ist in der TK-Anlage kein Kostencode programmiert. Die Eingabe des Kostencodes ist nicht nötig.

Hören Sie den Fehlerton, ist die letzte Eingabe falsch. Beginnen Sie die gesamte Eingabe von vorn.

Hören Sie nach den Eingaben keinen Ton,

ist ein Kostencode in der TK-Anlage programmiert.

Geben Sie den Kostencode 4stellig ein. Ist der Code richtig, hören Sie den Quittungston. Ist der Code falsch, hören Sie den Fehlerton. Legen Sie den Hörer auf und beginnen Sie die gesamte Eingabe von vorn, mit richtigem Kostencode.

1 - 32

# **Telefonbuch - Rufnummern speichern und wählen**

Vom Telefon aus oder vom PC können Sie 200 (AS 140 bis AS 191) bzw.300 (AS 31 ST und AS 32) Externrufnummern zentral im Telefonbuch speichern.

Die Ziele des Telefonbuchs können alle Teilnehmer wählen, unabhängig von der Externberechtigung.

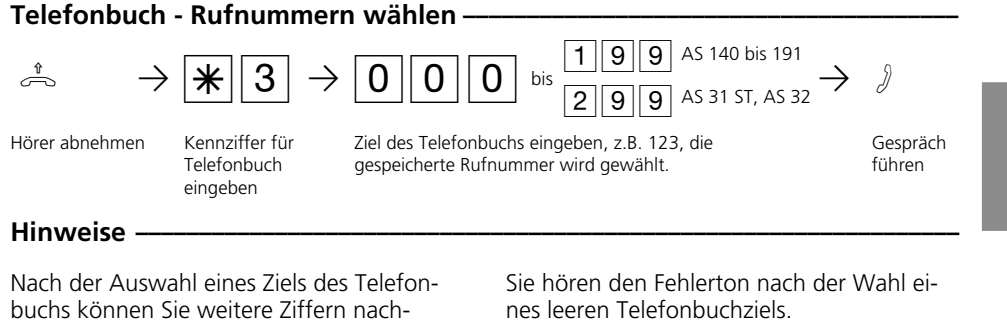

buchs können Sie weitere Ziffern nachwählen.

Die gesamte Rufnummer können Sie mit der Wahlwiederholung nochmal wählen.

Ist für Ihr Telefon der Sperrbereich der TK-Anlage programmiert, können Sie die Telefonbuch - Rufnummern nicht wählen, die im Sperrbereich liegen. Sie hören den Fehlerton.

# Telefonbuch - Rufnummer speichern -

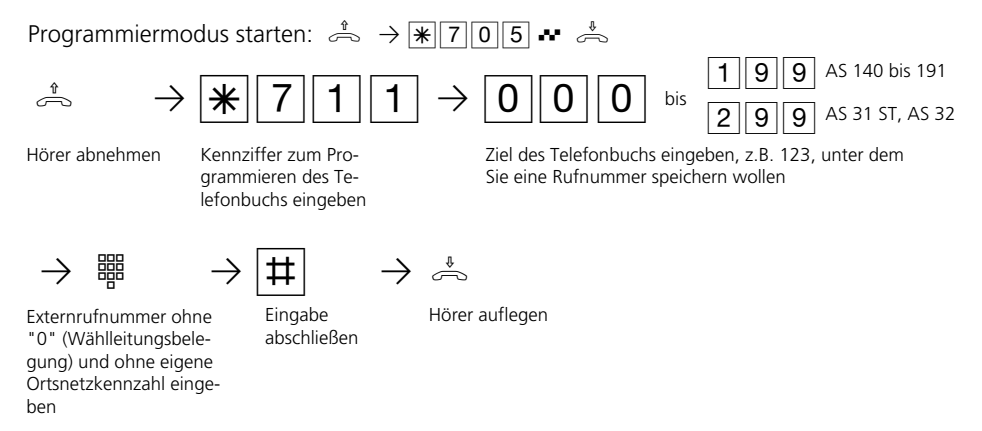

Programmieren fortsetzen oder Programmiermodus beenden:  $\stackrel{\text{a}}{\Rightarrow} \rightarrow \lvert \mathcal{F} \rvert \lvert 0 \rvert \lvert 0 \rvert \rightarrow \infty$ 

1 - 33

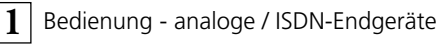

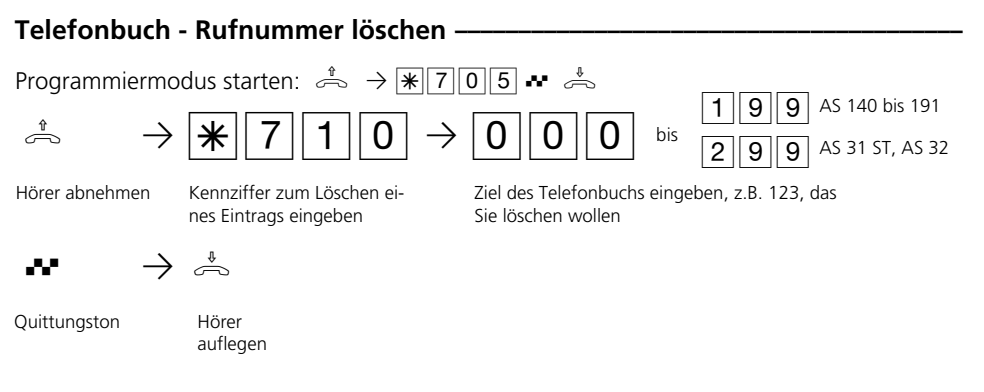

Programmieren fortsetzen oder Programmiermodus beenden:  $\stackrel{\text{\tiny{*}}}{\Rightarrow} \rightarrow \cdot \cdot$   $\cdot$   $\cdot$   $\cdot$   $\stackrel{\text{\tiny{*}}}{\Rightarrow}$ 

# **Telefonschloß - Direktruf (Babyruf)**

Sie können Ihr Telefon vor unbefugter Benutzung sichern, indem Sie Ihr Telefon abschließen.

Ist Ihr Telefon abgeschlossen, können Sie:

- Internteilnehmer nur über  $\overline{\boxplus}$  und Internrufnummer anrufen
- alle ankommende Gespräche annehmen und ggf. intern weitervermitteln.
- extern nur die gespeicherte Direkt-

**Telefon abschließen** 

rufnummer (Babyrufnummer) und die gespeicherte Rufnummer der automatischen Wahl wählen. Die automatische Wahl müssen Sie vor dem Abschließen des Telefons einschalten.

Falls Sie einen Telefoncode für Ihr Telefon programmiert haben, müssen Sie zum Aufschließen Ihre 4stellige Codezahl eingeben.

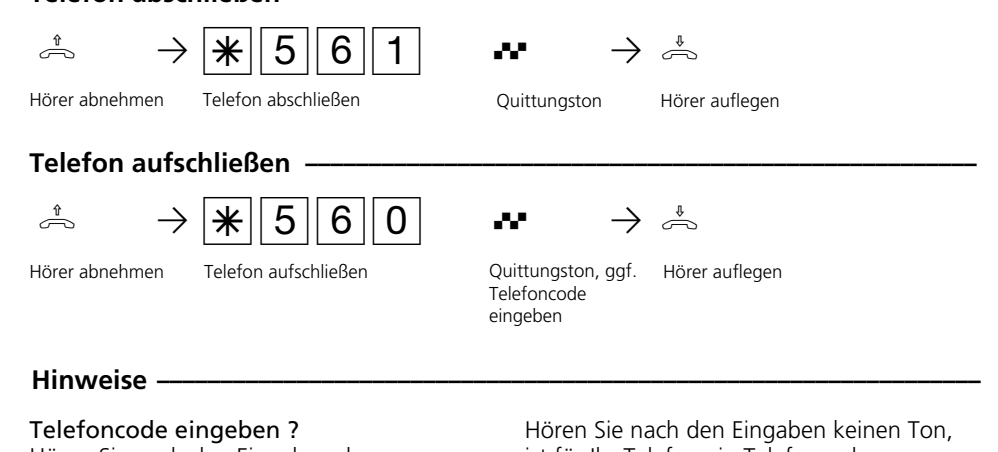

Hören Sie nach den Eingaben den Quittungston, ist für Ihr Telefon kein Telefoncode programmiert. Die Eingabe des Telefoncodes ist nicht erforderlich. Hören Sie den Fehlerton, ist die letzte Eingabe falsch. Beginnen Sie die gesamte Eingabe von vorn.

ist für Ihr Telefon ein Telefoncode programmiert.

Geben Sie den Telefoncode 4stellig ein. Ist der Code richtig, hören Sie den Quittungston. Ist der Code falsch, hören Sie den Fehlerton. Legen Sie den Hörer auf und beginnen Sie die gesamte Eingabe von vorn, mit richtigem Telefoncode.

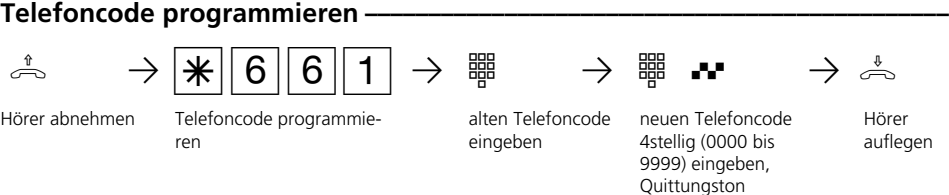

### $\hat{\mathbb{R}}$   $\rightarrow$   $\mathbb{R}$  6 6 0  $\rightarrow$   $\mathbb{R}$   $\rightarrow$   $\mathbb{R}$   $\rightarrow$   $\mathbb{R}$ **Telefoncode löschen ¢¢¢¢¢¢¢¢¢¢¢¢¢¢¢¢¢¢¢¢¢¢¢¢¢¢¢¢¢¢¢¢¢¢¢¢¢¢¢¢¢¢¢¢¢¢¢¢¢¢¢¢¢¢** Hörer abnehmen Telefoncode löschen Telefoncode eingeben Quittungston Hörer auflegen

### **Direktruf (Babyruf) –**

Das Telefon ist abgeschlossen. Nach Abnehmen des Hörers und Drücken einer beliebigen Taste, außer der \} - Taste und \#-Taste, wird automatisch die gespeicherte Direktrufnummer gewählt. Ideal für Kinder, die noch keine Rufnummer wählen können.

### Direktrufnummer programmieren-

Programmiermodus starten:  $\stackrel{\text{a}}{\Rightarrow} \rightarrow \boxed{\text{[2]}\text{[0]}\text{[5]}} \bullet \stackrel{\text{a}}{\Rightarrow}$ 

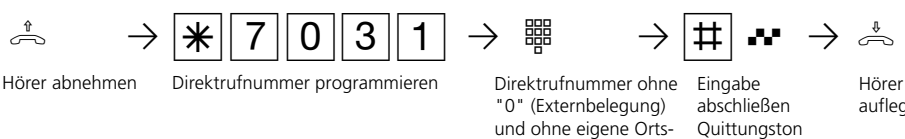

Hörer auflegen

Programmieren fortsetzen oder Programmiermodus beenden:  $\stackrel{4}{\Rightarrow} \rightarrow \cdot \cdot$  7000 $\cdot$ 

netzkennzahl eingeben

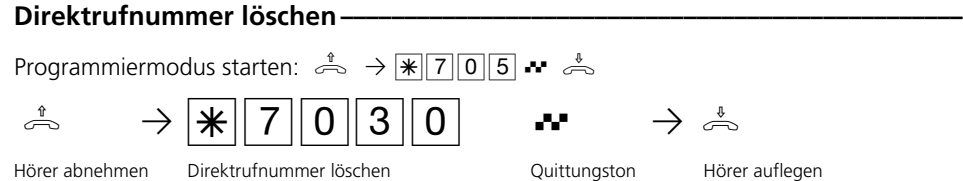

Programmieren fortsetzen oder Programmiermodus beenden:  $\stackrel{\text{\tiny{a}}}{\Rightarrow} \rightarrow \cdot \cdot \cdot \cdot \cdot \cdot \longrightarrow \cdot$ 

# **Türruf zum Externteilnehmer umleiten**

Den Türruf können Sie extern umleiten. Wenn Sie ein Besucher auch dann erreichen soll, wenn Sie außer Haus sind, können Sie den Türruf auf eine Externrufnummer umleiten, z.B. Funktelefon. Trotz Türrufumleitung klingelt es auch beim Internteilnehmer. Der Türruf kann weiterhin intern angenommen werden.

Von extern schalten Sie die Türrufumleitung, indem Sie die Schaltbox der TK-Anlage anwählen. Am Anlagenanschluß wählen Sie die Durchwahlrufnummer der Schaltbox, am Mehrgeräteanschluß eine eigens der Schaltbox zugeordnete Mehrfachrufnummer (MSN). Nach der Codeeingabe richten Sie die Umleitung mit den gleichen Prozeduren und den gleichen Kennziffern wie von intern ein.

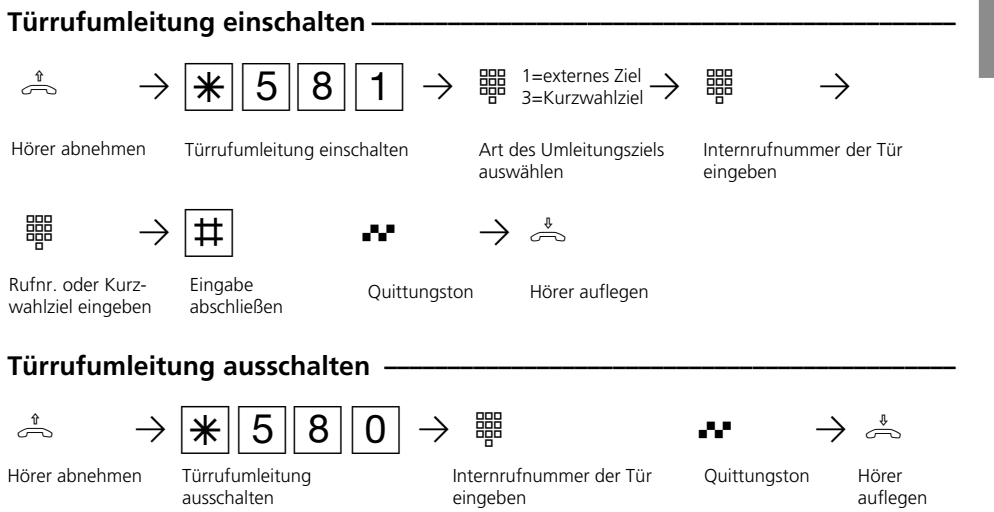

# Türrufumleitung von extern einrichten (Beispiel: Umleitung einschalten) -

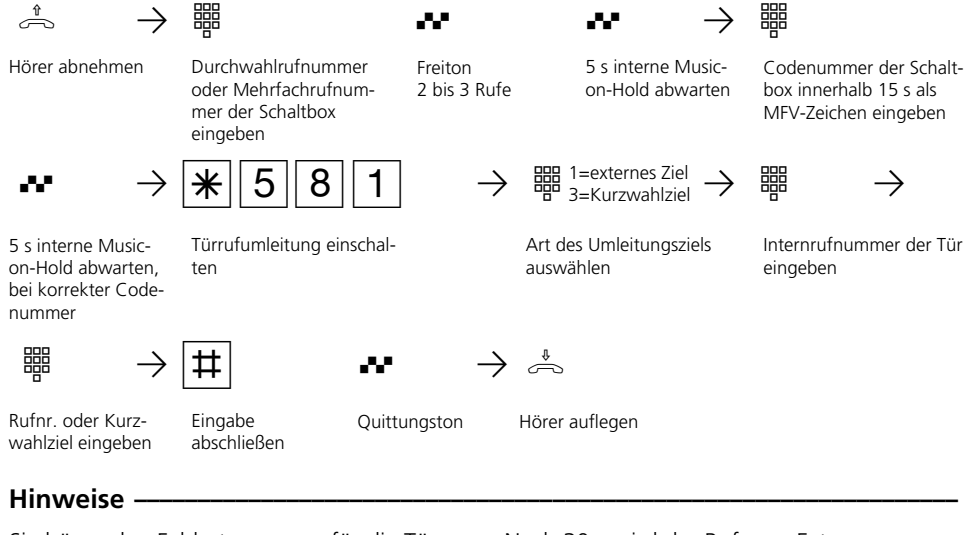

Sie hören den Fehlerton, wenn für die Türrufumleitung keine Externrufnummer programmiert ist.

Die Türrufumleitung kann nur erfolgen, wenn mindestens eine Wählleitung frei ist. Nach 30 s wird der Ruf zum Externteilnehmer abgebrochen.

Für die Türrufumleitung tragen Sie die Verbindungskosten.

Den elektrischen Türöffner können Sie nicht betätigen.

# **Türrufvariante umschalten**

In der Türrufvariante 1 (Tagschaltung) und der Türrufvariante 2 (Nachtschaltung) ist festgelegt, welche Internteilnehmer gleichzeitig gerufen werden, wenn der Klingeltaster gedrückt wird.

Die Türrufvariante können Sie jederzeit, von jedem internen oder externen Telefon aus umschalten. Von extern wählen Sie dazu die

Schaltbox der TK-Anlage an. Am Anlagenanschluß wählen Sie die Durchwahlrufnummer der Schaltbox, am Mehrgeräteanschluß eine eigens der Schaltbox zugeordnete Mehrfachrufnummer (MSN) .

Nach dem Ausschalten der Türrufvariante 2 ist die Türrufvariante 1 (Tagschaltung) eingeschaltet.

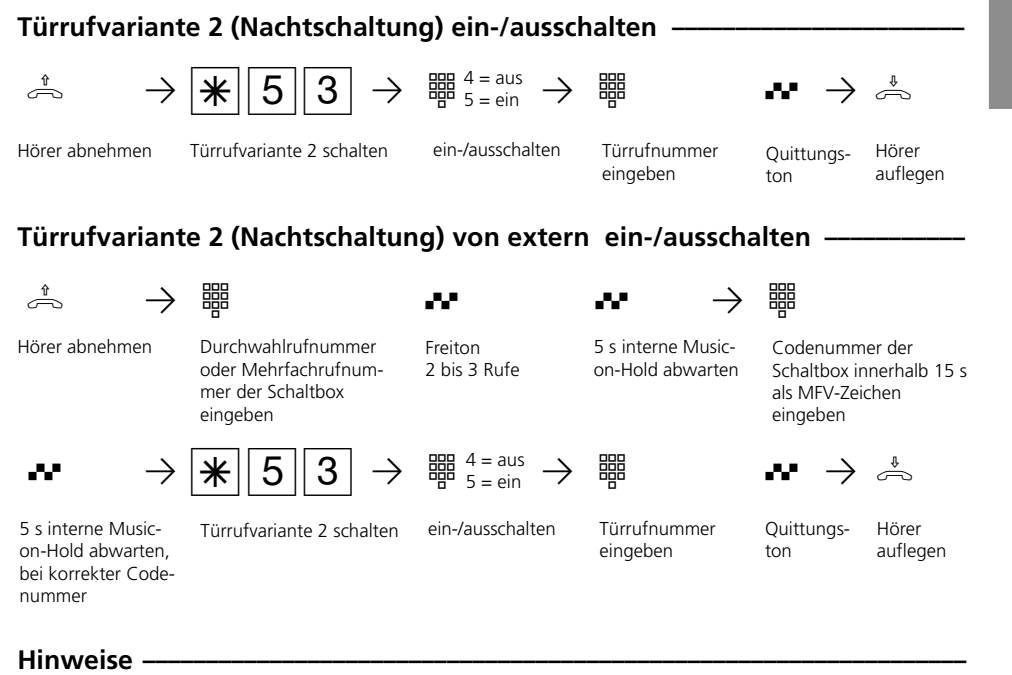

Wird beim Ein-/Ausschalten der Anrufvariante 2 die Auswahl "ext. alle" eingerichtet, so wird gleichzeitig die Türrufvariante 2 ein-/ausgeschaltet.

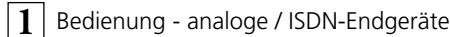

# **Türsprechanlage und Türöffner betätigen**

Wenn Sie eine Türfreisprecheinrichtung (TFE) an Ihre TK-Anlage angeschlossen haben, können Sie mit einem Besucher sprechen, der vor Ihrer Tür steht. Ihr Telefon ruft mit dem Türruf, wenn der Besucher den Klingelknopf drückt. Nach dem letzten Rufzeichen haben Sie noch 30 Sekunden Zeit, den Türruf durch Abnehmen

des Hörers entgegenzunehmen. Für diese Zeit ist Ihr Telefon für jeden anderen Anruf besetzt. Ruft ein anderes Telefon mit dem Türruf,

können Sie den Türruf an Ihrem Telefon heranholen.

Den elektrischen Türöffner können Sie von Ihrem Telefon aus betätigen.

#### **Türruf entgegennehmen ¢¢¢¢¢¢¢¢¢¢¢¢¢¢¢¢¢¢¢¢¢¢¢¢¢¢¢¢¢¢¢¢¢¢¢¢¢¢¢¢¢¢¢¢¢¢¢¢¢¢**

 $\Rightarrow$   $\stackrel{\text{f}}{\Rightarrow}$   $\stackrel{\text{f}}{\Rightarrow}$   $\stackrel{\text{f}}{\Rightarrow}$   $\stackrel{\text{f}}{\Rightarrow}$ Türruf an Ihrem Telefon Türgespräch führen Türsprechstelle anrufen/Türruf heranholen **·**  $\stackrel{1}{\Rightarrow}$   $\rightarrow$   $\stackrel{1}{\cancel{+}}$   $\begin{bmatrix}1\end{bmatrix}$   $\stackrel{1}{\rightarrow}$   $\stackrel{3}{\rightarrow}$ Hörer abnehmen Türsprechstelle anrufen **Türöffner betätigen während eines Türgespräches ¢¢¢¢¢¢¢¢¢¢¢¢¢¢¢¢¢¢¢¢¢¢¢¢**  $\partial$   $\rightarrow$   $\begin{array}{c} |R| \end{array}$   $\rightarrow$   $\begin{array}{c} | \star | \end{array}$   $\begin{array}{c} |1| \end{array}$   $\rightarrow$   $\rightarrow$   $\partial$ Sie führen ein Türgespräch Rückfrage Türöffner betätigen, er ist für 3 Sekunden an **Türöffner direkt betätigen ¢¢¢¢¢¢¢¢¢¢¢¢¢¢¢¢¢¢¢¢¢¢¢¢¢¢¢¢¢¢¢¢¢¢¢¢¢¢¢¢¢¢¢¢¢¢¢¢**  $\lambda^* \rightarrow \mathbf{H}$  1 2  $\mathbf{H} \rightarrow \mathbf{H}$ Hörer abnehmen Türöffner betätigen, er ist für 3 Sekunden an Türgespräch führen Quittungston Türgespräch weiterführen Quittungston Hörer auflegen **Türöffner betätigen während eines Externgespräches ¢¢¢¢¢¢¢¢¢¢¢¢¢¢¢¢¢¢¢¢¢**  $\partial$   $\rightarrow$   $\begin{array}{ccc} |R| \rightarrow |R| & 1 & 2 \end{array}$   $\rightarrow$   $\rightarrow$   $\begin{array}{ccc} |R| & \rightarrow \end{array}$ Sie führen ein Externgespräch Rückfrage Türöffner betätigen, er ist für 3 Sekunden an Quittungston zurück zum Externgespräch Externgespräch weiterführen

# **Übermittlung der Rufnummer eines Anrufers am internen S0-Bus (AS 141, AS 191, AS 32)**

Ruft ein externer ISDN-Teilnehmer an, übermittelt die TK-Anlage die Rufnummer des Anrufers an das gerufene ISDN-Endgerät (ISDN-Telefon, PC mit ISDN-Karte) am internen S0-Bus.

Sie können am ISDN-Endgerät festlegen,

daß die TK-Anlage vor die übermittelte Rufnummer eine "0" für eine Amtsholung hinzufügt. Eine so gespeicherte Rufnummer können Sie aus der Anrufliste eines ISDN-Telefons oder ISDN-PCs automatisch wählen lassen.

### Amtsholung - "0" ein-/ausschalten -

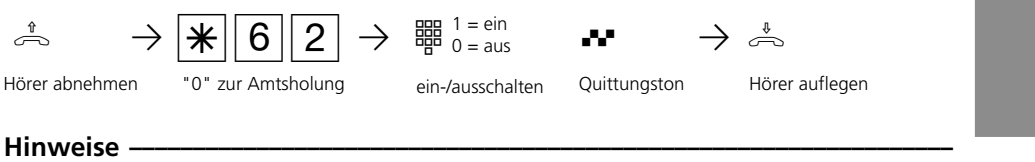

Diese Einstellung ist nur zu empfehlen, wenn Sie am ISDN-Endgerät die "Amtsholung "0" eingestellt haben.

Diese Einstellung entfällt, wenn Sie am ISDN-Endgerät die "Amtsholung automatisch" oder "Amtsholung direkt" eingestellt haben.

# **Übermittlung Ihrer Rufnummer**

Die TK-Anlage übermittelt Ihre Rufnummer einem externen ISDN - Teilnehmer bereits vor der Gesprächsverbindung (Auslieferungszustand).

Zwei Varianten der Übermittlung stehen Ihnen im Euro-ISDN zur Verfügung:

- Übermittlung der Rufnummer des Angerufenen zum Anrufer

Ihre Rufnummer wird dem externen ISDN

- Teilnehmer übermittelt, der Sie anruft.

#### - Übermittlung der Rufnummer des Anrufers zum Angerufenen

Ihre Rufnummer wird dem externen ISDN - Teilnehmer übermittelt, den Sie anrufen.

Geben Sie diese Übermittlung als zusätzliche Leistung im Vordruck an, mit dem Sie den ISDN - Anschluß beauftragen. Wollen Sie die Übermittlung fallweise ein-/ausschalten können, müssen Sie dies zusätzlich beauftragen.

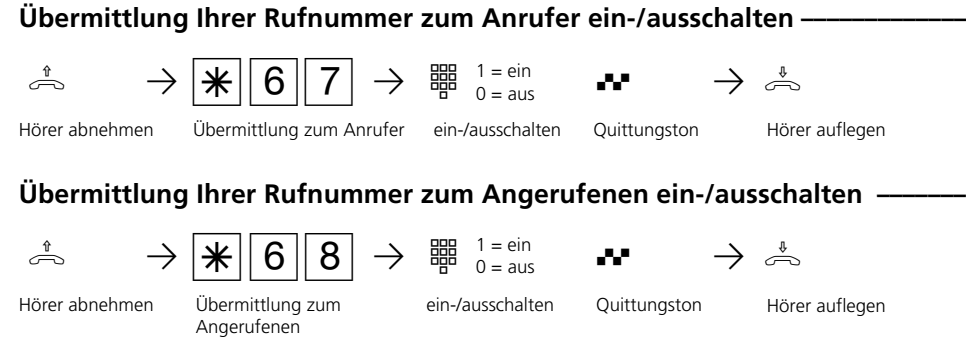

#### **Hinweise -**

Welche Rufnummer wird übermittelt?

Am Anlagenanschluß wird Ihre Ortsnetzkennzahl, Ihre Anlagenrufnummer und Ihre Durchwahlrufnummer übermittelt (z.B. 030 987654 12).

Am Mehrgeräteanschluß wird Ihre Ortsnetzkennzahl und Ihre Mehrfachrufnummer (MSN) übermittelt (z.B. 030 87654323), die Ihnen durch Programmierung zugeordnet wurde.

Sie können bei der Externwahl zwecks Gebührentrennung gezielt eine andere MSN übermitteln. Zur Belegung der Wählleitung wählen Sie statt der "0" die Prozedur- $\sqrt{\frac{1}{8} \cdot 0}$  - Mehrfachrufnummer -  $\sqrt{\frac{1}{1}}$ -Externrufnummer.

# **Umleitung von - Anrufe anderer Telefone umleiten**

Sie können alle Anrufe anderer Telefone, die vielleicht nicht besetzt sind, einzeln zu Ihrem Telefon umleiten.

Am umgeleiteten Telefon können Sie weiterhin wie gewohnt telefonieren. Nach Abheben des Hörers erinnert der Sonderwählton an die eingeschaltete Umleitung.

### **Umleitung von - einschalten**

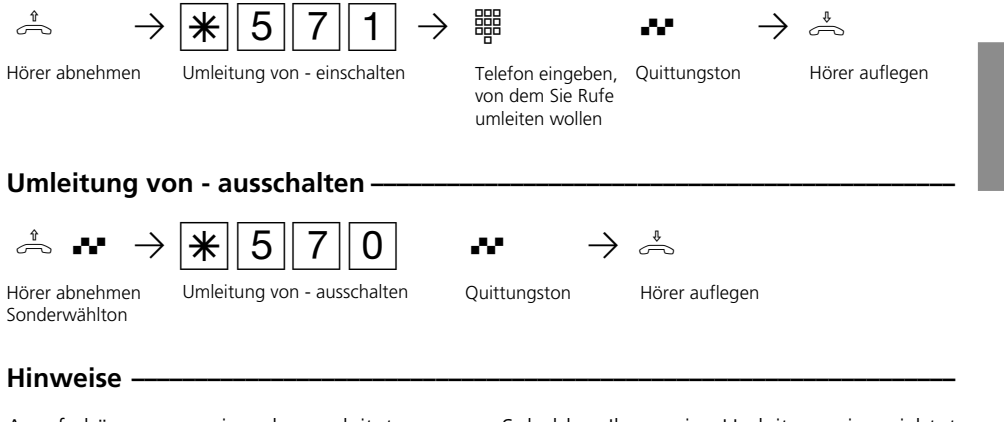

Anrufe können nur einmal umgeleitet werden.

Rückrufe werden nicht umgeleitet.

Eine "Umleitung von" einem anrufgeschützten Telefon zu Ihrem Telefon ist möglich.

Sobald zu Ihnen eine Umleitung eingerichtet ist, können Sie Ihre Nebenstelle nicht mehr umleiten.

Teilnehmer von Funkzellen (Basisstation mit schnurlosen Telefonen) können keine Umleitung einschalten.

# **Umleitung zu - Anrufe zu einem anderen Telefon umleiten**

#### **Umleitungen durch die TK-Anlage:**

Alle Anrufe für Ihr Telefon können Sie zu einem anderen Telefon der TK-Anlage oder zu einem Externteilnehmer umleiten. Sie können dabei festlegen, ob nur Anrufe unter der 1. Internrufnummer oder Anrufe unter der 2. Internrufnummer umgeleitet werden. Sollen Anrufe unter beiden Internrufnummern umgeleitet werden, müssen Sie die Umleitung getrennt für jede Internrufnummer einschalten.

Zusätzlich können Sie die Variante der Umleitung zu auswählen:

Ständig - Anrufe werden sofort umgeleitet bei Besetzt - Anrufe werden umgeleitet, wenn die Internrufnummer besetzt ist bei Nichtmelden - Anrufe werden nach 15 Sekunden umgeleitet, wenn sich niemand meldet.

Trotz Umleitung können Sie weiterhin wie gewohnt telefonieren. Nach Abheben des Hörers erinnert Sie der Sonderwählton an die eingeschaltete Umleitung.

Von extern schalten Sie die Umleitungen, indem Sie die Schaltbox der TK-Anlage anwählen. Am Anlagenanschluß wählen Sie die Durchwahlrufnummer der Schaltbox, am Mehrgeräteanschluß eine eigens der Schaltbox zugeordnete Mehrfachrufnummer (MSN). Nach der Codeeingabe richten Sie die Umleitungen mit den gleichen Prozeduren und den gleichen Kennziffern wie von intern ein.

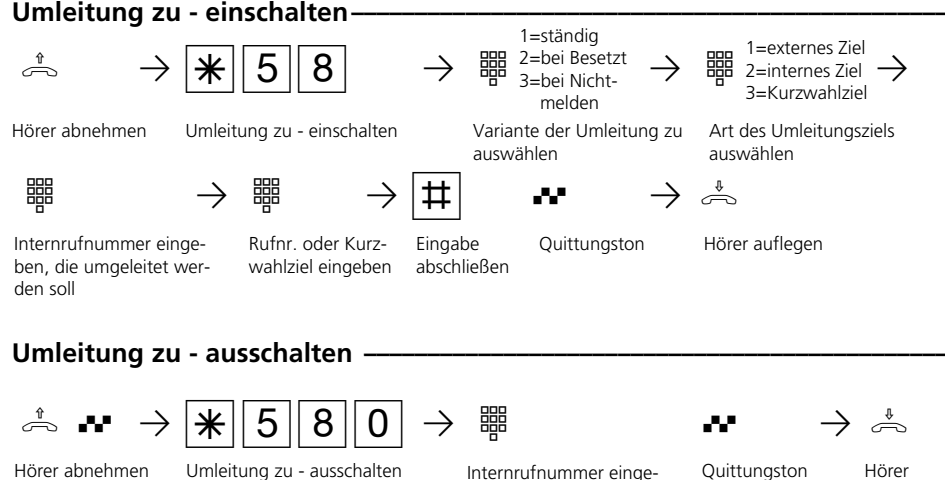

Sonderwählton

ben, deren Umleitung ausgeschaltet werden soll

Hörer auflegen

### **Umleitung zu - von extern einrichten (Beispiel: Umleitung zu - einschalten)**

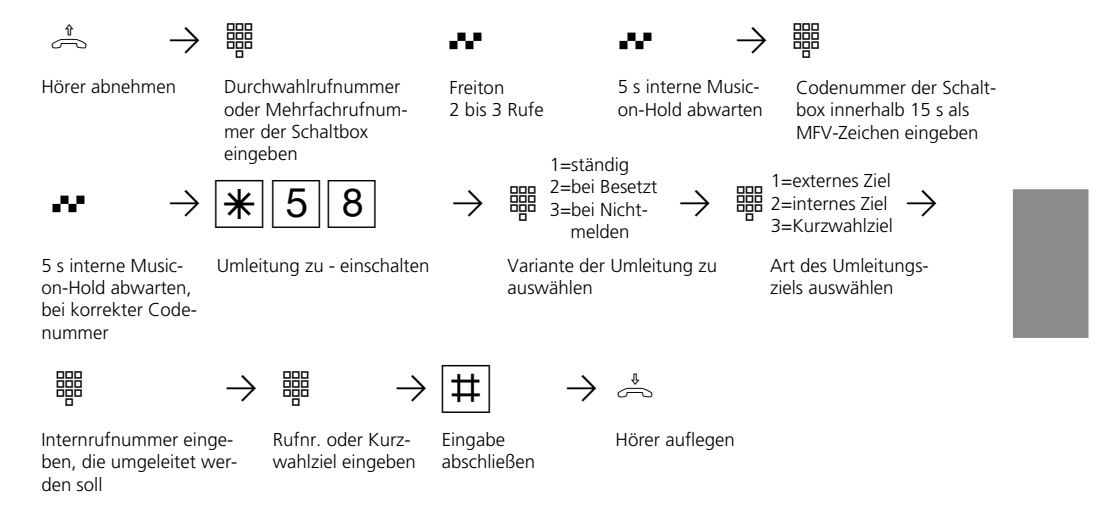

### Hinweise **+**

Sie können nur eine Umleitung zu einem anderen Telefon einrichten. Beim Einschalten einer Umleitung löschen Sie eine schon bestehende Umleitung und ersetzen sie durch die neue.

Ihr Telefon kann das Umleitungsziel aller anderen Internteilnehmer sein.

Umgeleitete Externrufe können auch an Telefonen angenommen werden, die sonst nur für den Internverkehr zugelassen sind.

Rufe können nur einmal umgeleitet werden. Zu Ihnen umgeleitete Anrufe werden an Ihrem Telefon signalisiert, auch wenn Sie an Ihrem Telefon eine Umleitung eingeschaltet haben.

Rückrufe werden nicht umgeleitet.

Umleitungen zu einem anrufgeschützten Telefon sind nicht möglich.

Sie hören den Fehlerton beim Einschalten der Umleitung, wenn Sie ein leeres Kurzwahlziel ausgewählt haben.

#### Umleitung zu einem Externteilnehmer Für die Umleitung nach extern muß

- eine Wählleitung frei sein,
- der Umleitende die Berechtigung für die Externrufnummer haben.

Für die Umleitung nach extern tragen Sie die Gesprächskosten.

#### **Umleitungen durch die ISDN-Vermittlungsstelle:**

Das Leistungsmerkmal "Anrufweiterschaltung" können Sie nur nach besonderem Auftrag beim Netzbetreiber nutzen. Sie können damit erreichen, daß die ISDN-Vermittlungsstelle alle Anrufe unter Ihrer Anlagenrufnummer oder Mehrfachrufnummer zu einem anderen, von Ihnen angegebenen Ziel weiterschaltet.

Ohne Einschränkung lassen sich Anrufe zu jedem Anschluß auf der Welt weiterschalten, auch zu Funktelefonen.

Die Varianten der Anrufweiterschaltung können Sie von jedem Telefon der TK-Anlage aus ein- oder ausschalten:

**Ständige Anrufweiterschaltung** - alle Anrufe werden sofort weitergeschaltet. **Anrufweiterschaltung bei Besetzt** - alle Anrufe werden sofort weitergeschaltet, wenn die Anlagenrufnummer bzw. die Mehrfachrufnummer besetzt ist. **Anrufweiterschaltung bei Nichtmelden** - alle Anrufe werden nach 15 Sekunden weitergeschaltet, wenn sich niemand meldet.

Von extern schalten Sie die Anrufweiterschaltungen, indem Sie die Schaltbox der TK-Anlage anwählen. Nach der Codeeingabe richten Sie die Anrufweiterschaltungen mit den gleichen Prozeduren und den gleichen Kennziffern wie von intern ein.

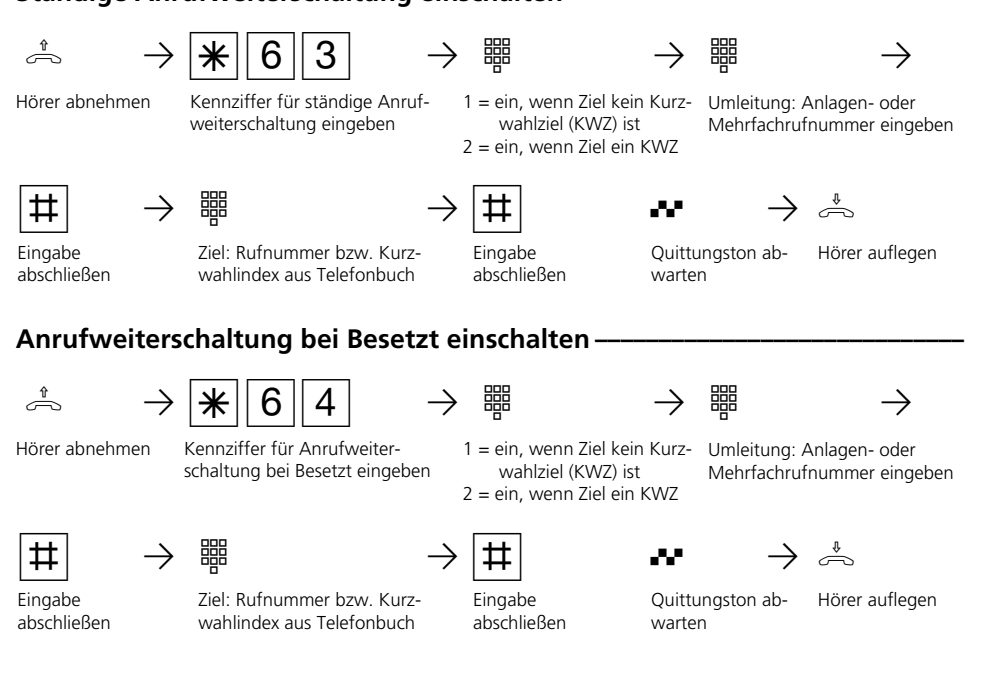

**Ständige Anrufweiterschaltung einschalten** 

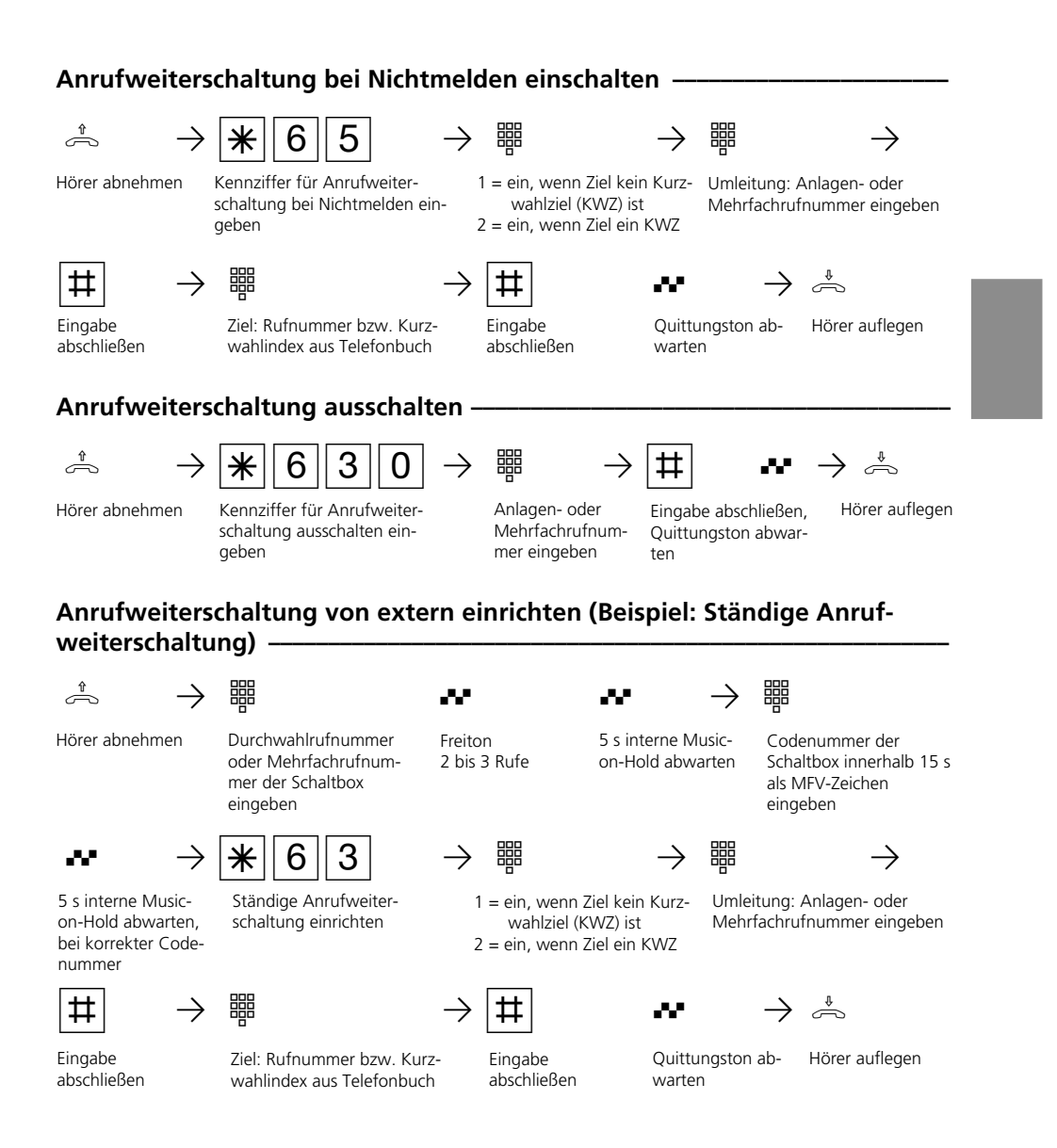

### **Hinweise -**

Bei eingeschalteter Anrufweiterschaltung hören Sie nach Belegung der Wählleitung den Sonderwählton der ISDN-Vermittlungstelle.

Beachten Sie, daß bei Anrufweiterschaltungen, die in der Vermittlungsstelle eingerichtet werden, zwischen Einrichtung und Quittungston, bis zu einer Minute vergehen können. Legen Sie bitte den Hörer in dieser Zeit nicht auf.

Anrufweiterschaltung von extern: Be-

achten Sie! Das Abschließen der Eingaben mit der  $\overline{R}$ -Taste anstelle der  $\overline{H}$ -Taste ist möglich.

# **Verbindungsdatensatz - Ausdruck einstellen und ausdrucken**

Über den angeschlossenen seriellen Drucker können Sie die Verbindungsdatensätze für alle Teilnehmer oder für einzelneTeilnehmer ausdrucken lassen.

Ein Verbindungsdatensatz wird am Ende jeder Verbindung gebildet und ausgedruckt. Die TK-Anlage speichert 500 Verbindungsdatensätze, auch bei Netzausfall.

Der Verbindungsdatensatz enthält folgende Informationen:

- Teilnehmer, der die Verbindung aufgebaut hat
- gesendete Mehrfachrufnummer (MSN)
- Betrag der Kosten
- Datum und Uhrzeit der Verbindung - Dauer der Verbindung
- 
- gewählte Rufnummer (je nach Einstellung, ohne Rufnummer, mit kompletter Rufnummer oder mit verkürzter Rufnummer, ohne die letzten drei Ziffern)

### **Ausdruck der Verbindungsdatensätze einstellen ¢¢¢¢¢¢¢¢¢¢¢¢¢¢¢¢¢¢¢¢¢¢¢¢¢¢**

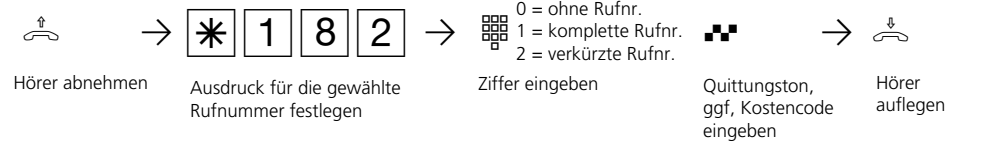

### Verbindungsdatensatz für alle Teilnehmer ausdrucken -

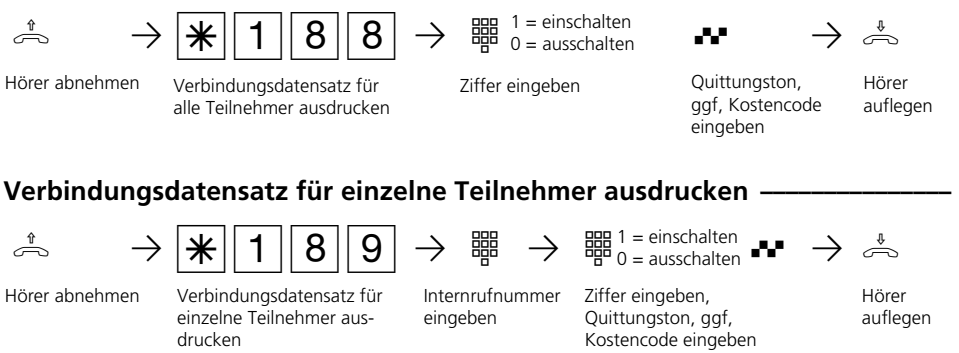

#### Hinweise -

#### Kostencode eingeben ?

Hören Sie nach den Eingaben den Quittungston, ist in der TK-Anlage kein Kostencode programmiert. Die Eingabe des Kostencodes ist nicht erforderlich. Hören Sie den Fehlerton, ist die letzte Eingabe falsch. Beginnen Sie die gesamte Eingabe von vorn.

Hören Sie nach den Eingaben keinen Ton, ist ein Kostencode in der TK-Anlage programmiert.

Geben Sie den Kostencode 4stellig ein. Ist der Code richtig, hören Sie den Quittungston. Ist der Code falsch, hören Sie den Fehlerton. Legen Sie den Hörer auf und beginnen Sie die gesamte Eingabe von vorn, mit richtigem Kostencode.

Bedienung - analoge / ISDN-Endgeräte **1**

## **Beispiel für einen Ausdruck der Verbindungsdatensätze (80 Zeichen/Zeile)**

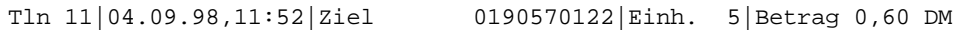

### **Beispiel für einen Ausdruck der Verbindungsdatensätze (24 Zeichen/Zeile)**

Teilnehmer 11 Msn 1 Datum 04.09.98 Uhr 12:52 9876543 TE 01 Betrag 00,12 DM<br>Teilnehmer 12 Msn 2 Teilnehmer 12 Datum 04.09.98 Uhr 15:52 Ziel 5678905 TE 03 Betrag 00,36 DM

Erklärung:

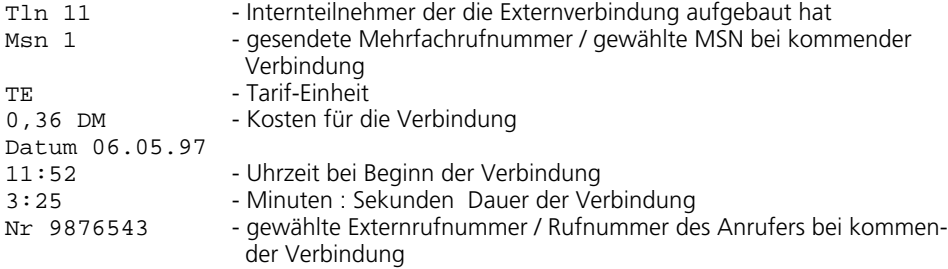

# **Verbindungskosten am analogen Telefon anzeigen (AS 140, AS 141, AS 190, AS 191)**

An einem analogen Telefon können die Verbindungskosten angezeigt werden, wenn das Telefon einen Einheitenzähler hat. Zur Anzeige der Verbindungskosten müssen Sie die Übermittlung der Gebührenimpulse für Ihr Telefon an Ihrem Telefon einschalten.

Ist das Leistungsmerkmal "Übermittlung der Verbindungsentgelte während und am Ende der Verbindung" bei Ihrem Netzbetreiber

beauftragt, zeigt Ihr Telefon während einer Verbindung laufend die Kosten an.

Die Kosten Ihrer letzten Verbindung, die in der TK-Anlage gespeichert sind, können Sie sich jederzeit anzeigen lassen. Dazu genügt es, wenn die "Übermittlung der Verbindungsentgelte am Ende der Verbindung" bei Ihrem Netzbetreiber beautragt ist.

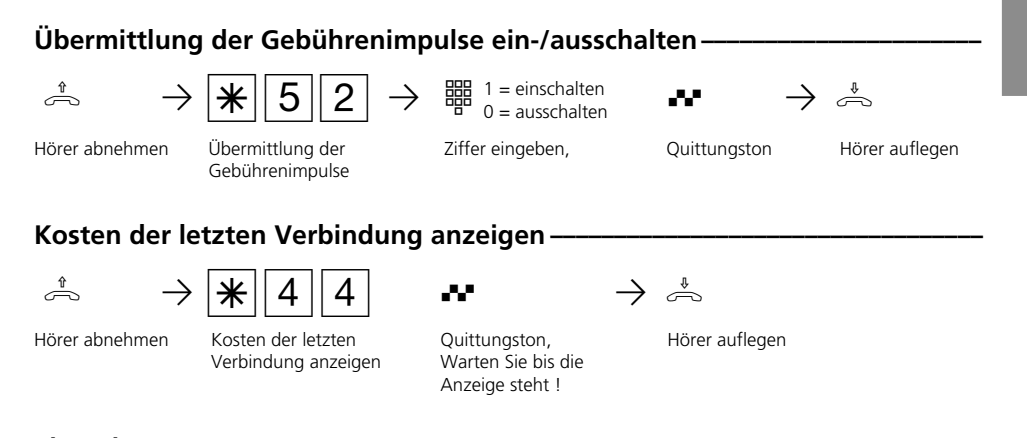

#### **Hinweis ¢¢¢¢¢¢¢¢¢¢¢¢¢¢¢¢¢¢¢¢¢¢¢¢¢¢¢¢¢¢¢¢¢¢¢¢¢¢¢¢¢¢¢¢¢¢¢¢¢¢¢¢¢¢¢¢¢¢¢¢¢¢¢¢¢¢**

Wenn Sie sich mit  $\sqrt{\frac{4}{4}}$  die Kosten der letzten Verbindung anzeigen lassen wollen, beachten Sie bitte, daß ggf. der Summenzähler des Telefons die Kosten der letzten Verbindung aufsummiert.

Aus technischen Gründen können die Angaben auf der Rechnung des Netzbetreibers von der Summe der Verbindungskosten der TK-Anlage abweichen. Verbindlich ist immer der Tarifeinheitenzähler in der Vermittlungsstelle des Netzbetreibers.

# **Verbindungskosten - Limit festlegen**

Sie können ein Kostenlimit 7stellig (Pfennige) eingeben und festlegen, für welches Telefon es gelten soll oder das Kostenlimit löschen.

Außerdem können Sie festlegen, was beim Erreichen des Kostenlimits passieren soll. Kann der Teilnehmer das angefangene Gespräch zu Ende führen, aber kein weiteres

Gespräch beginnen oder wird die Verbindung getrennt? Eine weitere Externverbindung ist erst wieder nach Löschen der Verbindungskosten dieses Teilnehmers möglich.

Ausnahmen: Die Direktrufnummer kann der Teilnehmer auch nach Erreichen des Kostenlimits wählen.

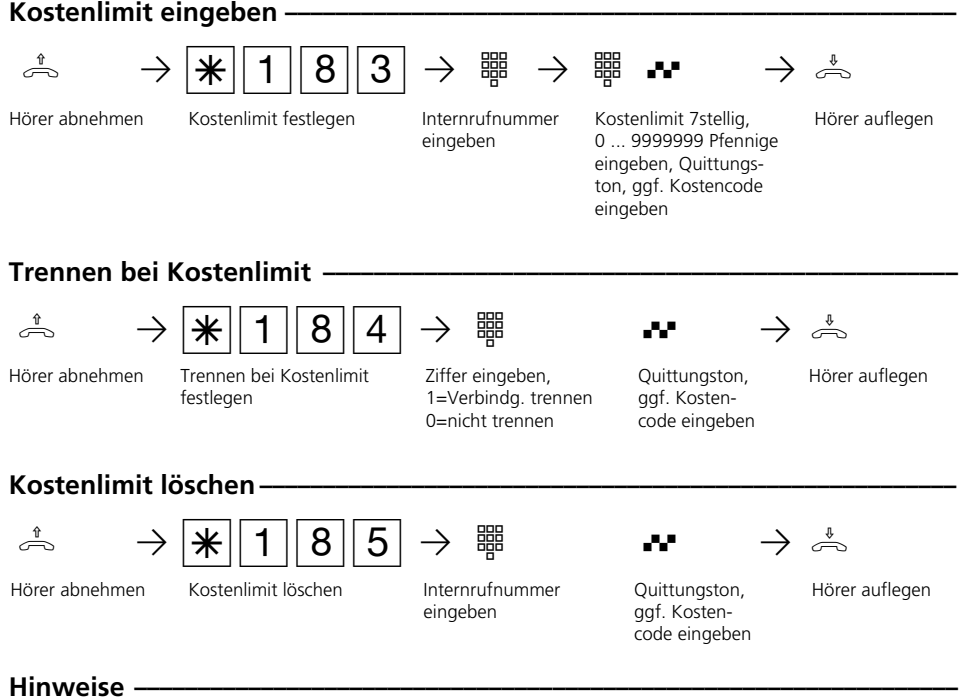

# Kostencode eingeben ?

Hören Sie nach den Eingaben den Quittungston, ist in der TK-Anlage kein Kostencode programmiert. Die Eingabe des Kostencodes ist nicht erforderlich. Hören Sie den Fehlerton, ist die letzte Eingabe falsch. Beginnen Sie die gesamte Eingabe von vorn.

Hören Sie nach den Eingaben keinen Ton, ist ein Kostencode in der TK-Anlage programmiert.

Geben Sie den Kostencode 4stellig ein. Ist der Code richtig, hören Sie den Quittungston. Ist der Code falsch, hören Sie den Fehlerton. Legen Sie den Hörer auf und beginnen Sie die gesamte Eingabe von vorn, mit richtigem Kostencode.

# **Verbindungskosten-Summen ausdrucken und löschen**

Die TK-Anlage speichert die Summen der Verbindungskosten für

- jeden Internteilnehmer
- jede Externrufnummer
- und die gesamte TK-Anlage (S0-Anschluß).

Vorausgesetzt, Sie haben das kostenpflichtige Leistungsmerkmal "Übermittlung der Verbindungsentgelte am Ende der Verbindung" beim Netzbetreiber beauftragt. Sie können jederzeit die Verbindungskosten-Summen ausdrucken und gegebenenfalls löschen.

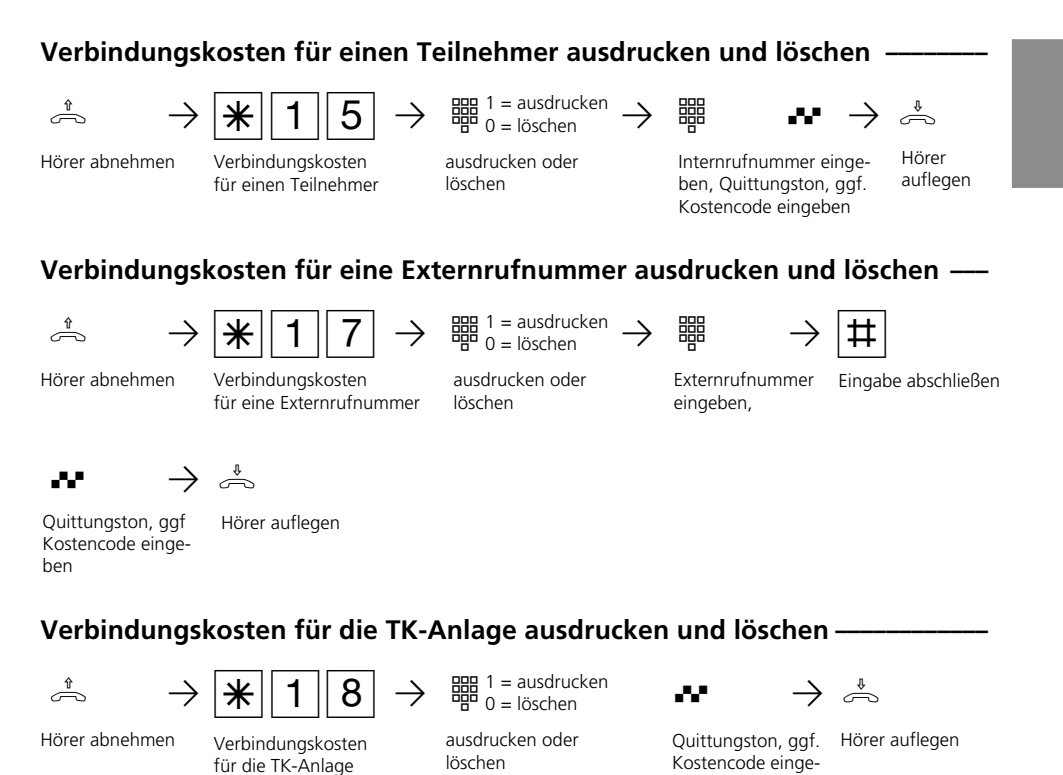

ben

**Hinweise -**

Die Kosten für Türrufumleitungen nach extern werden unter der Internrufnummer der Tür (T xx) geführt.

### **Hinweise -**

#### Kostencode eingeben ?

Hören Sie nach den Eingaben den Quittungston, ist in der TK-Anlage kein Kostencode programmiert. Die Eingabe des Kostencodes ist nicht erforderlich.

Hören Sie den Fehlerton, ist die letzte Eingabe falsch. Beginnen Sie die gesamte Eingabe von vorn.

Hören Sie nach den Eingaben keinen Ton, ist ein Kostencode in der TK-Anlage programmiert. Geben Sie den Kostencode 4stellig ein.

Ist der Code richtig, hören Sie den Quittungston. Ist der Code falsch, hören Sie den Fehlerton. Legen Sie den Hörer auf und beginnen Sie die gesamte Eingabe von vorn, mit richtigem Kostencode.

Aus technischen Gründen können die Angaben auf der Telefonrechnung von der Summe der Verbindungskosten der TK-Anlage abweichen. Verbindlich ist immer der Tarifeinheitenzähler des Netzbetreibers.

Die Summen der Verbindungskosten speichert die TK-Anlage auch bei Netzausfall.

#### Beispiel für einen Ausdruck der Summen der Verbindungskosten **—**

Tln 11 Einheiten 2345 Betrag 281,40 DM Tln 12 Einheiten 421 Betrag 50,52 DM Tln 13 Einheiten 0 Betrag 0,00 DM IND 1 Einheiten 2357 Betrag 282,84 DM IND 2 Einheiten 421 Betrag 50,52 DM S0-1 Einheiten 2778 Betrag 333,36 DM

#### Erklärung:

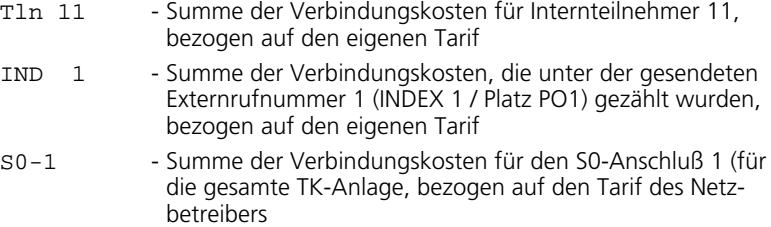

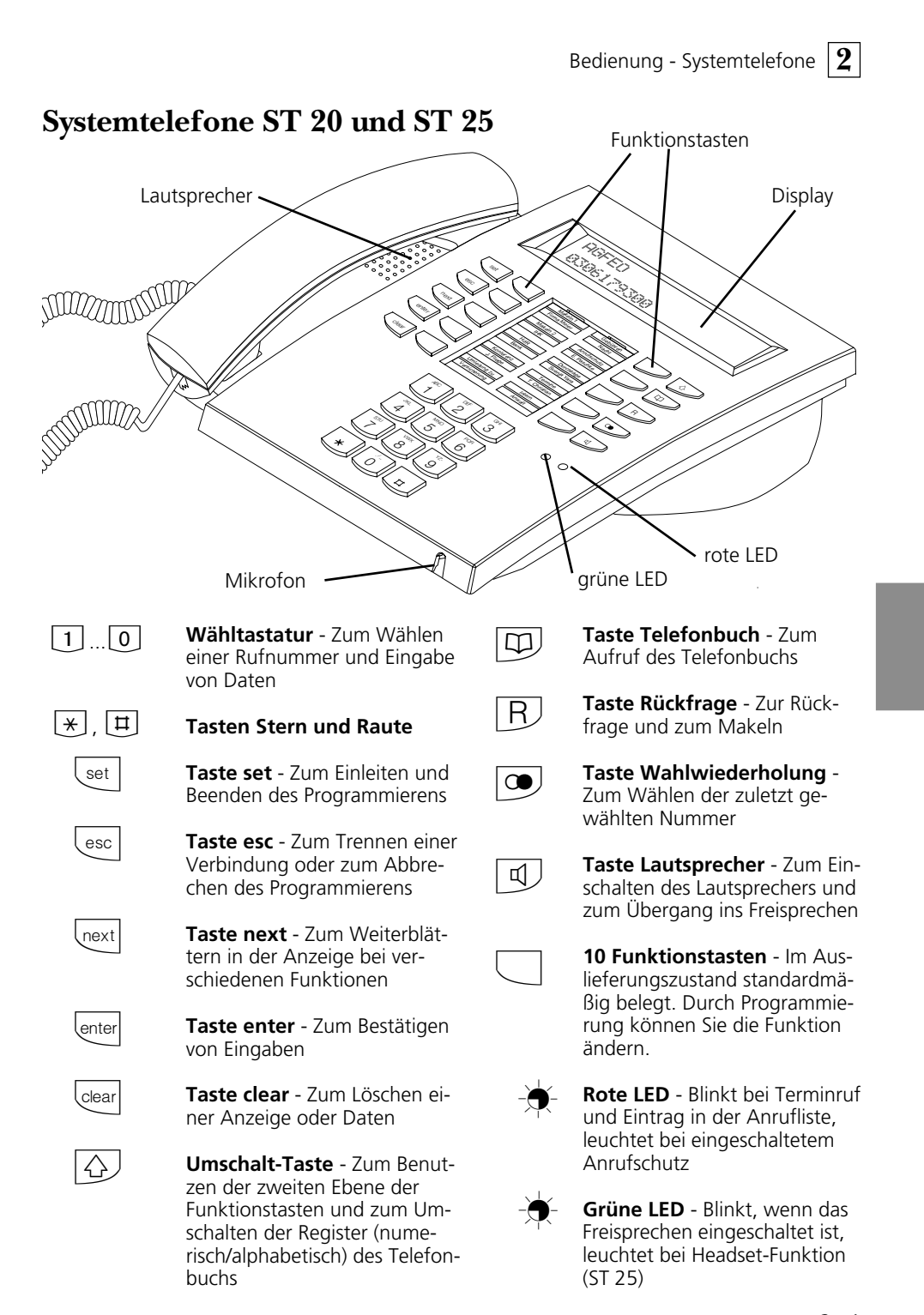

**2** Bedienung - Systemtelefone

# **Aufstellen und Reinigen der Systemtelefone, Einlegen␣ der␣ Beschriftungsstreifen**

### Aufstellungsort-

Stellen Sie die Systemtelefone an einem geeigneten Ort auf. Bitte beachten Sie beim Aufstellen folgende Punkte:

- Nicht an Orten, an denen die Telefone durch Wasser oder Chemikalien bespritzt werden können.
- Kunststoffüße des Telefons: Ihr Gerät wurde für normale Gebrauchsbedingungen gefertigt. Durch Chemikalien, die in der Produktion oder bei der Pflege der Möbel verwendet werden,

**Reinigung**  $\cdot$ 

Sie können Ihre Telefone problemlos reinigen. Beachten Sie folgende Punkte:

- Wischen Sie das Telefon mit einem leicht feuchten Tuch ab oder verwenden Sie ein Antistatiktuch.
- Verwenden Sie niemals ein trockenes

Kunststoffüße kommen. Die so durch Fremdeinflüsse veränderten Gerätefüße können unter Umständen unliebsame Spuren hinterlassen. Aus verständlichen Gründen kann für derartige Schäden nicht gehaftet werden. Verwenden Sie daher, besonders bei neuen oder mit Lackpflegemittel aufgefrischten Möbeln, für Ihre Telefone eine rutschfeste Unterlage.

kann es zu Veränderungen der Telefon-

Tuch (Aufladung könnte zu Defekten der Elektronik führen).

Achten Sie in jedem Fall darauf, daß keine Feuchtigkeit eindringen kann (Schalter und Kontakte könnten beschädigt werden).

#### Einlegen der Beschriftung für die Funktionstasten

Drücken Sie unten auf das Plexiglas.

Schieben Sie das Glas nach unten.

Das Glas springt oben heraus und kann abgenommen werden.

Legen Sie den entsprechend der Tastenbelegung ausgefüllten Beschriftungsstreifen ein

Legen Sie das Plexiglas richtig herum ein (breite Rastnase zeigt nach unten).

Schieben Sie das Plexiglas unten ein.

Drücken Sie das Plexiglas oben herunter und schieben es nach oben, bis es einrastet.

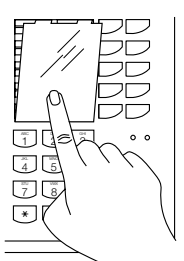

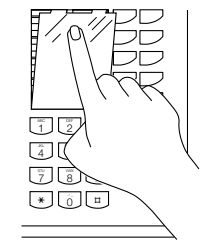

# **Display des Systemtelefons**

### **Zeichen und Piktogramme im Display -**

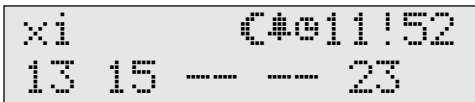

#### **1. Displayzeile**

- $\times$ Externer S0-Anschluß. Eine Wählleitung (ein B-Kanal) ist belegt. Das x blinkt, solange von extern gerufen wird.
- i Interner S0-Anschluß (AS 141, AS 191, AS 32). Eine Leitung (ein B-Kanal) ist belegt.
- $\times$ Externer S0-Anschluß. Beide Wählleitungen (beide B-Kanäle) sind belegt.
- I Interner S0-Anschluß (AS 141, AS 191, AS 32). Beide Leitungen (beide B-Kanäle) sind belegt.
- Beide B-Kanäle vom S0-Anschluß (intern oder extern) sind frei.
- ≈ Anrufvariante 2 (Nachtschaltung) ein (Mondsymbol)
- ∑ Wecken ein
- $\alpha$ Termin ein
- 11:52 Uhrzeit oder wenn Sie den Hörer abnehmen, stehen hier die Internrufnummern Ihres Systemtelefons, z.B.  $12/20$  " ( $12 = 1$ . Internrufnummer, 20 = 2. Internrufnummer) oder  $12/_{--}$  " ( $_{-}$  = keine 2. Internrufnummer festgelegt).
- ! Achtung ! An Ihrem Systemtelefon sind Funktionen aktiviert, z.B. "Anrufliste auslesen", "Anrufschutz", "Umleitung", "Terminanruf". Mit der

Taste "next" können Sie sich die aktivierte/n Funktion/en anzeigen lassen.

Während eines Externgesprächs werden in der 1. Displayzeile nach jedem Gebührenimpuls die aktuellen Gesprächskosten für maximal 5 Sekunden angezeigt, z.B. "0,36 DM". Voraussetzung: Die "Übermittlung der Verbindungsentgelte während / am Ende der Verbindung" ist beim Netzbetreiber beauftragt und die Kostenanzeige ist eingeschaltet. Nach einem Externgespräch werden 20 Sekunden lang die Kosten des letzten Gesprächs angezeigt, wenn die Verbindungsentgelte nur am Ende der Verbindung gesendet werden und die Kostenanzeige eingeschaltet ist. Danach erscheint die Uhrzeit.

#### **2. Displayzeile**

Datum, z.B. " 1.März 1997 " oder wenn Sie die Statusanzeige eingerichtet haben (set 29), stehen

- hier die zweistelligen Internrufnummern der maximal fünf ausgewählten Teilnehmer die besetzt sind, z.B. 13, 15 und 23. 13
- Der für den Internstatus ausgewählte Internteilnehmer ist frei. --

Haben Sie für den Internstatus keinen Teilnehmer ausgewählt, stehen hier die 2. Ziffern der Internrufnummern der Teilnehmer (max. 16 Teilnehmer), die besetzt sind. Beispiel: 123-5--8---23--- Teilnehmer 11, 12, 13, 15, 18, 22 und 23 sind besetzt.

**2** Bedienung - Systemtelefone

# **Einstellungen des Systemtelefons**

An Ihrem Systemtelefon können Sie folgende Einstellungen vornehmen:

- Lautstärke und Klang für den Tonruf
- Lautstärke für das Lauthören/Freisprechen
- Headset-Lautstärke (nur digit. Systemtel.)
- Displaykontrast, um ihn optimal an den Winkel anzupassen, aus dem Sie das Telefon sehen.
- Freisprech-Mikrofon (automatisches Einschalten). Es schaltet sich automatisch ein, wenn Sie eine Einzeldurchsage erhalten.
- Telefoncode, zum Sperren Ihres Telefons
- Anzeige der Gesprächskosten in der er-

stellten Klang.

**Tonruf - Lautstärke einstellen** 

sten Displayzeile

- Statusanzeige (Internteilnehmer besetzt/ frei/nicht angeschlossen) oder Datum in der zweiten Displayzeile
- Sprache für die Displaymeldungen (deutsch/englisch/ . . . )
- Anrufliste einstellen
- Amtsholung einstellen Direkte Externwahl oder Externwahl mit "0"

Die Einstellungen von Datum und Uhrzeit werden durch das ISDN-Netz vorgenommen.

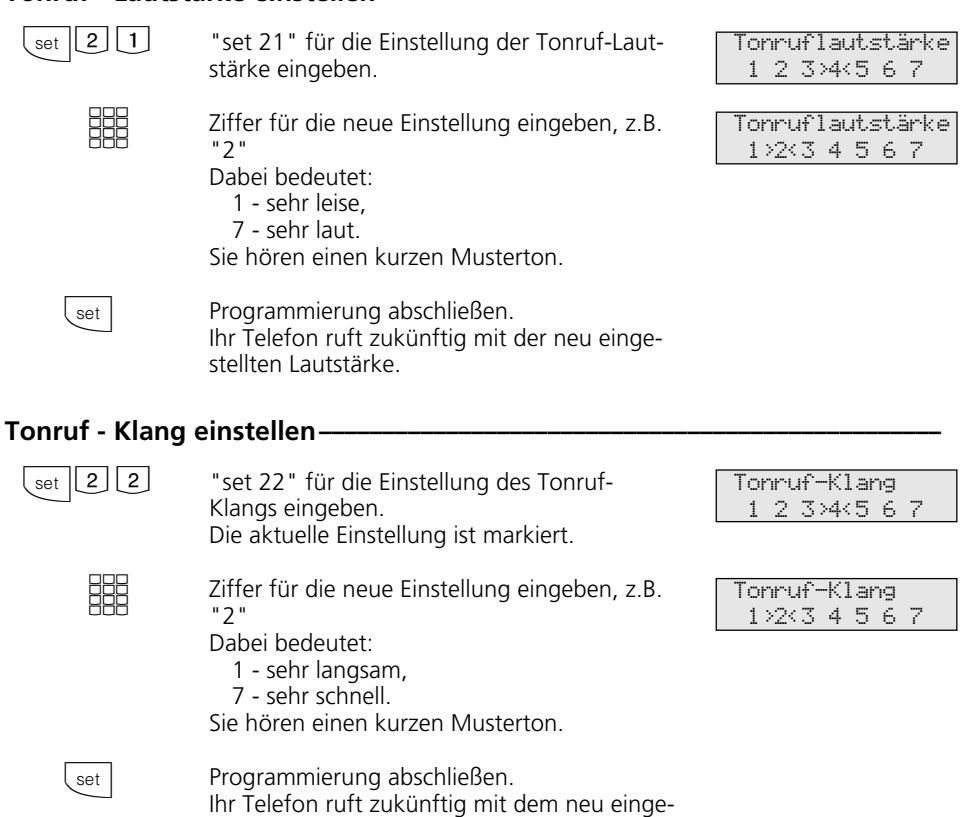

 $2 - 4$ 

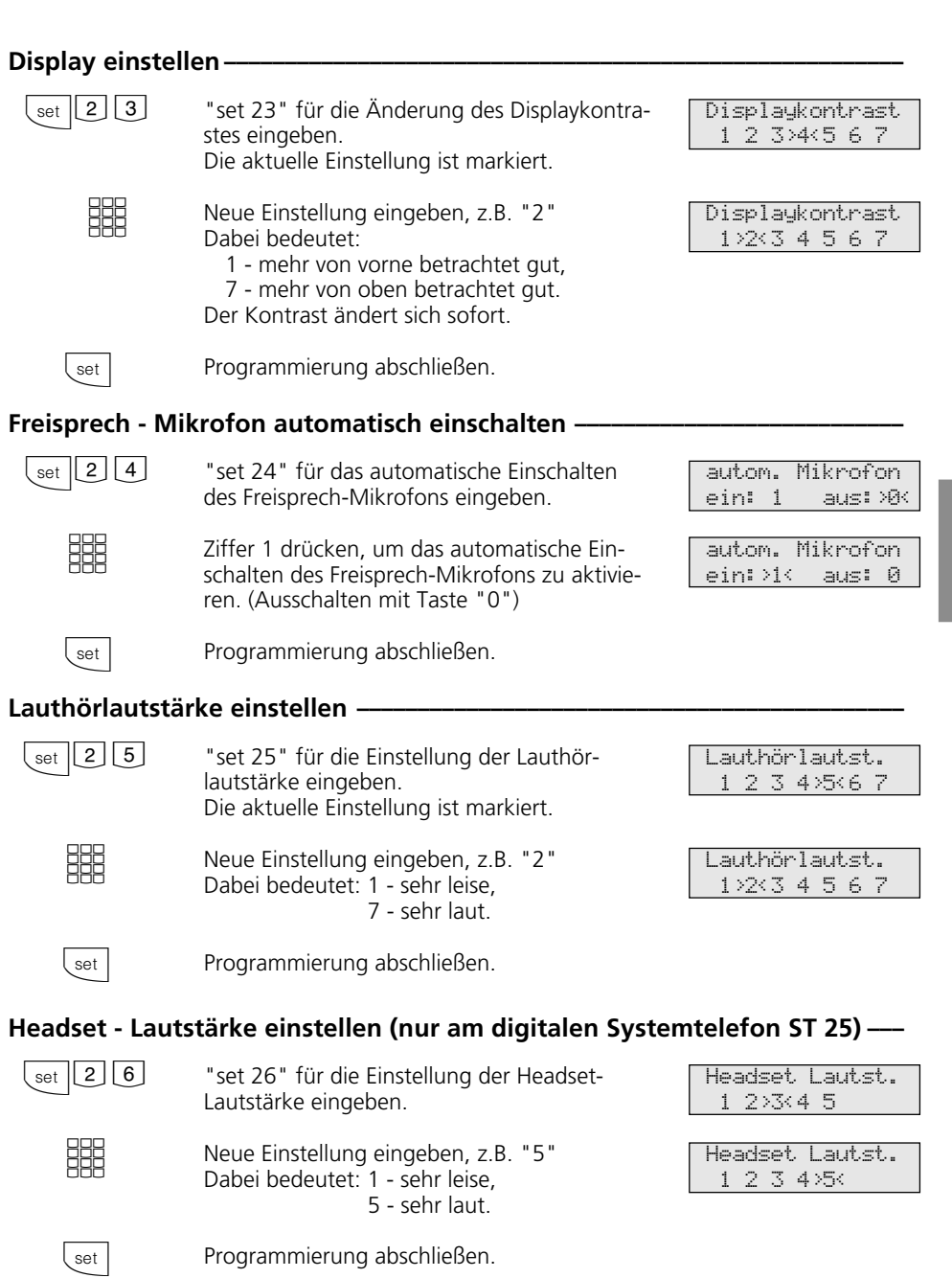

## Telefoncode -

Jedes Systemtelefon kann mit Hilfe des Telefonschlosses abgeschlossen werden (siehe "Telefonschloß - Notruf/Direktruf"). Au-Ber den gespeicherten Notrufnummern  $\star$ , **#**, der Direktrufnummer (Babyruf) und der Rufnummer der "Automatischen Wahl"

sind dann keine Externanrufe möglich. Normalerweise kann jeder dieses Telefonschloß aufschließen. Das Aufschließen können Sie durch einen Code sichern. Aufgeschlossen werden kann dann nur noch mit Hilfe des vierstelligen Codes.

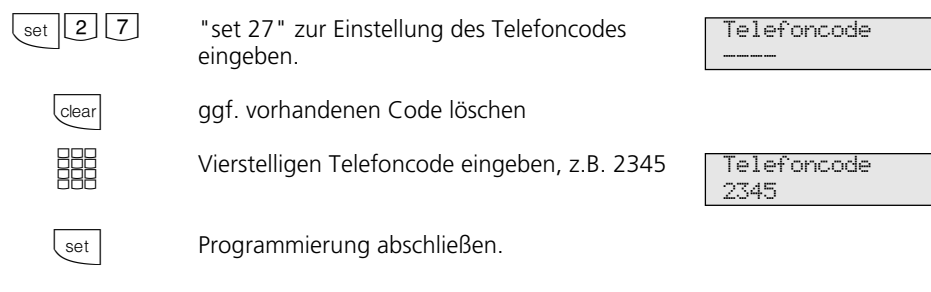

# Kostenanzeige-

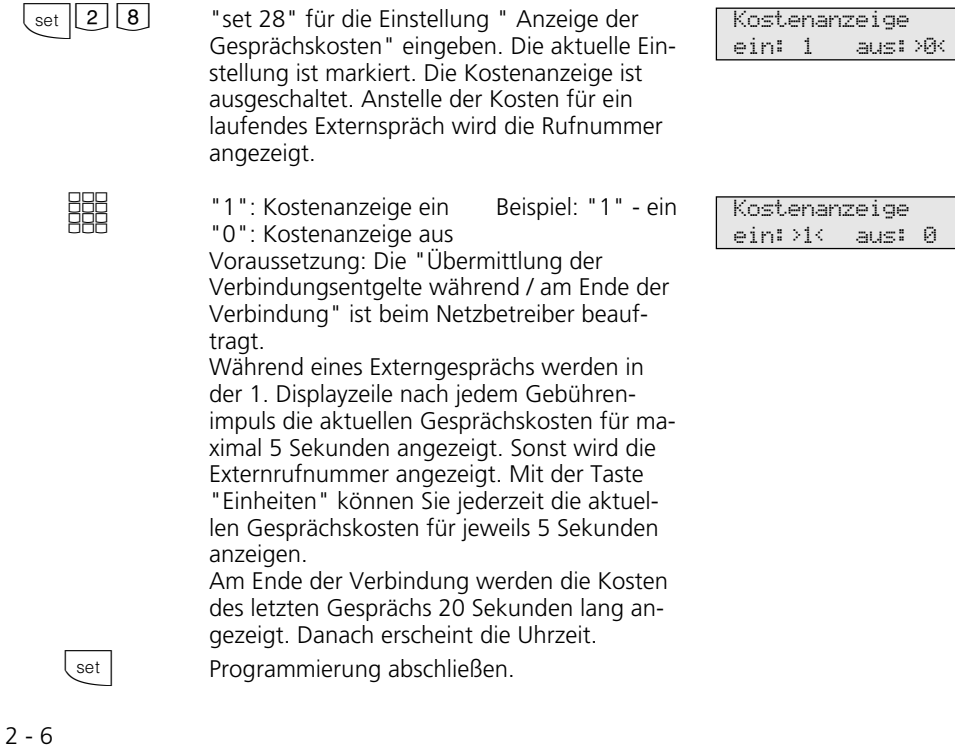
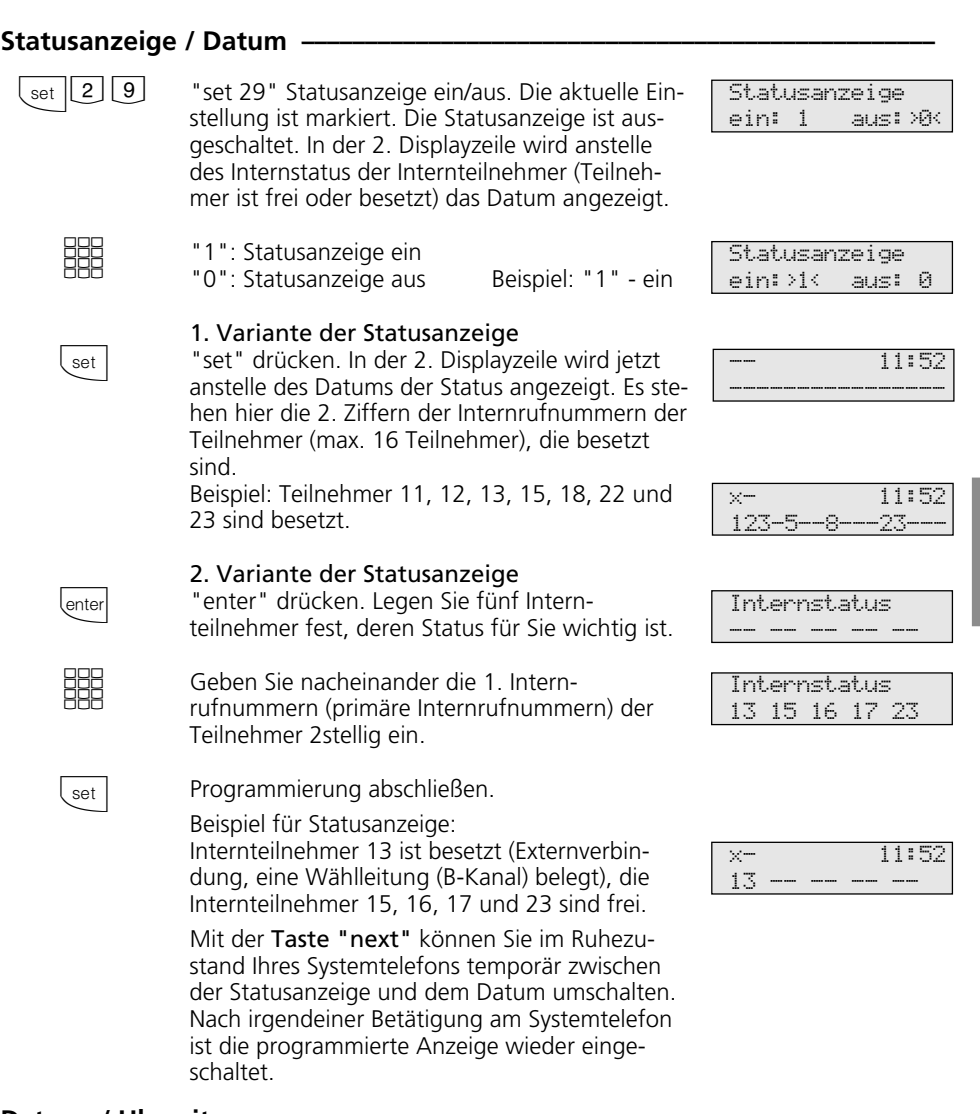

#### Datum / Uhrzeit-

Das Datum und die Uhrzeit brauchen Sie nicht eingeben. Die Anzeige des Datums und der Uhrzeit wird vom ISDN-Netz gesteuert. Bei der Installation der TK-Anlage werden nach der ersten kostenpflichtigen Externverbindung Datum und Uhrzeit automatisch eingestellt und anschließend von der TK-Anlage weitergeführt. Gegebenenfalls werden Korrekturen, die Umstellung Sommerzeit/Winterzeit, durch die ISDN-Vermittlungsstelle vorgenommen, immer wenn Sie extern telefonieren.

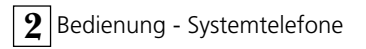

### Sprachenumstellung<sup>\*</sup> -

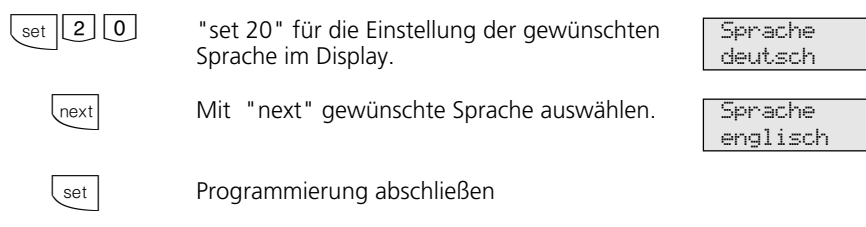

#### Anrufliste ein-/ausschalten

Nehmen Sie den Anruf eines externen ISDN-Teilnehmers nicht an, so wird automatisch die übermittelte Rufnummer des Anrufers, die Uhrzeit und das Datum in die Anrufliste Ihres Systemtelefons eingetragen. Internteilnehmer können sich über die Prozedur "Eintrag in die Anrufliste" eintragen.

Sie können die Rufnummern aus der Anrufliste wählen lassen oder einen Eintrag löschen (siehe "Anrufliste ").

Legen Sie fest,

- ob eine Anrufliste für alle Anrufe, d.h., Anrufe mit Rufnummer und Anrufe mit Namen (Anrufer, deren Namen im Telefonbuch der TK-Anlage stehen),
- ob eine Anrufliste nur für Anrufe mit Namen oder
- ob für Externanrufe keine Anrufliste angelegt werden soll. Für Internanrufe wird immer eine Anrufliste angelegt.

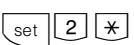

"set 2\*"zur Einstellung der Anrufliste eingeben. Die aktuelle Einstellung ist markiert.

**WHAT** 

Ziffer eingeben, z.B. "1"

- 0 = Anrufliste **a**us für Externanrufe 1 = Anrufliste **e**in. Alle Anrufe werden eingetragen. Anrufe mit Rufnummer und Anrufe mit Namen (Anrufer, deren Namen im Telefonbuch der TK-Anlage stehen)
- 2 = in die Anrufliste werden **n**ur Anrufe mit **N**amen eingetragen

 $\left(\sqrt{2}$ 

Programmierung abschließen.

Beispiel für Eintrag in die Anrufliste:

- mit Rufnummer

- mit Namen

Anrufliste a:>0<e: 1 nN: 2

Anrufliste a: 0 e:>1<nN: 2

\* nur AS 31 ST, AS 32

MAIER

052198765432 von 11:52 15. 5.

von  $13:11$   $15.$ 

#### Amtsholung einstellen-

Nach Ihrem Einsatzgebiet können Sie für Ihr Systemtelefon zwischen zwei Einstellungen für die Externbelegung (Belegen einer Wählleitung/B-Kanals) wählen.

#### **Variante Amtsholung automatisch (direkte Externwahl)**

Nach Abheben des Hörers oder Drücken der Lautsprechertaste hören Sie den Externwählton (Dauerton).

Einen Externteilnehmer erreichen Sie einfach durch Wahl der entsprechenden Rufnummer. Die TK-Anlage belegt automatisch eine Wählleitung (B-Kanal).

Um einen Internteilnehmer Ihrer TK-Anlage zu erreichen, müssen Sie erst die Interntaste drücken und die Internrufnummer nachwählen.

#### **Variante Amtsholung "0"**

(Auslieferungszustand)

Nach Abheben des Hörers oder Drücken der Lautsprechertaste hören Sie den Internwählton (drei kurze Töne, die ständig wiederholt werden).

Einen Externteilnehmer erreichen Sie durch Wahl einer Kennziffer "0" und der entsprechenden Rufnummer.

Um einen Internteilnehmer Ihrer TK-Anlage zu erreichen, müssen Sie nur die Internrufnummer wählen.

Bei dieser Variante verhalten sich die

Systemtelefone wie analoge Standard- und ISDN-Telefone.

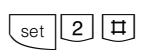

"set 2 #" zur Einstellung der Amtsholung eingeben. Die aktuelle Einstellung ist markiert.

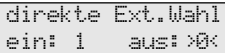

direkte Ext.Wahl ein:>1< aus: 0

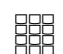

- Ziffer eingeben, z.B. "1" 1 = direkte Externwahl (Amtsholung automa tisch) einschalten 0 = direkte Externwahl ausschalten,
- die Amtsholung "0"ist dann eingeschaltet

 $\left\lfloor \text{set} \right\rfloor$ 

Programmierung abschließen.

#### Hinweise

Die Amtsholungsvarianten lassen sich an den digitalen ISDN-Systemtelefonen ST 25

der AS 141 und AS 191 nur über die Prozeduren der analogen und ISDN-Endgeräten einstellen.

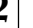

l.

# **Funktionstasten - freiprogrammierbare Funktionen (Übersicht)**

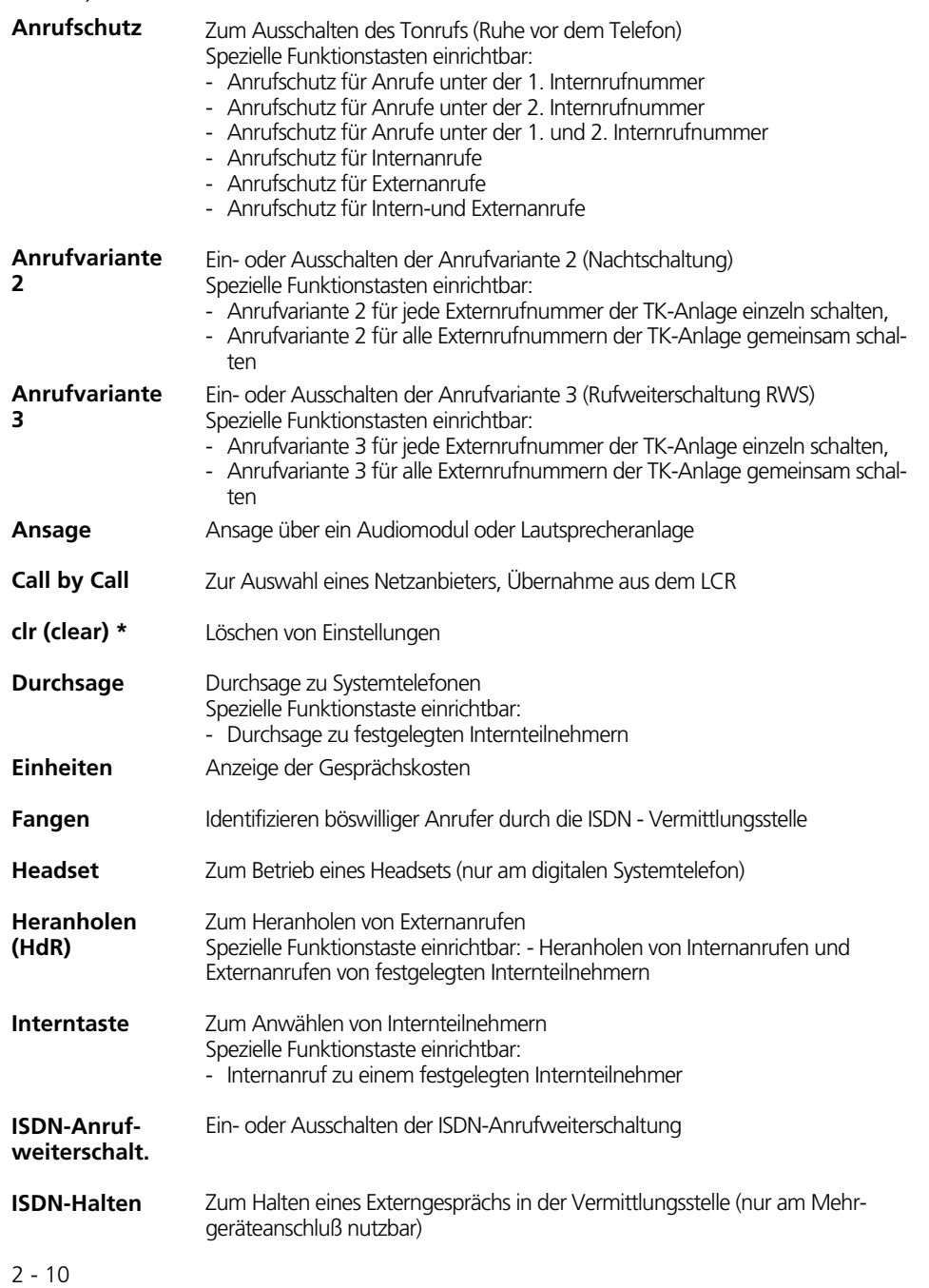

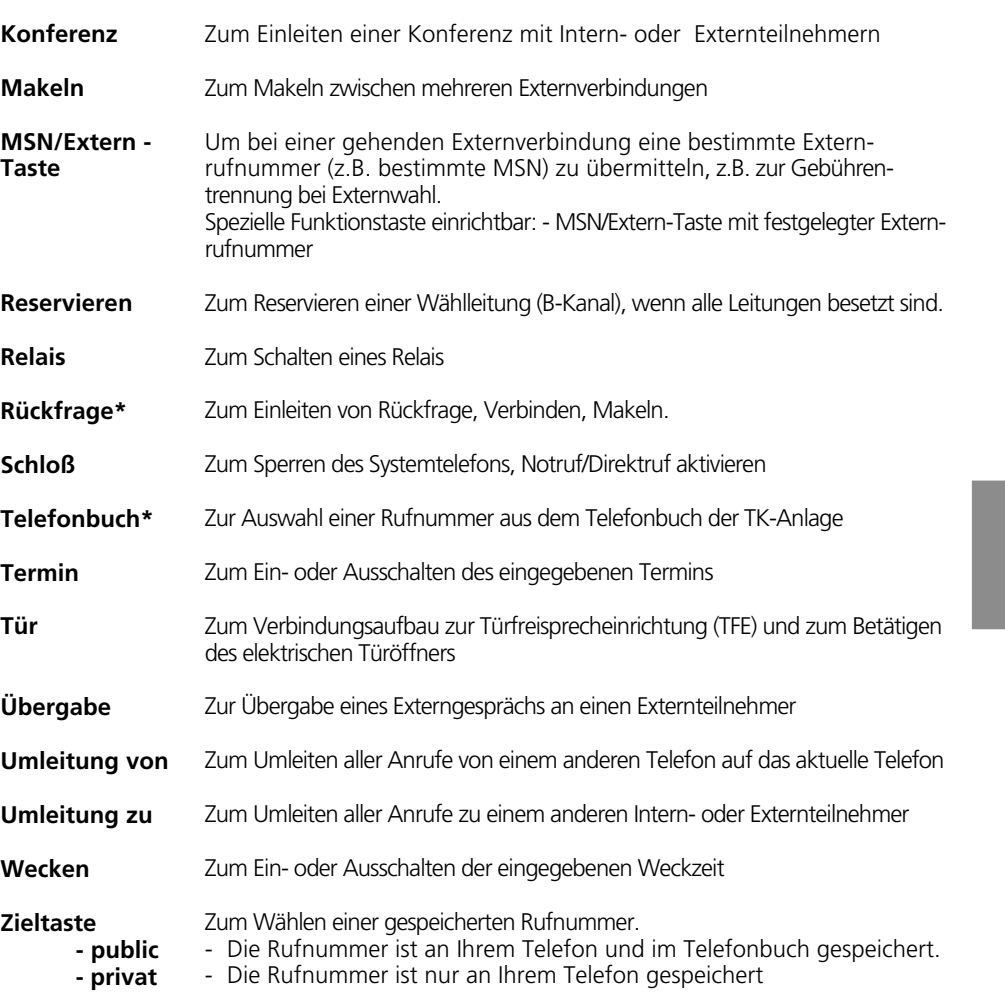

#### Hinweise -

Legen Sie beim Einrichten einer Funktionstaste keine spezielle Funktion fest, dann müssen Sie beim Bedienen der Funktionstaste die speziellen Eingaben (Rufnummern,

Funktionsart usw.) machen. Die mit **\***- gekennzeichneten Funktionen sind bereits als feste Funktionstasten am Systemtelefon vorhanden.

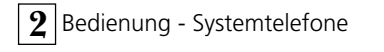

## **Funktionstastenbelegung**

Im Auslieferungszustand der TK-Anlage ist die Belegung der freiprogrammierbaren Funktionstasten (FP-Tasten) zunächst festgelegt und an allen Systemtelefonen gleich. Die Funktionstastenbelegung können Sie individuell an Ihre spezifischen Bedürfnisse anpassen. Sie können selber festlegen, welche Funktion auf welcher Taste liegt.

ken der entsprechenden Funktionstaste einleiten. Zusätzlich hat jede Funktionstaste eine zwei-

te Ebene. Die Funktionen der zweiten Ebene leiten Sie durch Drücken der "Umschalt"- Taste und anschließendes Drücken der entsprechenden Funktionstaste ein.

eine Funktion legen, die Sie nur durch Drük-

Auf jede der 10 Funktionstasten können Sie

#### **Funktionstastenbelegung - Auslieferungszustand ¢¢¢¢¢¢¢¢¢¢¢¢¢¢¢¢¢¢¢¢¢¢¢¢**

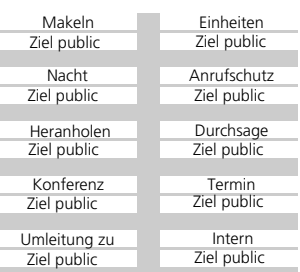

#### Funktionstastenbelegung ändern -

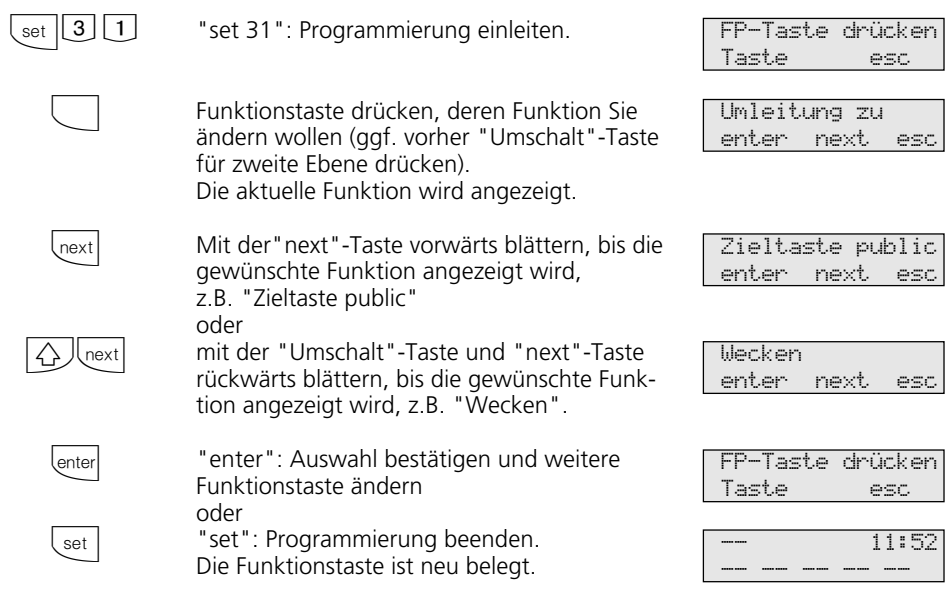

### Tastenbelegung mit speziellen Funktionen --

Wie unter "Funktiontastenbelegung ändern", mit "set 31" Programmierung einleiten und Funktionstaste und Funktion auswählen.

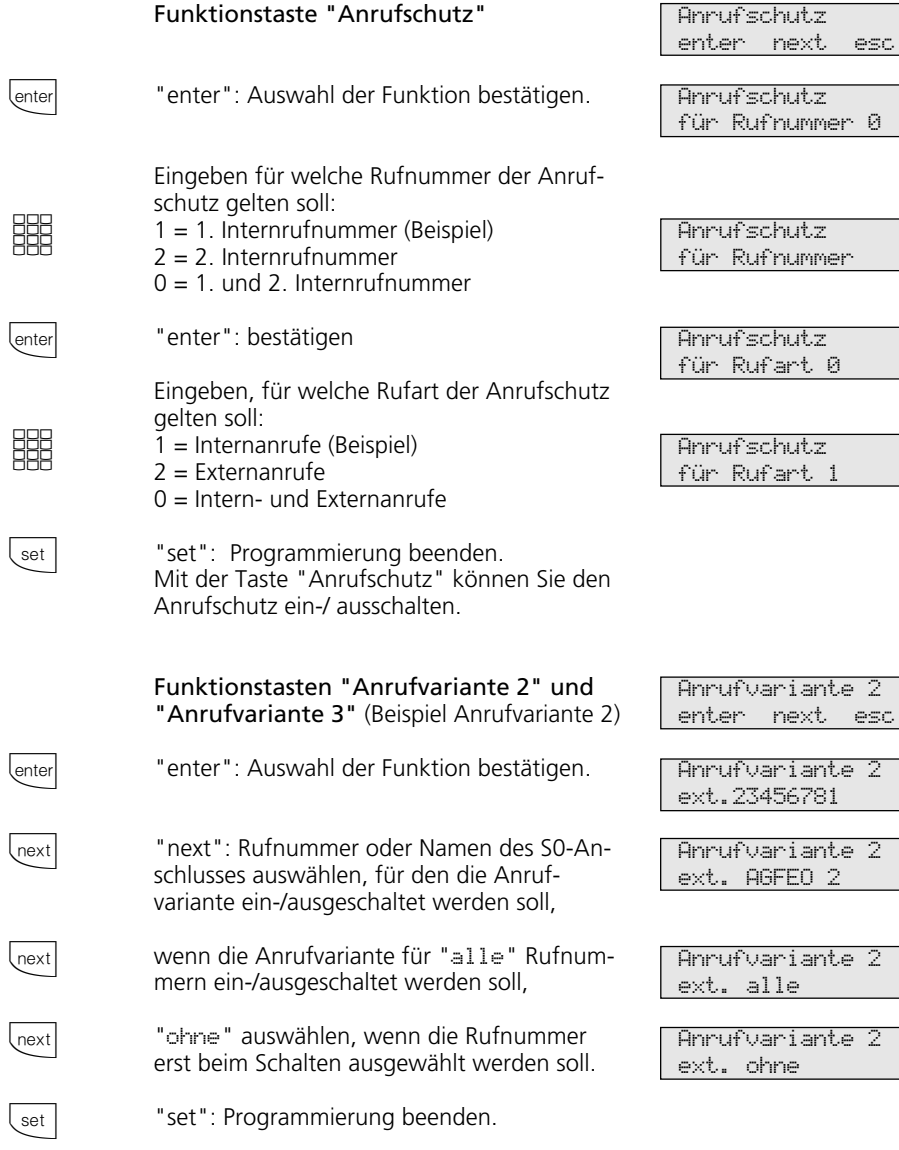

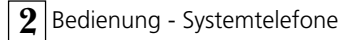

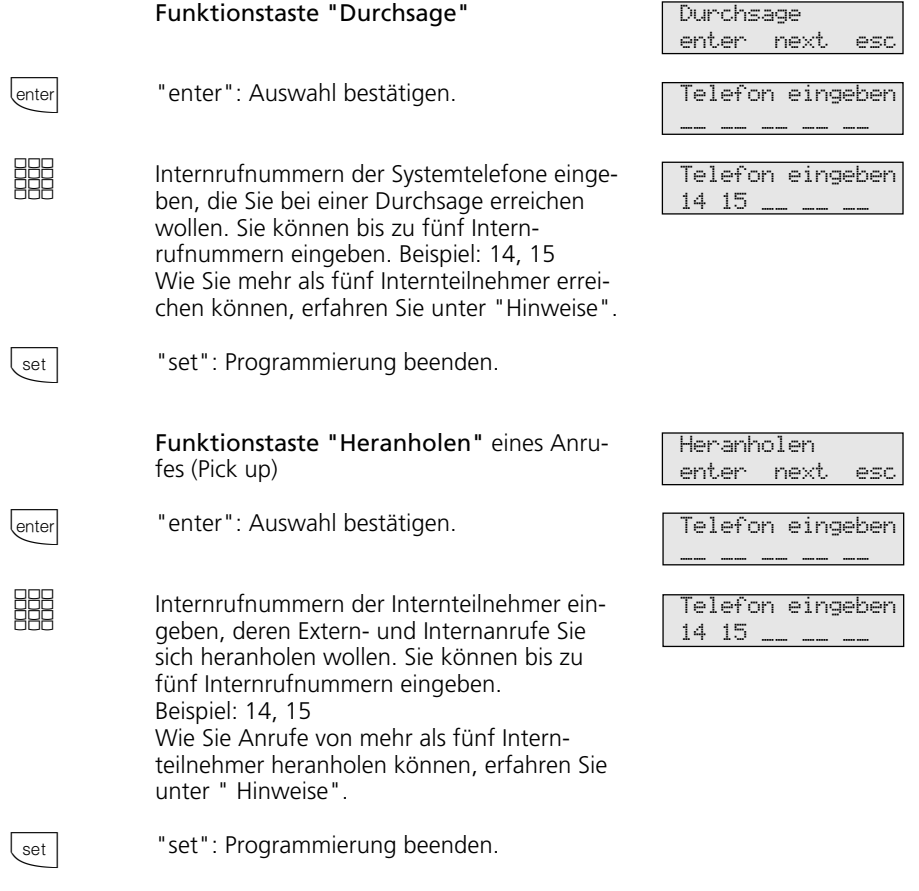

#### **Hinweise -**

Sie erreichen mit den Funktionen "Durchsage" oder "Heranholen" mehr als fünf Internteilnehmer, wenn Sie die Internrufnummer einer Teilnehmergruppe eingeben.

Mehreren Internteilnehmern kann die gleiche 1. oder 2. Internrufnummer zugeordnet sein. Sie bilden eine Teilnehmergruppe und sind unter der gleichen Internrufnummer erreichbar.

Die Funktionstaste "Durchsage" hat eine allgemeine Funktion, wenn Sie keine Internrufnummer festlegen. Bei Bedienung der Funktionstaste müssen Sie dann die Internrufnummern wählen.

Legen Sie für die Funktionstaste "Heranholen" keine Internrufnummer fest, können Sie mit der Taste nur Externanrufe von allen Internteilnehmern heranholen.

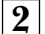

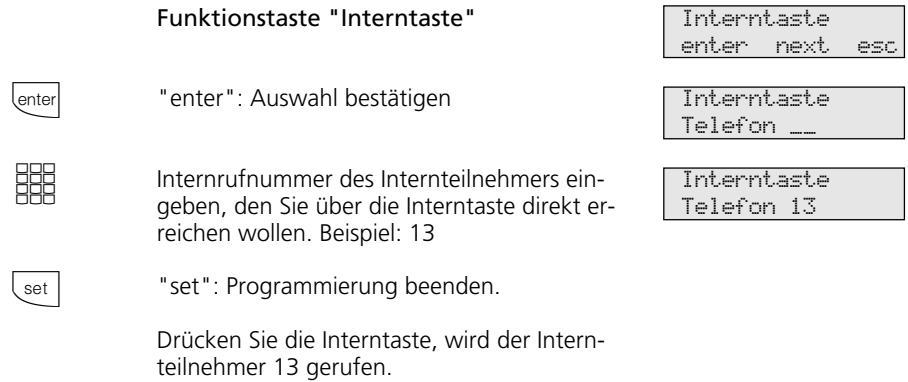

#### **Hinweise -**

Wenn Sie eine Interntaste mit der Internrufnummer des Anrufbeantworters einrichten, können Sie mit dieser Taste ein Gespräch vom Anrufbeantworter übernehmen (Pick up vom Anrufbeantworter).

Die Funktionstaste "Interntaste" hat eine allgemeine Funktion, wenn Sie keine Internrufnummer festlegen. Bei Bedienung der Funktionstaste müssen Sie dann die Internrufnummer wählen.

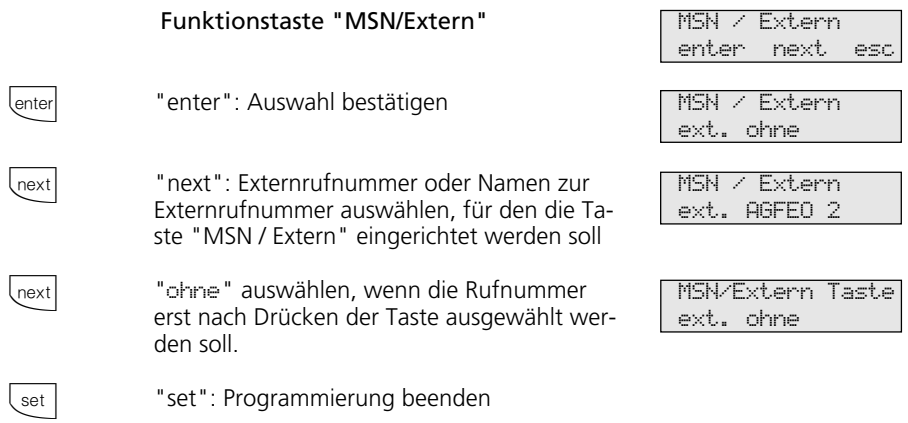

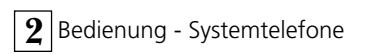

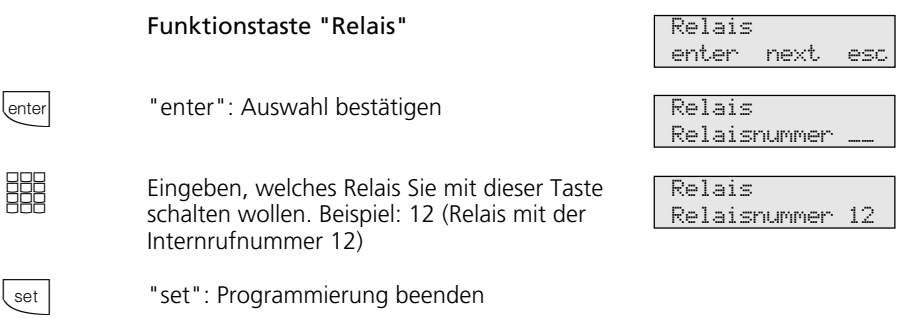

 $\mathcal{L}_{\text{max}}$  and  $\mathcal{L}_{\text{max}}$ 

## **Telefonieren**

**Internteilnehmer anrufen:** Jedem Internteilnehmer Ihrer TK-Anlage können zwei verschiedene, zweistellige Internrufnummern durch die Programmierung zugeordnet werden. Erfragen Sie ggf. beim Programmierer Ihrer TK-Anlage welche Internrufnummern, welchem Teilnehmer zugeordnet wurden.

Mit Internteilnehmern von Funkzellen (Basisstation mit schnurlosen Telefonen) können Sie zwei unterschiedliche Coderufe vereinbaren. Sie vereinbaren zum Beispiel, wer gemeint ist oder was zu tun ist, wenn ein Coderuf ertönt.

Wählen Sie die Funkzelle über die 1. Interrufnummer an, werden alle Teilnehmer der Funkzelle mit der Tonruffolge des Coderufs 1 gerufen. Über die 2. Internrufnummer wird mit Coderuf 2 gerufen. Der erste Teilnehmer der Funkzelle, der den Hörer abnimmt, ist mit Ihnen verbunden.

**Externteilnehmer anrufen:** Ist Ihr Systemtelefon auf die Variante Amtsholung automatisch eingestellt, wählen Sie direkt die Externrufnummer. Die TK-Anlage belegt automatisch eine freie Wählleitung (freien B-Kanal).

In der Variante Amtsholung "0" müssen Sie zuerst mit der Kennziffer "0" eine Wählleitung belegen. Anschließend wählen Sie die Externrufnummer.

Beim Belegen der Wählleitung wird die Ihnen zugeordnete Externrufnummer der TK-Anlage (Anlagenrufnummer plus Durchwahl bzw. Mehrfachrufnummer, MSN) an die ISDN-Vermittlungsstelle gesendet. Die Verbindungskosten werden dann unter dieser Rufnummer geführt. Diese Rufnummer wird auch Ihrem angerufenen Teilnehmer übermittelt, vorausgesetzt die Übermittlung Ihrer Rufnummer ist freigegeben.

Wollen Sie die Verbindungskosten über eine andere MSN abrechnen lassen, drücken Sie zum Belegen der Wählleitung die entsprechende MSN/Extern-Taste. Für jede MSN können Sie am Systemtelefon eine MSN/Extern-Taste einrichten.

Hören Sie nach Belegung der Wählleitung den Sonderwählton der ISDN-Vermittlungsstelle, ist eine ISDN-Anrufweiterschaltung aktiv.

### **Telefonieren - Variante Amtsholung automatisch ¢¢¢¢¢¢¢¢¢¢¢¢¢¢¢¢¢¢¢¢¢¢¢¢**

 $\triangle$ %" **SSS** Hörer abheben. Im Display wird Ihre Internrufnummer angezeigt. **Internteilnehmer anrufen:** Taste "Intern" drücken und die Internrufnummer wählen, z.B. 13, um das Telefon 13 anzurufen. Ggf. wird der Name von Teilnehmer 13 angezeigt. **Externteilnehmer anrufen**: Externrufnummer direkt wählen, die TK-Anlage belegt automatisch eine Wählleitung (B-Kanal). Weicht die Rufnummer des angerufenen Teilnehmers von der gewählten ab, so erscheint diese über der gewählten Rufnummer (Teilnehmer hat z.B. seinen Anschluß umgeleitet). -- 11/-- Bitte wählen Ruf an 13 ANTON Ruf an 98765432 03098765123 98765432

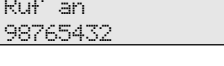

#### Hörer abheben. Im Display wird Ihre Internrufnummer angezeigt. **Internteilnehmer anrufen:** Internrufnummer wählen, z.B. 13 um das Telefon 13 anzurufen. **Externteilnehmer anrufen:** Taste "0" drücken, um eine beliebige Wählleitung (B-Kanal) zu belegen. An einem Anlagenanschluß wird Ihre Anlagenrufnummer oder an einem Mehrgeräteanschluß die Ihnen zugeordnete Mehrfachrufnummer angezeigt. Ggf. wird statt der Externrufnummer der TK-Anlage ein Name angezeigt. Gesendet wird aber die Rufnummer. Sie hören den Externwählton und können anschließend die Rufnummer wählen. MSN/Extern -Taste drücken. Mit "next" Externrufnummer (MSN) oder Namen zur Externrufnummer auswählen. Die Verbindungskosten werden unter der Rufnummer abgerechnet. Mit "enter" die Auswahl der Externrufnummer bestätigen. Beispiel: 23456782 Rufnummer des gewünschten Teilnehmers eingeben Hörer abheben. Die Rufnummer wird gewählt.  $\triangle$ **HH**  $\boxed{0}$ **SHR**  $\Box$  $\int$ next  $\overline{\text{enter}}$ **BBE**  $\triangle$ **Amtsholung mit der MSN/Extern - Taste** Telefonieren - Variante Amtsholung "0" --- 11/-- Bitte wählen Ruf an 13 ext. 3456780 Bitte wählen ext. 23456781 Bitte wählen ext. AGFEO 2 Bitte wählen Ruf an 98765432 MSN/Extern-Taste 23456781 MSN/Extern-Taste ext. VERTRIEB ext. 23456782 ext.23456782 98765432 Ruf an 98765432

#### Eine Wählleitung reservieren -Hören Sie nach der Externbelegung den Besetztton, dann sind alle Wählleitungen besetzt. Reservieren Sie sich eine Wählleitung. Sobald eine Wählleitung frei ist, ruft Sie die TK-Anlage an. Nach Abnehmen des Hörers hören Sie den Externwählton und können die Externrufnummer eingeben. Sie hören beim Wählen einer Externrufnummer den Besetztton. Das Display zeigt diese Meldung. Es ist keine Wählleitung (B-Kanal) frei. Taste "enter" drücken, um eine Wählleitung zu reservieren. Hörer auflegen Reservierungsruf der TK-Anlage. Hörer abnehmen. Sie hören den Externwählton. Externrufnummer wählen **ENE**  $\left\{ \text{enter}\right.$  $\triangle$  $U(2)$ A " B-Kanäle besetzt reservieren? Reservierung bestätigt Xi 11:52 13 15 16 17 23 Ihre Leitung ext. 23456781 Bitte wählen Ruf an 98765432 Amtsholung mit spezieller MSN/Extern-Taste -Hörer abheben. Im Display wird Ihre Internrufnummer angezeigt. MSN/Extern - Taste drücken, um eine Wählleitung zu belegen. Die Verbindungskosten werden unter dieser Rufnummer abgerechnet. Beispiel: 23456782 Ggf. wird statt der Rufnummer ein Name angezeigt. Gesendet wird aber die Rufnummer. Sie hören den Externwählton und können anschließend die Rufnummer wählen.  $\triangle$  $\Box$ **SSS**  $11/$ Bitte wählen ext. 23456782 Rufnummer wählen ext. Vertrieb Rufnummer wählen Ruf an 98765432

#### **Hinweise** -

Sperrbereich - Ist für Ihr Telefon der Sperrbereich der TK-Anlage programmiert, können Sie die Externrufnummern nicht wählen, die im Sperrbereich liegen. Sie hören den Fehlerton.

MFV-Nachwahl **-** ist bei allen bestehenden Externverbindungen möglich, auch bei einer Rückfrage, beim Makeln und während einer Dreierkonferenz. Sie können Ziffern und Zeichen ( $\Box$ ... $\textcircled{\tiny{I}}$ , $\textcircled{\tiny{I}}$ und  $\textcircled{\tiny{I}}$ ) nachwählen.

Wahl vorbereiten - Der Hörer ist aufgelegt. Geben Sie die Rufnummer ein. Die eingegebene Rufnummer wird im Display angezeigt. Wenn Sie den Hörer abheben oder die Taste "Lautsprecher" drücken, beginnt Ihr Systemtelefon automatisch zu wählen.

Wahl bei aufgelegtem Hörer - Drücken Sie die Taste "Lautsprecher" und wählen Sie die Rufnummer. Erst wenn sich der andere Teilnehmer meldet, heben Sie den Hörer ab.

Freisprechen - Statt den Hörer abzuheben, können Sie in allen Fällen auch die Taste "Lautsprecher" drücken. Sie telefonieren

dann im Freisprechmodus. Nehmen Sie während des Gesprächs den Hörer ab, wird das Freisprechen ausgeschaltet. Sie können das Gespräch über den Hörer führen. Wechsel in den Freisprechmodus - Taste "Lautsprecher" drücken bis der Hörer aufgelegt ist. Gespräch beenden - Taste "Lautsprecher" drücken.

Lauthören - Über den eingebauten Lautsprecher können andere Personen im Raum Ihr Gespräch, das Sie weiterhin über den Hörer führen, laut mithören. Drücken Sie die Taste "Lautsprecher"  $\Box$ .

Reservieren einer Wählleitung - Das Systemtelefon gibt ein kurzes Signal und im Display steht für 4 Min. Ihre Leitung, wenn die reservierte Wählleitung frei ist.

### **Anrufe entgegennehmen**

#### Sie werden angerufen -

Anhand der unterschiedlichen Rufrhythmen hören Sie, ob es ein Internruf, ein Externruf oder ein Türruf ist. Außerdem können Sie

schon bevor Sie den Hörer abheben im Display Ihres Systemtelefons sehen, woher der Anruf kommt.

> von KELLER für HAUPT

03098765432 R: 23456781

KELLER

MAIER R: 23456781

MAIER R: AGFEO

MAIER

--- --- --- --- ---

**Internanruf:** Im Display sehen Sie, woher der Anruf kommt. Den Namen können Sie an jedem Systemtelefon eingeben.

 $\triangle$ Hörer abheben. Es wird der Name oder z.B. Telefon 13 angezeigt.

> **Externanruf:** In der 1. Displayzeile steht die Rufnummer des Anrufers z.B. 03098765432 oder der Eintrag im Telefonbuch der TK-Anlage, wenn es einen Eintrag mit dieser Rufnummer gibt, z.B. MAIER. In der 2. Displayzeile steht ein R: für Ruf, die

Rufnummer, die angerufen wurde (Ihre Anlagenrufnummer mit der gewählten Durchwahl bzw. Ihre MSN) oder ein Name.

 $\triangle$ Der erste, der abhebt, ist mit dem Anrufer verbunden. Im Display steht die Rufnummer oder der Name des Anrufers.

### Bei Ihnen wird angeklopft -

Während Sie telefonieren kommt ein zweiter Anruf. Im Hörer hören Sie einmal den internen Anklopfton (Internanruf) oder mehrmals die externen Anklopftöne (Externanruf). Sie können den zweiten Anruf entgegennehmen oder das Anklopfen abweisen.

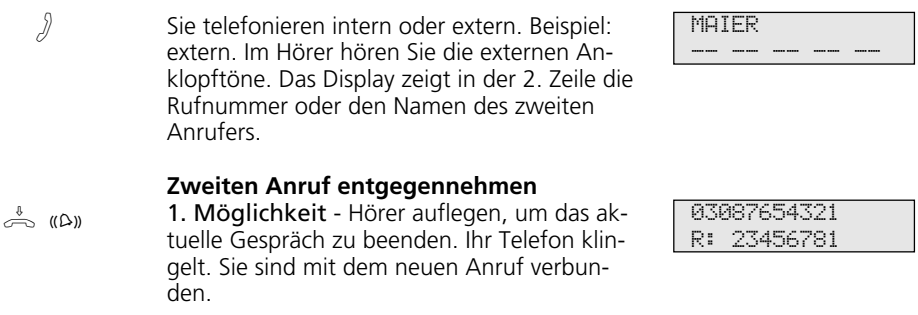

 $\triangle$ Hörer abheben. Sie sind mit Anrufer verbunden.

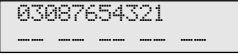

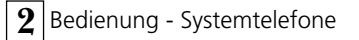

2. Möglichkeit - Taste "Makeln" drücken. Das erste Gespräch (MAIER) wird gehalten. Sie sind mit dem zweiten Anrufer verbunden und können zwischen beiden Gesprächen makeln oder das Gespräch weitergeben.

#### **Anklopfen abweisen**

Taste "esc" drücken. Der Anrufer hört jetzt statt des Freitons den Besetztton, wenn Sie als einziger Teilnehmer gerufen wurden. Der Anrufer hört weiterhin den Freiton, wenn nach einer Rufverteilung mehrere Teilnehmer gerufen werden. Im Display erscheint wieder die Anzeige des ersten Gesprächs.

03087654321 MAIER

MAIER

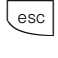

 $\sqrt{2}$ 

 $\Box$ 

Gespräch fortsetzen

MAIER -- -- -- -- --

-- -- -- -- --

### **Weitergabe eines Gesprächs**

Ein Externgespräch können Sie an einen Internteilnehmer oder einen anderen Externteilnehmer weitergeben.

Bei der Weitergabe intern können Sie nach dem Anwählen das Externgespräch erst ankündigen oder sofort auflegen.

- Nimmt der interne Teilnehmer ab, ist er sofort mit dem Anrufer verbunden;
- nimmt er nicht ab, klingelt es nach 45 Sekunden wieder bei Ihnen: Wiederanruf.
- ist er besetzt oder hat er an seinem Telefon den Anrufschutz eingeschaltet, sind Sie nach einem kurzen Besetztton wieder mit dem Externteilnehmer verbunden.

MAIER

--- --- --- --- --- ---

#### Weitergabe intern mit und ohne Ankündigung ·

Sie telefonieren extern und wollen das Gespräch an einen internen Teilnehmer weitergeben.

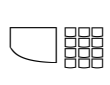

A

Internteilnehmer anwählen **Variante Amtsholung automatisch**

Interntaste drücken und Internrufnummer wählen, z.B. 13.

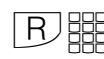

**Variante Amtsholung "0"**

Taste "Rückfrage" drücken und Internrufnummer wählen, z.B. 13

Meldet sich der Internteilnehmer nicht, schalten Sie mit der Taste "esc" zum Externteilnehmer zurück.

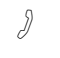

**Weitergabe mit Ankündigung**

Der Internteilnehmer meldet sich, kündigen Sie das Externgespräch an.

Hörer auflegen. Der Internteilnehmer 13 und der Externteilnehmer sind miteinander verbunden.  $\triangle$ 

#### **Weitergabe ohne Ankündigung**

Hörer auflegen, bevor sich der Internteilnehmer meldet. Beim gerufenen Internteilnehmer steht im Display die vom Externteilnehmer gewählte Rufnummer, seine Rufnummer, ggf. der Name. Hebt der Internteilnehmer den Hörer ab, dann ist er mit dem Externteilnehmer verbunden.

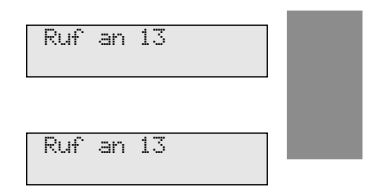

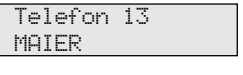

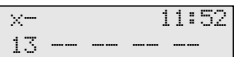

#### **Weitergabe extern**  $-$

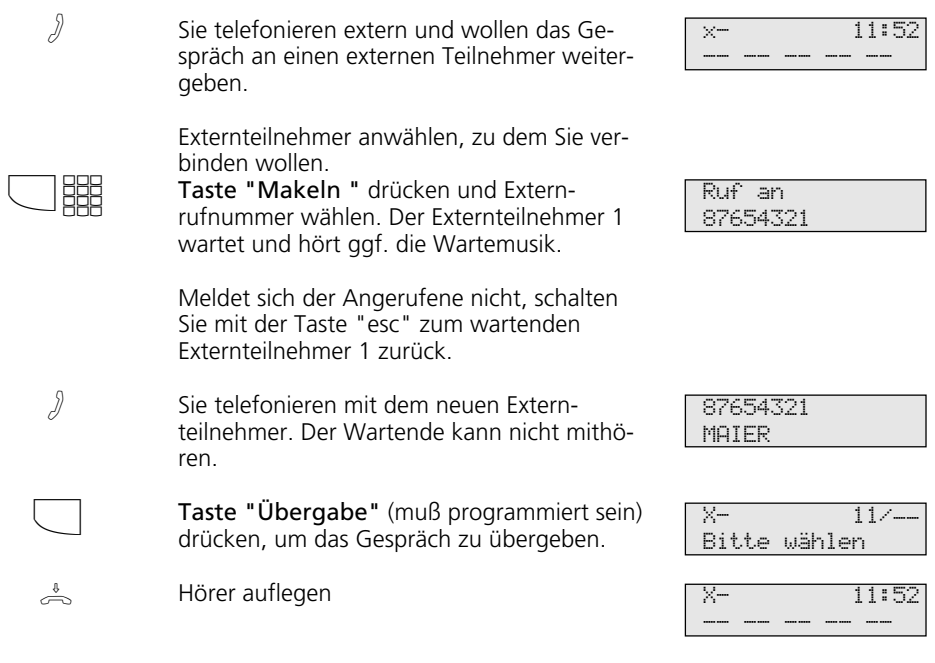

### **Hinweise**

Nachdem Sie das Externgespräch angekündigt haben, kann der Internteilnehmer das Gespräch auch selbständig mit der Rückfragetaste  $E$  übernehmen.

Nehmen Sie einen Wiederanruf nicht an, bricht nach 60 Sekunden der Ruf ab.

Die Weitergabe extern/extern ist nur möglich, wenn mindestens ein Externgespräch, ein kommendes Gespräch ist. Es werden beide Wählleitungen (beide B-Kanäle) belegt.

Für die von Ihnen aufgebaute Externverbindung entstehen Ihrem Teilnehmeranschluß Gesprächskosten.

# **Weitergabe einer Wählleitung**

Sie können eine Wählleitung an einen Internteilnehmer weitergeben. Ein Internteilnehmer, der sonst nicht extern telefonieren kann (Teilnehmer mit der Externberechtigung 5 - nur ankommende Gespräche annehmen), kann jetzt eine Externrufnummer mit Ihrer Externberechtigung wählen.

#### Weitergabe einer Wählleitung -

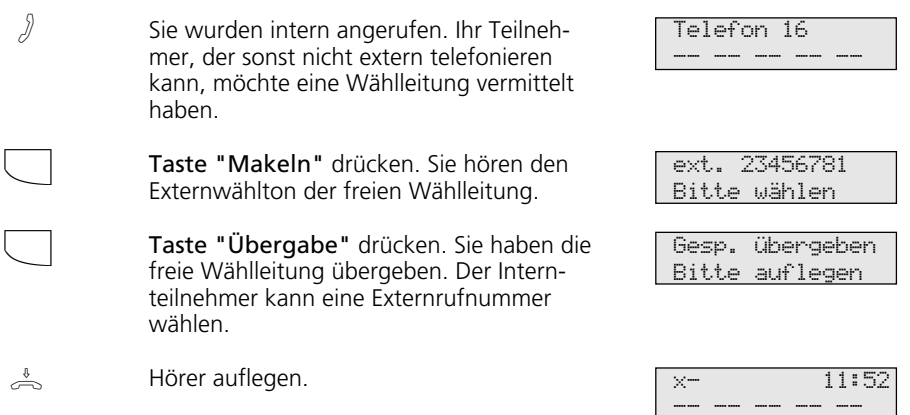

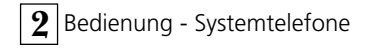

## **Anklopfen/Rückruf**

Durch Anklopfen können Sie sich bei einem besetzten Internteilnehmer bemerkbar machen. Sie hören den internen Anklopfton. Der Teilnehmer hört in seinem Gespräch den internen Anklopfton. Legt Ihr gewünschter Teilnehmer auf, erhält er sofort Ihren Anruf. Nimmt er Ihren Anruf nicht an oder hat er

am Telefon den Anklopfschutz eingeschaltet, leiten Sie den Rückruf ein, wenn Sie den Hörer auflegen.

Sobald der Teilnehmer wieder frei ist, erhalten Sie den automatischen Rückruf. Ihr Telefon klingelt. Sie heben nur den Hörer ab, der Teilnehmer wird dann automatisch angerufen.

### Anklopfen/Rückruf einleiten -

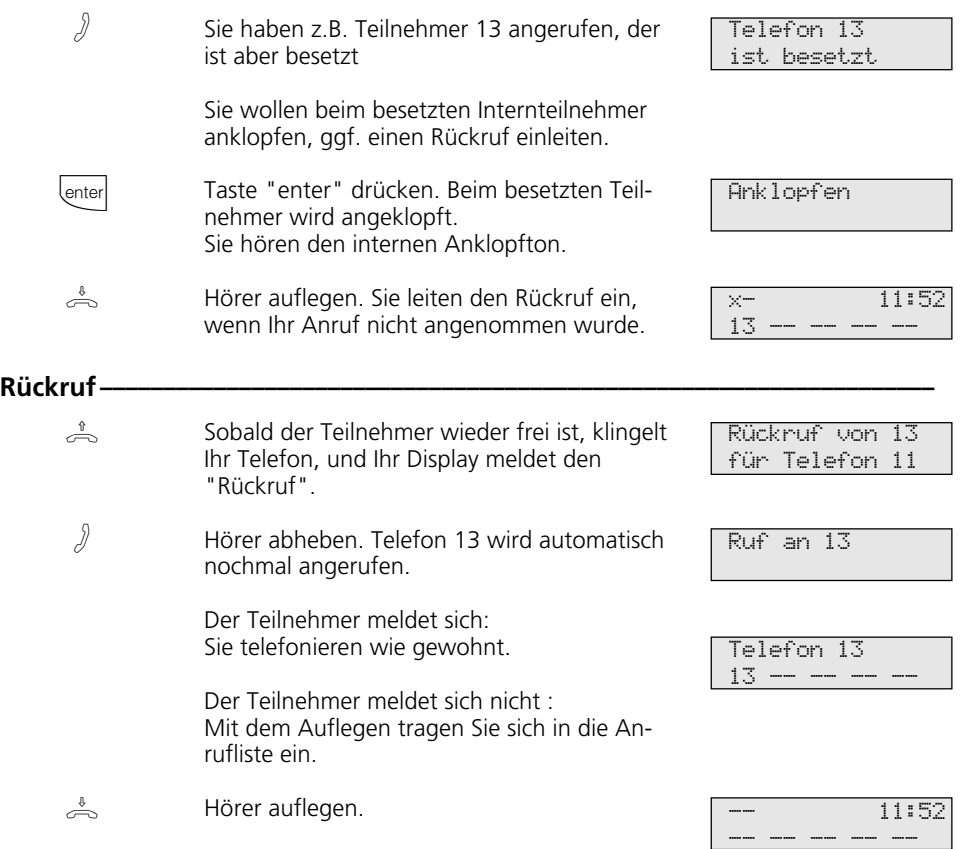

#### **Hinweise** -

Beachten Sie die Meldungen im Display Ihres Systemtelefons. Die jeweilige Funktion - Anklopfen, Rückruf, Anrufliste - wird angezeigt.

Anklopfen - Sie können nicht anklopfen bei einem Internteilnehmer,

- von dem bereits ein Rückruf erwartet wird,
- dessen Anschluß auf den Endgerätetyp Anrufbeantworter, Telefax, Modem oder Kombigerät eingestellt ist.

Rückruf - Sie können keinen Rückruf einleiten von einem Internteilnehmer,

- von dem bereits ein anderer Teilnehmer einen Rückruf erwartet,
- der den Anrufschutz eingeschaltet hat,
- dessen Anschluß auf den Endgerätetyp Anrufbeantworter, Telefax, Modem oder Kombigerät eingestellt ist.

Rückruf von einem Teilnehmer mit Standardtelefon:

- Wenn Sie nicht abheben, wird der Rückruf nach 60 Sekunden abgebrochen.
- Ein Rückruf wird gelöscht, wenn das Rückrufgespräch zustande gekommen ist.

Rückruf allgemein:

Sie haben einen Rückruf aktiviert:

- Wenn an Ihrem Telefon der Anrufschutz eingeschaltet ist, wird der Anrufschutz vorübergehend aufgehoben.
- Wenn an Ihrem Telefon eine Rufumleitung eingerichtet ist, wird der Rückruf nicht umgeleitet.

Rückruf von einem Teilnehmer mit Systemtelefon:

- Wenn Sie nicht abheben, wird Ihr Anruf nach 60 Sekunden beim anderen Teilnehmer in die Anrufliste eingetragen.
- Wenn Sie besetzt sind, wird Ihr Anruf beim anderen Teilnehmer sofort in die Anrufliste eingetragen.
- Nimmt der Teilnehmer während sein Rückruf erfolgt den Hörer ab, wird Ihr Anruf sofort in seine Anrufliste eingetragen.

Bei Netzausfall: Eingeleitete Rückrufe und Anruflisten werden gelöscht.

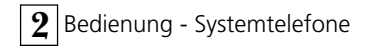

## **Anklopfschutz**

 $\ddot{\phantom{a}}$ 

Während Sie telefonieren, können Internteilnehmer und Externteilnehmer anklopfen. Sie hören in Ihrem Gespräch den Anklopfton. Wenn Sie nicht wollen, daß jemand bei Ihnen anklopft, schalten Sie an Ihrem Tele-

fon den Anklopfschutz ein. Ein externer Anrufer hört den Besetztton, wenn Ihr Telefon als einziges gerufen wurde und keine Rufweiterschaltung intern (AVA 3) erfolgt.

### Anklopfschutz ein-/ausschalten -

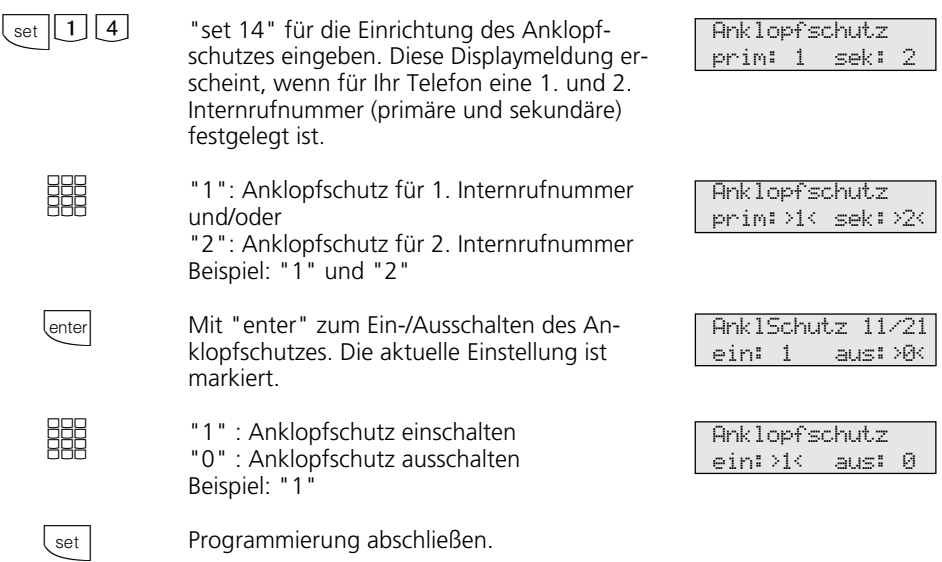

## **Anrufe heranholen**

Ein anderes Telefon ruft mit dem Externruf oder Internruf. Sie können sich den Anruf an Ihrem Telefon heranholen.

Hat der Anrufbeantworter einen Externruf angenommen, können Sie das Externgespräch an Ihrem Telefon übernehmen.

### **Externruf heranholen --**

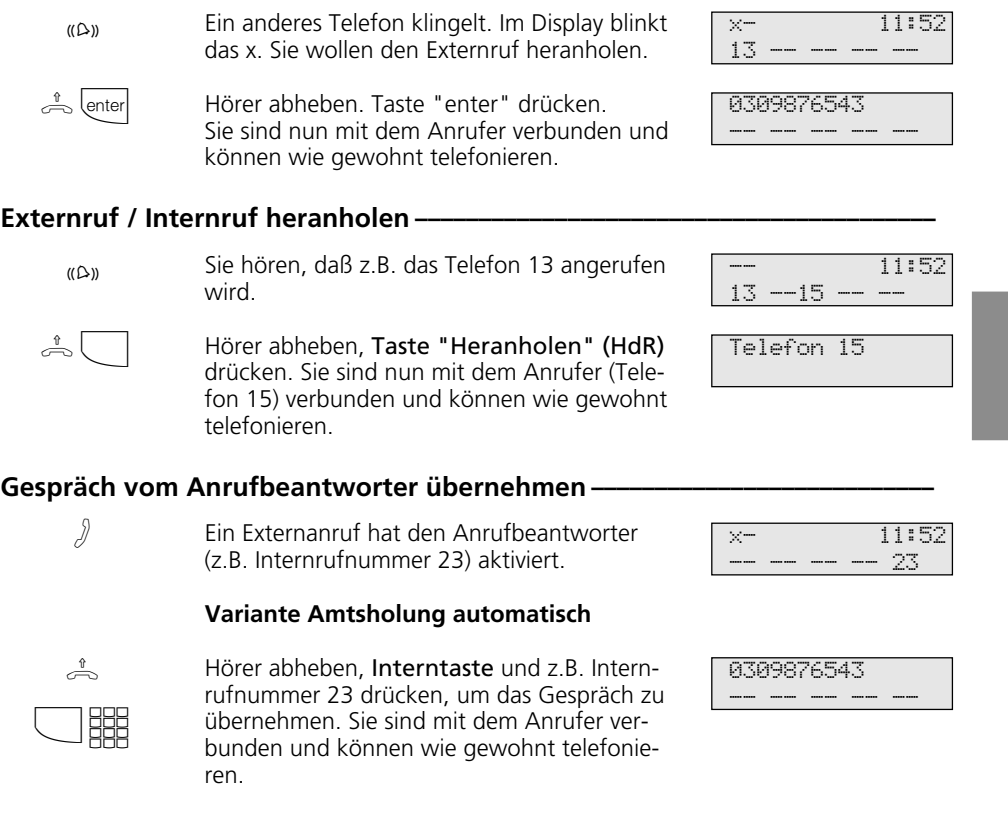

### **Variante Amtsholung "0"**

 $\triangle$   $\frac{999}{999}$ 

Hörer abheben, z.B. Internrufnummer 23 drücken, wenn Sie das Gespräch übernehmen wollen. Sie sind mit dem Anrufer verbunden und können wie gewohnt telefonieren.

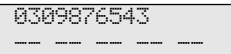

### **Hinweise -**

Mit einer allgemeinen Funktionstaste "Heranholen" (siehe "Funktionstastenbelegung") können Sie nur Externanrufe von allen Internteilnehmern heranholen.

Mit einer speziellen Funktionstaste "Heranholen"(mit ausgewählten Internteilnehmern) können Sie Externanrufe und Internanrufe von den festgelegten Teilnehmern heranholen. Mit "set"und "Taste Heranholen" können Sie die Teilnehmergruppe programmieren.

Rückrufe und Wiederanrufe können Sie nicht heranholen.

Sie können ein Gespräch vom Anrufbeantworter nur übernehmen, wenn der Anschluß auf den Endgerätetyp "Anrufbeantworter" eingestellt ist.

## **Anrufliste**

Nehmen Sie den Anruf eines externen Teilnehmers nicht an, so wird automatisch die gesendete Rufnummer des Anrufers, die Uhrzeit und das Datum in Ihre Anrufliste eingetragen. Zusätzlich wird die gesendete Rufnummer mit den Einträgen im Telefonbuch verglichen. Bei Übereinstimmung erscheint anstelle der Rufnummer der Name im Display.

Rufen Sie einen Internteilnehmer mit einem Systemtelefon an, der frei ist und sich nicht meldet, können Sie sich in die Anrufliste seines Telefons eintragen.

Die Anrufliste beinhaltet maximal 10 Einträ-

ge. Bei einem weiteren Anruf wird der älteste Eintrag gelöscht. Andernfalls bleibt der Eintrag so lange erhalten, bis Sie die betreffende Rufnummer wählen oder löschen. Jede Rufnummer steht nur einmal in der Anrufliste. Ruft jemand an, dessen Rufnummer bereits in der Liste steht, wird die Zeitangabe aktualisiert.

Die Rufnummern in Ihrer Anrufliste können Sie sich anzeigen lassen und einfach durch Hörer abnehmen wählen lassen.

Wenn Sie die Anrufliste ausschalten, werden nur Internanrufe eingetragen, keine Externanrufe.

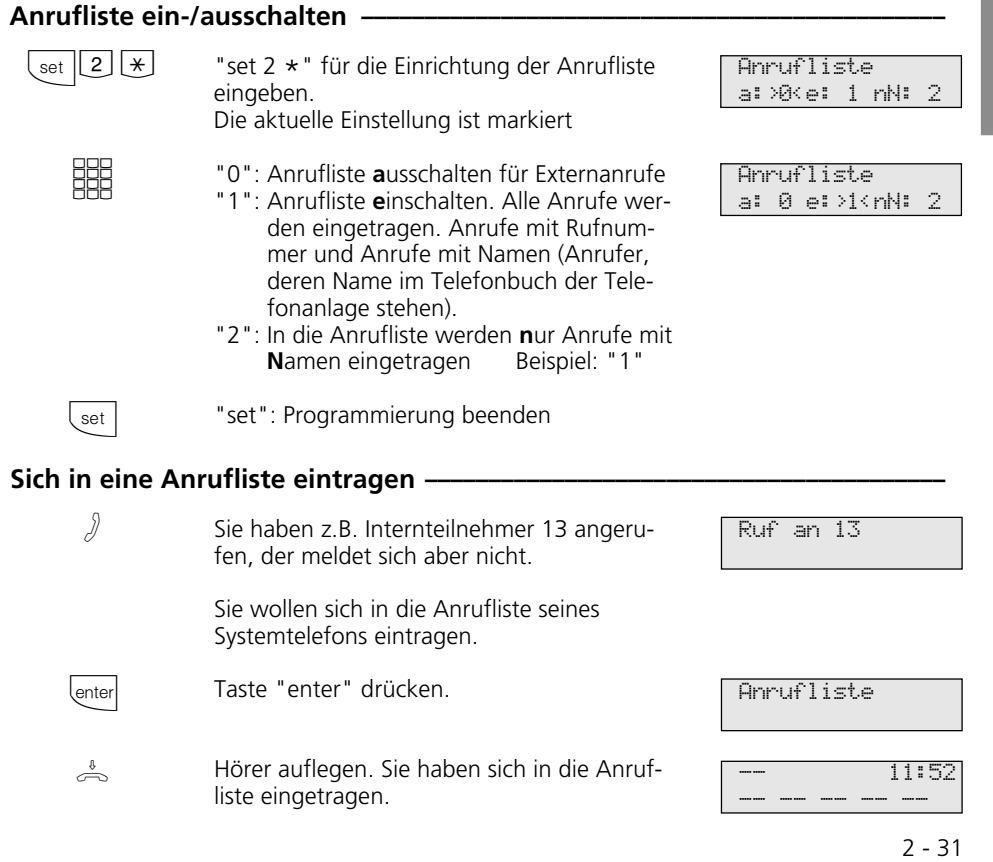

#### Anrufliste anzeigen-

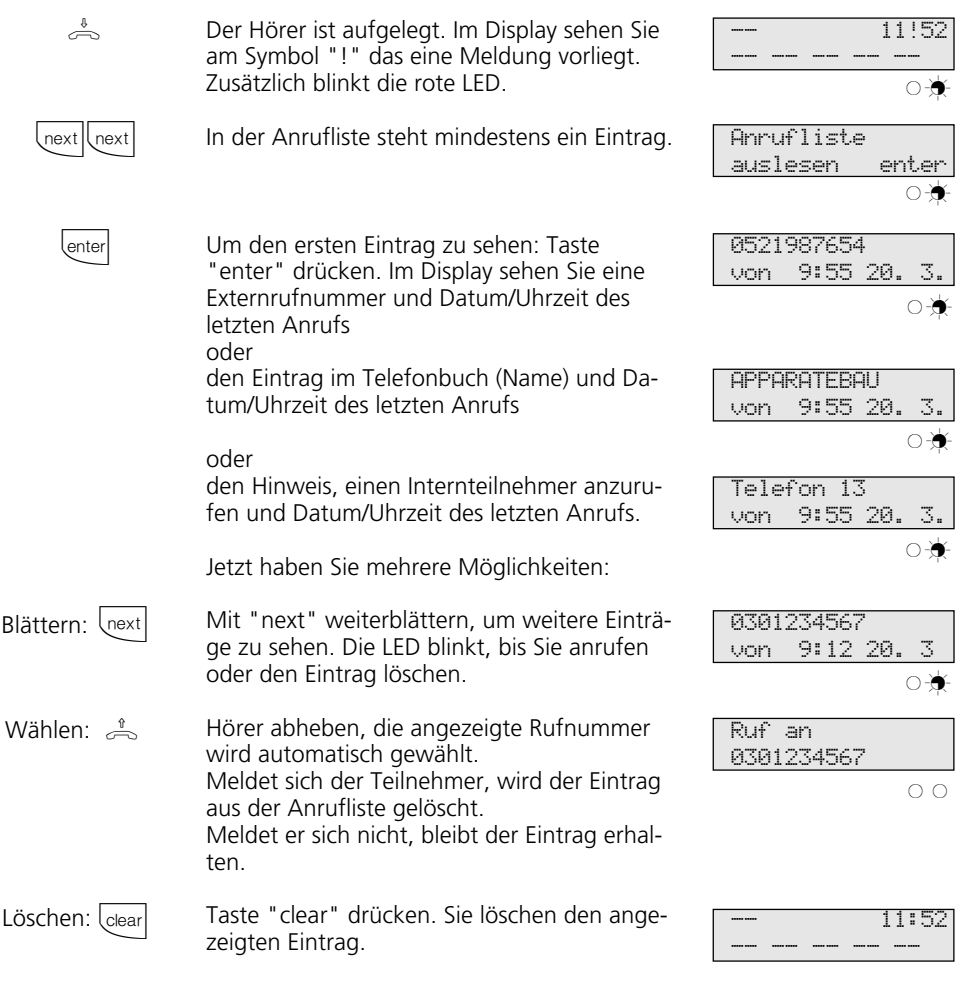

## **Hinweise -**

Mit "esc" brechen Sie die Anzeige der Anrufliste ab.

Da die Rufnummer mit der Vorwahl in die Anrufliste eingetragen wird, kann es sein, daß Sie mit einer Amtsberechtigung "Ortsnetz", die Rufnummer nicht direkt aus der

Anrufliste wählen können. Für diesen Fall sollte für Sie der "Nahbereich/Amtsberechtigung 3" freigeben und die eigene Ortskennzahl eingeben werden.

Bei Netzausfall wird die Anrufliste nicht gespeichert.

### **Anrufschutz - Tonruf ausschalten**

Sie können für die 1. Internrufnummer und / Sie können für die 1. Internrufnummer und / oder 2. Internrufnummer, unter der Ihr Telefon erreichbar ist, den Tonruf ausschalten (Ruhe vor dem Telefon). Interne Anrufe meldet Ihnen dann nur das Display und die blinkende rote LED. Externe Anrufe werden

nicht angezeigt. Den Anrufschutz können Sie für Intern-, Externanrufe oder für alle Anrufe aktivieren. Ruft Sie ein Internteilnehmer vom Systemtelefon an, bekommt er einen entsprechenden Hinweis in seinem Display. Externe Anrufer hören den Besetztton.

#### Anrufschutz einschalten -

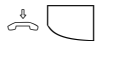

Der Hörer ist aufgelegt. Taste "Anrufschutz" drücken. Sie schalten den Anrufschutz ein. Zur Kontrolle leuchtet die rote LED und Ihr Display zeigt für 20 Sekunden die Meldung "Anrufschutz eingeschaltet".

#### Anrufschutz ausschalten-

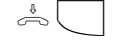

 $($ enter

**HHR** 

 $\left\lfloor \right.$ set

Der Hörer ist aufgelegt. Taste "Anrufschutz" drücken. Sie schalten den Anrufschutz aus, wenn er eingeschaltet war. Die rote LED ist aus. Ihr Display zeigt für 20 Sekunden die Meldung "Anrufschutz ausgeschaltet".

#### Anrufschutz programmieren und schalten-

Mit "set 12" leiten Sie die Funktion ein. Diese Displaymeldung erscheint, wenn für Ihr Telefon eine 1. und 2. Internrufnummer (primäre und sekundäre) festgelegt ist. "1": Anrufschutz für 1. Internrufnr. und/oder "2": Anrufschutz für 2. Internrufnummer  $\left[\begin{array}{c|c} \text{set} & 1 \end{array}\right]$ **BBE** 

Beispiel: "1" und "2" Mit Taste "enter" bestätigen. Legen Sie fest, ob der Anrufschutz für Intern- und/oder

Externanrufe wirken soll.

"1": Anrufschutz für Internanrufe und/oder "2": Anrufschutz für Externanrufe Beispiel: "1"Anrufschutz nur für Internanrufe

Mit "set" aktivieren Sie die Einstellung. Mit der Taste "Anrufschutz" können Sie den so eingestellten Anrufschutz später einfach ausbzw. einschalten.

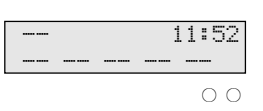

Anrufsch. 11/21

∩-

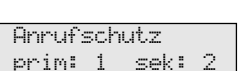

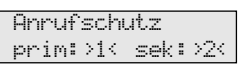

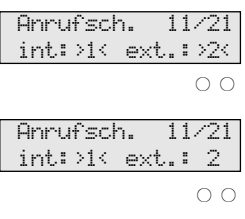

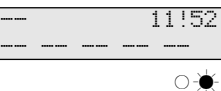

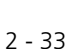

#### Hinweise **+**

Wenn Sie den Anrufschutz eingeschaltet haben:

- werden die entsprechenden Internanrufe nur im Display und von der roten LED durch Blinken angezeigt. Ihr Telefon klingelt nicht. Sie können die Anrufe aber wie gewohnt entgegennehmen.
- werden Intern- und Externanrufe in die Anrufliste eingetragen.
- können Sie weiterhin Anrufe tätigen. Nach dem Abnehmen des Hörers erinnert

Sie der Sonderwählton an den eingeschalteten Anrufschutz.

- klingelt bei einem Rückruf, Weck- und Terminanruf trotzdem Ihr Telefon.

Sie können mehrere spezielle Funktionstasten "Anrufschutz" programmieren. Funktionstaste "Anrufschutz" für Ihre 1. Internrufnummer, für Ihre 2. Internrufnummer, für Ihre beiden Internrufnummern, für Internanrufe, Externanrufe und alle Anrufe (siehe "Funktionstastenbelegung").

### **Anrufvariante umschalten**

Bei einem Externanruf klingelt ein Telefon oder es klingeln mehrere Telefone gleichzeitig. Der gerufene Internteilnehmer, der als erster den Hörer abnimmt, ist mit dem Anrufer verbunden. Welche Telefone klingeln, ist in der Rufverteilung durch die Programmierung festgelegt.

Durch zwei Anrufvarianten (AVA 1 und AVA 2) sind für den Tag und die Nacht unterschiedliche Rufverteilungen möglich.

Sie können die Anrufvariante 2 (Nachtschaltung) getrennt für jede Externrufnummer Ihrer TK-Anlage, von jedem internen oder externen Telefon aus, ein- / ausschalten.

Wie man die Anrufvariante von einem externen Telefon aus umschaltet, entnehmen Sie bitte der Bedienungsanleitung für analoge Endgeräte - "Anrufvariante umschalten ".

Nach dem Ausschalten der Anrufvariante 2 ist die Anrufvariante 1 (Tagschaltung) eingeschaltet.

### Anrufvariante 2 ein-/ausschalten

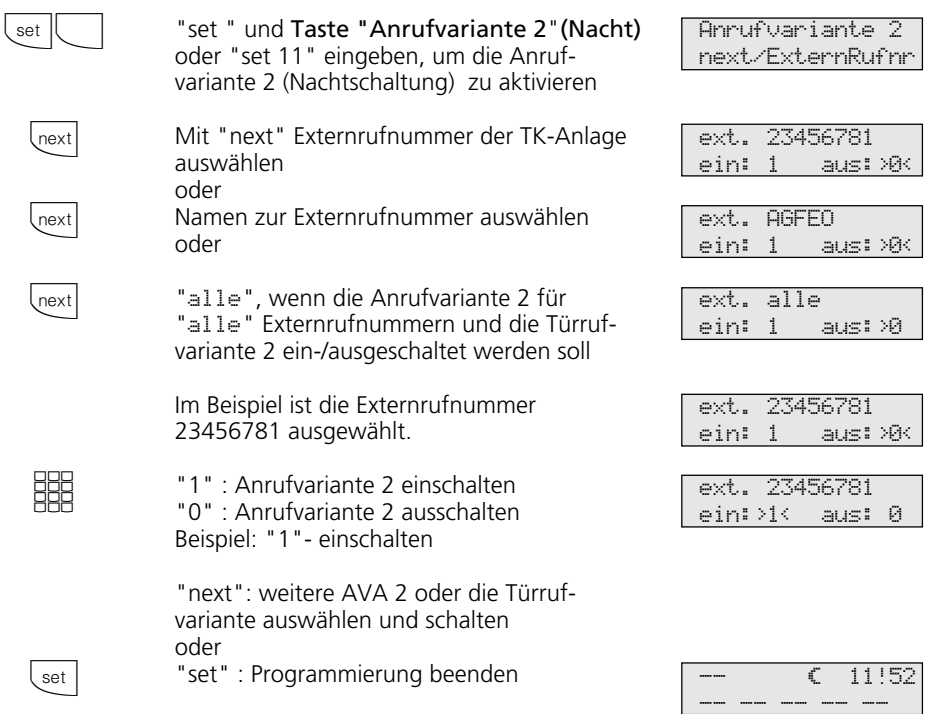

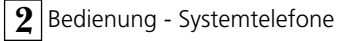

#### Anrufvariante 2 mit spezieller Funktionstaste ein-/ausschalten -

Haben Sie beim Einrichten der Funktionstaste "Anrufvariante 2" eine Rufnummer fest zugeordnet, können Sie die Anrufvariante 2 für diese Rufnummer einfach durch Drücken der Taste "AVA 2" (Nacht) ein-/ausschalten.

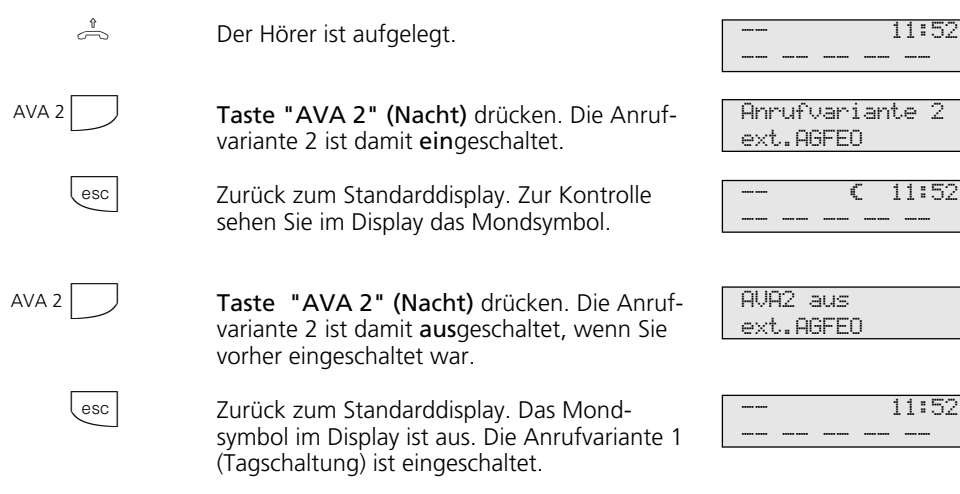

#### **Hinweise -**

Das "!" - Zeichen steht ggf. für mehrere Einstellungen Ihrer TK-Anlage. Durch ggf. mehrmaliges Drücken von Wextl können Sie sich die Einstellungen anzeigen lassen.

Mit *enter* wird angezeigt für welche Externrufnummer der TK-Anlage die Einstellung gilt. Die angezeigte Einstellung können Sie<br>mit <sup>@ear</sup> deaktivieren (ausschalten).

Wird beim Ein-/Ausschalten der Anrufvariante 2 die Auswahl "ext. alle" eingerichtet, so wird gleichzeitig die Türrufvariante 2 ein-/ausgeschaltet.

## **Anrufvariante 3 (Rufweiterschaltung intern) ein- oder ausschalten**

Wenn Sie die Anrufvariante 3 (Rufweiterschaltung intern) einschalten, schaltet die TK-Anlage einen Externanruf an andere interne Endgeräte weiter.

Die Rufweiterschaltung erfolgt:

- nach einer festgelegten Anzahl von Rufen, wenn sich niemand meldet,
- sofort, wenn besetzt ist und nicht angeklopft werden kann.

Sie können die Anrufvariante 3 (AVA 3) getrennt für jede Externrufnummer Ihrer TK-

Anlage, von jedem internen oder externen Telefon aus, jederzeit ein-/ausschalten.

Wie man die Anrufvariante von einem externen Telefon ein- / ausschaltet, entnehmen Sie bitte der Bedienungsanleitung für analoge Endgeräte - "Anrufvariante 3 ein- / ausschalten".

Die Endgeräte der Rufweiterschaltung sind durch Programmierung der Rufverteilungen - Anrufvariante 3 für jede Externrufnummer Ihrer TK-Anlage festgelegt.

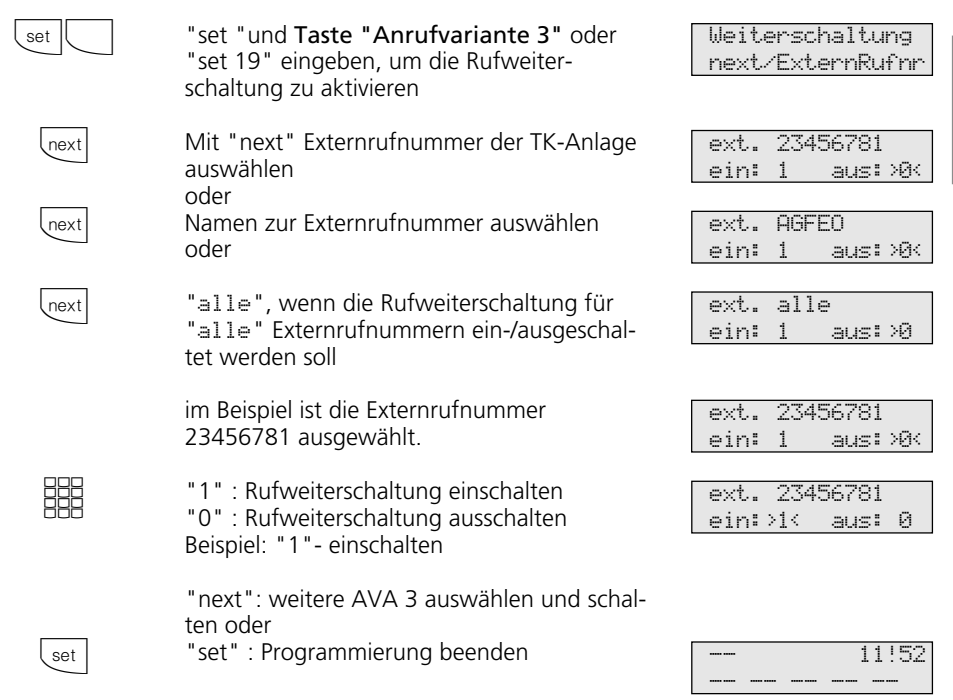

# **Anrufvariante 3 ein-/ausschalten ¢¢¢¢¢¢¢¢¢¢¢¢¢¢¢¢¢¢¢¢¢¢¢¢¢¢¢¢¢¢¢¢¢¢¢¢¢¢¢¢**

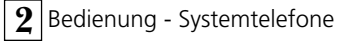

#### Anrufvariante 3 mit spezieller Funktionstaste ein-/ausschalten -

Haben Sie beim Einrichten der Funktionstaste "Anrufvariante 3" eine Externrufnummer Ihrer TK-Anlage fest zugeordnet, können Sie die Anrufvariante 3 (Rufweiterschaltung intern) einfach durch Drükken der Taste "AVA 3" ein-/ausschalten.

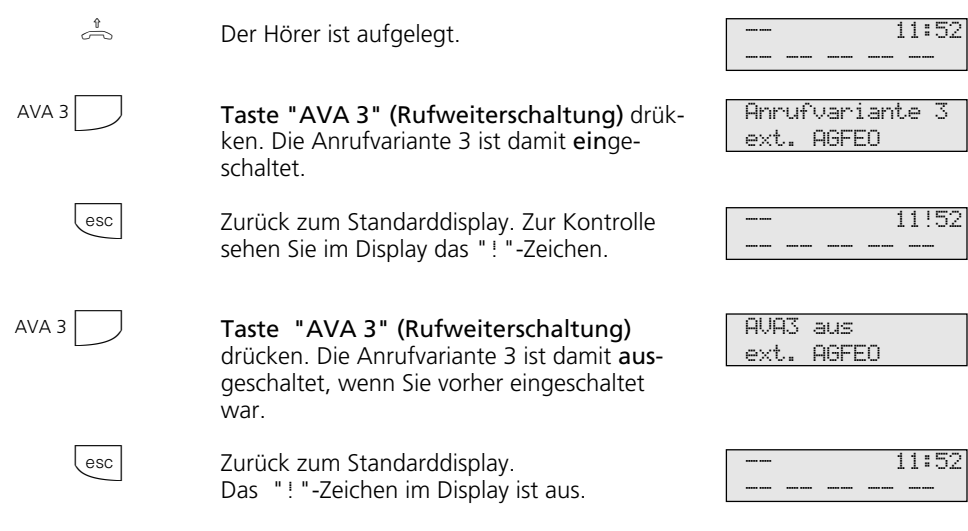

#### **Hinweise –**

Das "!" - Zeichen steht ggf. für mehrere Einstellungen Ihrer TK-Anlage. Durch ggf. mehrmaliges Drücken von Wextl können Sie sich die Einstellungen anzeigen lassen.

Mit *enter* wird angezeigt für welche Externufnummer der TK-Anlage die Einstellung gilt. Die angezeigte Einstellung können Sie mit **Gear** deaktivieren (ausschalten).

## **Ansage**

Sie können von Ihrem Telefon aus eine Ansage über ein Audiomodul oder eine Lautsprecheranlage machen.

Das Audiomodul oder eine Lautsprecheranlage wird anstelle einer Türfreisprecheinrichtung (TFE nach FTZ 123 D12) angeschlossen.

### Ansage -

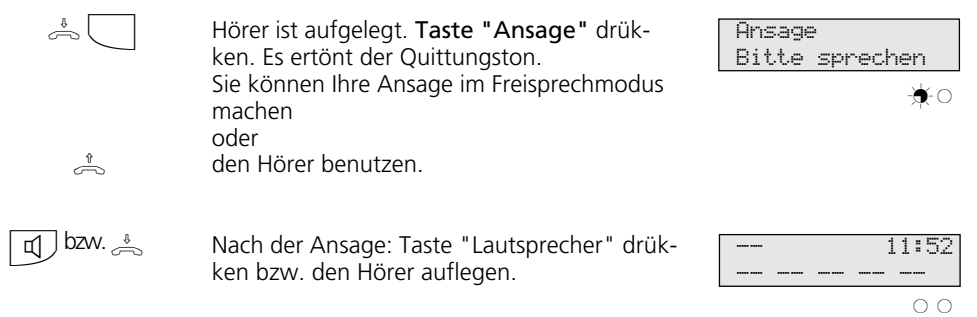

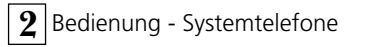

## **Automatische Wahl - Verbindung ohne Wahl**

Für einen Notfall können Sie an Ihrem Telefon die "Automatische Wahl" einschalten. Wenn Sie den Hörer abnehmen und danach keine Taste drücken, wählt die TK-Anlage nach 10 Sekunden automatisch eine gespei-

cherte Externrufnummer. Bis dahin können Sie jede andere Rufnummer normal wählen. Die automatische Wahl wird nicht ausgeführt.

### **Automatische Wahl - Rufnummer programmieren ¢¢¢¢¢¢¢¢¢¢¢¢¢¢¢¢¢¢¢¢¢¢¢¢**

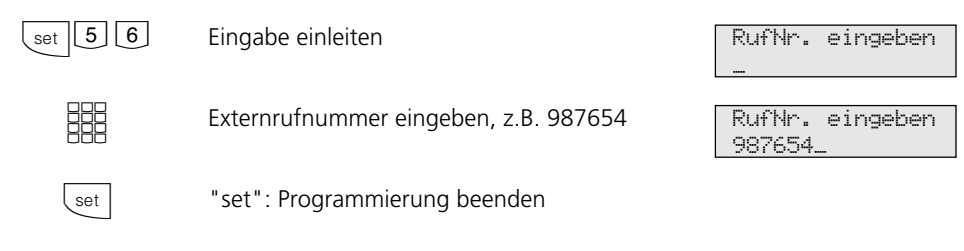

#### **Hinweise ¢¢¢¢¢¢¢¢¢¢¢¢¢¢¢¢¢¢¢¢¢¢¢¢¢¢¢¢¢¢¢¢¢¢¢¢¢¢¢¢¢¢¢¢¢¢¢¢¢¢¢¢¢¢¢¢¢¢¢¢¢¢¢¢**

Überprüfen Sie nach dem Programmieren der Externrufnummer die automatische Wahl. Automatische Wahl einschalten, Hörer abneh-

men, Wahl der Externrufnummer abwarten und richtige Verbindung kontrollieren.

#### **Automatische Wahl ein- /ausschalten {**  $\left[\begin{array}{c}$  set  $\boxed{1}$   $\boxed{\ast}$ **BBB** set Funktion einleiten "1" : Einschalten "0" : Ausschalten Beispiel: "1" "set": Programmierung beenden Die automatische Wahl ist vorbereitet. Nach Abnehmen des Hörers ist der Sonderwählton zu hören. Automat. Wahl ein: 1 aus:>0< Automat. Wahl ein:>1< aus: 0

#### **Hinweise** -

Ist der gerufene Teilnehmer besetzt, versucht die TK-Anlage alle 10 Sekunden erneut die Externrufnummer zu wählen. Nach 12 Versuchen bricht sie die automatische Wahl ab.

Hören Sie beim Einschalten der "Automatischen Wahl" den Fehlerton, ist keine Externrufnummer programmiert.

Die Eingabe der Rufnummer der automatischen Wahl und deren Aktivierung ist an den digitalen ISDN-Systemtelefonen ST 25 der AS 141 und AS 191 nur über die Prozeduren der analogen und ISDN-Endgeräten möglich.

### **Besetztton bei Besetzt ein-/ausschalten (Busy on Busy)**

Ein Externteilnehmer ruft unter Ihrer Rufnummer an, für die eine Rufverteilung auf mehrere Endgeräte programmiert ist. Es klingeln die Endgeräte, die frei sind. Sie sind besetzt, es ist niemand da, der den Anruf annehmen kann. Der Anrufer hört den Freiton. Damit für ihn nicht der Eindruck entsteht, es ist niemand anwesend, können Sie für Ihre Rufnummer das Leistungsmerkmal "Besetztton bei Besetzt" einschalten. Ein Anrufer hört den Besetztton, sofern ein Teilnehmer der Rufverteilung besetzt ist.

#### Besetztton bei Besetzt ein-/ausschalten **{**

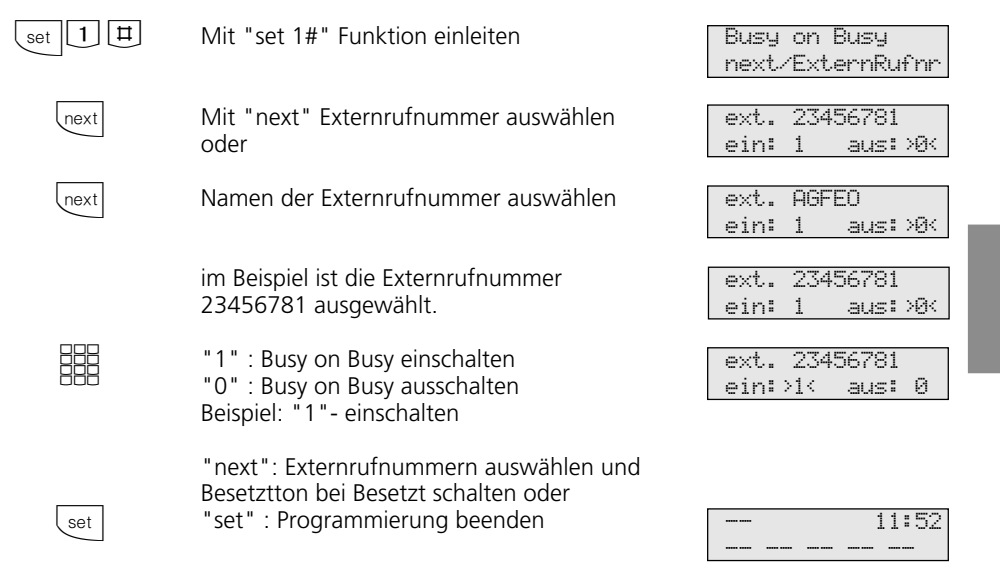

#### **Hinweise** -

Ein ISDN-Endgerät, das parallel zur TK-Anlage am Mehrgeräteanschluß angeschlossen ist und dem eine gleiche Rufnummer wie der TK-Anlage zugeordnet ist, wird immer gerufen. Unabhängig davon, ob für diese Rufnummer - "Besetztton bei Besetzt" in der TK-Anlage eingeschaltet oder ausgeschaltet ist. Der Anrufer hört den Freiton.

Die Aktivierung von Besetztton-bei-Besetzt ist an den digitalen ISDN-Systemtelefonen ST 25 der AS 141 und AS 191 nur über die Prozeduren der analogen und ISDN-Endgeräten möglich.

## **Durchsage/Sprechanlagenfunktion**

Sie können die TK-Anlage wie eine Sprechanlage benutzen. Das heißt, Sie können Durchsagen zu den anderen Systemtelefonen Ihrer TK-Anlage machen, und zwar in Form einer

- Durchsage zu einem oder zu mehreren, noch auszuwählenden Systemtelefonen,
- Durchsage zu einer festgelegten Gruppe von Systemtelefonen (siehe "Gruppenbildung").

Die Lautsprecher der betreffenden Systemtelefone werden dabei automatisch eingeschaltet (wenn die Telefone nicht gerade besetzt sind).

Jede Durchsage können Sie auch aus einem Externgespräch heraus vornehmen. Eine Durchsage ist nur möglich, wenn Sie die Funktion auf eine Funktionstaste "Durchsage" programmiert haben (siehe "Funktionstastenbelegung").

#### Durchsage zu Systemtelefonen -

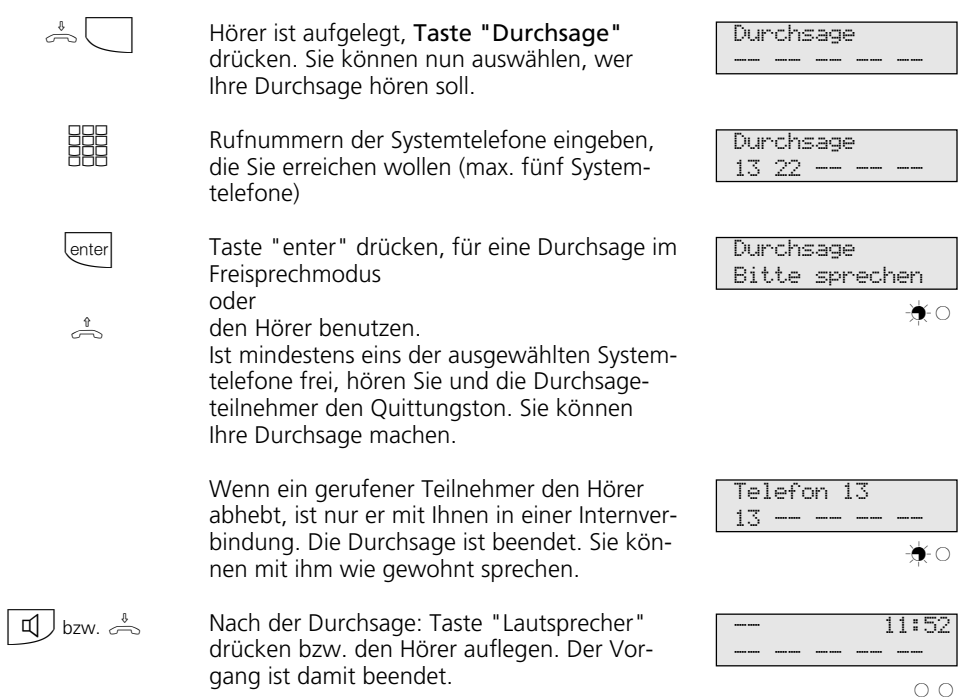
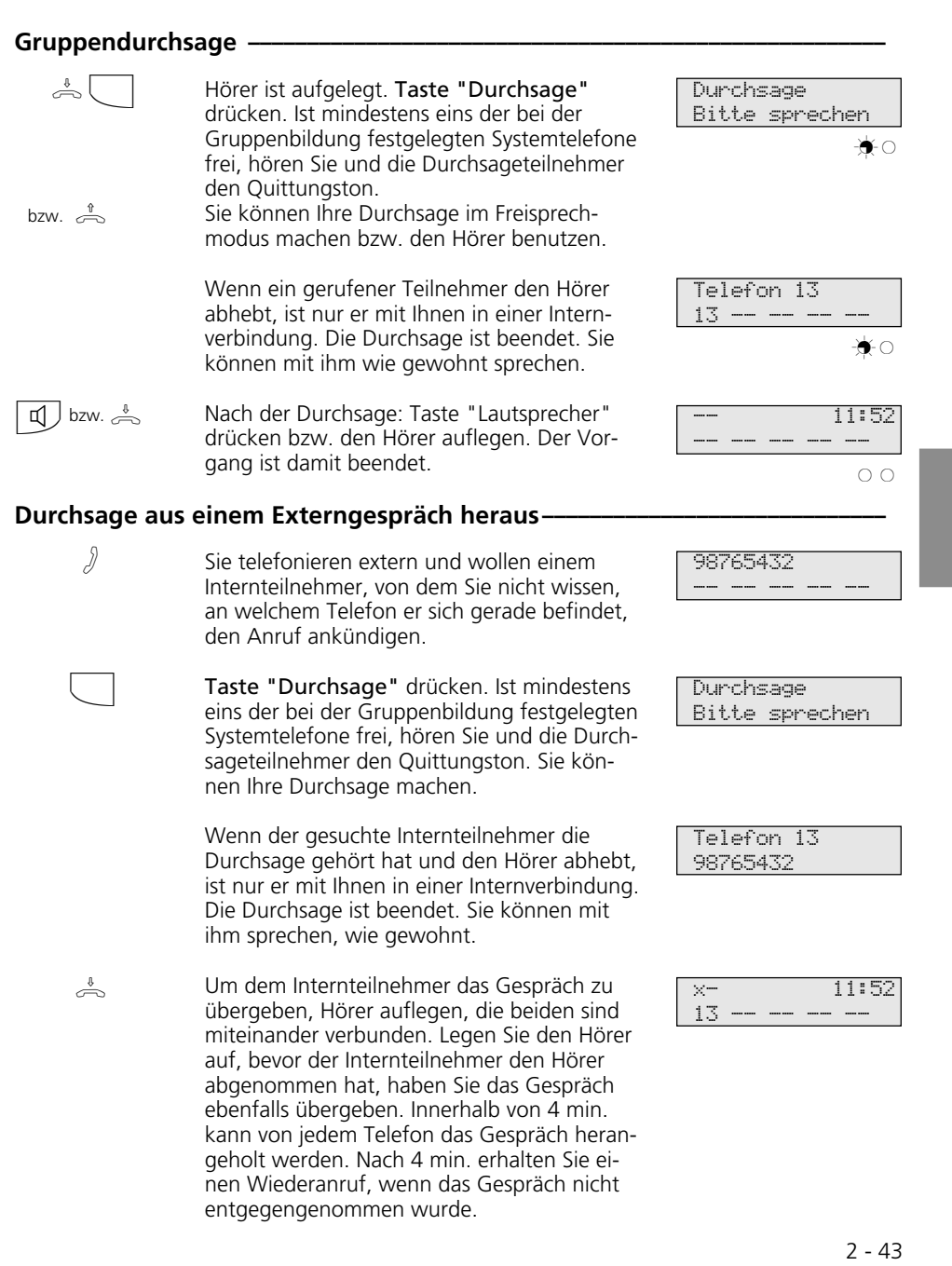

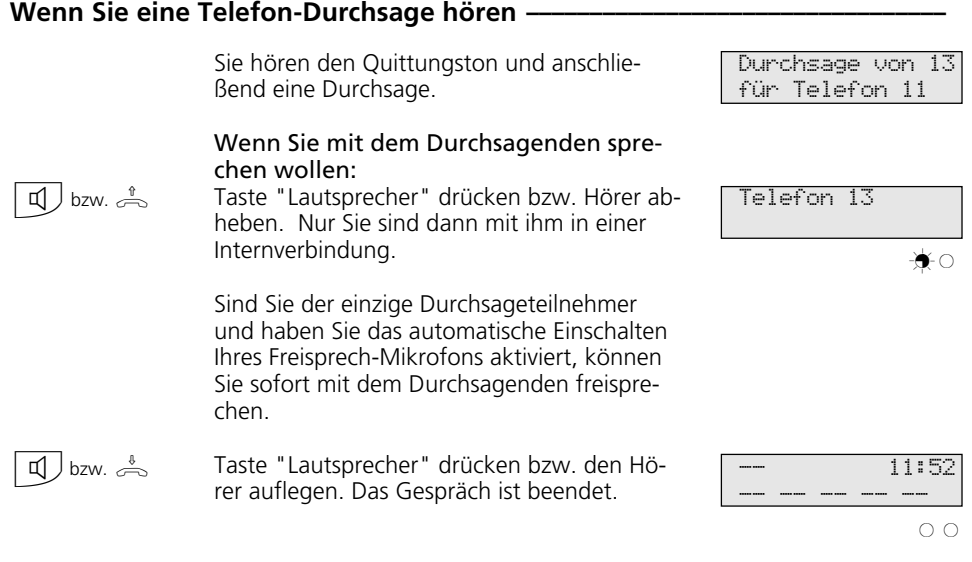

## Hinweise -

Durchsage ist nur zu Systemtelefonen möglich und mindestens eins der ausgewählten Systemtelefone muß frei sein.

Wenn ein Teilnehmer an seinem Systemtelefon das automatische Einschalten des Freisprech-Mikrofons aktiviert hat (siehe "Einstellungen des Systemtelefons"), muß er bei einer Einzeldurchsage nicht mehr den Hörer abheben, um mit dem Durchsagenden sprechen zu können. Er befindet

sich automatisch mit ihm im Freisprechmodus, so daß Wechselsprechen möglich ist.

Die Durchsagelautstärke können Sie mit "set 25 1...7 set" verändern.

Mit "set" und Taste "Durchsage" können Sie die Teilnehmer für eine Gruppendurchsage direkt eingeben.

# **Halten einer Verbindung**

Nur am Mehrgeräteanschluß - Sie können Ihr Externgespräch durch die ISDN - Vermittlungsstelle halten lassen, um auf der gleichen Wählleitung ein Rückfragegespräch mit einem zweiten Externteilnehmer zu führen.

Während Sie mit einem Externteilnehmer te-

lefonieren, wollen Sie z.B. bei einem zweiten Externteilnehmer Informationen einholen, obwohl keine weitere Wählleitung frei ist. Anschließend schalten Sie zum ersten Gespräch zurück.

Sie können auch zwischen beiden Externgesprächen wechseln (Makeln).

## **Halten einer Verbindung-**

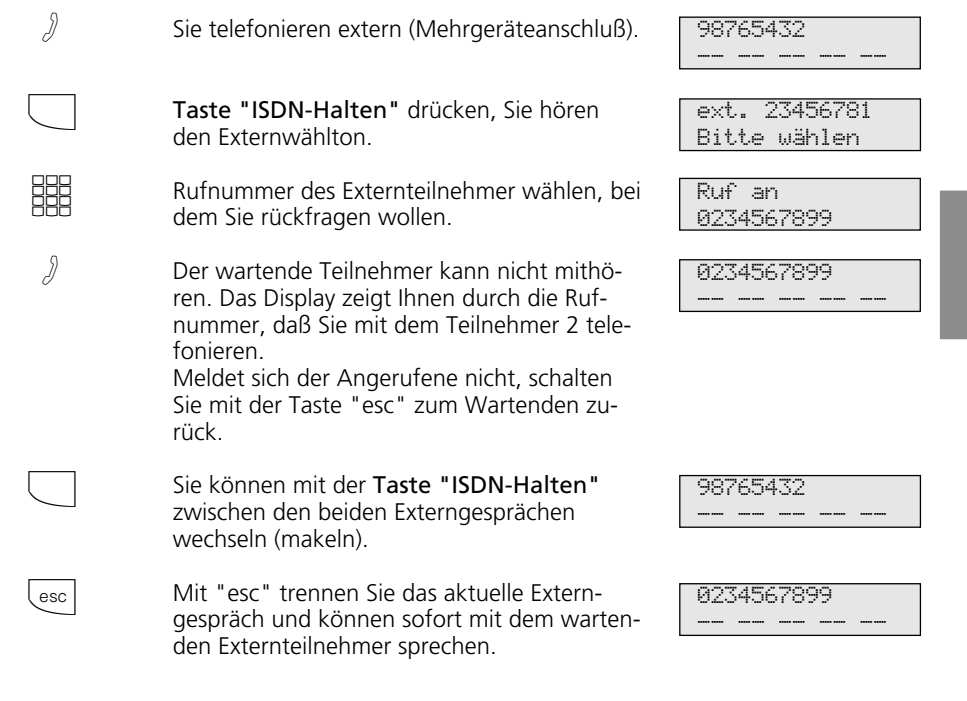

### **Hinweise –**

Hören Sie den Fehlerton statt des Externwähltons, ist das Halten in der Vermittlungsstelle nicht möglich. Durch Drücken der "esc"-Taste sind Sie wieder mit dem Externteilnehmer verbunden.

das aktuelle und das gehaltene Gespräch.

Für das aktuelle und das gehaltene Externgespräch entstehen Gesprächskosten.

Das Halten in der Vermittlungsstelle ist nur am Mehrgeräteanschluß möglich.

Wenn Sie den Hörer auflegen, trennen Sie

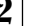

**2** Bedienung - Systemtelefone

# **Identifizieren böswilliger Anrufer (Fangen)**

Das Leistungsmerkmal "Identifizieren böswilliger Anrufer" können Sie nur nach besonderem Auftrag bei Ihrem Netzbetreiber nutzen.

Die ISDN-Vermittlungsstelle speichert die

Rufnummer des Anrufers, Ihre Rufnummer, das Datum und die Uhrzeit des Anrufs. Sie können den Anrufer während eines Gesprächs feststellen lassen.

## Anrufer feststellen lassen -

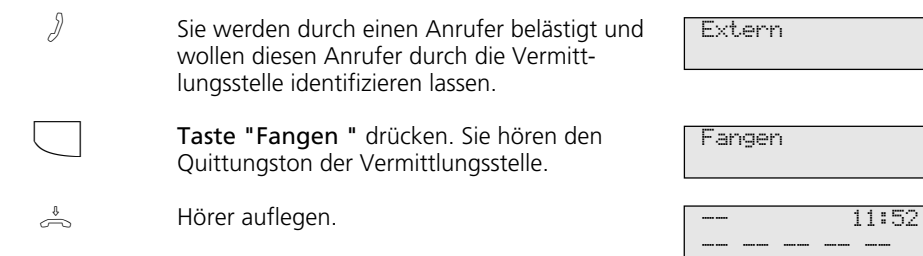

## **Hinweise**

tern eingespeist ist.

Wenn Sie nach dem Identifizieren des Anrufers das Gespräch fortsetzen wollen, drükken Sie Taste "esc".

Bis Sie das Gespräch mit dem Anrufer fortsetzen oder abbrechen, hört der Anrufer eine Melodie, wenn in der TK-Anlage "Music-on-Hold" (MoH) eingeschaltet bzw. exSie hören den Fehlerton:

- wenn Sie das Identifizieren böswilliger Anrufer nicht beauftragt haben.
- wenn der Anrufer von der Vermittlungsstelle nicht mehr festgestellt werden konnte.

# **Konferenz**

### Konferenzschaltung in der TK-Anlage Sie können als Konferenzleiter:

- eine Dreierkonferenz mit analogen Internteilnehmern oder Internteilnehmern des internen S0-Anschlusses führen oder
- eine Dreierkonferenz mit einem Externteilnehmer und einem Internteilnehmer führen oder
- eine Dreierkonferenz mit zwei Externteilnehmern führen. Dabei werden zwei Wählleitungen belegt.

## Konferenzschaltung in der ISDN-Vermittlungsstelle (nur am Mehrgeräteanschluß)

Zum Aufbau der ISDN-Dreierkonferenz mit zwei Externteilnehmern müssen Sie zunächst das erste Externgespräch in der ISDN-Vermittlungsstelle (Vst) halten, um auf der gleichen Wählleitung ein Rückfragegespräch mit einem zweiten Externteilnehmer zu führen. Anschließend schalten Sie beide Gespräche zur Dreierkonferenz zusammen.

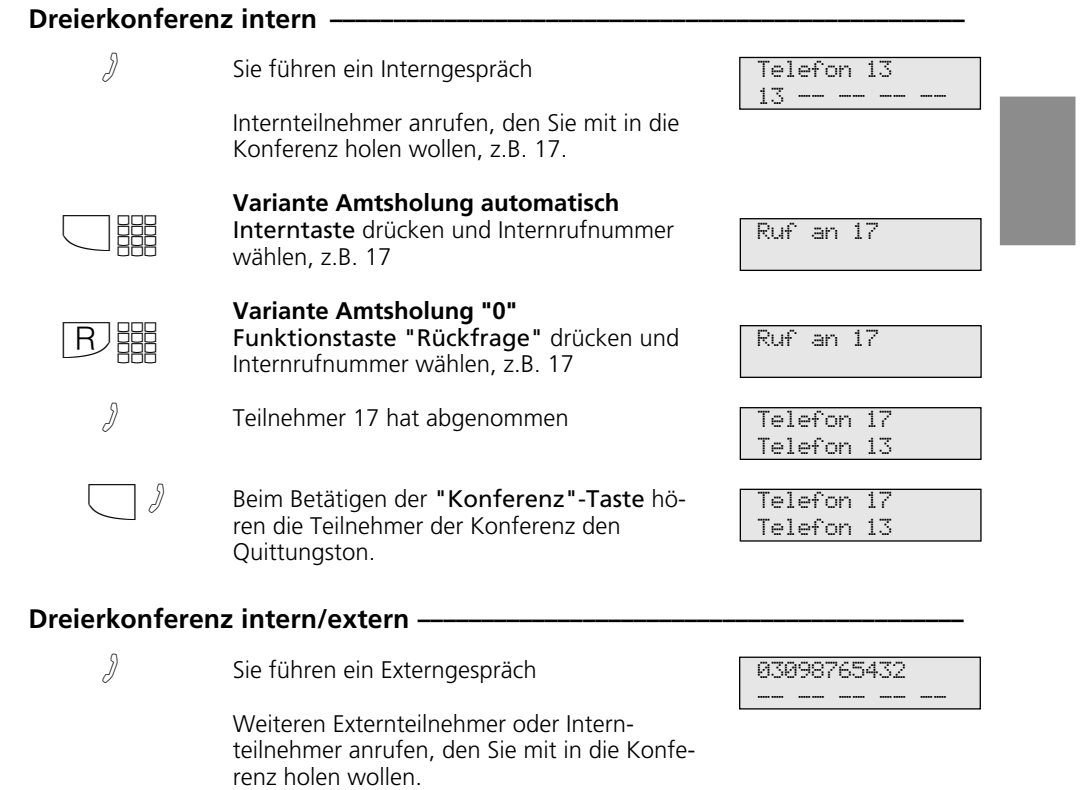

Beispiel: Dreierkonferenz - ein Internteilnehmer und zwei Externteilnehmer

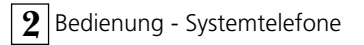

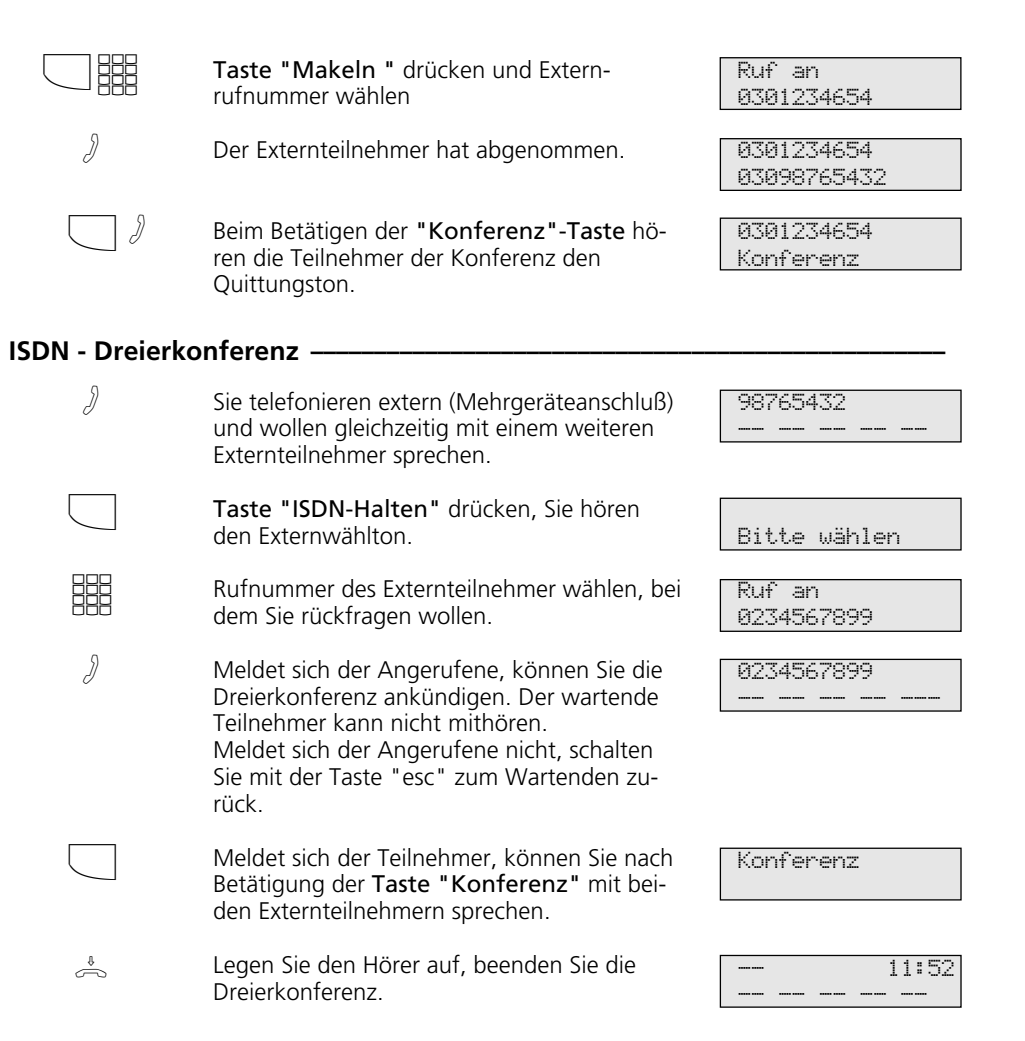

## **Hinweise -**

### Konferenzschaltung in der TK-Anlage

Ein Extern- oder Türanruf wird der Konferenz mit dem Anklopfton signalisiert, wenn der gerufene Teilnehmer in der Konferenz ist.

Das Heranholen eines Rufes kann nur der Konferenzleiter vornehmen. Er drückt die "Makeltaste" und wählt mit "next" den Anruf aus. Die anderen beiden Konferenzteilnehmer werden gehalten. Die Konferenz ist aber beendet. Nachdem der Konferenzleiter das Rückfragegespräch mit "esc" beendet hat, kann er mit der "Makeltaste" und der Taste "Konferenz" die gehaltenen Teilnehmer wieder zu einer Konferenz schalten.

Legt ein Teilnehmer den Hörer auf, ist er aus der Konferenz herausgeschaltet. Er kann nur durch den Konferenzleiter in die Konferenz zurückgeholt werden.

Die Konferenz ist beendet, wenn der Konferenzleiter den Hörer auflegt.

### Konferenzschaltung in der ISDN-Vermittlungsstelle

Für jedes an der Dreierkonferenz beteiligte Externgespräch entstehen Gesprächskosten.

Hören Sie den Fehlerton statt des Externwähltons, ist das Halten in der Vermittlungsstelle nicht möglich. Durch Drücken der "esc"-Taste sind Sie wieder mit dem Externteilnehmer verbunden.

Hören Sie nach Betätigung der Taste "Konferenz" den Fehlerton, ist die Dreierkonferenz nicht möglich. Durch Drücken der "esc"-Taste sind Sie wieder mit dem 2. Externteilnehmer verbunden.

Wollen sie eine bestehende ISDN-Dreierkonferenz auflösen, drücken Sie Taste "Konferenz". Sie sind mit dem Teilnehmer verbunden, den sie zuletzt in die Konferenz gewählt haben. Der 1. Teilnehmer wird gehalten.

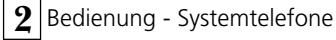

# **Least Cost Routing (LCR) - Kostenoptimiertes Telefonieren**

Seit Öffnung des Telekommunikationsmarktes können Sie zwischen verschiedenen Netzanbietern wählen und dank der Vorteile des Wettbewerbs Ihre Telefonkosten senken.

Der Least Cost Router der TK-Anlage entscheidet anhand Ihrer gewählten Ortsnetzkennzahl (Tarifbereich), der Tageszeit und dem Wochentag, welcher Netzanbieter für Ihre Externverbindung am preiswertesten ist. Die Netzvorwahl für den aktuellen Netzanbieter wird automatisch vor Ihre gewählte

Externrufnummer gesetzt und gewählt. Sie wählen einfach wie gewohnt.

Das Nutzungsprofil des Least Cost Routers umfaßt 8 Netzbetreiber und 8 Tarifbereiche mit einem eigenen Tageszeit- und Wochenprofil. Über den PC können Sie das Nutzungsprofil mit TK-LCR eingeben und aktualisieren.

Sie können an Ihrem Telefon das Least Cost Routing ein-/ausschalten.

## **Least Cost Routing (LCR) ein-/ausschalten ¢¢¢¢¢¢¢¢¢¢¢¢¢¢¢¢¢¢¢¢¢¢¢¢¢¢¢¢¢¢¢¢**

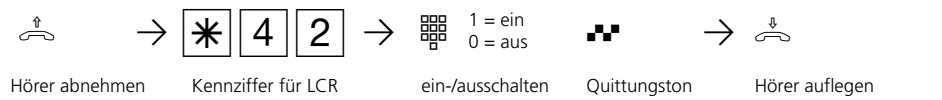

### Hinweise  $-$

Sie können trotz eingeschaltetem LCR entscheiden, welcher Netzanbieter für eine Externverbindung genutzt wird:

- Sie wählen einfach die Netzvorwahl des gewünschten Netzanbieters vor der Ortsnetzkennzahl, z.B. 01033, Deutsche Telekom.
- Am Systemtelefon können Sie den Netzanbieter über eine programmierte Funktionstaste "Call by Call" wählen (siehe "Netzvorwahl - Call by Call").

Die Netzvorwahl für den Netzbetreiber wird in der Wahlwiederholung gespeichert.

Wichtig! Zur Zeit des Druckes dieser Anleitung waren nicht alle ISDN-Leistungsmerkmale, die die Deutsche Telekom AG anbietet, auch bei anderen Netzanbietern verfügbar (z.B. Übermittlung der Rufnummer zum Angerufenen, Übermittlung der Verbindungsentgelte).

# **Makeln - Zwischen mehreren Gesprächen wechseln**

Makeln bedeutet das Wechseln zwischen mehreren Gesprächen. Dabei ist jeweils nur ein Gespräch aktiv. Die TK-Anlage hält die

anderen Gespräche. Wartende Externteilnehmer hören ggf. die Wartemusik.

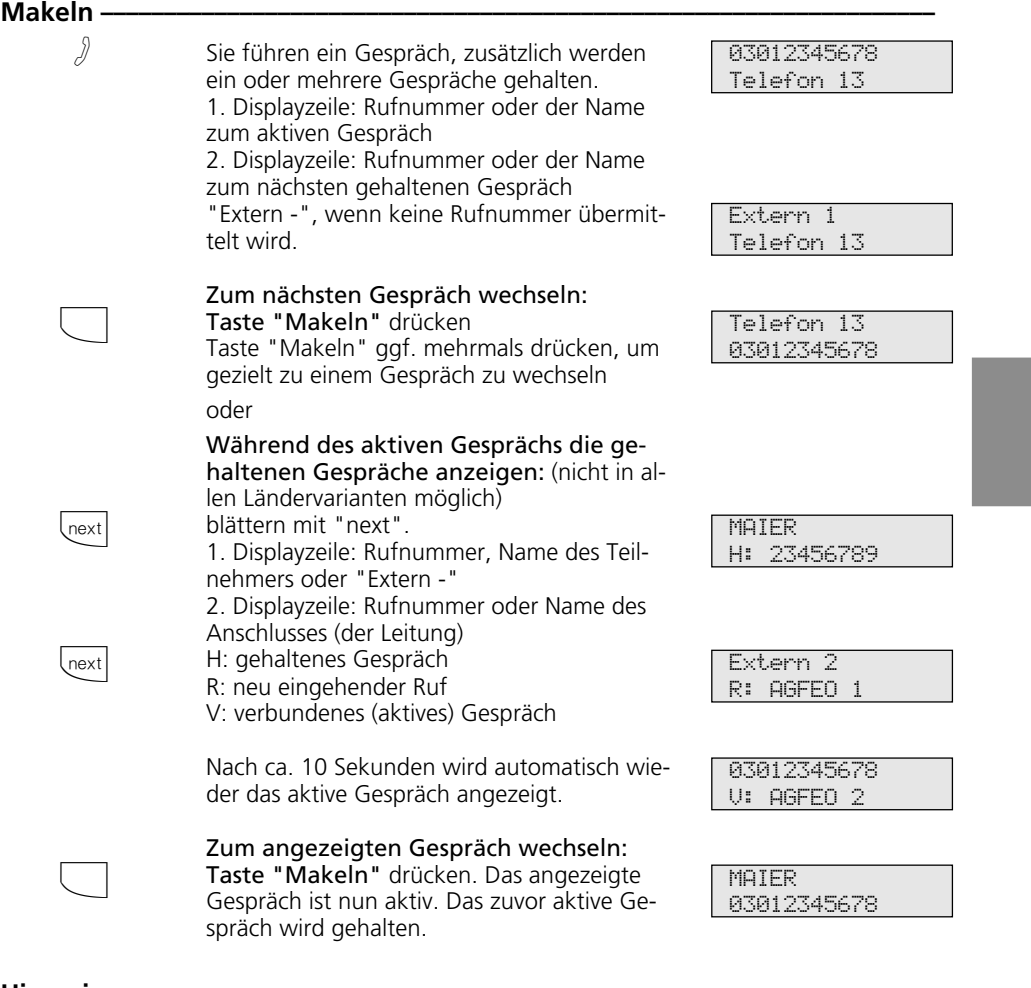

# **Hinweise** -

Für das aktive und das gehaltene Externgespräch entstehen Gesprächskosten.

Wenn Sie den Hörer auflegen:

- trennen Sie alle internen Verbindungen,
- trennen Sie die aktive Externverbindung,
- bekommen Sie einen Wiederanruf, wenn eine Externverbindung noch gehalten wird.

Um ein aktives Gespräch endgültig zu beenden: Taste "esc" drücken. Sie sind automatisch mit dem nächsten noch wartenden Teilnehmer verbunden.

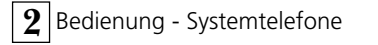

# **Memory - Rufnummer ablegen**

Die Rufnummer und ggf. der Name des Teilnehmers der letzten kommenden oder gehenden Externverbindung wird automatisch im Memory - Speicher abgelegt. Jede Externrufnummer und jeden Namen die bei aufgelegtem Hörer im Display stehen, können Sie gezielt im Memory - Speicher ablegen.

Später können Sie den Eintrag anzeigen und die Rufnummer automatisch durch Abheben des Hörers wählen lassen.

Beim Editieren von Rufnummern, z.B. im Telefonbuch, bei Umleitungen oder beim Einrichten von Zieltasten können Sie die Rufnummer und den Namen aus dem Memory - Speicher einfach übernehmen.

# **Memory - Rufnummer / Namen ablegen**

2 - 52

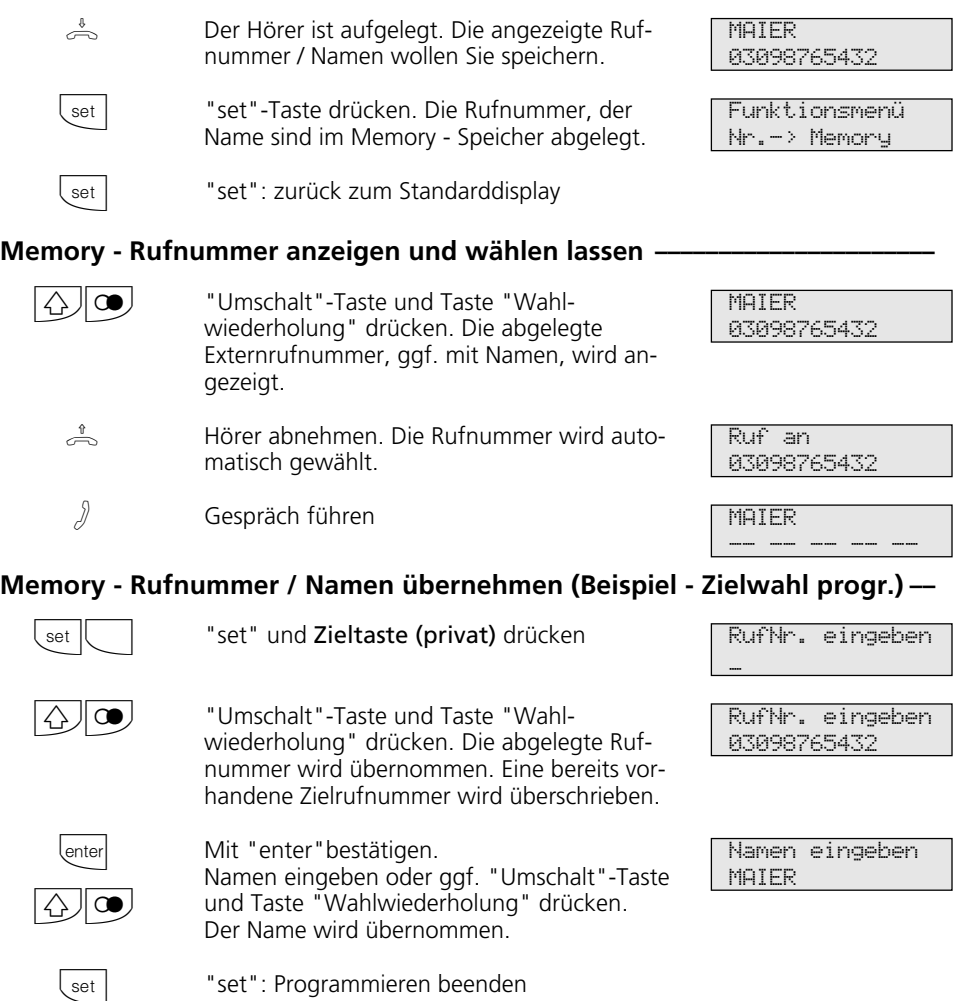

# **Netzvorwahl - Call by Call**

Mit einer Funktionstaste "Call by Call" können Sie für ein Ferngespräch den gewünschten Netzanbieter per Tastendruck auswählen (z.B. Mobilcom 01019).

Anschließend wählen Sie die Vorwahlnummer und die Teilnehmerrufnummer nach. Zur Nachwahl können Sie die Zielwahl oder die Wahlwiederholung nutzen.

Bei der Wahlvorbereitung können Sie die Taste "Call by Call" außerdem in Verbindung mit einer Rufnummer aus dem Telefonbuch, dem Memory-Speicher oder der Anrufliste nutzen.

Zuerst müssen Sie an Ihrem Telefon eine Funktionstaste "Call by Call" einrichten (siehe "Funktionstastenbelegung", set 31) Den Netzanbieter, den Sie mit der Taste "Call by Call" wählen wollen, übernehmen Sie aus dem Least Cost Router (LCR) und speichern ihn unter der Taste "Call by Call".

# **Netzanbieter für Taste "Call by Call" speichern -**

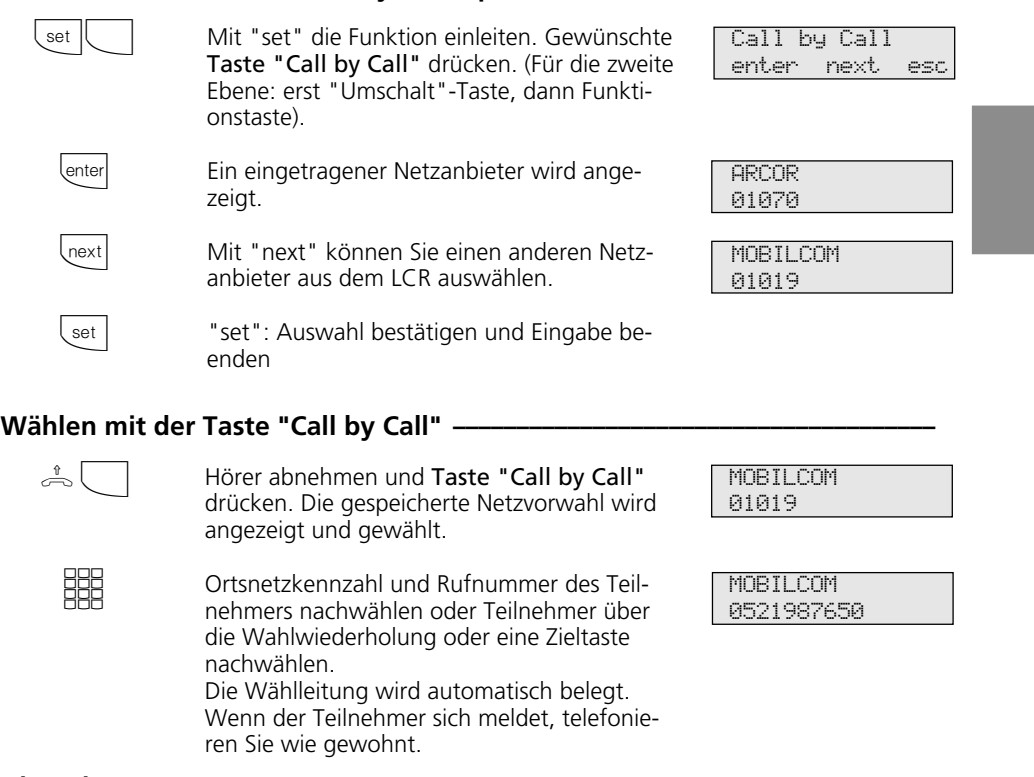

# **Hinweise**

Die mit der Taste "Call by Call" gewählte Netzvorwahl (z.B. 01019) wird nicht in der Wahlwiederholung gespeichert.

**2** Bedienung - Systemtelefone

# **Parken eines Externgesprächs**

Sie können ein Externgespräch kurzzeitig unterbrechen, in der TK-Anlage parken, weil Sie z.B.

- Ihren Platz kurz verlassen müssen,
- das Gespräch an einem anderen Telefon

der TK-Anlage wiederaufnehmen wollen.

Während des Parkens in der TK-Anlage bleibt die Wählleitung (B-Kanal) belegt. Der Externteilnehmer hört die Wartemusik.

Jeder Internteilnehmer kann das geparkte Externgespräch zurückholen (ausparken).

Wird das geparkte Externgespräch nicht innerhalb von 4 Minuten wiederaufgenommen, erhalten Sie einen Wiederanruf.

## **Externgespräch parken**

A  $\langle$ enter  $\triangle$ Sie telefonieren extern. Dieses Gespräch wollen Sie parken. Taste "enter" drücken, um das Gespräch zu parken. Hörer auflegen. Das Gespräch ist geparkt. Im Display blinkt ein x. 98765432 -- -- -- -- -- 98765432 Gespräch geparkt x- 11:52 -- -- -- -- --

# Externgespräch wiederaufnehmen (ausparken) -

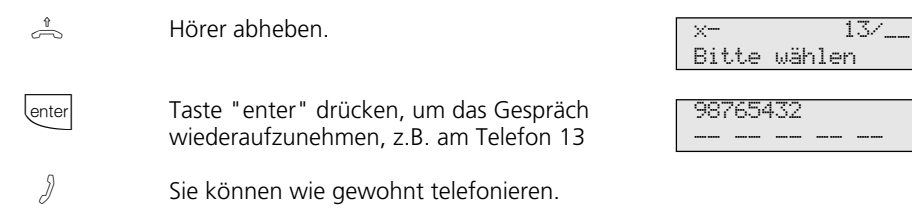

## **Hinweise -**

Das geparkte Gespräch können Sie an jedem Telefon wiederaufnehmen (ausparken). Am a/b-Telefon wählen Sie zum Ausparken die Kennziffer **E**l22.

Sind in der TK-Anlage mehrere Gespräche geparkt, wird beim Ausparken vorrangig das 1. Gespräch zurückgeholt.

Für das geparkte Gespräch entstehen Verbindungskosten.

Das Parken (Umstecken am Bus) in der ISDN-Vermittlungsstelle (nur am Mehrgeräteanschluß) ist am Systemtelefon über Kennziffern möglich (siehe Bedienung - analoge / ISDN-Endgeräte "Parken eines Externgesprächs").

2 - 54

# **Raumüberwachung**

Jedes analoge Telefon (System- oder Standardtelefon) der TK-Anlage können Sie zur akustischen Überwachung des Raumes nutzen, in dem es steht. Zum Beispiel zur Babyüberwachung.

Sie rufen das wachende Telefon von einem anderen internen oder externen Telefon an und hören in den Raum hinein. Das Mikrofon eines Systemtelefons schaltet sich automatisch ein.

Die Raumüberwachung müssen Sie an dem dafür vorgesehenen Telefon vorbereiten. Sie können wählen, ob beim Einschalten der Raumüberwachung einen Hinweiston zu hören sein soll oder nicht. Die grüne LED blinkt bei aktiver Raumüberwachung. Wie man die Raumüberwachung von einem

externen Telefon durchführt, entnehmen Sie bitte der Bedienungsanleitung für analoge Endgeräte - "Raumüberwachung".

## **Raumüberwachung vorbereiten ¢¢¢¢¢¢¢¢¢¢¢¢¢¢¢¢¢¢¢¢¢¢¢¢¢¢¢¢¢¢¢¢¢¢¢¢¢¢¢¢¢**

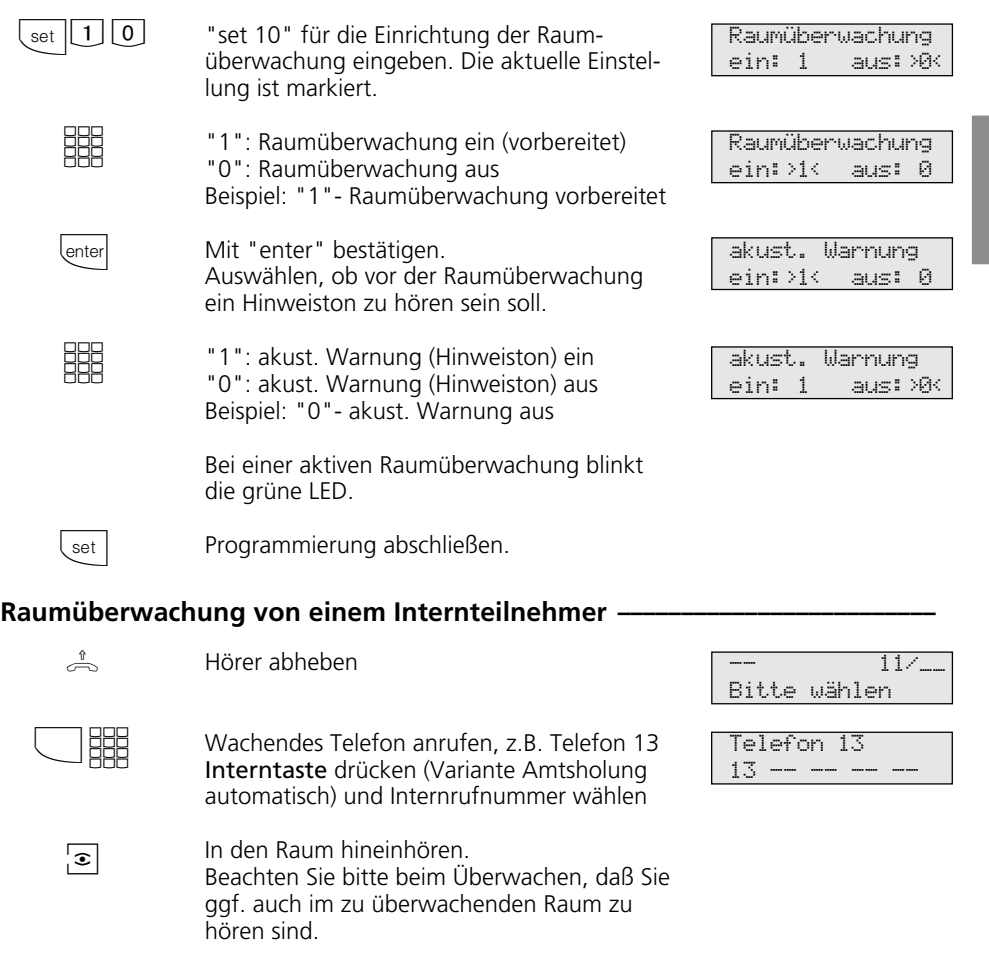

2 - 55

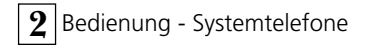

# **Relais schalten**

Folgende TK-Anlagen verfügen über Schaltrelais.

AS 190, AS 191: 2 Schaltrelais (R1, R2). AS 31 ST, AS 32: 4 Schaltrelais (R1 bis R4). Die potentialfreien Relaiskontakte können Sie vielseitig verwenden. Beispielsweise zum Ansteuern einer Zusatzklingel oder eines zusätzlichen Türöffners.

Über die Programmierung erhält jedes Relais eine Internrufnummer und es ist für jedes Relais festgelegt, ob es als Impulsrelais (3 Sekunden ein) oder als Ein-/Aus - Relais arbeitet.

Beachten Sie beim Schalten der Relais: Ist ein Port zum Anschluß eines Audio-

moduls programmiert, ist das Relais R2 automatisch dem Audiomodul zugeordnet.

Ist eine Türfreisprecheinrichtung (FTZ 123 D12) angeschlossen, werden die Relais R1 und R2 (AS 190, AS 191), bzw. R3 und R4 (AS 31 ST, AS 32) zum Anschalten des Türöffners und der Türfreisprecheinrichtung verwendet.

Die Relais können Sie von jedem internen oder externen Telefon ein- oder ausschalten. Wie man die Relais von einem externen Telefon aus schaltet, entnehmen Sie bitte der Bedienungsanleitung für analoge Endgeräte - "Relais schalten".

# **Relais ein-/ausschalten-**

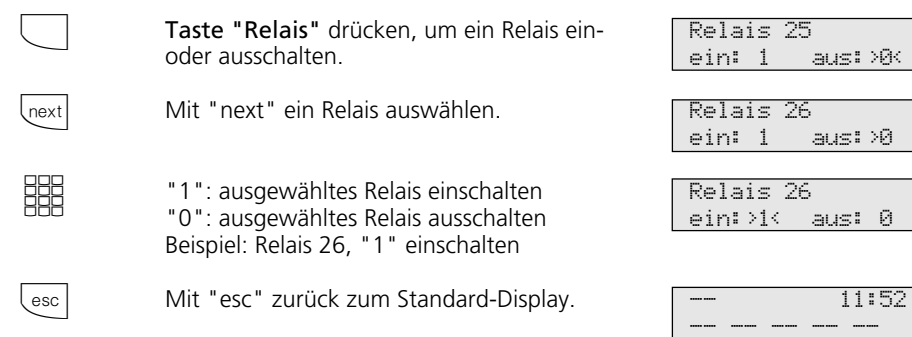

## **Relais mit spezieller Funktionstaste ein-/ausschalten ·**

Mit der Taste "Relais" das Relais ein- oder ausschalten. Ist das Relais ein Impulsrelais, so bleibt die zweite Zeile unverändert.

Die Displaymeldung verlischt nach einiger Zeit von selbst oder

mit "esc" zurück zum Standard-Display.

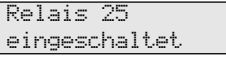

11:52 -- -- -- -- --

2 - 56

 $\Box$ 

esc

Bedienung - Systemtelefone **2**

# **Rückfrage**

 $\boxed{R}$ 

 $R$ 

Während Sie telefonieren, können Sie Ihr Gespräch unterbrechen und zwischendurch mit jemand anderem sprechen. Das 1. Gespräch wird durch die TK-Anlage gehalten. Der wartende Teilnehmer kann nicht mithören. Ein Externteilnehmer hört ggf. eine Wartemusik.

In Rückfrage können Sie alle Funktionen Ihres Telefons nutzen, z.B. Telefonbuch, Zielwahl, Durchsage.

# Telefonische Rückfrage -

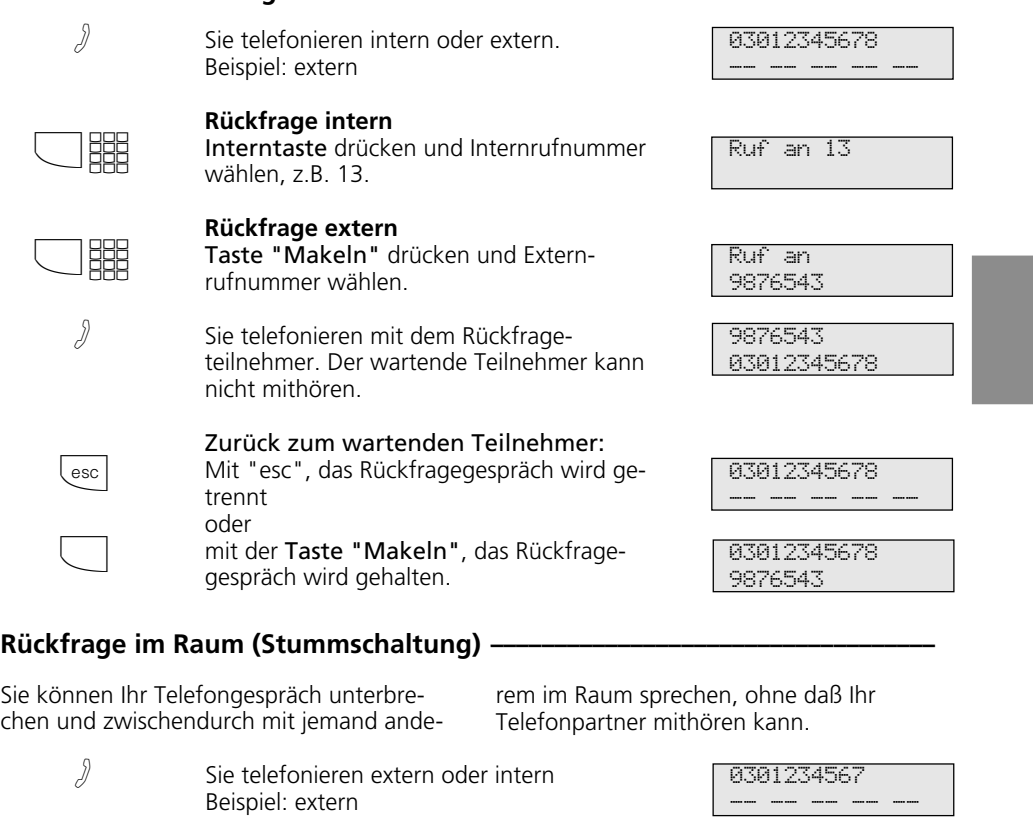

- "Rückfragetaste" oder "Interntaste" drücken, die Verbindung wird gehalten. Sie können sprechen, ohne daß der Telefonpartner mithören kann.
- "Rückfragetaste" drücken, um das Telefongespräch fortzusetzen.

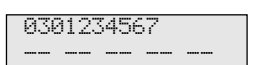

Rückfrage Bitte wählen

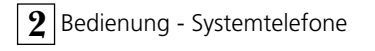

# **Rückruf bei Besetzt**

Wenn ein Externteilnehmer besetzt ist, können Sie einen automatischen Rückruf von diesem Teilnehmer einleiten. Sobald Ihr gewünschter Teilnehmer den Hörer auflegt,

klingelt Ihr Telefon. Sie erhalten den Rückruf. Nehmen Sie den Hörer ab, wird der Teilnehmer automatisch gerufen.

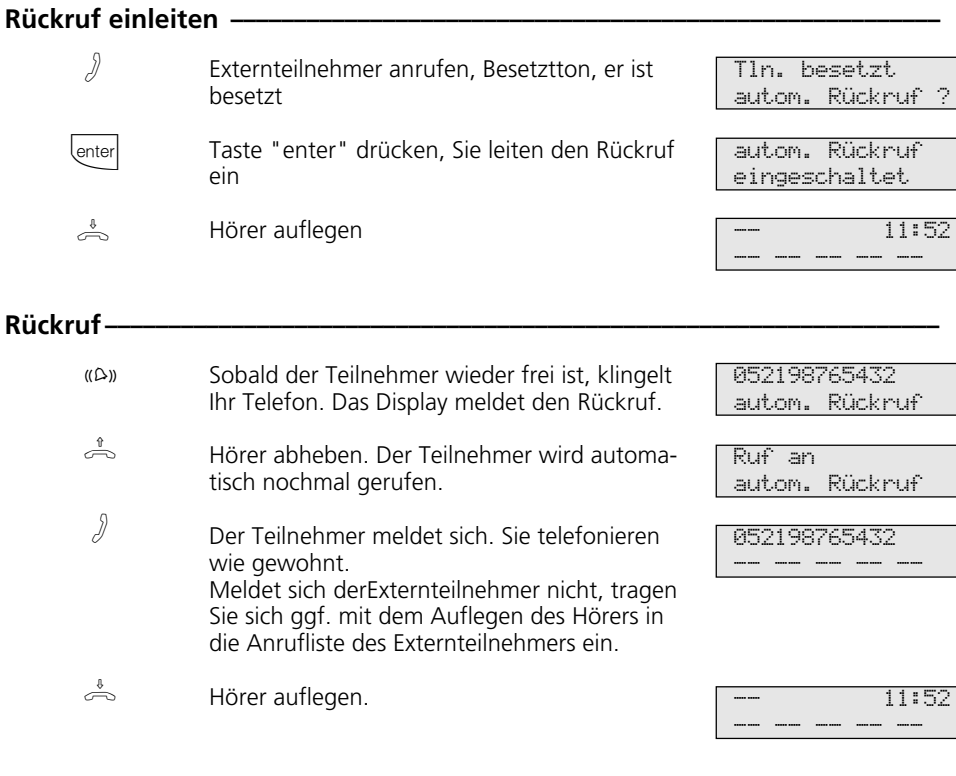

# Hinweise **·**

Erscheint im Display die Meldung:

Tln. besetzt Bitte auflegen

dann ist von Ihrem gewünschten Teilnehmer kein Rückruf möglich. Das Leistungsmerkmal "Rückruf bei Besetzt" ist in den Vermittlungsstellen nicht verfügbar.

Sollten Sie nach dem Einleiten eines Rückrufs nicht erreichbar sein, wird der Rückruf nach 20 Sekunden abgebrochen und gelöscht. Rückruf ggf. erneut einleiten.

Ein Rückruf wird gelöscht, wenn das Rückrufgespräch zustande gekommen ist oder nicht innerhalb 45 Minuten nach dem Einleiten zustande gekommen ist.

# **Statusmeldungen nacheinander ansehen**

Es kann vorkommen, daß gleichzeitig mehrere Funktionen aktiv sind, die durch die blinkende rote LED, das Symbol "!" oder eine Meldung in Ihrem Display angezeigt

werden, z.B. Anrufliste und Terminruf. Diese Meldungen können Sie sich nacheinander anzeigen lassen. Die Reihenfolge ist festgelegt.

# **In Displaymeldungen blättern**

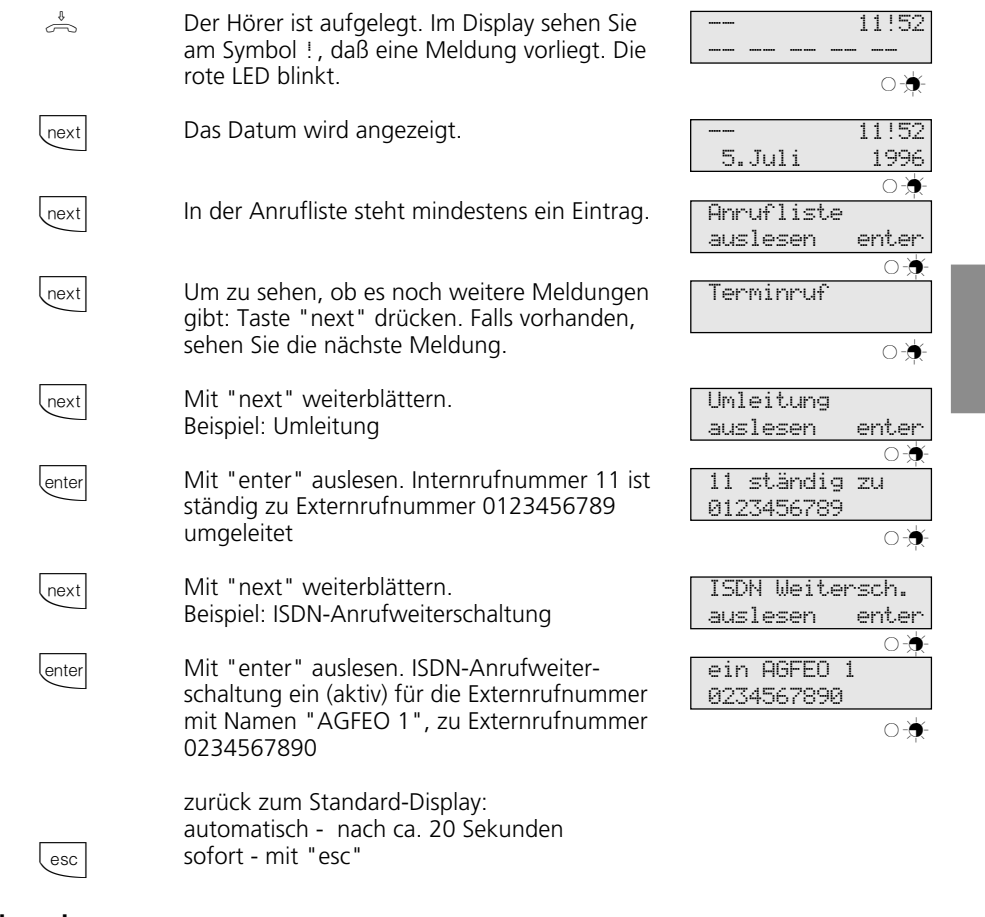

## Hinweise

Die vorhandenen Anzeigen können Sie sich mit **Trext** nacheinander anzeigen lassen. Ggf. können Sie mit **lenter** auslesen, für welche Rufnummer die Einstellung gilt.

Wenn Sie dabei angerufen werden, erscheint im Display die Anzeige des Anrufers und Sie können telefonieren wie gewohnt.

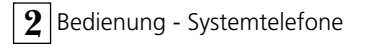

# **Teilnehmernamen eingeben**

Sie können für Ihr Telefon einen Namen eingeben. Ihr Name erscheint dann im Display Ihres Systemtelefons, wenn Sie intern angerufen werden, z.B.: von MUELLER für SCHMIDT

oder umgekehrt, im Display des Internteilnehmers den Sie anrufen,

z.B. von SCHMIDT für MUELLER

Die Eingabe der Namen in Großbuchstaben ist am Systemtelefon möglich. Am PC können Sie Namen in Groß- und Kleinbuchstaben eingeben.

 $\left[\begin{array}{c|c} \text{set} & 3 & 2 \end{array}\right]$  $1$   $next$   $2$ *enter*  $\sqrt{\mathsf{set}}$ **Teilnehmernamen eingeben** Funktion einleiten Name über die Zifferntasten eingeben, z.B. AD (siehe Hinweise) Name bestätigen mit "enter" "set": Programmierung beenden  $\boxed{1}$   $\cdots$   $\boxed{0}$ next △ Jlnext clear Name mit der Zifferntastatur eingeben: ggf. mehrmals drücken, Beispiel:  $1 = A$  $11 = B$  $111 = C$  $1111 = 1$ zum nächsten Eingabefeld zum vorherigen Eingabefeld, Zeichen kann überschrieben werden Zeichen links vom blinkenden Eingabefeld und alle rechts folgenden löschen **Hinweise -**1 ABC 2 DEF 3 GHI 4 JKL 5 MNO 6 PQR 7 STU 8 VWX 9 YZ- $\star$  $\cap$ . / \_  $\overline{\mathbf{u}}$ Name 11 eingeben \_ Name 11 eingeben AD Teilnehmernamen ändern

gesamten Eintrag löschen

 $2 - 60$ 

4 / Clear

# **Telefonbuch - Rufnummern speichern**

Sie können wichtige Externrufnummern und die dazugehörigen Namen zentral in der TK-Anlage speichern.

AS 141, AS 191: 200 Externrufnummern (000 bis 199)

AS 31 ST, AS 32: 300 Externrufnummern (000 bis 299).

Diese Nummern können dann von jedem Systemtelefon mit der "Telefonbuch"-Taste, entweder über ein numerisches oder über ein alphabetisches Register ausgewählt werden. Mit der "Umschalt"-Taste 4 können

Sie das Register umschalten.

Die Ziele "\* " und "# " sind reserviert für Notrufnummern. Die Eingabe erfolgt aber wie bei den anderen Rufnummern des Telefonbuchs.

Wird beim Externanruf die Rufnummer des Anrufers übermittelt, wird diese mit den Einträgen im Telefonbuch verglichen und bei Übereinstimmung anstelle der Rufnummer, der Name im Display angezeigt.

## Telefonbuch - Rufnummer programmieren -

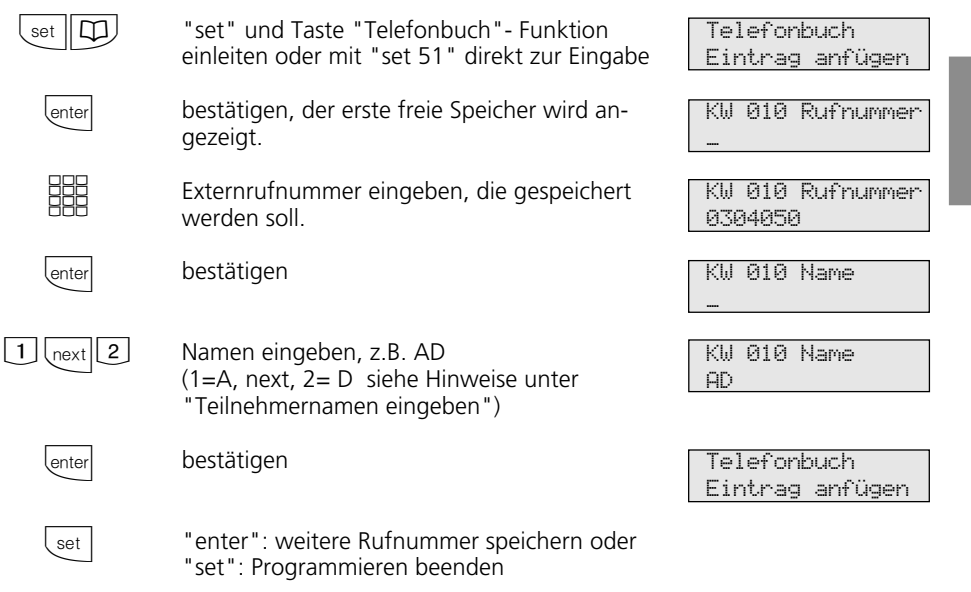

### **Hinweise -**

Externrufnummer ohne die "0" zur Wählleitungsbelegung eingeben. Die Wählleitung wird bei der Wahl automatisch belegt.

Bei der Wahl aus dem Telefonbuch können Sie innerhalb von 20 Sekunden Rufnummern nachwählen.

Die Rufnummern aus dem Telefonbuch können alle Teilnehmer wählen, unabhängig von der Externberechtigung.

Die Notrufnummern und die Direktrufnummer (Babyrufnummer) kann ein Teilnehmer auch nach Erreichen des festgelegten Einheitenlimits wählen.

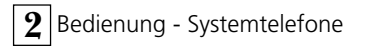

#### Telefonbuch - Rufnummer ändern **·**  $\left[\frac{1}{100}\right]$ \next *enter* 005 (enter  $\left\lfloor \right\rfloor$ clear **EEE** *enter* lenter  $\left\lfloor \right.$  set  $\left\lfloor$ "set" und Taste "Telefonbuch"- Funktion einleiten oder mit "set 52" direkt zur Eingabe Mit "next" Programmpunkt auswählen Auswahl bestätigen Kurzwahlnummer dreistellig eingeben, auf der die Rufnummer gespeichert ist (zwischen 000 und 199, bzw. 299), z.B. 005 bestätigen Rufnummer mit "clear" stellenweise oder mit "Umschalttaste"und "clear" insgesamt löschen. Rufnummer ändern bestätigen angezeigten Namen bestätigen oder löschen und ändern "enter": weiteres Ziel des Telefonbuchs ändern oder "set": Programmieren beenden **Telefonbuch** Eintrag anfügen Telefonbuch Eintrag ändern KurzNr. eingeben 000 ... 299 # \* ANTON 0304050 KW 005 Rufnummer 0304050\_ KW 05 Rufnummer 030405\_ KW 005 Rufnummer 0304055 KW 005 Namen ANTON\_ **Telefonbuch** Eintrag ändern

## Hinweise

Wird nach der Eingabe einer Kurzwahlnummer "Kein Eintrag" angezeigt, können Sie mit der Taste - \* von der Kurzwahlnummer 199, bzw. 299 aus, rückwärts

("Back") im Telefonbuch blättern. Mit der Taste - **#** blättern Sie vorwärts ("Next"), beginnend mit der Kurzwahlnummer 000.

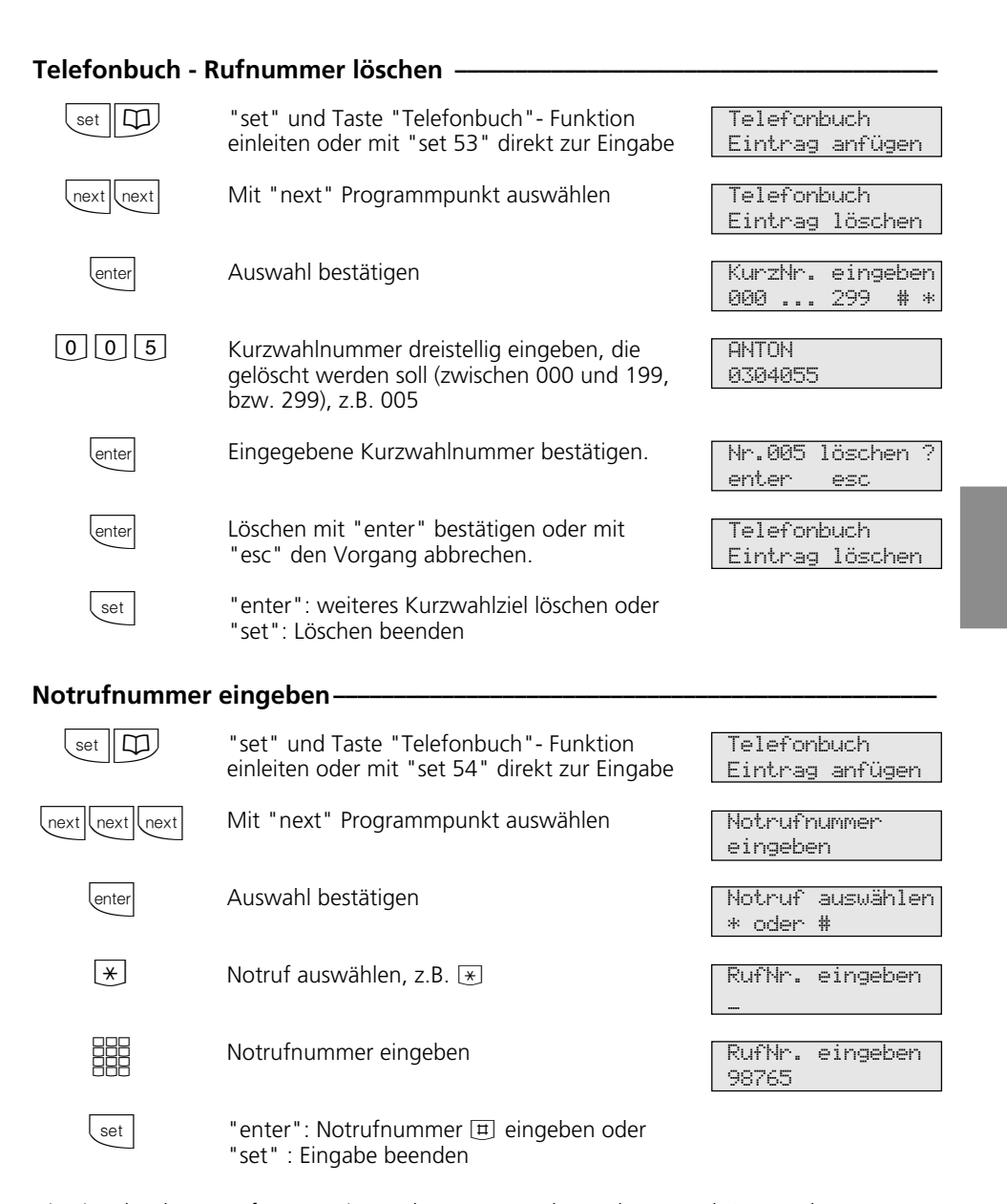

Die Eingabe der Notrufnummer ist an den digitalen ISDN-Systemtelefonen ST 25 der AS 141 und AS 191 nur über die Prozeduren der analogen und ISDN-Endgeräten möglich.

2 - 63

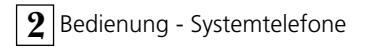

# Direktrufnummer eingeben -

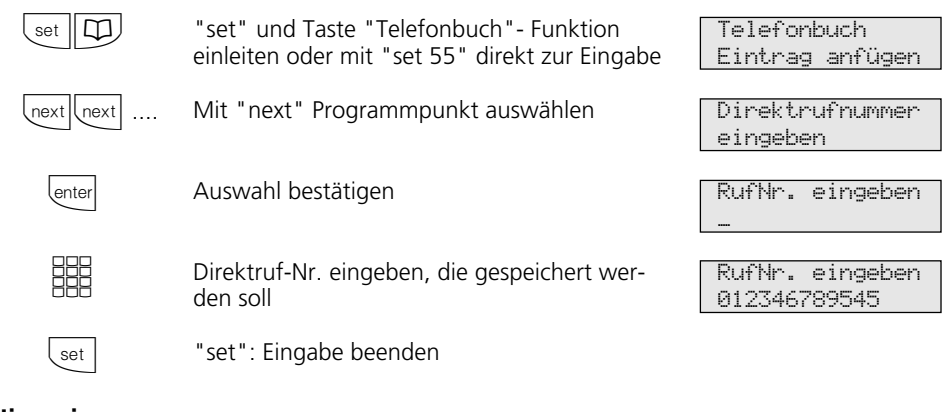

# Hinweise -

 $\ddot{\phantom{a}}$ 

Eingabe löschen: Eingabe mit <a>[dear]</a> stellenweise oder mit  $\bigotimes_{\text{C\text{learn}}}$  insgesamt löschen.

Die Notrufnummern und/oder die Direktrufnummer (Babyrufnummer) aktivieren Sie mit der "Schloßtaste" oder "set 13".

Die Eingabe der Direktrufnummer ist an den digitalen ISDN-Systemtelefonen ST 25 der AS 141 und AS 191 nur über die Prozeduren der analogen und ISDN-Endgeräten möglich.

# **Telefonbuch - Rufnummern wählen**

Zur Auswahl der Rufnummern steht Ihnen das Telefonbuch als alphabetisch oder numerisch sortiertes Register zur Verfügung.

Mit der "Umschalt"-Taste 4 können Sie das Register umschalten.

# Telefonbuch (numerisch) -

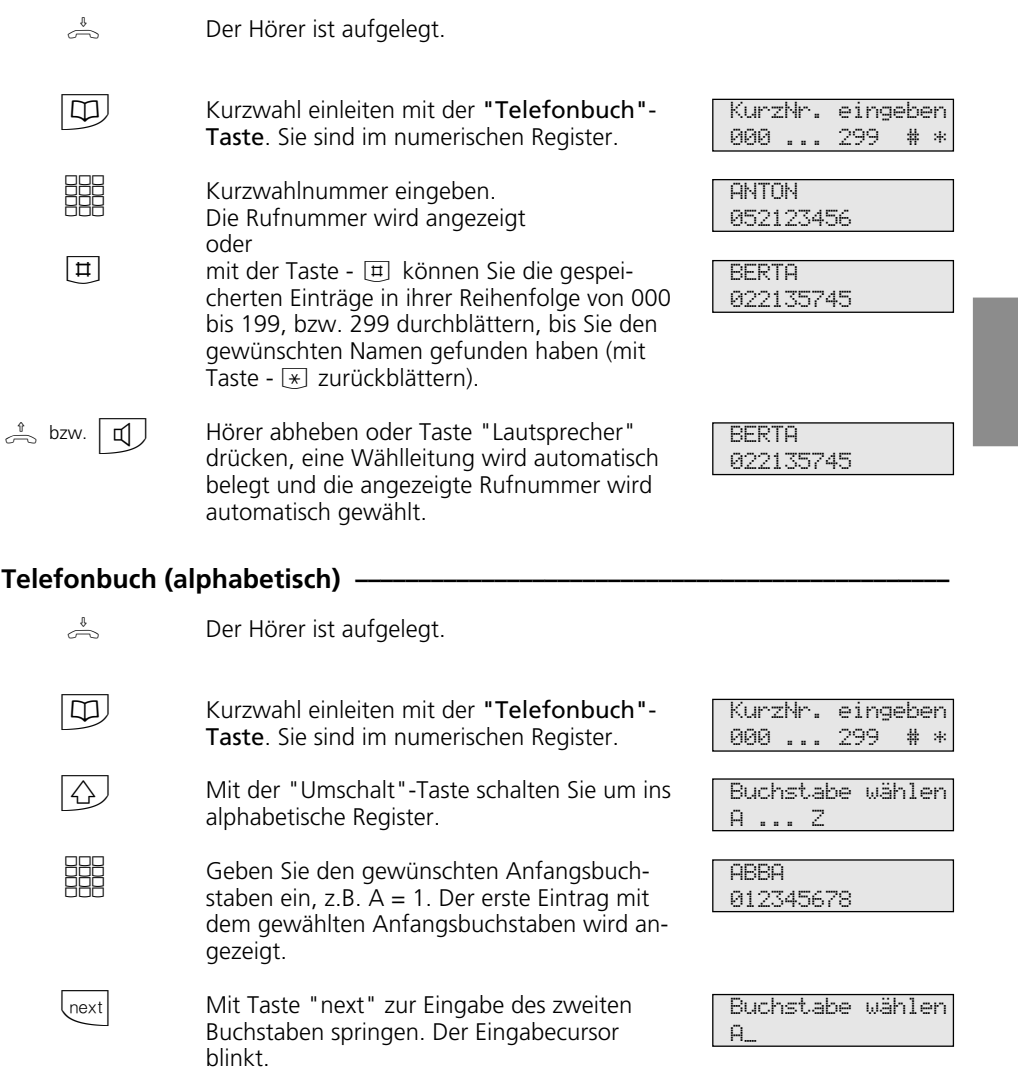

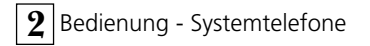

<u>HH</u>

 $\stackrel{\uparrow}{\iff}$  bzw.  $\boxed{\Box}$ Den zweiten Buchstaben eingeben, z.B. N = 55. Mit  $\boxed{\text{H}}$  können Sie vorwärts und mit  $\rightarrow$  rückwärts blättern. Hörer abheben oder Taste "Lautsprecher"

drücken, eine Wählleitung wird automatisch belegt und die angezeigte Rufnummer wird

ANTON 052123456

ANTON 052123456

## **Telefonbucheintrag nochmal wählen ¢¢¢¢¢¢¢¢¢¢¢¢¢¢¢¢¢¢¢¢¢¢¢¢¢¢¢¢¢¢¢¢¢¢¢¢¢¢**

automatisch gewählt.

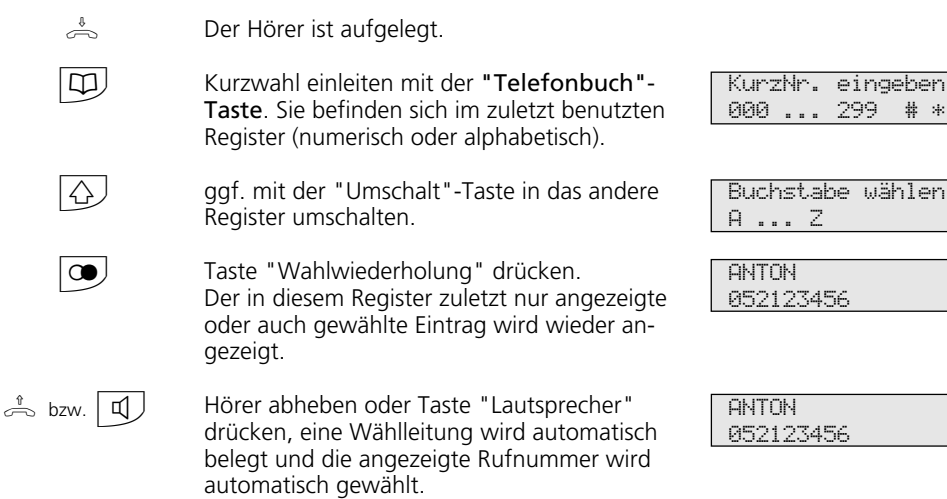

## Hinweise

Die Rufnummern aus dem Telefonbuch können alle Teilnehmer unabhängig von der festgelegten Externberechtigung wählen.

Ist für Ihr Telefon der Sperrbereich der TK-Anlage programmiert, können Sie die Telefonbuch - Rufnummern nicht wählen, die im Sperrbereich liegen. Sie hören den Fehlerton.

Das Telefonbuch erscheint immer in der Sortierung, die zuletzt aktiv war (numerisch oder alphanumerisch). Wurde die Rufnummer im Telefonbuch

ohne Namen eingegeben, so speichert die

Telefonanlage den Eintrag unter TB mit einem entsprechenden Index ab.

Sie können Kurzwahlnummern auch auswählen, wenn Sie den Hörer bereits abgehoben haben, z.B. bei der Rückfrage. In diesem Fall müssen Sie die Auswahl der gewünschten Rufnummer zusätzlich durch Drücken der Taste "enter" bestätigen.

Unvollständige Rufnummern können Sie ergänzen: Kurzwahlnummer auswählen, Hörer abheben bzw. Taste "Lautsprecher" drücken, dann die zusätzlichen Ziffern nachwählen.

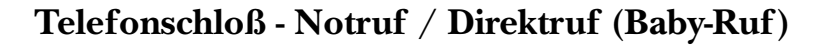

Sie können Ihr Telefon vor unbefugter Benutzung sichern, indem Sie Ihr Telefon abschließen.

- Ist Ihr Telefon abgeschlossen, können Sie:
- nur noch Internteilnehmer anrufen
- alle ankommende Gespräche annehmen und ggf. intern weitervermitteln
- extern nur die gespeicherte Direktrufnummer (Babyrufnummer) und die ge-

**Telefon abschließen** 

speicherte Rufnummer der automatischen Wahl wählen. Die automatische Wahl müssen Sie vor dem Abschließen des Telefons einschalten.

Falls Sie einen Telefoncode für Ihr Telefon programmiert haben, müssen Sie zum Aufschließen Ihre 4stellige Codezahl eingeben.

 $\stackrel{\mathbb{A}}{\Rightarrow}$  Der Hörer ist aufgelegt. Taste "Schloß" drücken. Das Telefon ist abgeschlossen. Im Display steht "Telefonschloß". Wenn jemand versucht extern zu wählen, hört er einen Fehlerton. Telefonschloß

# Telefon aufschließen -

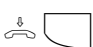

Der Hörer ist aufgelegt. Taste "Schloß" drükken. Das Telefon ist aufgeschlossen. Sie können Ihr Telefon wieder wie gewohnt benutzen.

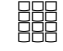

Falls im Display der Telefoncode verlangt wird: Codezahl eingeben.

## Telefon abschließen ohne Funktionstaste-

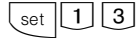

**BBB** 

Mit "set 13" die Funktion einleiten. Im Display ist die aktuelle Einstellung markiert. "1": Telefon abschließen Telefon sperren ein: 1 aus:>0< Telefon sperren

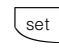

Taste "set" drücken. Damit ist der Vorgang beendet. Ihr Telefon ist abgeschlossen.

Im Display steht "Telefonschloß", bzw. bei gespeicherten Notruf- und/oder Babyrufnummern "Notruf / Babyruf". Wenn jemand versucht extern zu wählen, hört er einen Fehlerton.

ein:>1< aus: 0 Telefonschloß

-- 11:52

--- --- --- --- --- ---

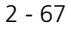

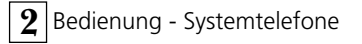

#### Telefon aufschließen ohne Funktionstaste **↓**  $\left[\begin{array}{c|c} \text{set} & 1 \end{array}\right]$ **BBB BBE**  $\left\lfloor \right.$  set Mit "set 13" die Funktion einleiten. Im Display ist die aktuelle Einstellung markiert. "0": Telefon aufschließen Falls im Display der Telefoncode verlangt wird: Codezahl eingeben. Taste "set" drücken (entfällt, wenn Sie die Codezahl eingegeben haben). Damit ist der Vorgang abgeschlossen. Sie können Ihr Telefon wieder benutzen wie gewohnt. **Notruf ¢¢¢¢¢¢¢¢¢¢¢¢¢¢¢¢¢¢¢¢¢¢¢¢¢¢¢¢¢¢¢¢¢¢¢¢¢¢¢¢¢¢¢¢¢¢¢¢¢¢¢¢¢¢¢¢¢¢¢¢¢¢¢¢¢¢¢¢**  $\Rightarrow$ **開**  $\triangle$  $\boxed{\mathbb{Q}}$ Das Telefon ist abgeschlossen, der Hörer ist aufgelegt. Notrufspeicher  $*$  oder  $*$  Beispiel: " $*$ ". Die Rufnummer wird angezeigt. Hörer abheben, die Rufnummer wird automatisch gewählt oder Taste "Lautsprecher" drücken, Sie befinden sich im Freisprechmodus, die Rufnummer wird automatisch gewählt. Sprechen wie gewohnt. Notruf / Babyruf \* oder # Notruf 1 123 Notruf 123 **Direktruf (Babyruf)**  $\Rightarrow$ Das Telefon ist abgeschlossen, Hörer abheben. Notruf / Babyruf \* oder # Telefon sperren ein:>1< aus: 0 Telefon sperren ein: 1 aus:>0< 11:52 -- -- -- -- -- --

Durch Drücken einer beliebigen Taste wird die als Direktrufnummer gespeicherte Rufnummer gewählt. Sie können sprechen wie gewohnt.

Babyruf 45678

2 - 68

 $\left\lfloor$ next

# **Terminanruf - Einmaliger Termin**

Sie können sich von Ihrem Telefon an einen Termin erinnern lassen. Am festgelegten Termin (Datum, Uhrzeit) ertönt an Ihrem Telefon der Terminruf. Diese Funktion können

Sie jederzeit ein- oder ausschalten. An einen eingeschalteten Termin werden Sie auch dann erinnert, wenn Sie "Anrufschutz" eingeschaltet haben.

# Terminanruf speichern -

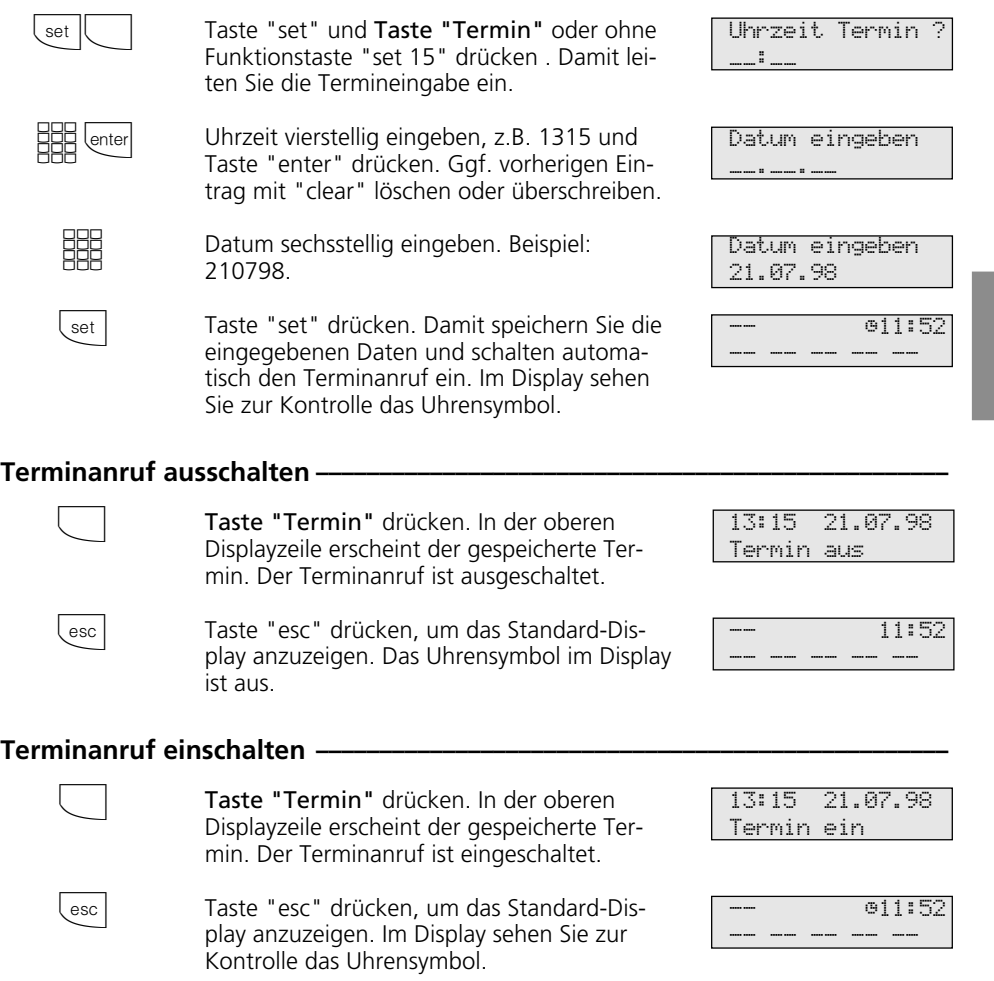

**2** Bedienung - Systemtelefone

# Displaymeldung ausschalten bei Terminanruf-

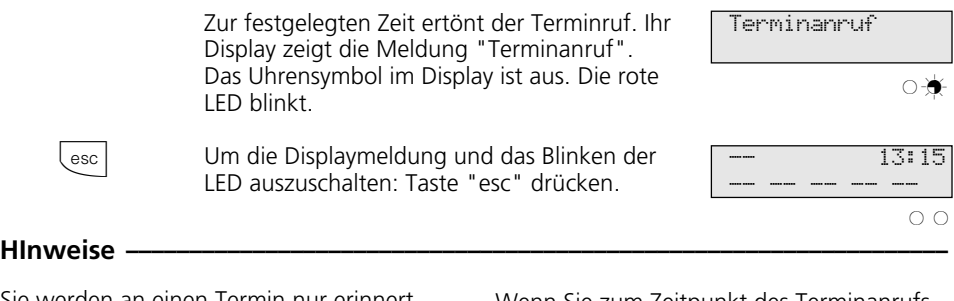

Sie werden an einen Termin nur erinnert, wenn Sie ihn eingeschaltet haben. Wenn Sie z.B. vorübergehend keinen Terminanruf wünschen, schalten Sie den Termin einfach aus.

Einen gespeicherten Termin können Sie nur mit der Funktionstaste "Termin" abwechselnd ein- oder ausschalten.

Wenn Sie zum Zeitpunkt des Terminanrufs gerade telefonieren, erhalten Sie den Terminanruf und die Displaymeldung erst, wenn Sie aufgelegt haben.

Der Terminruf wird nur an Ihrem Telefon signalisiert, auch wenn Sie eine "Umleitung zu" eingerichtet haben.

# **Türrufvariante umschalten**

In der Türrufvariante 1 (Tagschaltung) und der Türrufvariante 2 (Nachtschaltung) ist festgelegt, welche Internteilnehmer gleichzeitig gerufen werden, wenn der Klingeltaster gedrückt wird.

Die Türrufvariante können Sie jederzeit, von jedem internen oder externen Telefon aus umschalten. Von extern wählen Sie dazu die Schaltbox der TK-Anlage an. Am Anlagenanschluß wählen Sie die Durchwahlrufnummer der Schaltbox, am Mehrgeräteanschluß eine eigens der Schaltbox zugeordnete Mehrfachrufnummer MSN (siehe Bedienung - analoge Telefone "Türrufvariante umschalten").

Nach dem Ausschalten der Türrufvariante 2 ist die Türrufvariante 1 (Tagschaltung) eingeschaltet.

## Türrufvariante 2 (Nachtschaltung) ein-/ausschalten -

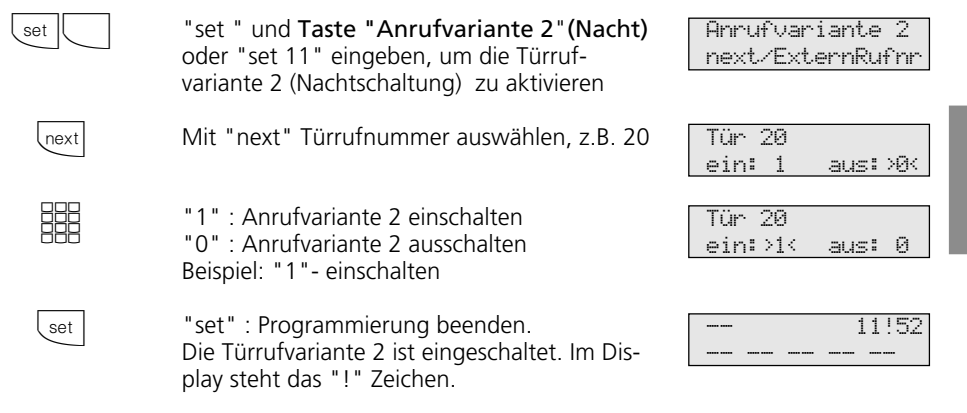

## **Hinweise** -

Das "!" - Zeichen steht ggf. für mehrere Einstellungen Ihrer TK-Anlage. Durch ggf. mehrmaliges Drücken von **Text** können Sie sich die Einstellungen anzeigen lassen. Mit *enter* wird angezeigt für welche Externrufnummer der TK-Anlage die Einstellung gilt. Die angezeigte Einstellung können Sie mit **Clear** deaktivieren (ausschalten).

Wird beim Ein-/Ausschalten der Anrufvariante 2 die Auswahl "ext. alle" eingerichtet, so wird gleichzeitig die Türrufvariante 2 ein-/ausgeschaltet.

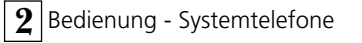

# **Türruf zum Externteilnehmer umleiten**

Wenn Sie ein Besucher auch dann erreichen soll, wenn Sie außer Haus sind, können Sie den Türruf auf eine Externrufnummer umleiten, z.B. Funktelefon. Trotz Türrufumleitung klingelt es auch beim Internteilnehmer. Der Türruf kann weiterhin intern angenommen werden.

Leiten Sie zu einem ISDN-Endgerät um, das die Rufnummer eines Anrufers anzeigen

kann, können Sie erkennen, daß es sich um einen umgeleiteten Türruf handelt. Sie können sich entsprechend melden.

Eine programmierte Türrufumleitung können Sie auch von jedem externen Telefon aus ein- oder ausschalten. Wie man das macht, entnehmen Sie bitte der Bedienungsanleitung für analoge Endgeräte - "Türruf zum Externteilnehmer umleiten".

# Türrufumleitung programmieren und schalten-

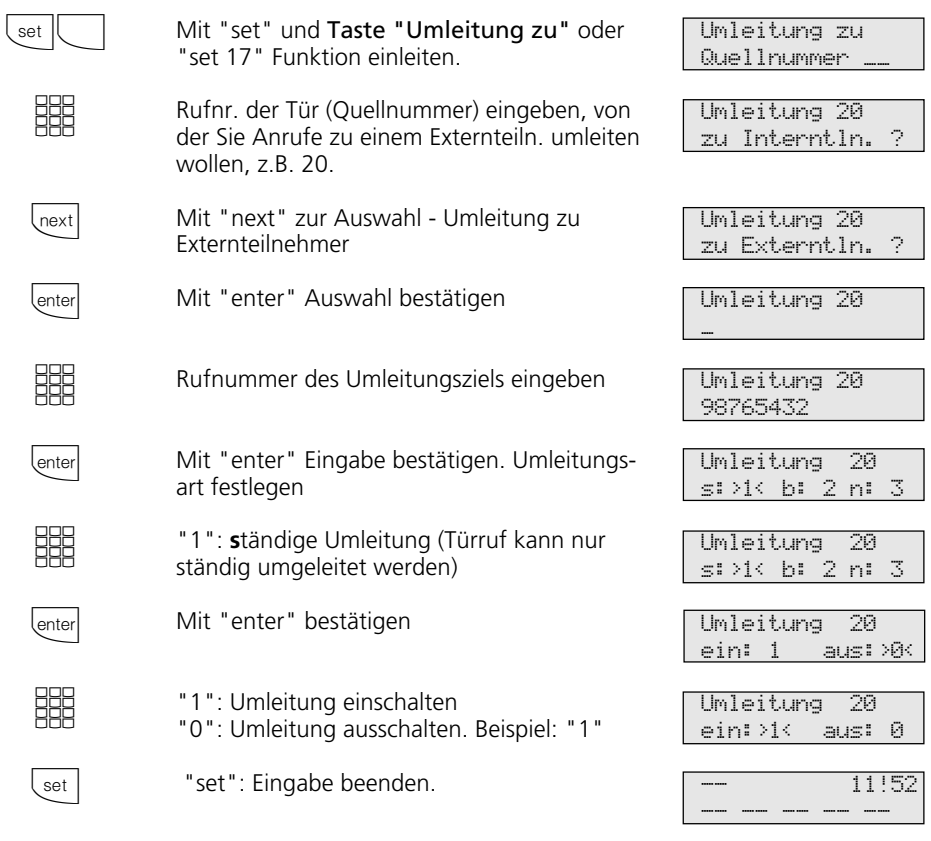

# **Hinweise**

Externteilnehmer wird 30 s gerufen, danach wird der Ruf abgebrochen.

Der elektrische Türöffner kann aus dem umgeleiteten Türgespräch nicht betätigt werden.

2 - 72

# **Türsprechanlage und Türöffner betätigen**

Wenn Sie eine Türfreisprecheinrichtung (TFE) an Ihre TK-Anlage angeschlossen haben, können Sie mit einem Besucher sprechen, der vor Ihrer Tür steht. Ihr Telefon ruft mit dem Türruf, wenn der Besucher den Klingelknopf drückt. Nach dem letzten Rufzeichen haben Sie noch 30 Sekunden Zeit (solange die rote LED blinkt), den Türruf durch Abnehmen des Hörers ent-

gegenzunehmen. Für diese Zeit ist Ihr Telefon für jeden anderen Anruf besetzt. Ruft ein anderes Telefon mit dem Türruf, können Sie den Türruf an Ihrem Telefon heranholen.

Während eines Türgesprächs können Sie von Ihrem Telefon aus den elektrischen Türöffner betätigen.

## **Türsprechanlage und Türöffner betätigen ¢¢¢¢¢¢¢¢¢¢¢¢¢¢¢¢¢¢¢¢¢¢¢¢¢¢¢¢¢¢¢¢¢**

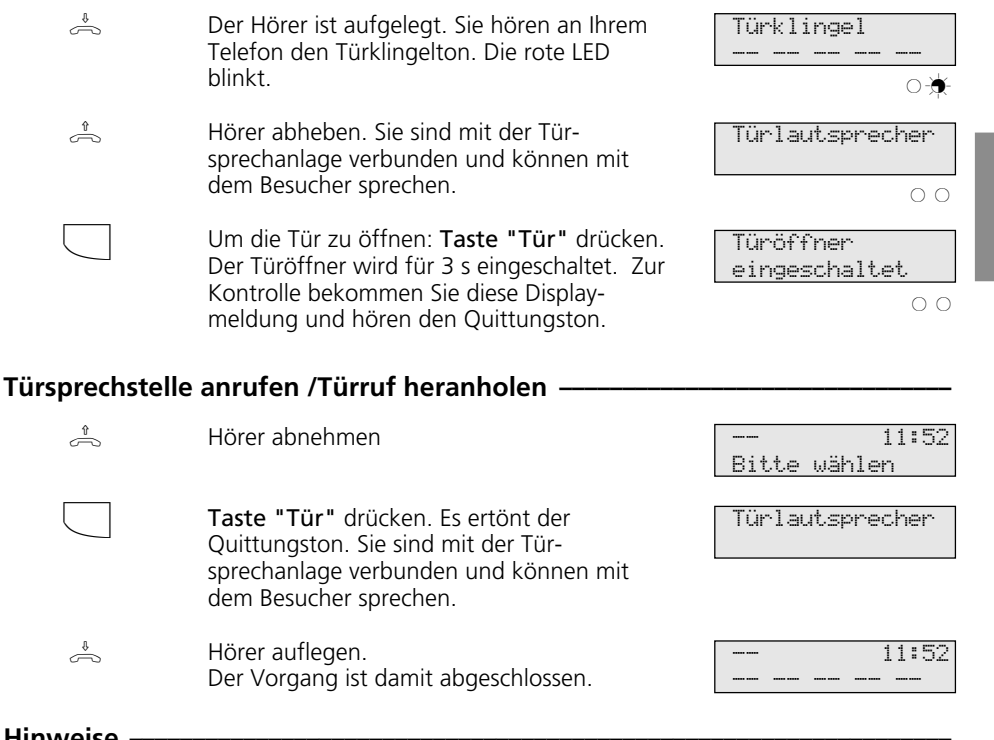

# Hinweise **¢**

Wenn Sie an Ihrem Systemtelefon keine Funktionstaste "Tür" eingerichtet haben, können Sie die Türsprechstelle nicht anrufen.

Einen Türruf können Sie an Ihrem Systemtelefon nur mit der Funktionstaste "Tür" heranholen.

Zum Türöffnen müssen Sie eine Funktionstaste "Tür" eingerichtet haben. Türöffnen ggf. durch erneutes Drücken der Taste "Tür" wiederholen. Türöffnen vorzeitig abbrechen: Taste

"esc"drücken.

**2** Bedienung - Systemtelefone

# **Übermittlung Ihrer Rufnummer**

Die TK-Anlage übermittelt Ihre Rufnummer einem externen ISDN-Teilnehmer bereits vor der Gesprächsverbindung (Auslieferungszustand).

Zwei Varianten der Übermittlung stehen Ihnen im ISDN zur Verfügung:

- Die Übermittlung der Rufnummer des Anrufers zum Angerufenen Ihre Rufnummer wird dem externen ISDN-

Teilnehmer übermittelt, den Sie anrufen.

### - Die Übermittlung der Rufnummer des Angerufenen zum Anrufer Ihre Rufnummer wird dem externen ISDN-

Teilnehmer übermittelt, der Sie anruft.

Diese Übermittlungen beauftragen Sie im Auftrag Ihres ISDN-Anschlusses. Wollen Sie die Übermittlung fallweise ein-/ausschalten können, müssen Sie dies zusätzlich beauftragen.

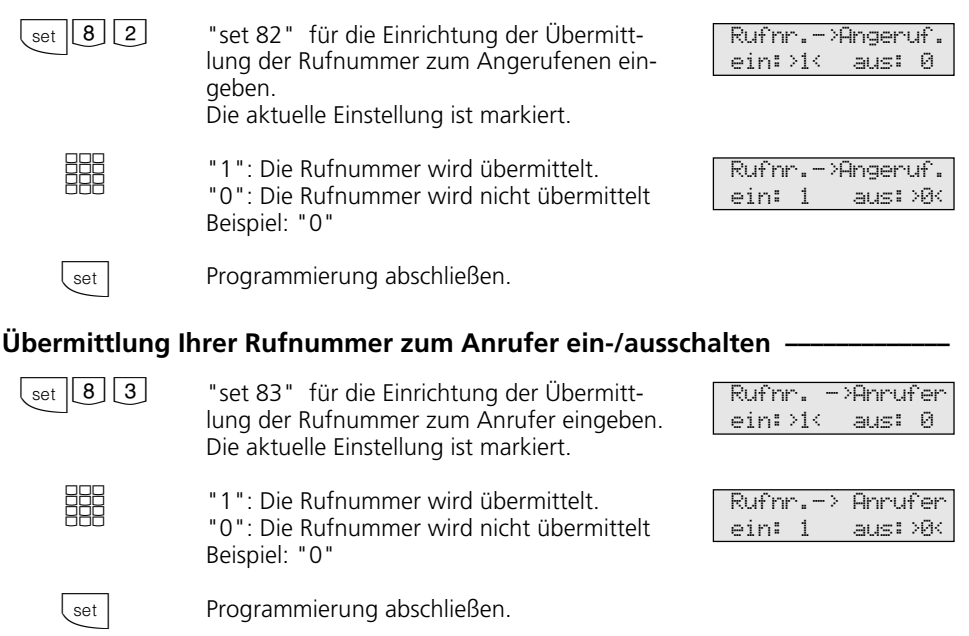

**Übermittlung Ihrer Rufnummer zum Angerufenen ein-/ausschalten ¢¢¢¢¢¢¢¢**

## **Hinweise -**

Am Anlagenanschluß wird Ihre Ortsnetzkennzahl, Ihre Anlagenrufnummer und Ihre Durchwahlrufnummer übermittelt (z.B. 030 987654 12).

Am Mehrgeräteanschluß wird Ihre Ortsnetzkennzahl und Ihre Mehrfachrufnummer (MSN) übermittelt (z.B. 030 87654323), die Ihnen durch Programmierung zugeordnet wurde.

Sie können bei der Externwahl zwecks Gebührentrennung gezielt eine andere MSN übermitteln. Zur Amtsholung drücken Sie die entsprechende MSN / Extern-Taste.

Das Schalten der Rufnummernübermittlung zum Anrufer ist an den digitalen ISDN-Systemtelefonen ST 25 der AS 141 und AS 191 nur über die Prozeduren der analogen und ISDN-Endgeräten möglich.

2 - 74

# **Umleitung von - Anrufe anderer Telefone umleiten**

Sie können alle Anrufe anderer Telefone, die vielleicht nicht besetzt sind, einzeln zu Ihrem Telefon umleiten. Das umgeleitete Telefon klingelt nicht weiter!

Am umgeleiteten Telefon kann weiterhin

wie gewohnt telefoniert werden. Nach Abheben des Hörers erinnert der Sonderwählton an die eingeschaltete Umleitung. Zusätzlich wird am umgeleiteten Systemtelefon und an Ihrem Systemtelefon ein "!" angezeigt. Statusabfrage mit **Inext Concer**. ... Lenter ...

# Umleitung von - programmieren und schalten -

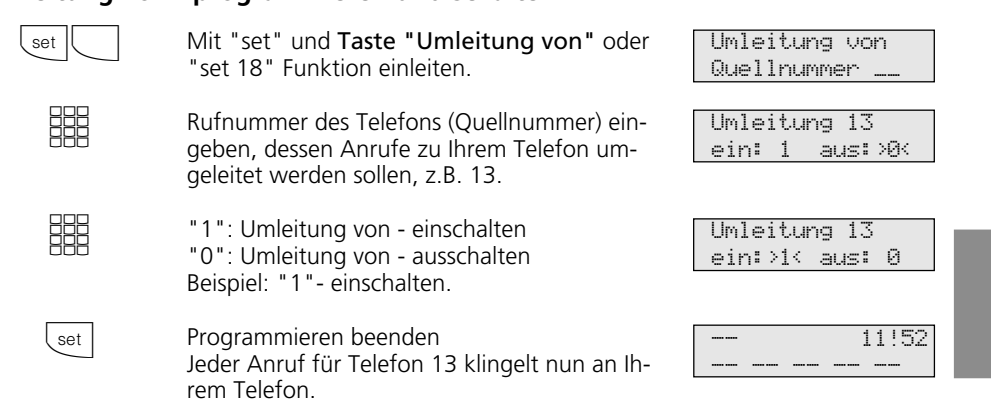

## **Hinweise -**

Eine bereits programmierte "Umleitung von" können Sie an Ihrem Systemtelefon mit der Taste "Umleitung von" und "enter" ein-/ausschalten. Im Display steht:

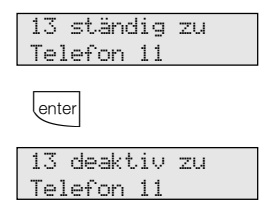

Rückrufe, Weck- und Terminanrufe können Sie nicht umleiten.

Anrufe können nur einmal umgeleitet werden. Zu Ihnen umgeleitete Anrufe werden an Ihrem Telefon signalisiert, auch wenn Sie an Ihrem Telefon eine "Umleitung zu" eingeschaltet haben.

Eine "Umleitung von" einem anrufgeschützten Telefon zu Ihrem Telefon ist möglich.

## Statusmeldungen:

Das "!" - Zeichen im Display steht ggf. für mehrere Einstellungen Ihrer TK-Anlage. Durch ggf. mehrmaliges Drücken von **Weat** können Sie sich die Einstellungen anzeigen lassen.

Nach *Inter* können Sie mit *Inext* nacheinander alle Umleitungen anzeigen, die Ihre Internrufnummer betreffen. Die jeweils angezeigte Umleitung können Sie mit **Clear** deaktivieren (ausschalten).

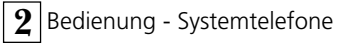

# **Umleitung zu - Anrufe zu einem anderen Telefon umleiten**

## **Umleitungen durch die TK-Anlage:**

Sie können alle Anrufe für ein beliebiges Telefon (Quelle) zu einem anderen Internteilnehmer oder über den 2. B-Kanal zu einem Externteilnehmer umleiten. Dabei können Sie wählen, ob

- Anrufe ständig umgeleitet werden sollen,
- ein Anruf nur bei besetztem Telefon umgeleitet werden soll,
- ein Anruf nur umgeleitet werden soll, wenn er nicht angenommen wird (nach 15 Sekunden).

können Sie auch von einem externen Telefonanschluß aus einrichten. Wie man das macht, entnehmen Sie bitte der Bedienungsanleitung für analoge Telefone - "Umleitung zu einem anderen Telefon umleiten".

Das umgeleitete Telefon klingelt nicht weiter! Es kann aber wie gewohnt telefoniert werden. Nach Abheben des Hörers erinnert der Sonderwählton an die eingeschaltete Umleitung. Zusätzlich wird am umgeleiteten Systemtelefon und am internen Umleitungsziel (Systemtelefon) ein "!" angezeigt. Statusabfrage mit **Inext Conter** ... **Lenter** .

Die Umleitung zu einem Externteilnehmer

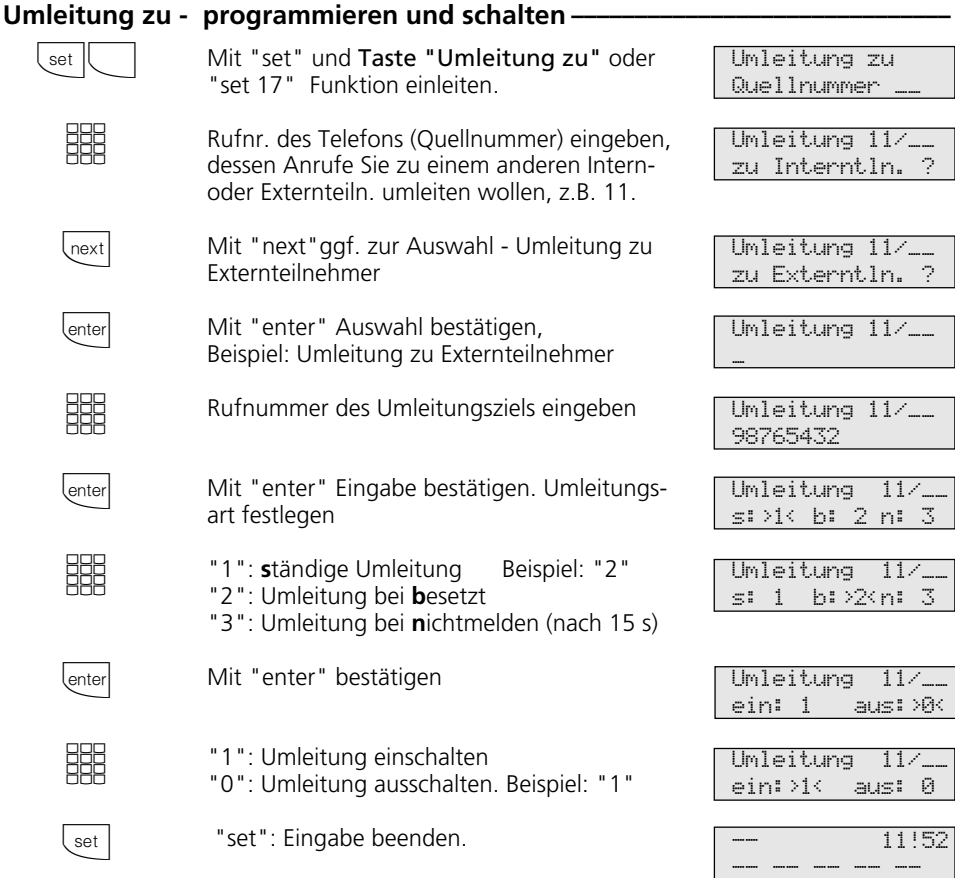

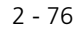

#### Umleitung zu - schalten mit Funktionstaste - $\Box$ Mit Taste "Umleitung zu" Funktion einleiten. Der aktuelle Status der Umleitung wird 11 besetzt zu 98765432

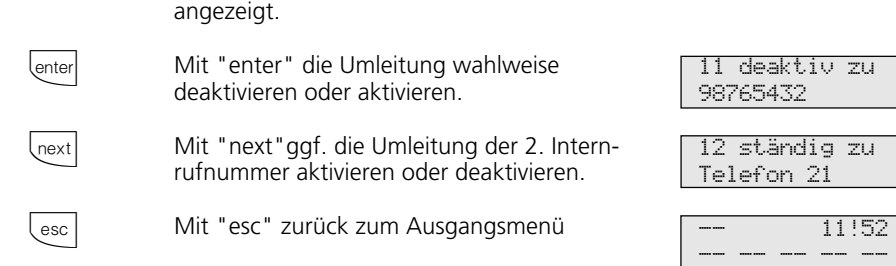

# Hinweise ·

Eine "Umleitung zu einem internen Teilnehmer" können Sie nicht einschalten, wenn Sie vorher an Ihrem Telefon eine

- "Umleitung von" eingerichtet haben,
- wenn Anrufe für Ihr gewünschtes Umleitungsziel bereits umgeleitet werden.

Umleitungen zu einem anrufgeschützten Telefon sind nicht möglich.

Rückrufe, Weck- und Terminanrufe können Sie nicht umleiten.

Für die Umleitung nach extern muß eine Wählleitung frei sein. Der Umleitende muß die entsprechende Berechtigung für die Externrufnummer haben. Die Gesprächskosten für die Umleitung müssen Sie tragen.

### Statusmeldungen:

Das "!" - Zeichen im Display steht ggf. für mehrere Einstellungen Ihrer TK-Anlage. Durch ggf. mehrmaliges Drücken von Trext können Sie sich die Einstellungen anzeigen lassen.

Nach <a>[</a>können Sie mit <a>[</a>hacheinander</a> alle Umleitungen anzeigen, die Ihre Internrufnummer betreffen. Die jeweils angezeigte Umleitung können Sie mit **Clear** deaktivieren (ausschalten).

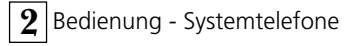

**Umleitungen durch die ISDN-Vermittlungsstelle:** Das Leistungsmerkmal "Anrufweiterschaltung" können Sie nur nach besonderem Auftrag beim Netzbetreiber nutzen.

Bei der Anrufweiterschaltung eines Anlagenanschlusses schalten Sie immer den gesamten Anschluß weiter.

Bei einem Mehrgeräteanschluß können Sie jede Mehrfachrufnummer (MSN) einzeln zu einem jeweils anderen Ziel umleiten. Sie können mit einer Taste "Anrufweiterschaltung" die Anrufweiterschaltung nur einer Externrufnummer oder aber nacheinander die Anrufweiterschaltung für mehrere Externrufnummern aktivieren. Sie entscheiden dies bei der Programmierung der Anrufweiterschaltungsziele.

Die ISDN-Anrufweiterschaltung können Sie auch von einem externen Telefonanschluß aus einrichten. Wie man das macht, entnehmen Sie bitte der Bedienungsanleitung für analoge Endgeräte - "Umleitung zu ...". Vor dem Einschalten der Anrufweiterschaltung müssen Sie ein Ziel programmiert haben.

Es gibt folgende Varianten der Anrufweiterschaltung:

- Ständige Anrufweiterschaltung alle Anrufe werden sofort weitergeschaltet.
- Anrufweiterschaltung bei Besetzt alle Anrufe werden sofort weitergeschaltet, wenn Ihr Anschluß besetzt ist.
- Anrufweiterschaltung bei Nichtmelden alle Anrufe werden nach 15 Sekunden weitergeschaltet, wenn sich niemand meldet.

## **Ziel der Anrufweiterschaltung programmieren ¢¢¢¢¢¢¢¢¢¢¢¢¢¢¢¢¢¢¢¢¢¢¢¢¢¢¢¢**

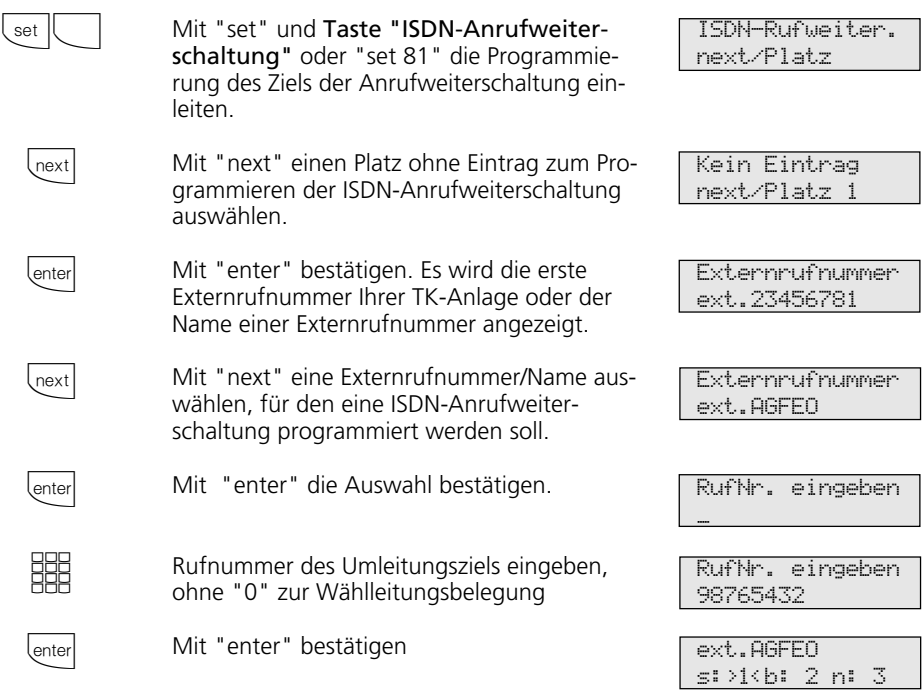
Bedienung - Systemtelefone **2**

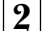

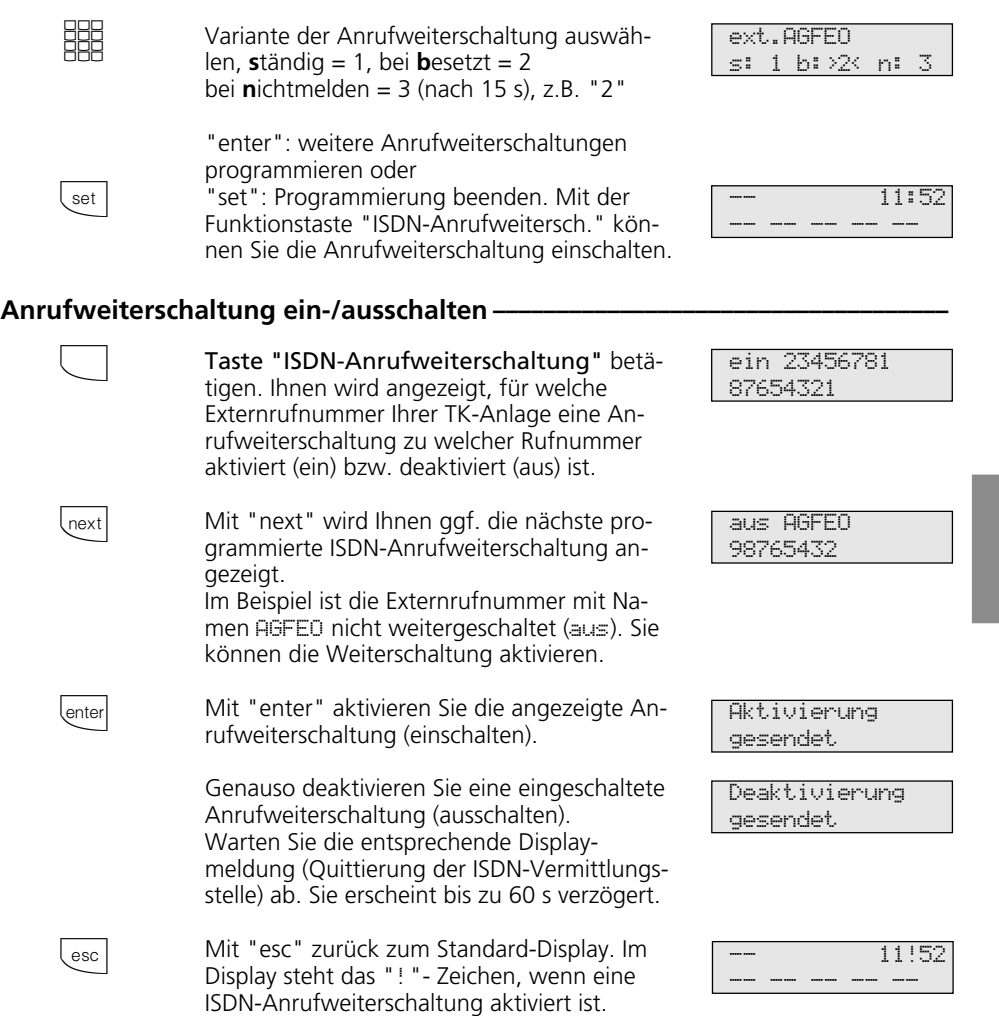

## Hinweise -

Die Anrufweiterschaltung können Sie nur mit einer Funktionstaste "ISDN-Anrufweiterschaltung" ein- und ausschalten.

Das Ziel einer Anrufweiterschaltung können Sie nur programmieren, wenn der betreffende Anschluß nicht weitergeschaltet ist. Gegebenenfalls Anrufweiterschaltung ausschalten.

Trotz Anrufweiterschaltung können Sie extern gehend telefonieren. Sie hören den Sonderwählton der ISDN-Vermittlungsstelle.

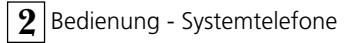

# **Verbindungskosten anzeigen und löschen**

Sie können am Systemtelefon die Summenzähler für die Verbindungskosten jedes Teilnehmers einzeln anzeigen und dann einzeln löschen. Mit dem Löschen eines Summenzählers löschen Sie auch den Einzelzähler des Teilnehmers. Der Einzelzähler registriert die Kosten für das letzte Gespräch.

## Verbindungskosten auf Null stellen (löschen) -

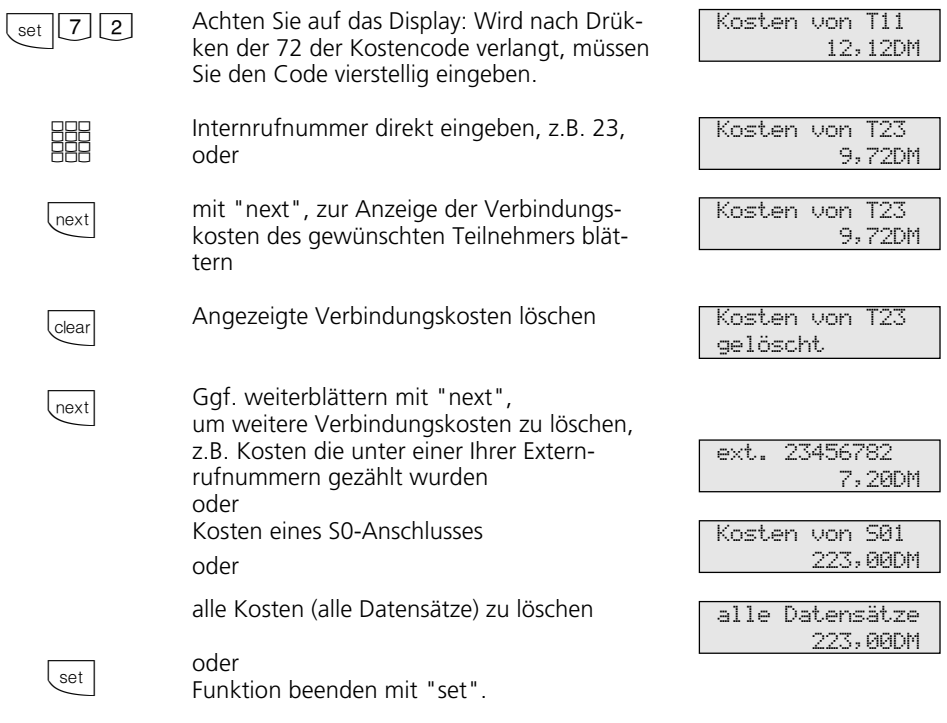

## Hinweise -

Die Kosten für Türrufumleitungen nach extern werden unter der Internrufnummer der Tür (T xx) geführt.

# **Verbindungskosten ausdrucken**

Sie können die Summen der Verbindungskosten jedes Teilnehmers, darunter die Türrufumleitungen nach extern, für jede Rufnummer, für jeden S0-Anschluß und für Ihre TK-Anlage einzeln ausdrucken. Der Ausdruck erfolgt über den angeschlossenen, seriellen Drucker. Je nach Einstellung, erfolgt der Ausdruck mit 24 Zeichen pro Zeile oder mit 80 Zeichen pro Zeile.

Der Ausdruck der Verbindungskosten beinhaltet:

- Datum, Uhrzeit
- Teilnehmernummer, Rufnummer oder S0- Anschluß
- Summe der Verbindungskosten in Einheiten und Betrag (wenn Sie einen Tarifeinheitenfaktor eingegeben haben).

### Alle Summen der Verbindungskosten ausdrucken -

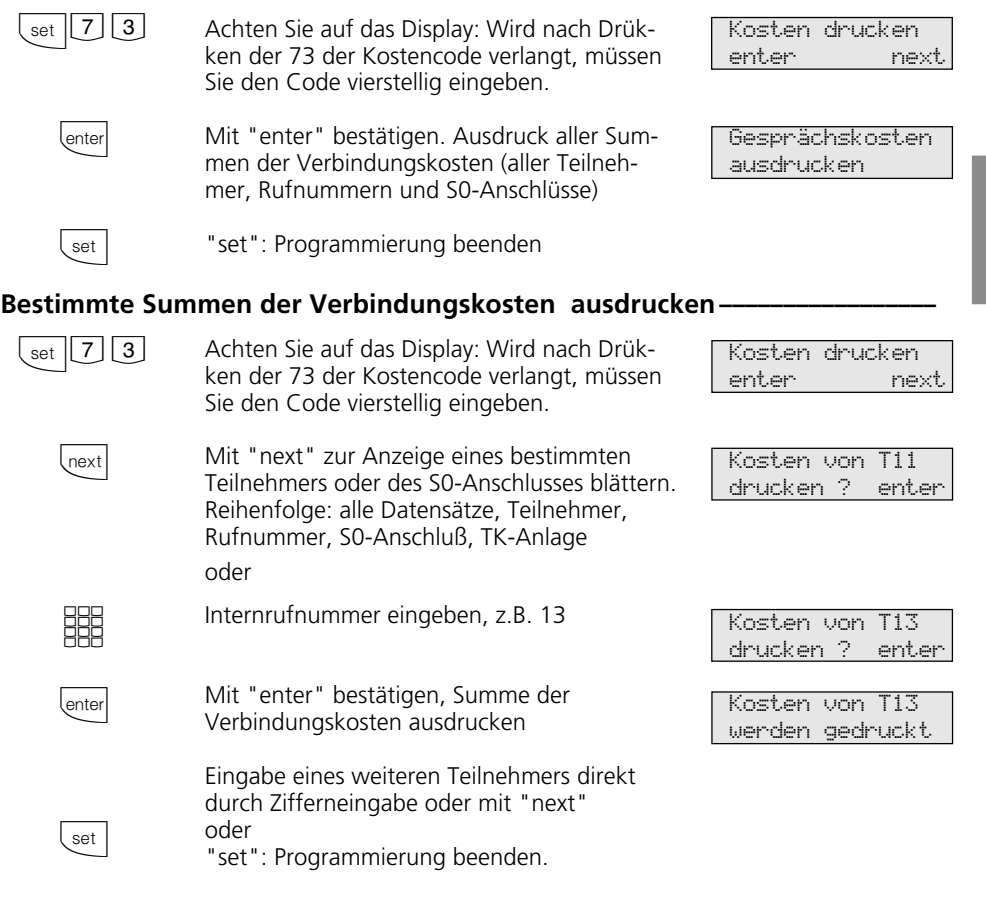

Der Ausdruck der Verbindungskosten ist an den digitalen ISDN-Systemtelefonen ST 25 der AS 141 und AS 191 nur über die Prozeduren der analogen und ISDN-Endgeräten möglich.

**2** Bedienung - Systemtelefone

# **Verbindungskosten - eigene anzeigen lassen**

An Ihrem Systemtelefon können Sie Ihre Verbindungskosten abfragen, wenn das Leistungsmerkmal "Übermittlung der Verbindungsentgelte während und am Ende der Verbindung" beim Netzbetreiber beauftragt ist.

Sie können sich anzeigen lassen:

- Kosten für die bestehende Verbindung, - den noch verfügbaren Betrag bei eingege
	- benem Kostenlimit
- Kosten für die letzte Verbindung
- Summe Ihrer Verbindungskosten

## Verbindungskosten während der Verbindung anzeigen lassen -

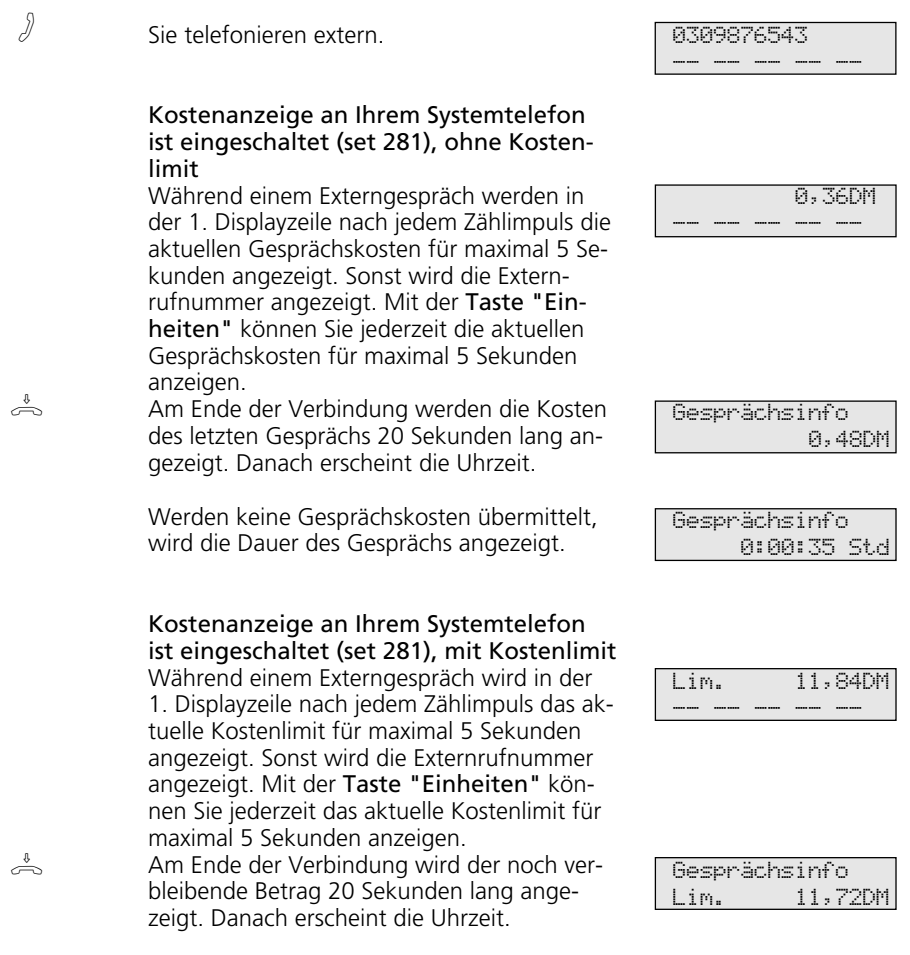

2 - 82

Bedienung - Systemtelefone **2**

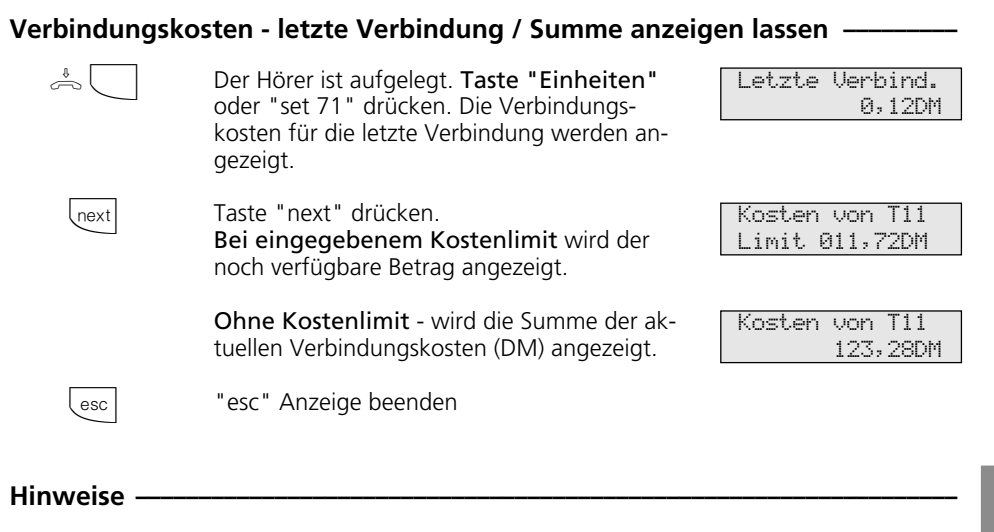

Wenn kein Tarifeinheitenfaktor programmiert ist, werden keine Verbindungskosten (DM) angezeigt.

Aus technischen Gründen können die Anga-

ben auf der Rechnung des Netzbetreibers von der Summe der Verbindungskosten der TK-Anlage abweichen. Verbindlich ist immer der Tarifeinheitenzähler in der Vermittlungsstelle des Netzbetreibers.

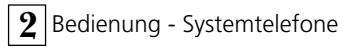

# **Verbindungskosten - Erfassung für bestimmte Teilnehmer starten und stoppen**

Sie können für bestimmte Teilnehmer gezielt die Erfassung der Verbindungskosten starten und auch stoppen. Beim Starten löschen Sie die Summe der Verbindungskosten für diesen Teilnehmer. Beim Stoppen erfolgt ein Ausdruck der Summe der

Verbindungskosten auf dem angeschlossenen Drucker und die Externberechtigung dieses Teilnehmers wird auf "nur ankommende Gespräche" gesetzt. Der Ausdruck ist um die Anzahl der kostenpflichtigen Verbindungen ergänzt.

## Kostenerfassung starten -

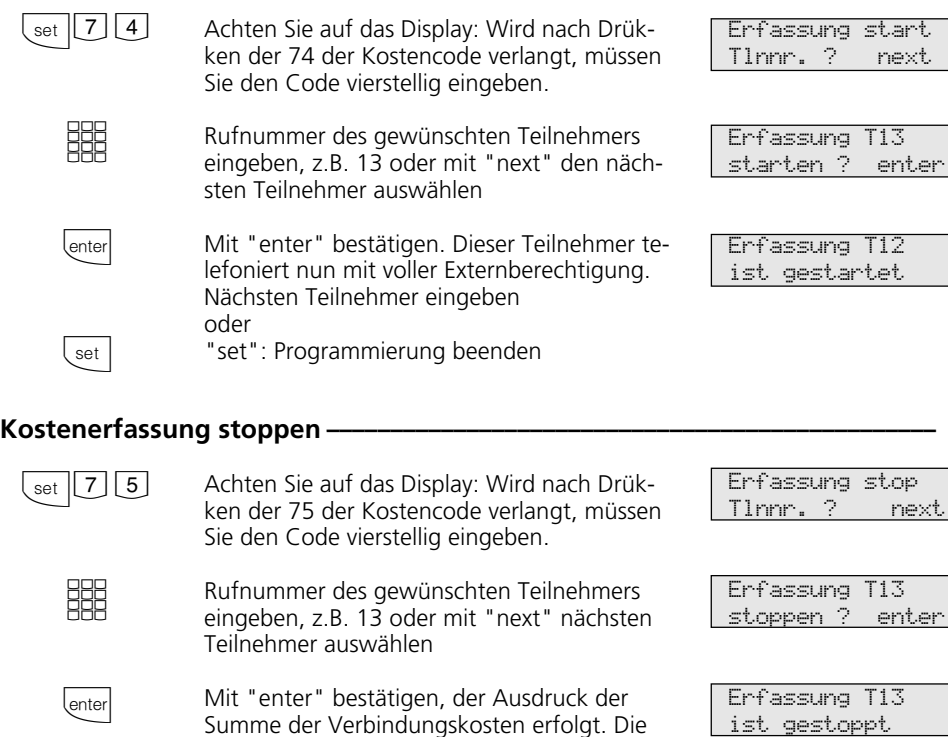

Externberechtigung des Teilnehmers wird auf "nur ankommende Gespräche" gesetzt.

Nächsten Teilnehmer eingeben

"set": Programmierung beenden

### **Hinweise -**

set

Das Starten und Stoppen der Kostenerfassung ist an den digitalen ISDN-Systemtelefonen ST 25 der AS 141 und AS 191

oder

nur über die Prozeduren der analogen und ISDN-Endgeräten möglich.

# **Wahlwiederholung - Rufnummer nochmal wählen**

In der **erweiterten Wahlwiederholung** speichert die TK-Anlage die von Ihnen gewählten letzten 5 Externrufnummern. Sie können eine dieser Externrufnummer auswählen und einfach durch Abnehmen des Hörers wählen lassen.

Mit der **automatischen Wahlwiederholung** unternimmt Ihr Systemtelefon 10 Versuche, die Verbindung zu einem Externteilnehmer herzustellen, der besetzt ist oder sich nicht meldet. Meldet sich der ge-

wünschten Externteilnehmer nicht, wird 30 Sekunden lang gerufen. Danach bricht das Systemtelefon den Verbindungsversuch ab.

Nach jedem Versuch macht das Systemtelefon eine Pause von 90 Sekunden. Meldet sich der andere Teilnehmer, müssen Sie den Hörer abheben oder die Lautsprechertaste drücken, sonst wird die Verbindung nach 10 Sekunden getrennt. Sie können jede Externrufnummer über die automatische Wahlwiederholung wählen lassen, die bei aufgelegtem Hörer im Display angezeigt wird. Das ist der Fall nach einer Wahlvorbereitung, nach Drücken der Taste "Wahlwiederholung", "Zieltaste" oder "Telefonbuch".

#### Erweiterte Wahlwiederholung -

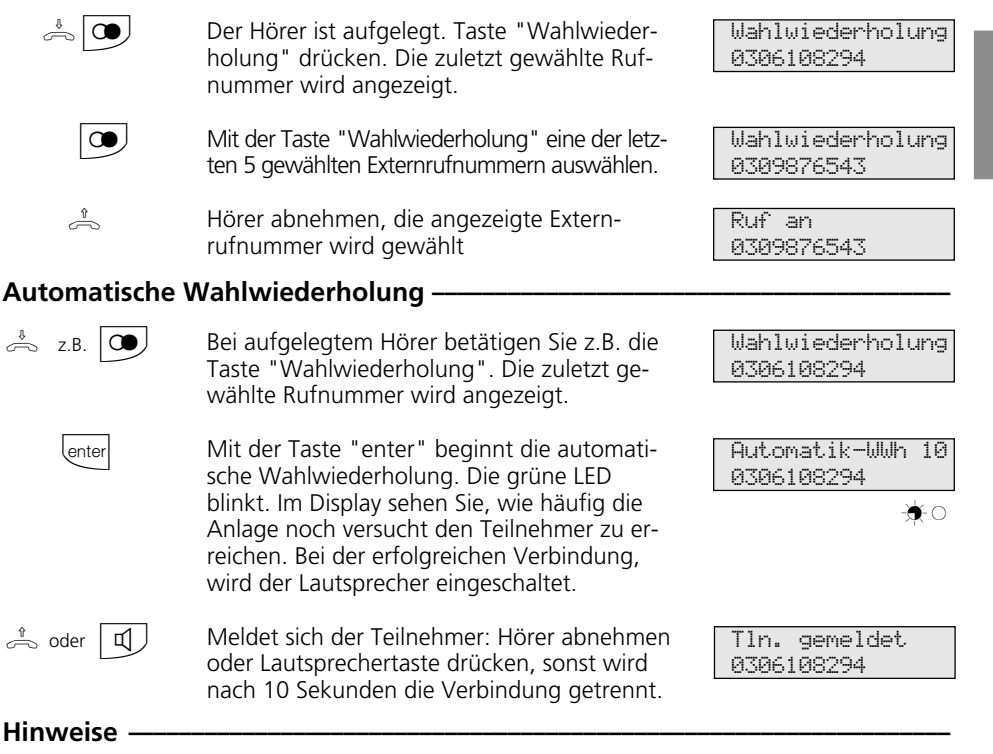

Eine Externrufnummer, die Sie mit Hilfe von "Zielwahl" oder "Telefonbuch" gewählt haben, wird nicht in der Wahlwiederholung gespeichert.

Die automatische Wahlwiederholung brechen Sie mit jeder Tastenbetätigung an Ihrem Systemtelefon ab.

**2** Bedienung - Systemtelefone

# **Weckanruf - Wiederkehrender Termin**

Sie können sich von Ihrem Telefon an einen regelmäßig wiederkehrenden Termin erinnern lassen. Täglich zur festgelegten Uhrzeit ertönt maximal eine Minute lang der Weckruf mit steigender Lautstärke.

Diese Funktion können Sie jederzeit einoder ausschalten. Der Weckanruf funktioniert auch, wenn Sie "Anrufschutz" eingeschaltet haben.

## **Weckanruf speichern**  $-$

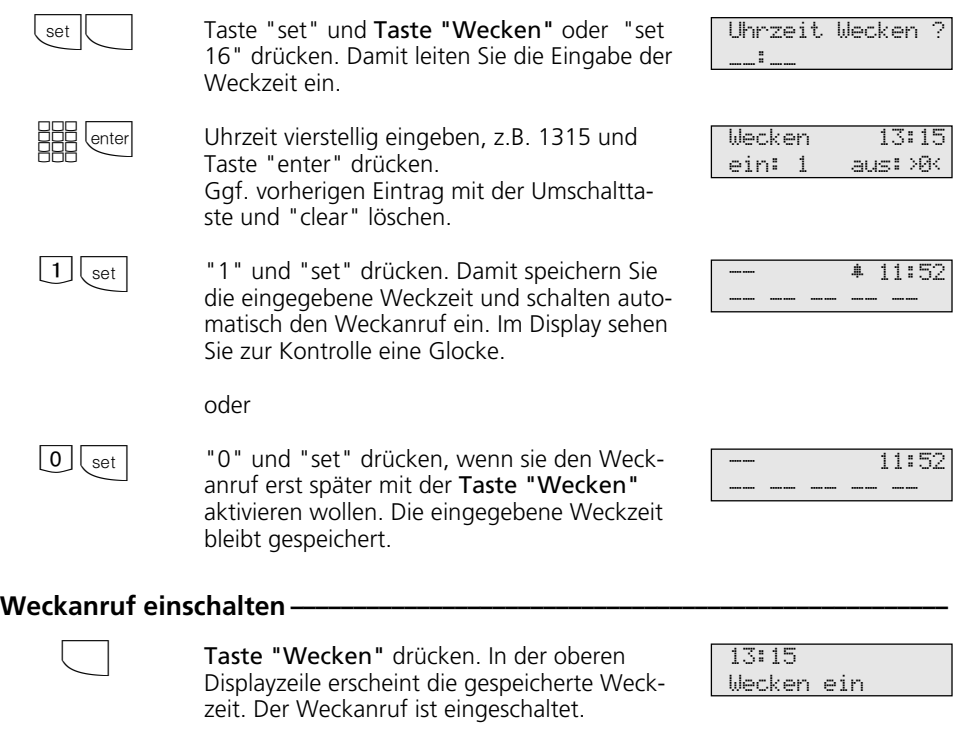

Taste "esc" drücken, um das Standard-Display anzuzeigen. Im Display sehen Sie zur Kontrolle eine Glocke.

-- ∑ 11:52 -- -- -- -- --

2 - 86

(

Bedienung - Systemtelefone **2**

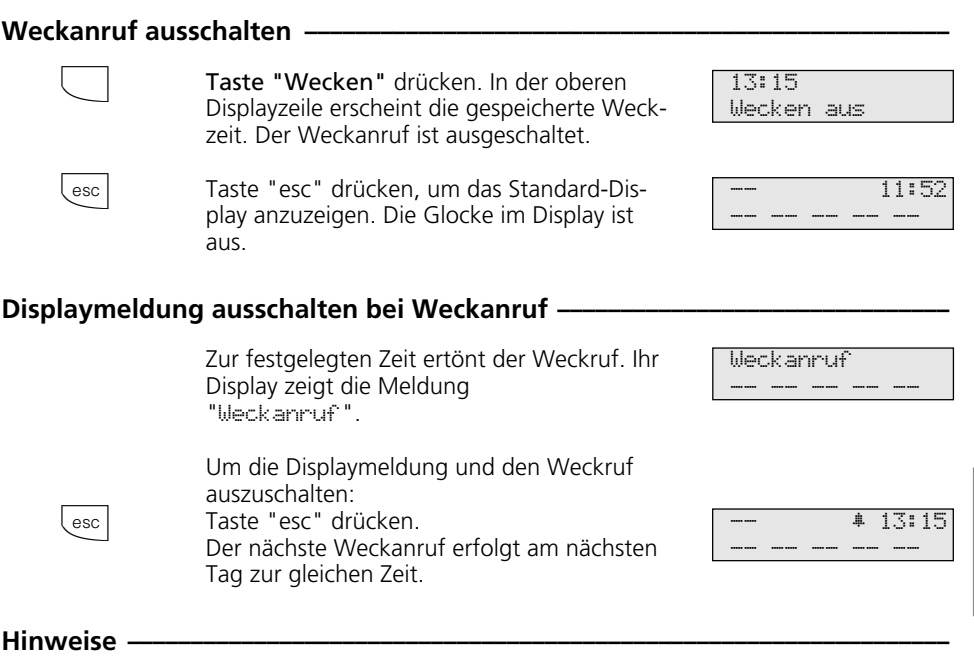

Der Weckanruf funktioniert nur, wenn Sie ihn eingeschaltet haben. Wenn Sie z.B. vorübergehend keinen Weckanruf wünschen, schalten Sie den Weckanruf mit der Taste "Wecken" einfach aus.

Ein eingeschalteter Weckanruf weckt Sie täglich zur eingestellten Zeit.

Wenn Sie zum Zeitpunkt des Weckanrufs gerade telefonieren, erhalten Sie den Weckton und die Displaymeldung erst, wenn Sie den Hörer aufgelegt haben.

Der Weckanruf wird auch dann an Ihrem Telefon signalisiert, wenn Sie eine "Umleitung zu" eingerichtet haben.

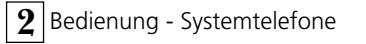

# **Zielwahl - Rufnummern speichern und wählen**

Ihr Systemtelefon kann bis zu 20 Zieltasten haben. Mit einer Zieltaste wählen Sie per Tastendruck eine gespeicherte Rufnummer (Zielwahl).

Unter einer Zieltaste public speichern Sie eine Rufnummer aus dem Telefonbuch der TK-Anlage, die Sie besonders oft und schnell wählen wollen.

Unter einer Zieltaste privat speichern Sie eine private, individuelle Rufnummer. Mit jeder Rufnummer können Sie zusätzlich einen Text speichern, z.B. einen Namen. (Wie Sie Namen eingeben, ist unter Hinweise erklärt.) Beim Programmieren wurde ggf. festgelegt, welche Funktionstasten Ihres Systemtelefons Zieltasten sind. Das können Funktionstasten der ersten oder zweiten Ebene sein (siehe "Funktionstastenbelegung ändern").

### **Rufnummer für Zieltaste public speichern ¢¢¢¢¢¢¢¢¢¢¢¢¢¢¢¢¢¢¢¢¢¢¢¢¢¢¢¢¢¢¢¢¢**

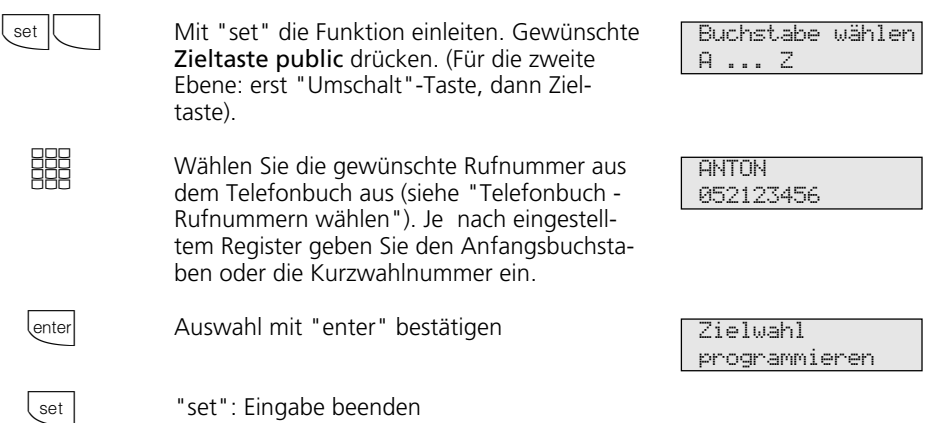

#### **Rufnummer für Zieltaste privat speichern -** $\vert$  set  $\vert$ **SHE** lenter  $\boxed{1}$   $\boxed{next}$   $\boxed{2}$ lenter  $\big\{$ enter set Mit "set" die Funktion einleiten. Gewünschte Zieltaste privat drücken. (Für die zweite Ebene: erst "Umschalt"-Taste, dann Zieltaste). Eine ggf. gespeicherte Rufnummer wird angezeigt. Geben Sie die Rufnummer ein, die Sie unter dieser Zieltaste speichern wollen. Falls hier schon eine Rufnummer steht: Löschen mit Taste "clear" oder Rufnummer überschreiben. Mit "enter" bestätigen **Einen Namen speichern:** Geben Sie den Namen ein. Beispiel: AD (1= A, "next", 2= D ). Ggf. mit der Taste "clear" einen vorhandenen Namen löschen. Anschließend mit Taste "enter" bestätigen. Weitere Zieltasten programmieren: Taste "enter" drücken. Weitere Rufnummer eingeben. Mit "set" den Vorgang abschließen. Die eingegebene Rufnummer ist nun unter der gewünschten Zieltaste gespeichert. RufNr. eingeben RufNr. eingeben 056432165 Namen eingeben \_ Namen eingeben AD Zielwahl programmieren Ziel-Taste drücken -- 11:52 ---- --- --- --- --- ---**Rufnummer mit Zieltaste wählen ¢¢¢¢¢¢¢¢¢¢¢¢¢¢¢¢¢¢¢¢¢¢¢¢¢¢¢¢¢¢¢¢¢¢¢¢¢¢¢**

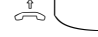

 $\frac{1}{\sqrt{m}}$  Hörer abnehmen und Zieltaste drücken. Die gespeicherte Rufnummer wird angezeigt ung gewählt. Die Wählleitung wird automatisch belegt. Wenn der Teilnehmer sich meldet, telefonieren Sie wie gewohnt.

2 - 89

ANTON 05212345678

### Hinweise ·

Die Externrufnummer ohne die "0" zur Wählleitungsbelegung eingeben. Die Wählleitung wird bei der Wahl automatisch belegt.

Wenn beim Speichern bereits eine Rufnummer eingetragen ist, löschen Sie die alte Rufnummer mit der Taste "clear".

Um die alte Rufnummer zu erhalten, Taste "esc" drücken und andere Zieltaste auswählen.

Unvollständige Rufnummern beim Wählen ergänzen: Zielwahltaste drücken, dann die zusätzlichen Ziffern nachwählen.

#### Name mit der Zifferntastatur eingeben:

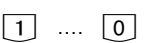

Ziffern 1 ... 0 ggf. mehrmals drücken,

Beispiel:  $1 = A$ <br> $11 = B$  $=$ B 111  $=C$  $1111 = 1$ 

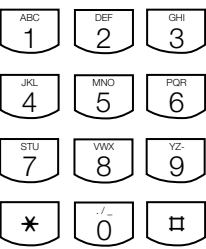

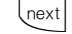

zum nächsten Eingabefeld

△ Juext

zum vorherigen Eingabefeld, Zeichen kann überschrieben werden

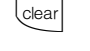

Zeichen links vom blinkenden Eingabefeld und alle rechts folgenden löschen

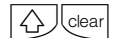

gesamten Eintrag löschen

# **Programmieren vom PC**

Ihre TK-Anlage ist nach der Installation so vorbereitet, daß Sie sofort wie gewohnt telefonieren können und weitere Vorteile der Anlage direkt nutzen können.

Die Anlage ist aber vielfältig programmierbar, so daß Sie sie ganz nach Ihren persönlichen Anforderungen einrichten können.

Die TK-Anlage können Sie ohne Kenntnisse einer Programmiersprache von einem PC über die RS 232C- Schnittstelle oder von einem PC mit ISDN-Karte über den internen S0-Bus programmieren. Leicht verständliche Menüs führen Sie durch das Konfigurationsprogramm. Die Konfigurationssoftware befindet sich auf den mitgelieferten 3,5"-Disketten.

- VGA-Karte

ren"

**Anschluß des PCs zum Konfigurieren der TK-Anlage über die RS 232C -**

- Monochrom-Bildschirm Windows 98, Windows NT - Windows 3.1, Windows 95

die Eingabetaste.

die Festplatte kopiert.

### **Mindestanforderungen an den PC**  $\cdot$

- IBM- oder kompatibler PC mit CPU 80386 und höher (empfohlen: Pentium)
- 3,5"-Diskettenlaufwerk
- Festplatte

**Schnittstelle -**

#### Konfigurationsprogramm installieren -

- Mitgelieferte 3,5"-Diskette 1 ins Laufwerk A einlegen. Auf der Diskette befindet sich das Installationsprogramm, eine Textdatei READ.ME mit zusätzlichen Informationen und das Konfigurationsprogramm der TK-Anlage.
- Starten Sie Microsoft Windows.<br>- Wählen Sie aus dem Menü "Da
- Wählen Sie aus dem Menü "Datei" des
- 

Programm-Managers den Befehl "ausfüh-

Geben Sie a:\setup ein und drücken Sie

Nach Aufforderung den Pfad eingeben und bestätigen. Von der Diskette werden nun automatisch alle benötigten Files auf

- RS 232C-Schnittstelle (D-SUB-9 Buchse) der TK-Anlage mit dem COM-Port des PC verbinden. Zur Verbindung nehmen Sie ein Eins-zu-Eins V.24 Verlängerungskabel Stecker - Buchse. Es darf nicht länger als 3␣ m sein.

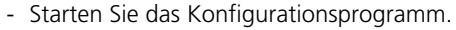

- Nehmen Sie die Konfiguration der TK-Anlage vor. Ihre Eingaben werden menügeführt interaktiv entgegengenommen.
- Nach Abschluß der Konfiguration ziehen Sie das Kabel an der TK-Anlage.

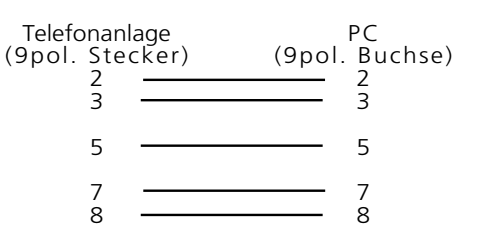

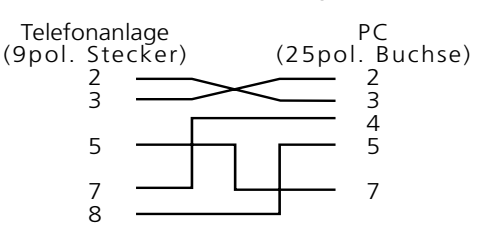

**3** Programmierung

# **Programmieren vom Systemtelefon oder a/b-Telefon**

Ihre TK-Anlage ist nach der Installation so vorbereitet, daß Sie sofort wie gewohnt telefonieren können und weitere Vorteile der TK-Anlagedirekt nutzen können.

Die TK-Anlage ist aber vielfältig programmierbar, so daß Sie die TK-Anlage ganz nach Ihren persönlichen Anforderungen einrichten können.

Für jeden Programmierpunkt ist zuerst die Anleitung zum Programmieren mit set-Prozedur beschrieben, die Sie nur am Systemtelefon ausführen können. Daran schließt sich die Anleitung zum Programmieren mit  $\mathbb{R}$  - Prozedur an, die Sie am Systemtelefon und am a/b-Telefon ausführen können.

#### Hinweise zum Programmieren am Systemtelefon mit set-Prozeduren -

An den digitalen ISDN-Systemtelefonen ST 25 der AS 141 und AS 191 sind nicht alle set-Prozeduren möglich. Die Programmierung an den Systemtelefonen erfolgt dort über die  $*$  - Prozeduren.

Programmieren einleiten: Die einzelnen Programmierfunktionen können auf zweierlei Arten eingeleitet werden:

- mit **set** und einer Programmnummer oder
- mit <a>[set]</a> einleiten, mit <a>[next]</a> vorwärts blättern oder mit <a>
FIEXERIGNERIGHTERN rückwärts blättern und mit *enter* auswählen (siehe Programmierbaum).

Achten Sie auf das Display! Wird der Einrichtcode verlangt, Code vierstellig eingeben (siehe "Funktionen der TK-Anlage gegen unberechtigte Benutzung sichern").

Das Display zeigt gegebenenfalls was Sie eingeben können.

Festgelegte Werte sind in Pfeile eingeklammert, z.B.: 1 2>3 <4 5 6 7 (Tonruf - Lautstärke einstellen).

Ein blinkender Cursor markiert eine Eingabestelle.

Cursor nach rechts verschieben: **Trext** Cursor nach links verschieben: <a> Eine bereits vorhandene Eingabe kann überschrieben oder mit **Cearl** gelöscht werden.

Eingaben bestätigen: **@nter** (Eingabe wird gespeichert)

Angezeigten Wert unverändert übernehmen: **Lnext** 

Eingaben löschen: **Cear** (blinkende Eingabe löschen)

**Thext Clear** (bestimmte Eingabe löschen) **TA** CORRY Umschalttaste clear (gesamte Eingabe löschen).

Falls es einmal piepst (Fehlerton): Sie haben eine Taste gedrückt, die bei diesem Bedienungsschritt nicht zulässig ist. Schauen Sie auf das Display, welche Eingabe verlangt wird, und versuchen Sie es erneut.

Programmierung abbrechen:  $\sqrt{1 + r^2}$  mehrmals drücken (alles was Sie noch nicht mit **Gnier** bestätigt haben, wird nicht gespeichert).

- Time out: Die Programmierung bricht automatisch ab, wenn Sie 60 Sekunden lang keine Taste betätigen (alles was Sie noch nicht mit **lenter** bestätigt haben, wird nicht gespeichert).

Programmieren beenden: **(set)** (alle Eingaben werden gespeichert)

#### Falls ein Anruf kommt, während Sie programmieren:

Hörer abnehmen. Die Programmierung wird abgebrochen:

- alles was Sie schon mit <a>[enter bestätigt haben, ist gespeichert,
- alles was Sie noch nicht mit **I enter** bestätigt haben, ist nicht gespeichert.

 $3 - 2$ 

### **Hinweise zum Programmieren mit**  $\mathbb{R}$  - Prozeduren −

Das Programmieren mit  $\mathbb{R}$  - Prozedur umfaßt immer die Schritte: Programmiermodus starten, Eingabe und

Programmiermodus beenden.

Achten Sie beim Programmieren am a/b-Telefon auf die Wähltöne oder Wählimpulse im Hörer. Warten Sie nach dem Eingeben jeder Ziffer ab, bis die Ziffer gewählt wurde. Nur dann hören Sie ggf. den Quittungston,

#### **Programmiermodus starten ·**

Damit Sie Einstellungen verändern können, müssen Sie zunächst den Programmiermo-

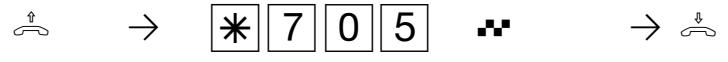

Hörer abnehmen Programmiermodus starten

Einrichtcode eingeben ?

Hören Sie nach  $\sqrt{705}$  den Quittungston, ist in der TK-Anlage kein Einricht-code programmiert. Die Eingabe des Einrichtcodes ist nicht erforderlich. Hören Sie den Fehlerton, ist die letzte Eingabe falsch. Beginnen Sie die gesamte Eingabe von vorn.

### Eingabebeispiel - Rufverteilung (Türrufvariante 1) -

Nach Abheben des Hörers geben Sie zuerst eine Programmkennziffer ein, die immer mit der Ziffer  $\sqrt{3}$  beginnt. Danach geben Sie eine, gegebenenfalls auch mehrere Rufnummern ein (z. B. bei einer Rufverteilung). Alle Eingaben unter einer Kennziffer müssen sie durch Auflegen des Hörers abschließen. Wenn Sie sich bei der Eingabe vertippt ha-

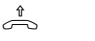

 $\stackrel{\ast}{\Rightarrow}$ 

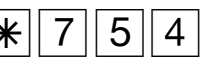

Hörer auflegen

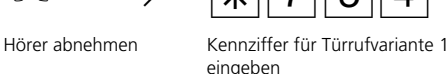

wenn Ihre Eingabe gültig ist oder den Fehlerton, wenn Ihre Eingabe ungültig ist. Empfehlung: Zum schnelleren Programmieren ein Telefon im MFV-Wahlverfahren (Tonwahl) verwenden.

Beim Programmieren am Systemtelefon können Sie statt "Hörer abnehmen"oder "Hörer auflegen", die Lautsprecher-Taste drücken.

dus starten.

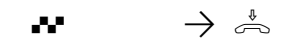

Quittungston, ggf. Hörer auflegen Einrichtcode eingeher

Hören Sie nach  $\sqrt{705}$  keinen Ton, ist ein Einrichtcode in der TK-Anlage programmiert. Geben Sie den Einrichtcode 4stellig ein. Ist der Code richtig, hören Sie den Quittungston. Ist der Code falsch, hören Sie den Fehlerton. Legen Sie den Hörer auf und beginnen Sie die gesamte Eingabe von vorn, mit richtigem Einrichtcode.

ben, legen Sie den Hörer auf und beginnen die Eingabe von neuem.

Sie hören den Fehlerton, wenn Sie eine ungültige Kennziffer oder eine ungültige Rufnummer eingegeben haben.

Wenn Sie eine Eingabe löschen wollen, geben Sie nur die Programmkennziffer ein und legen den Hörer auf.

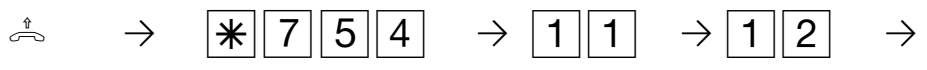

Internrufnummer eingeben, z.B. 11

weitere Internrufnummer eingeben, z.B. 12

3 - 3

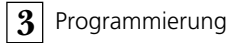

#### Quittungston oder Fehlerton

Ist eine Eingabe ungültig, hören Sie sofort den Fehlerton. Im Display des Systemtelefons steht zusätzlich die Meldung "abgelehnt". Legen Sie den Hörer auf und beginnen Sie die Eingabe von vorne.

Den Quittungston hören Sie, wenn alle Eingaben nach einer Programmierkennziffer eindeutig abgeschlossen und gültig sind. Im

## **Programmiermodus beenden -**

Nachdem Sie alle Einstellungen vorgenommen haben, beenden Sie den Programmiermodus.

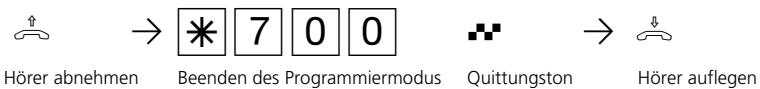

**Auslieferungszustand wiederherstellen ¢¢¢¢¢¢¢¢¢¢¢¢¢¢¢¢¢¢¢¢¢¢¢¢¢¢¢¢¢¢¢¢¢¢¢**

Bei einer unklaren Programmierung, können Sie den Auslieferungszustand wiederherstellen (Speicher löschen).

Speicher löschen - Achtung! Alle bestehenden Verbindungen werden getrennt. Alle Daten werden gelöscht. Wartezeit ca. 2 Minuten!

Programmiermodus muß mit  $\sqrt{\frac{25}{10}}$  gestartet sein!

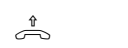

 $\hat{\mathbb{R}} \longrightarrow \mathbb{R}$  7 0 9  $\mathbb{R} \longrightarrow \mathbb{R}$ 

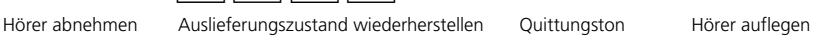

3 - 4

Display des Systemtelefons steht zusätzlich die Meldung "ausgeführt".

Ist die Länge einer Eingabe variabel, z.B. die Länge einer Externrufnummer oder Anzahl der Teilnehmer einer Rufverteilung, hören Sie keinen Ton. Zur Kontrolle können Sie die Eingabe mit der F-Taste abschließen und hören dann den Quittungston.

## Auslieferungszustand (AS 140, AS 141, AS 190, AS 191) -

Folgende Einstellungen sind im Auslieferungszustand aktiv:

- Amtsholung: mit "0"
- Analoge Ports Internrufnummern (Dekade 1 eingestellt) und Endgerätetypen

AS 190: 11 bis 18, Telefone

AS 191: 11 bis 20, Telefone

- AS 140: 11 bis 14, Telefone
- AS 141: 11 bis 16, Telefone
- Alle Teilnehmer haben unbegrenzte Externberechtigung.
- Anrufvariante 1 (Tag): ein, keine Internrufnummer eingetragen, bei Anruf werden die Teilnehmer 11, 12 und 13 gerufen
- Anrufvariante 2 (Nacht): aus, keine Internrufnummer eingetragen
- Anrufvariante 3 (Rufweiterschaltung intern): aus, keine Internrufnummer eingetragen,

Anzahl der Rufe: 5

- Anrufschutz: aus, bei allen Endgeräten
- Anklopfschutz: aus, bei allen Endgeräten
- Übermittlung der Rufnummer zum Angerufenen und zum Anrufer: ein
- Wartemusik intern (MoH): ein
- Türrufvariante 1 (Tag): ein, keine Internrufnummer eingetragen, bei Türruf werden die Teilnehmer 11, 12 und 13 gerufen
- Türrufvariante 2 (Nacht): aus, keine Internrufnummer eingetragen
- Automatische Wahl: aus
- Ausdruck des Verbindungsdatensatzes: aus, für alle Teilnehmer .
- Ausdruck der gewählten Rufnummer: aus
- Kostenlimit: kein Eintrag
- Tarifeinheitenfaktor: 12 Pfennige
- Grundfaktor (Netzbetreiber): 12 Pfennige
- Trennen bei Kostenlimit: aus
- Einrichtcode: aus
- Kostencode: kein Eintrag
- Schaltboxcode: kein Eintrag
- Least Cost Router (LCR): aus, für alle Teilnehmer
- Besetzt bei Besetzt (Busy on Busy): aus
- AS 141, AS 191: Übermittlung der "0" zur Wahl aus der Anrufliste am internen S0-Anschluß - aus

#### AS 141, AS 191 mit Systemtelefon ST 25

- Statusanzeige: aus
- Kostenanzeige: aus
- Display: deutsch
- Anrufliste: aus

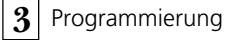

## Auslieferungszustand (AS 31 ST, AS 32) -

Folgende Einstellungen sind im Auslieferungszustand aktiv:

- Die TK-Anlage ist für den Anschluß an einen Anlagenanschluß eingestellt. Sie müssen nur noch die Anlagenrufnummer eingeben.
- Die Schalter S400 und S401 (Abschluß für den externen S0-Anschluß) sind geschlossen, die 100 Ohm - Abschlußwiderstände eingeschaltet.-
- Analoge Ports Internrufnummern (Dekade 1 eingestellt) und Endgerätetypen

AS 31 ST: 11 bis 18, Telefone

AS 32: 11 bis 20, Telefone

- Externberechtigung: unbegrenzt für alle Teilnehmer
- Amtsholung: Amtsholung "0"
- Anrufvariante 1 (Tag): ein, keine Internrufnummer eingetragen, bei Anruf werden die Teilnehmer 11, 12 und 13 gerufen
- Anrufvariante 2 (Nacht): aus, keine Internrufnummer eingetragen
- Anrufvariante 3 (Rufweiterschaltung intern): aus, keine Internrufnummer eingetragen,

Anzahl der Rufe: 5

- Anrufschutz: aus, bei allen Endgeräten
- Anklopfschutz: aus, bei allen Endgeräten
- Übermittlung der Rufnummer zum Angerufenen und zum Anrufer: ein
- Wartemusik (MoH): intern ein.
- Türrufvariante 1 (Tag): ein, keine Intern-

rufnummer eingetragen, bei Türruf werden die Teilnehmer 11, 12 und 13 gerufen

- Türrufvariante 2 (Nacht): aus, keine Internrufnummer eingetragen
- Automatische Wahl: aus
- Ausdruck des Verbindungsdatensatzes: für alle Teilnehmer aus
- Ausdruck der gewählten Rufnummer: ohne
- Kostenlimit: kein Eintrag
- Tarifeinheitenfaktor eigener: 12 Pfennige
- Grundfaktor (Netzbetreiber-Faktor): 12 Pfennige
- Trennen bei Kostenlimit: aus
- Einrichtcode: aus
- Kostencode: kein Eintrag
- Schaltboxcode: kein Eintrag
- Least Cost Router (LCR): aus, für alle Teilnehmer
- Besetztton bei Besetzt (Busy on Busy): aus
- AS 32: Übermittlung der "0" zur Wahl aus der Anrufliste am internen S0-Anschluß: aus

#### Systemtelefone ST 20 und ST 25 (AS 32)

- Statusanzeige: aus
- Kostenanzeige: aus
- Display: deutsch
- Anrufliste: aus

# **Legen Sie fest, was Sie programmieren wollen**

Die folgenden Tabellen sollen Ihnen die Planungsarbeit erleichtern. Je besser Sie die Festlegungen für Ihre Anlage planen, desto größer ist der Nutzen für Sie und die anderen Teilnehmer. Die ausgefüllten Tabellen

helfen Ihnen auch im Falle einer Störung, die gewünschte Programmierung schnell wiederherzustellen.

Füllen Sie die Tabellen am besten mit Bleistift aus oder benutzen Sie Fotokopien.

### Festlegung der Anlagenmerkmale und Rufnummern -

**Anlagenmerkmale**

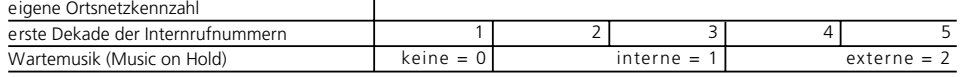

#### **Externrufnummern - Anlagenrufnummer oder Mehrfachrufnummern (MSN) der TK-Anlage**

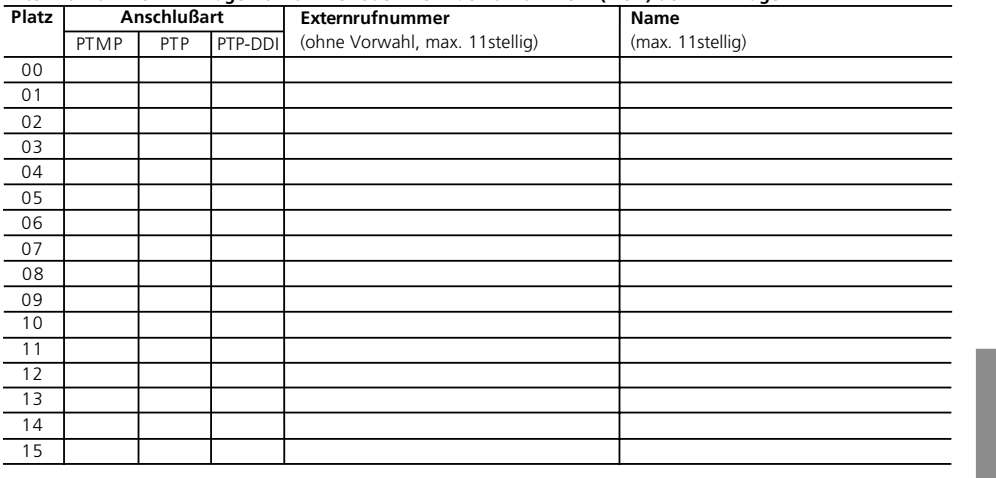

## **Festlegungen für analoge Endgeräte ¢¢¢¢¢¢¢¢¢¢¢¢¢¢¢¢¢¢¢¢¢¢¢¢¢¢¢¢¢¢¢¢¢¢¢¢¢¢**

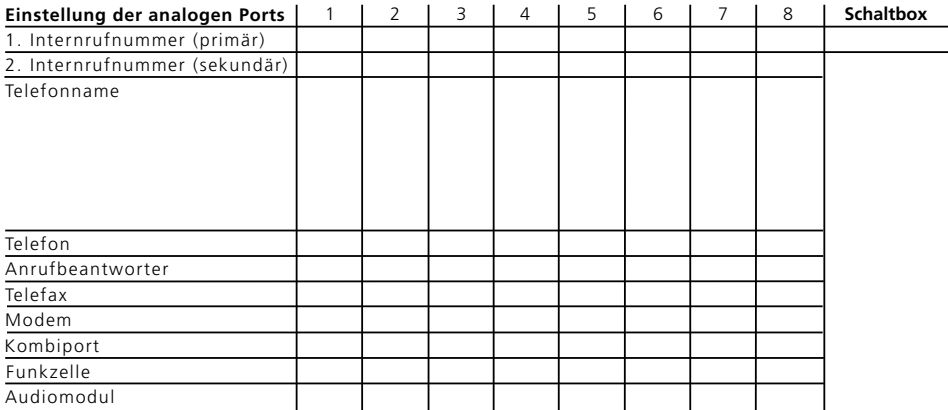

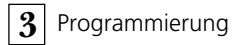

## Festlegungen für den internen S0-Anschluß (AS 141, AS 191, AS 32) - - - - -

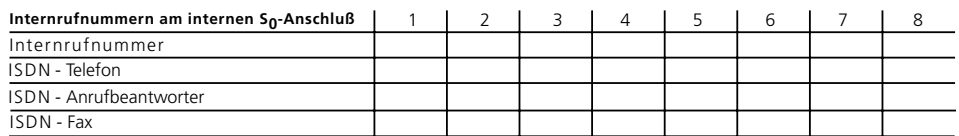

## Festlegung der Anrufvarianten (Tag-, Nacht-, Rufweiterschaltung) -

## **Anrufvariante 1 (Tagschaltung)**

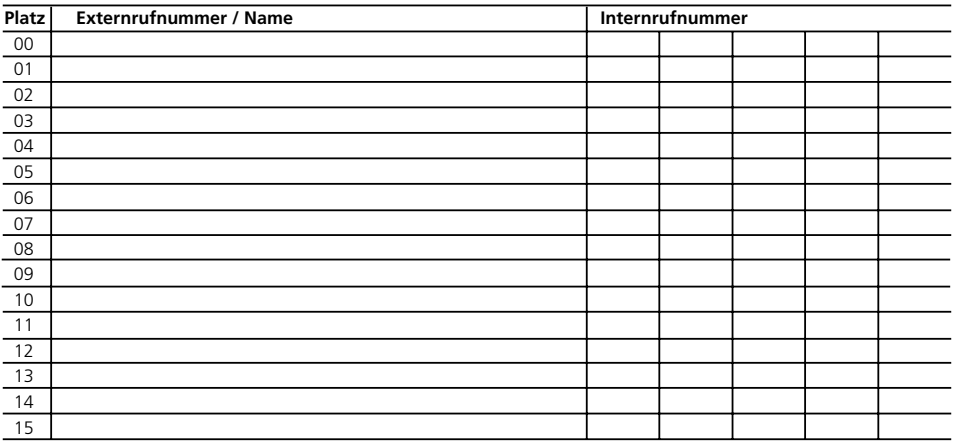

#### **Anrufvariante 2 (Nachtschaltung)**

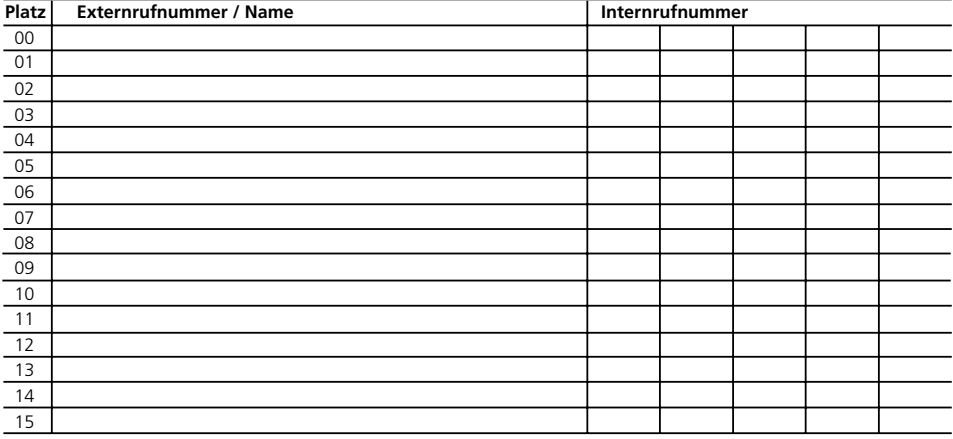

#### **Anrufvariante 3 (Rufweiterschaltung intern)**

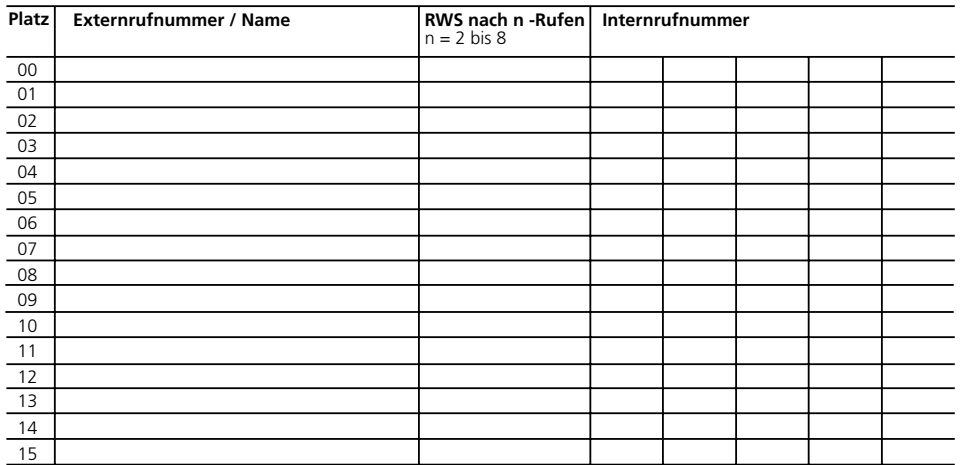

## **Festlegung der Türrufvarianten (Tag-, Nachtschaltung, AS 190/191, AS 31 ST, AS 32)**

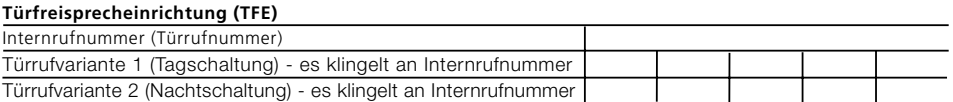

## Festlegung der Relaisfunktionen (AS 190/191, AS 31 ST, AS 32) -

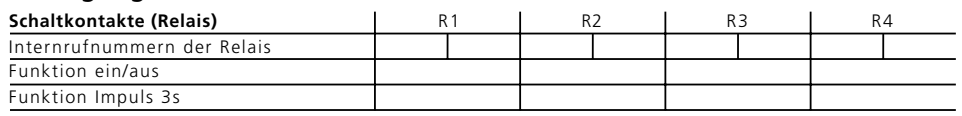

## Hinweise -

Beachten Sie: Ist ein Port zum Anschluß eines Audiomoduls programmiert, ist das Relais R2 automatisch dem Audiomodul zugeordnet.

D12) angeschlossen, werden die Relais R1 und R2 (AS 190/191) bzw. R3 und R4 (AS 31 ST, AS 32) zum Anschalten der Türfreisprecheinrichtung und des Türöffners verwendet.

Ist eine Türfreisprecheinrichtung (FTZ 123

## Festlegung der Externberechtigung -

#### **Externberechtigungen**

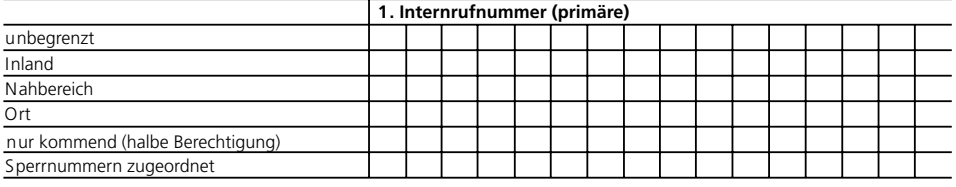

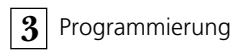

 $\bar{\beta}$ 

# **Festlegung des Externzugangs** -

## **Teilnehmer ist berechtigt für Externrufnummer**

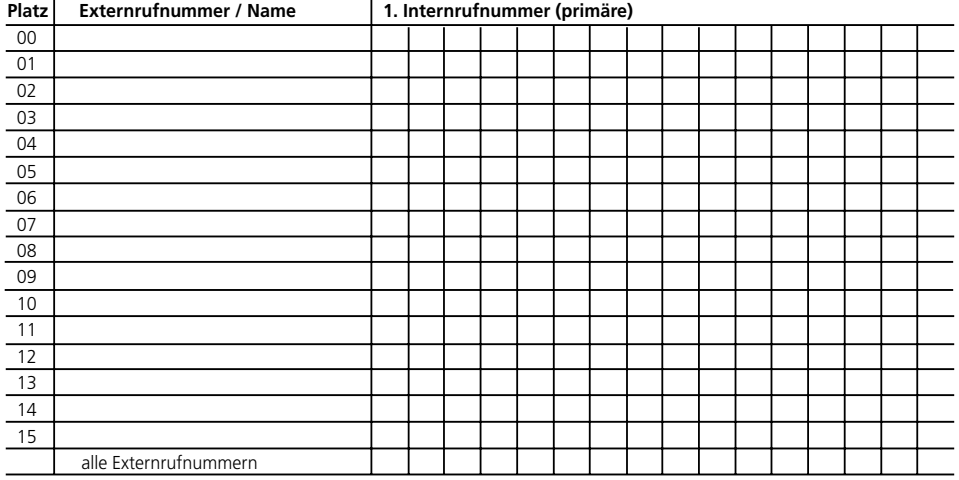

### **Teilnehmer bevorzugt die Externrufnummer**

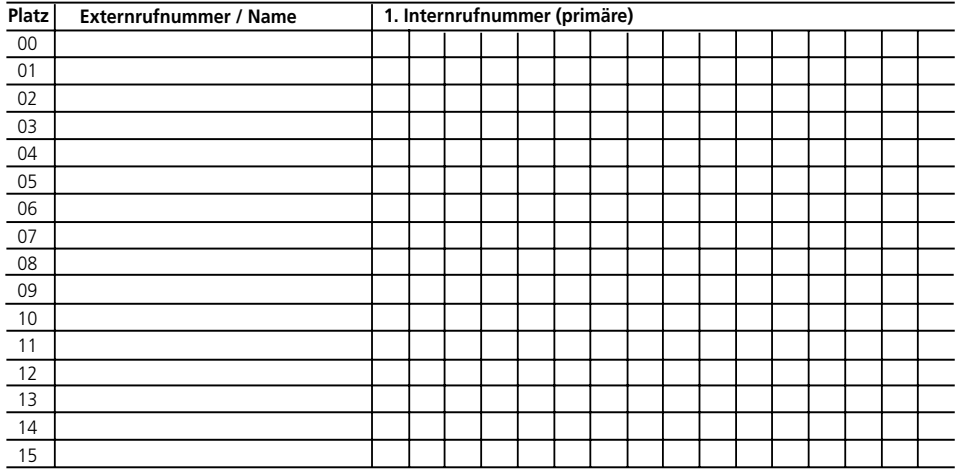

## Festlegung der Nahbereichs- und Sperrbereichsnummern --

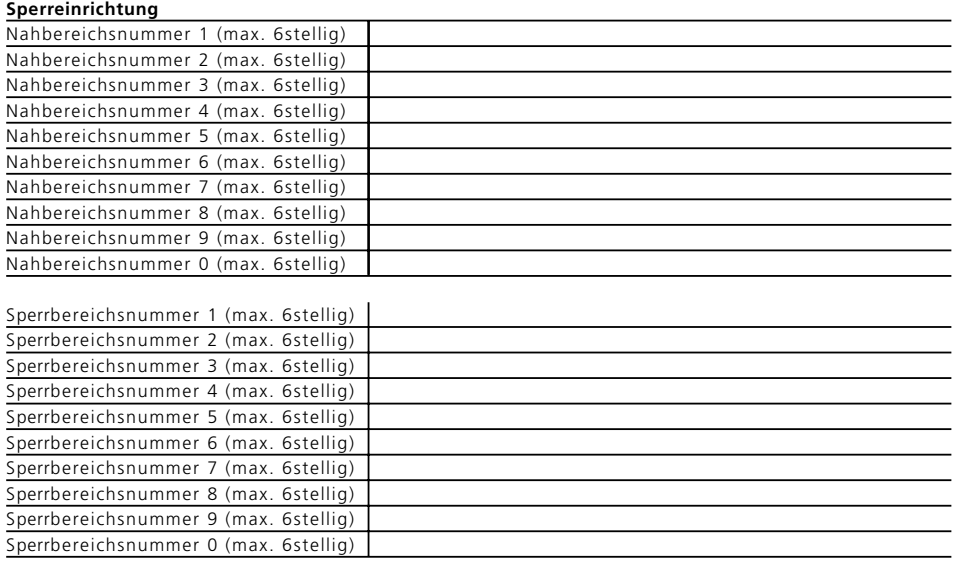

## **Namen mit der Zifferntastatur eingeben -**

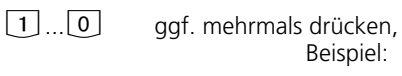

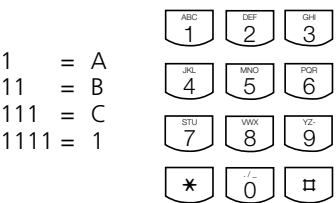

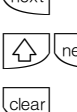

**Thext** zum nächsten Eingabefeld

Beispiel:

 $\overline{P}_{\text{ext}}$  zum vorherigen Eingabefeld, Zeichen kann überschrieben werden

? Zeichen links vom blinkenden Eingabefeld und alle rechts folgenden löschen

**4** Gear gesamten Eintrag löschen

**3** Programmierung

# **Anschlußart/Externrufnummern/Anrufvarianten**

Programmieren Sie für den ISDN-Basisanschluß der TK-Anlage:

#### 1. Anschlußart (S0-Typ)

- PTMP (Point To Multi Point) Mehr geräteanschluß
- PTP (Point To Point) Anlagenanschluß
- PTP-DDI (Point To Point Direct Dialling In) - spezielle Durchwahl eines An lagenanschlusses

2. Externrufnummern

- Externrufnummer
- Namen

## 3. Anrufvarianten (AVA)

- Anrufvariante 1 (Tagschaltung)
- Anrufvariante 2 (Nachtschaltung)
- Anrufvariante 3 (Rufweiterschaltung in tern)

#### Anschlußart

Die TK-Anlage erkennt automatisch ob Sie an einem Anlagenanschluß oder einem Mehrgeräteanschluß angeschlossen ist. Die Eingabe der Anschlußart ist nur nötig, wenn Sie für den Anlagenanschluß eine spezielle Durchwahl einrichten wollen (PTP-DDI) oder die TK-Anlage ohne Anschluß an einen ISDN-Basisanschluß einrichten wollen.

#### Externrufnummern

Unter einem Platz (P00 bis P15) geben Sie ein:

- für PTMP (Mehrgeräteanschluß) eine Mehrfachrufnummer (MSN) ohne Vorwahl
- für PTP (Anlagenanschluß) eine Anlagenrufnummer ohne Vorwahl und ohne die Durchwahl "0" ein
- für PTP-DDI die Anlagenrufnummer und eine spezielle Durchwahlnummer des Anlagenanschlusses (ein- bis dreistellig).

Zu jeder Externrufnummer können Sie einen Namen (Text) eingeben, der bei einem Anruf anstelle der gewählten Externrufnummer im Display des Systemtelefons erscheint.

#### Anrufvarianten (AVA)

Für jede eingegebene Externrufnummer

können Sie drei Anrufvarianten (Rufverteilungen) festlegen.

- Anrufvariante 1 / Anrufvariante 2 Wählt ein Externteilnehmer eine Externrufnummer der TK-Anlage, so wird sein Anruf nach der derzeit eingeschalteten Anrufvariante 1 oder 2 signalisiert. Es werden ein oder mehrere Teilnehmer gleichzeitig gerufen, die in dieser Anrufvariante festgelegt sind.

Die Anrufvariante 1 und 2 können Sie jederzeit, von jedem internen oder externen Telefon aus, umschalten (siehe "Anrufvariante umschalten ").

Die TK-Anlage ruft nach einer Anrufvariante, wenn gewählt wird:

- eine Mehrfachrufnummer (MSN)
- die Anlagenrufnummer plus Durchwahl "O"(Global Call)
- die Anlagenrufnummer plus spezielle Durchwahl (PTP-DDI)

Im Auslieferungszustand ist der Global Call die Durchwahl "0". Der Global Call (max. 3stellig) kann bei der Programmierung am PC eingestellt werden.

Bei einer ungültigen Durchwahlnummer hört der Anrufer den Besetztton.

#### - Anrufvariante 3 (Rufweiterschaltung intern)

Sie können festlegen, an welche internen Teilnehmer der Ruf weitergeschaltet wird, wenn ein Anruf nicht angenommen wurde. Für diesen Fall legen Sie fest, nach wievielen Rufen die Weiterschaltung erfolgt. Die Rufweiterschaltung erfolgt sofort, wenn der oder die Teilnehmer einer Externrufnummer besetzt sind.

Die Anrufvariante 3 ist nur aktiv, wenn sie eingeschaltet ist. Sie können die AVA 3 am Systemtelefon über " set 199" und am a/b-Telefon oder ISDN-Telefon über  $\sqrt{\frac{1}{5} \cdot 4 \cdot 1}$  / $\sqrt{\frac{1}{5} \cdot 5 \cdot 1}$  1 ....ein-/ausschalten.

Ausführung der Funktionen auf den nächsten Seiten.

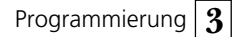

#### Anschlußart eingeben\* - $\sqrt{\text{set}}$  91  $\overline{\text{[enter]}}$  $\bigl($ enter  $\int$ next  $\sqrt{\mathsf{next}}$  $\left\{ \text{enter}\right.$ Achten Sie auf das Display: Wird nach Drükken der 9 der Einrichtcode verlangt, müssen Sie den Code vierstellig eingeben. Display: Keine Externrufnummer festgelegt Display: Auf Platz P00 ist bereits eine Externrufnummer festgelegt Mit "enter" zur Auswahl der Anschlußart Mit "enter" zur Anzeige - PTMP (Mehrgeräteanschluß) Mit "next" ggf. Anschlußart auswählen - PTP ( Anlagenanschluß) Mit "next" - PTP-DDI (spezielle Durchwahl beim Anlagenanschluß) Mit "enter" die Auswahl der Anschlußart bestätigen "next": nächsten Platz auswählen oder nach "enter" mit "next": zur Eingabe-Anschlußart, Externrufnummer, Anrufvarianten oder "set": Programmierung beenden P00 kein Eintrag enter next esc ext. 987654321 enter next esc Anschlußart eingeben next ext. 987654321 PTMP next ext. 987654321 PTP next ext. 987654321 PTP-DDI next ext. 987654321 enter next esc

\* am ST 25 der AS 141, AS 191  $\angle$  - Prozedur verwenden 3 - 13

 $\sim$ 

# **Externrufnummer eingeben\* ¢¢¢¢¢¢¢¢¢¢¢¢¢¢¢¢¢¢¢¢¢¢¢¢¢¢¢¢¢¢¢¢¢¢¢¢¢¢¢¢¢¢¢¢¢**

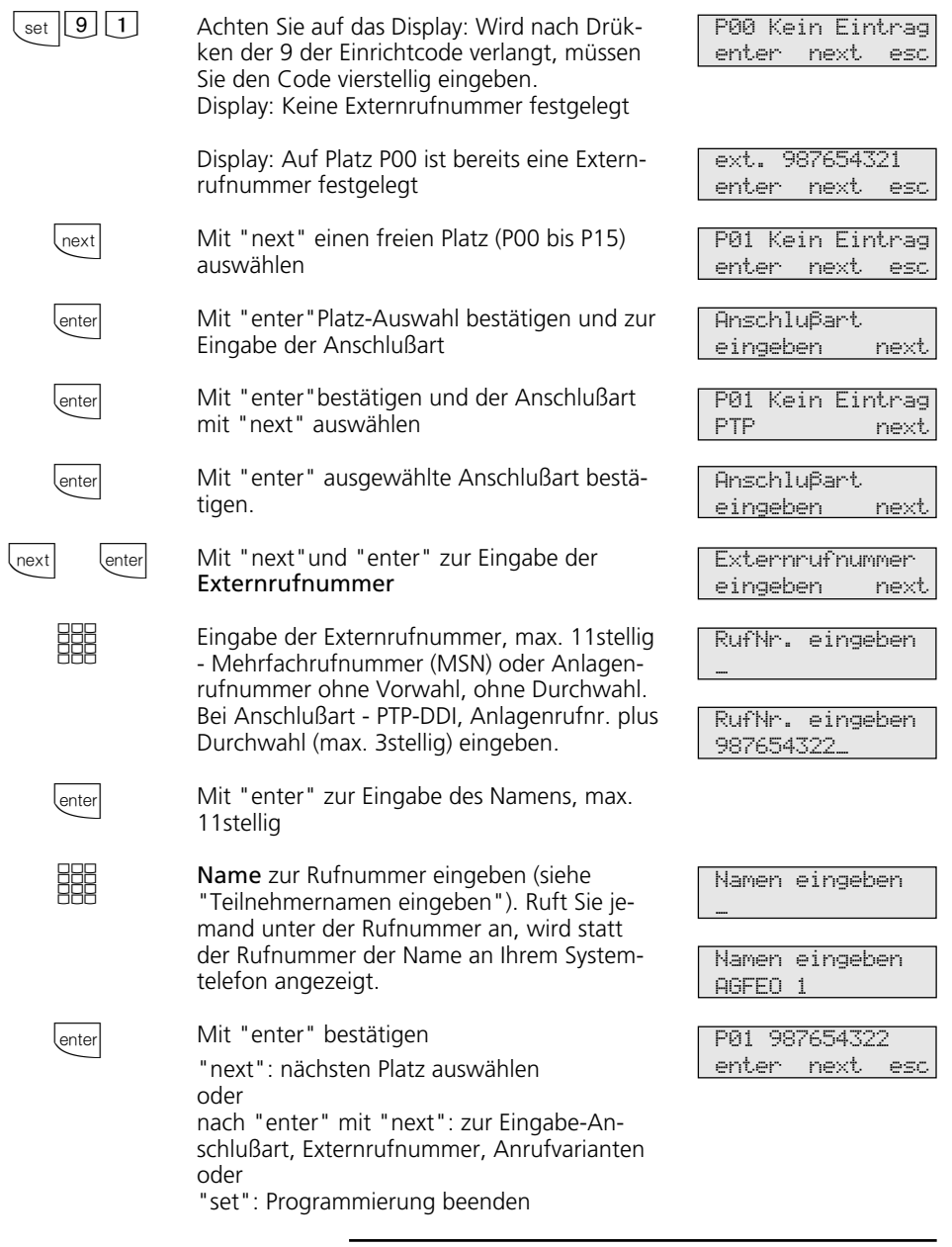

3 - 14  $\star$  am ST 25 der AS 141, AS 191  $\overline{\mathbb{1}}$  - Prozedur verwenden

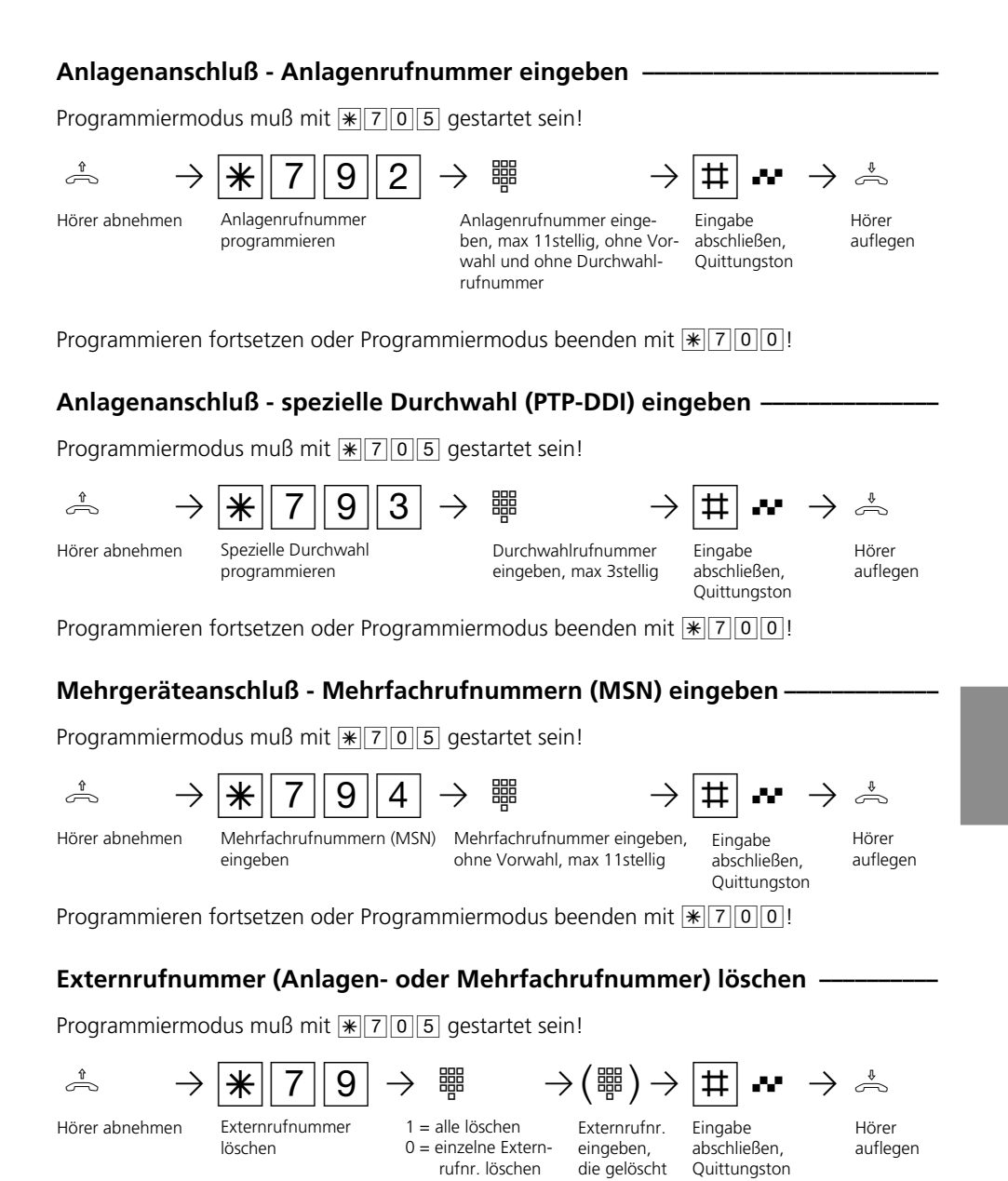

Programmieren fortsetzen oder Programmiermodus beenden mit  $\sqrt{\frac{2}{1000}}$ !

werden soll

3 - 15

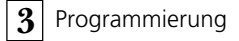

# Anrufvarianten eingeben\* -

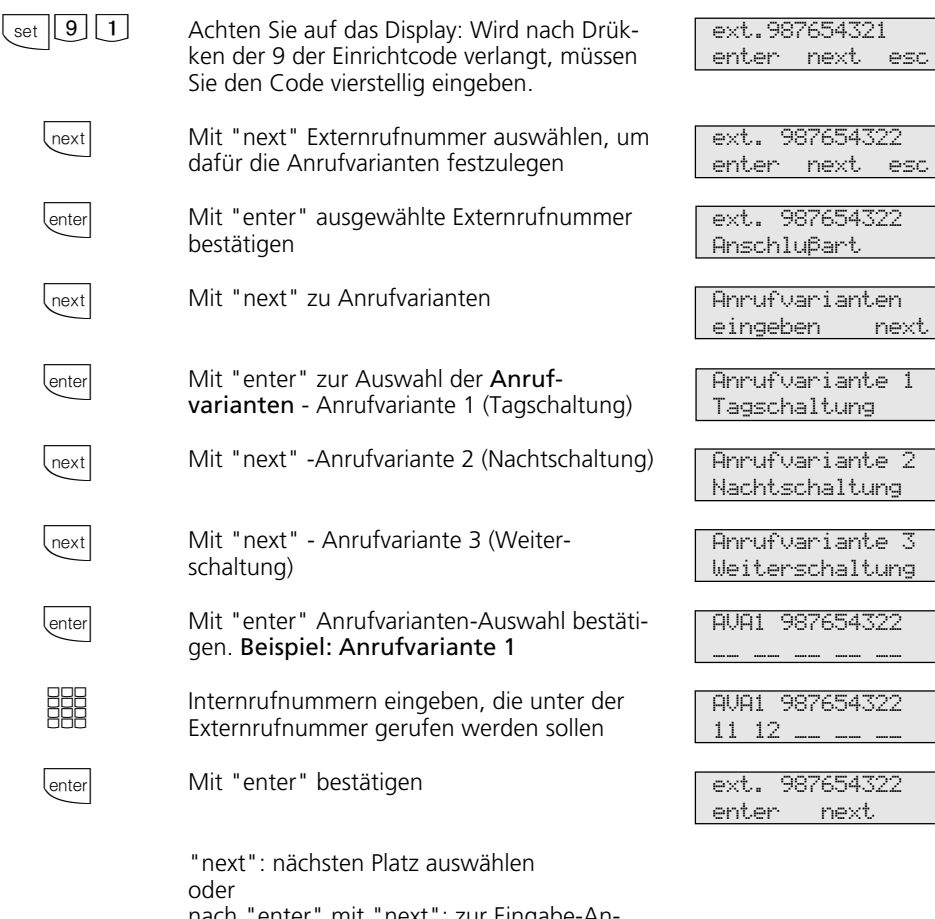

nach "enter" mit "next": zur Eingabe-Anschlußart, Externrufnummer, Anrufvarianten oder "set": Programmierung beenden

3 - 16  $\star$  am ST 25 der AS 141, AS 191  $\overline{\mathbb{1}}$  - Prozedur verwenden

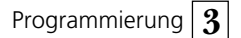

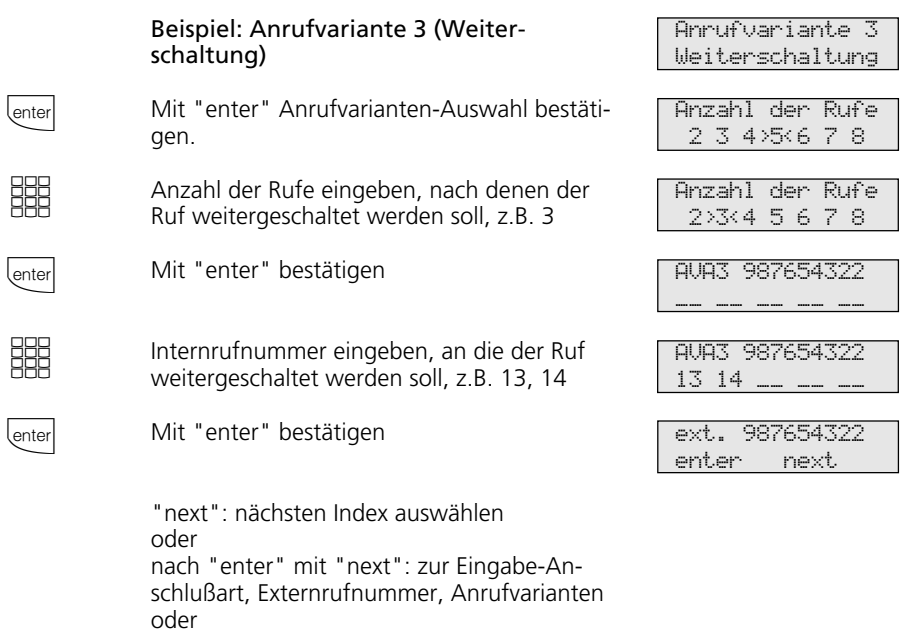

## Anrufvarianten festlegen -

Programmiermodus muß mit  $\sqrt{\frac{2}{5}}$  gestartet sein!

"set": Programmierung beenden

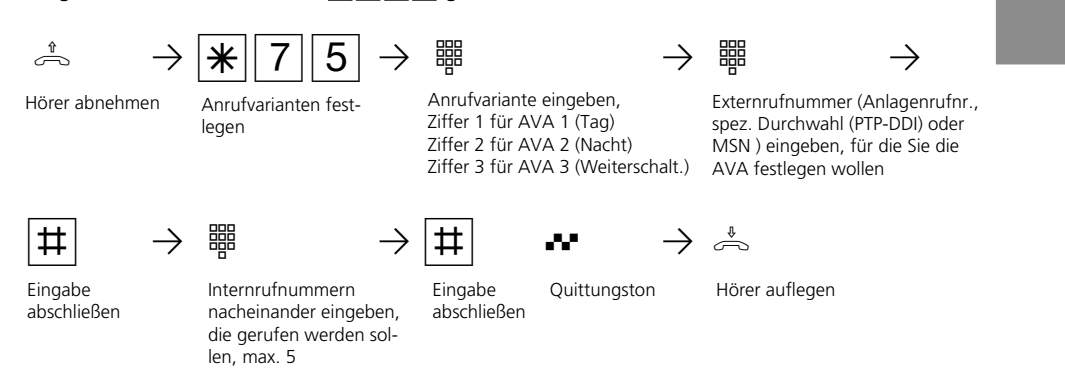

Programmieren fortsetzen oder Programmiermodus beenden mit  $\sqrt{\frac{2}{3000}}$ !

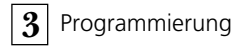

### Anzahl der Rufe bis zur Rufweiterschaltung festlegen -

Programmiermodus muß mit  $\sqrt{\frac{25}{10}}$  gestartet sein!

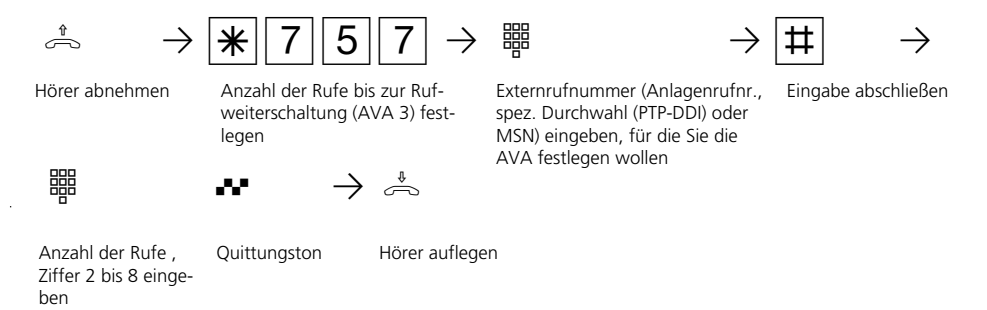

Programmieren fortsetzen oder Programmiermodus beenden mit  $\sqrt{\frac{2}{1000}}$ !

#### **Hinweise -**

Bei der Programmierung der Anrufvarianten können Sie bis zu 5 Internrufnummern eintragen. Sollen mehr als 5 Internteilnehmer gerufen werden, müssen mehrere Internteilnehmer unter der gleichen Internrufnummer zu einer Teilnehmergruppe zusammengefaßt sein (siehe " Programmieren der Internrufnummern..."). Die gemeinsame Internrufnummer tragen Sie in die Anrufvariante ein.

Wenn Sie die Schaltbox der TK-Anlage nutzen wollen, müssen Sie die Internrufnummer der Schaltbox als einzige Internrufnummer in die Anrufvariante einer Externrufnummer (MSN oder PTP-DDI) eintragen.

In die Anrufvarianten können Sie auch die Internrufnummern der Relais (R1 bis R4) eintragen.

Ist ein Audiomodul an die TK-Anlage angeschlossen, dann ist das Relais R2 belegt und darf nicht eine Anrufvariante eingetragen werden.

Die Anrufvariante 3 (Rufweiterschaltung) ist nur aktiv, wenn sie eingeschaltet ist. Sie können die AVA 3 am Systemtelefon über  $\sqrt{\left(1+\frac{1}{2}\right)}$  und am a/b-Telefon oder ISDN-Telefon über  $\sqrt{\frac{1}{5}}\sqrt{1}$  $\sqrt{\frac{1}{5}}$  5 4 0 .......ein-/ausschalten.

3 - 18

# **Türsprechanlage - Türrufnummer/Türrufvarianten (AS 190/191, AS 31 ST, AS 32)**

Wenn an die TK-Anlage eine Türsprechanlage (Türfreisprechanlage TFE) angeschlossen ist, müssen Sie eine Türrufnummer aus dem Internrufnummernkreis festlegen. Die Türrufnummer müssen Sie eingeben, wenn Sie eine Türrufumleitung einrichten wollen.

In der Türrufvariante 1 (Tagschaltung) und der Türrufvariante 2 (Nachtschaltung) legen Sie fest, welche Teilnehmer gleichzeitig gerufen werden, wenn der Klingeltaster gedrückt wird.

Die Türrufvariante können Sie jederzeit, von jedem internen oder externen Telefon aus umschalten (siehe "Anrufvariante umschalten").

## Türrufnummer und Türrufvarianten festlegen\*-

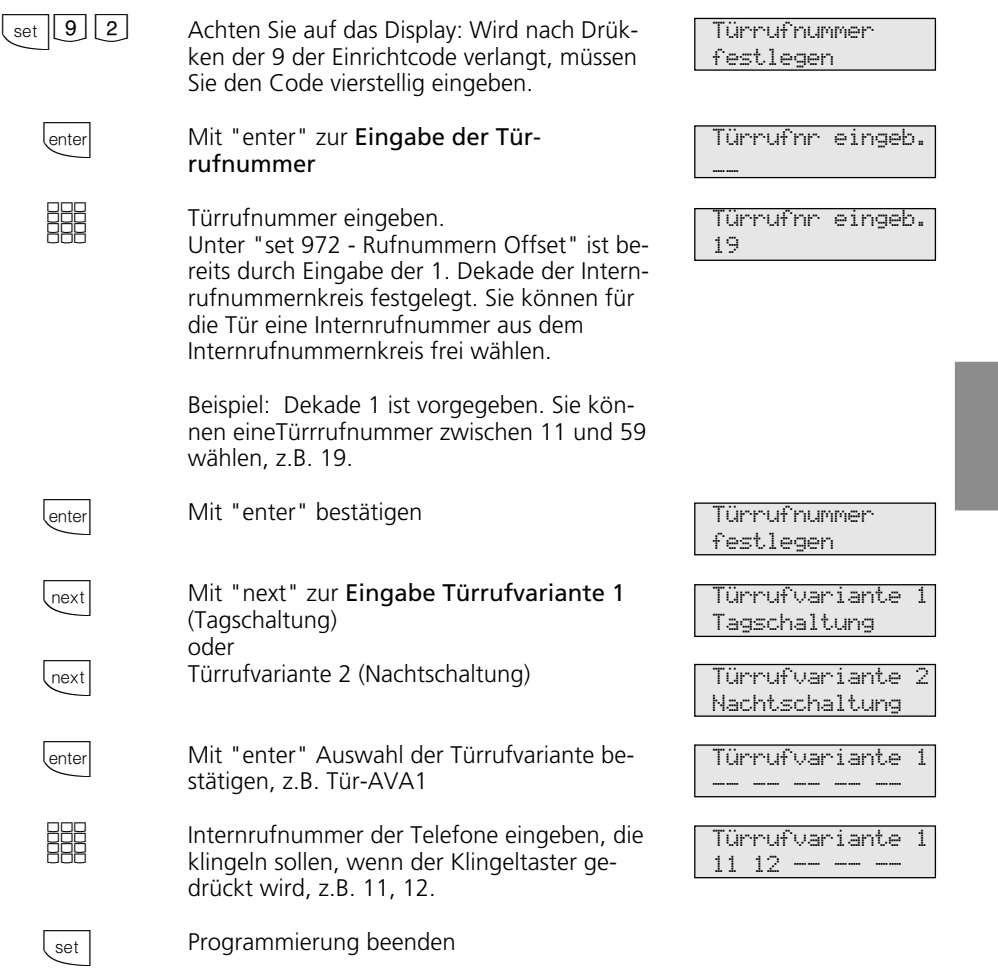

\* am ST 25 der AS 141, AS 191  $\mathbb{R}$  - Prozedur verwenden 3 - 19

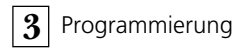

## Türrufnummer festlegen-

Programmiermodus muß mit  $\sqrt{\frac{2}{5}}$  gestartet sein!

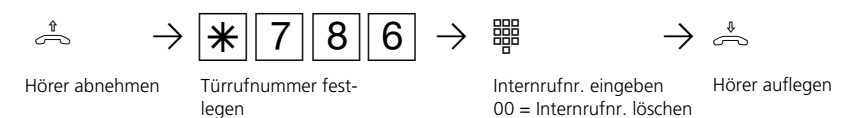

Programmieren fortsetzen oder Programmiermodus beenden mit  $\sqrt{\frac{2}{1000}}$ !

## **Türrufvarianten festlegen ¢¢¢¢¢¢¢¢¢¢¢¢¢¢¢¢¢¢¢¢¢¢¢¢¢¢¢¢¢¢¢¢¢¢¢¢¢¢¢¢¢¢¢¢¢¢¢¢**

Programmiermodus muß mit  $\sqrt{\frac{2}{5}}$  gestartet sein!

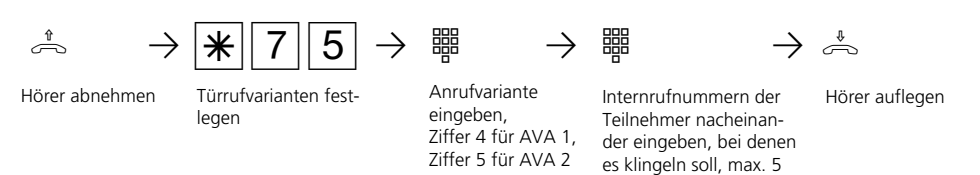

Programmieren fortsetzen oder Programmiermodus beenden mit  $\sqrt{\frac{2}{3}}$ 

#### **Hinweise**  $-$

Unter  $\sqrt{\frac{1}{2} |0|}$  ist bereits durch Eingabe der 1. Dekade der Internrufnummernkreis festgelegt. Sie können für den Port Internrufnummern aus dem Internrufnummernkreis frei wählen.

Beispiel: Dekade 1 ist vorgegeben. Sie können Internrufnummern zwischen 11 und 59 wählen.

Bei der Programmierung der Türrufvarianten können Sie bis zu 5 Internrufnummern eintragen. Sollen mehr als 5 Internteilnehmer gerufen werden, müssen mehrere Internteilnehmer unter der gleichen Internrufnummer zu einer Teilnehmergruppe zusammengefaßt sein (siehe "Internrufnummern für analoge Ports"). Die gemeinsame Internrufnummer tragen Sie in die Türrufvariante ein.

3 - 20

# **Internrufnummern für analoge Ports**

Jedem Anschluß für analoge Endgeräte können Sie aus dem Rufnummernvorrat (max. 49 Internrufnummern) zwei Internrufnummern zuordnen. Eine 1. Internrufnummer (primäre) und eine 2. Internrufnummer (sekundäre). Sie können mehrere Teilnehmergruppen bilden, indem Sie mehreren Teilnehmern die gleiche 1. oder 2. Internrufnummer zuordnen.

Beispiel: Alle Plätze einer Bestellannahme sollen unter einer Durchwahlrufnummer erreicht werden, aber jeder einzelne Platz unter seiner individuellen Rufnummer gezielt erreichbar sein.

Haben Sie einem analogen Anschluß eine 1. und 2. Internrufnummer gegeben, so gelten für diesen Anschluß alle Einstellungen, die Sie unter der 1. Internrufnummer vornehmen.

## Internrufnummern für analoge Ports festlegen\*-

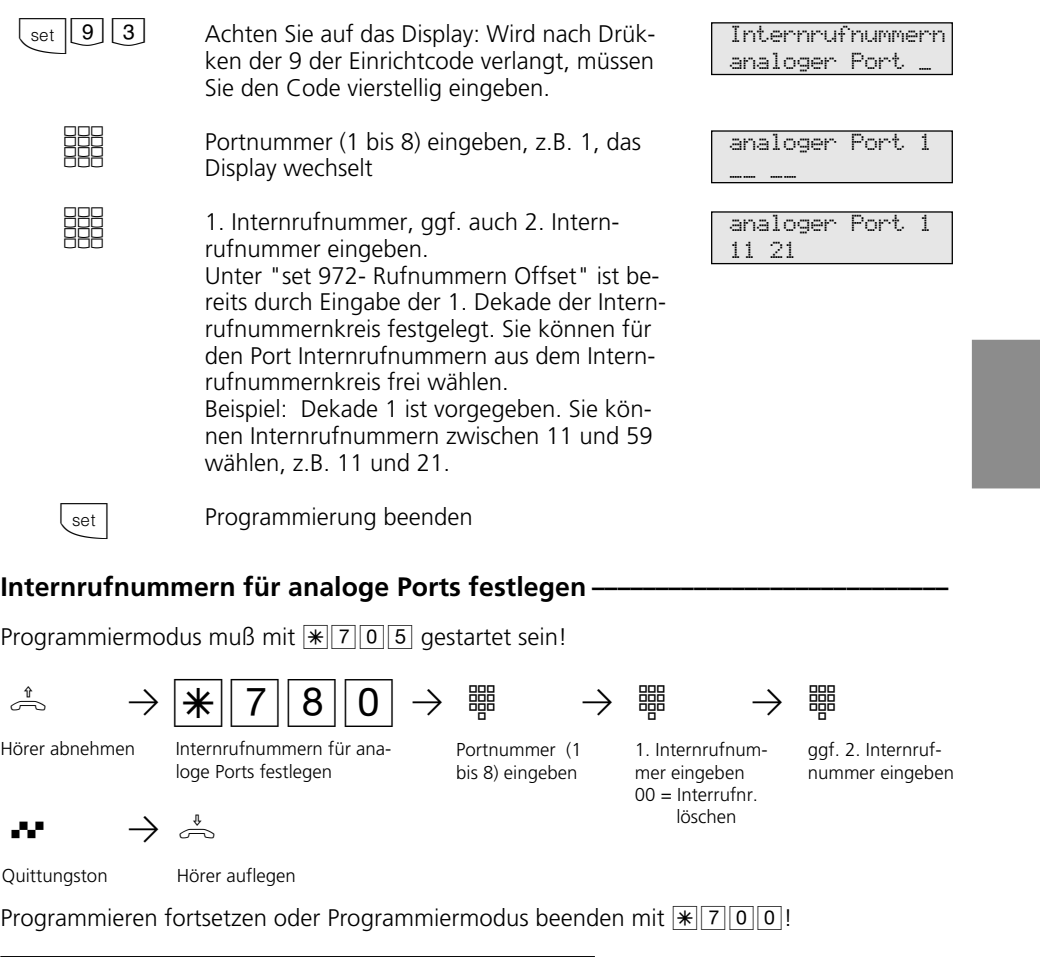

\* am ST 25 der AS 141, AS 191  $\angle$  - Prozedur verwenden 3 - 21

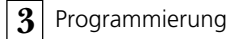

## **Hinweise** -

Unter  $\sqrt{\frac{2}{302}}$  ist bereits durch Eingabe der 1. Dekade der Internrufnummernkreis festgelegt. Sie können für den Port Internrufnummern aus dem Internrufnummernkreis frei wählen.

Beispiel: Dekade 1 ist vorgegeben. Sie können Internrufnummern zwischen 11 und 59 wählen.

Wenn Sie keine 2. Internrufnummer festlegen wollen, legen Sie bereits nach Eingabe der 1. Internrufnummer ohne Quittungston den Hörer auf.

Internrufnummer löschen - Statt der Internrufnummer geben Sie 00 ein.

### **Internrufnummern-**

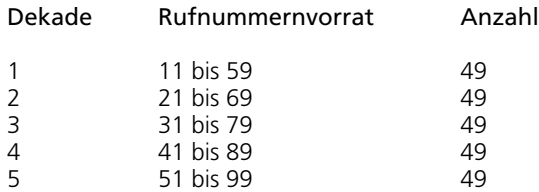

# **Endgeräte analoge Ports**

Je nach angeschlossenem Endgerätetyp, müssen Sie die Endgeräteanschlüsse programmieren. Abhängig von dieser Programmierung sind bestimmte Leistungsmerkmale möglich oder eingeschränkt.

- Telefon: Alle Funktionen sind möglich. Den Anklopfschutz können Sie individuell einschalten. Ein Anruf mit der Dienstekennung "Fax" wird nicht signalisiert, unabhängig von einer Rufverteilung.
- Anrufbeantworter: Die Festlegung als Anrufbeantworter bewirkt, daß jeder ein Gespräch von diesem Anschluß übernehmen kann. Außerdem ist der Anklopfschutz für diesen Port eingeschaltet.
- Telefax: Diese Festlegung bewirkt, daß ein Anruf zu diesem Anschluß keinen Anklopfton erzeugt, wenn gerade telefoniert wird. Der Anruf kann nicht herangeholt werden. Ferner wird der entsprechende Dienst "Fax" übermittelt. Anrufe mit der Dienstekennung "Fax" werden an diesem Anschluß signalisiert, unabhängig von einer Rufverteilung.
- Modem: Diese Festlegung bewirkt, daß ein Anruf zu diesem Anschluß keinen Anklopfton erzeugt, wenn gerade telefoniert wird. Der Anruf kann nicht herangeholt werden.
- Kombigerät: Ein Kombigerät ist ein Telefon mit integriertem Fax und Anrufbeantworter. Beim Kombiport wird ein Anruf generell dort zugestellt, wo er nach der

eingestellten Rufverteilung signalisiert werden soll, unabhängig von der gesendeten Dienstekennung. Bei der Amtsholung mit "0" nutzen Sie den Dienst "Telefon". Bei der Amtsholung mit "10" nutzen Sie den Dienst "Telefax". Die Festlegung "Kombigerät" bewirkt, daß ein Anruf zu diesem Anschluß keinen Anklopfton erzeugt, wenn gerade telefoniert wird.

- Funkzelle: Ein als Funkzelle definierter Port ist zum Anschluß von multienvironment und multilinkfähigen schnurlosen Telefonen vorgesehen. Mit den Teilnehmern einer Funkzelle können Sie zwei unterschiedliche Coderufe vereinbaren. Wird die Funkzelle über die 1. Internrufnummer gerufen, hören alle Teilnehmer der Funkzelle den Coderuf 1. Über die 2. Internrufnummer wird mit dem Coderuf 2 gerufen. Rückruf und Rufumleitung können Sie bei Funkzellen nicht nutzen.
- Audiomodul: Ein als Audiomodul definierter Port ist zum Anschluß eines Audiomoduls oder einer Lautsprecheranlage an die TK-Anlage vorgesehen. Über das Audiomodul oder die Lautsprecheranlage können Sie eine Ansage machen. Mit der Festlegung "Audiomodul" ist das Relais 2 automatisch dem Audiomodul zugeordnet. Über das Relais 2 wird bei einer Ansage das Audiomodul bzw. die Lautsprecheranlage geschaltet. Die Festlegung "Audiomodul" bewirkt, daß ein Anruf zu diesem Anschluß keinen Anklopfton erzeugt.

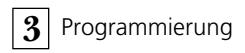

## Endgerätetypen für analoge Ports festlegen -

Programmiermodus muß mit  $\sqrt{\frac{2}{5}}$  gestartet sein!

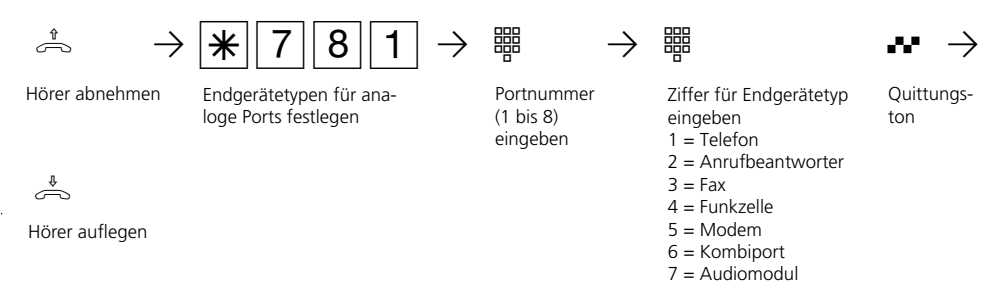

Programmieren fortsetzen oder Programmiermodus beenden mit  $\sqrt{\frac{2}{1000}}$ !

## **Hinweise -**

Sie können nur einen Port als Audiomodul festlegen.
# **Internrufnummern und Endgerätetypen für den internen S0-Anschluß (AS 141, AS 191, AS 32)**

Damit Sie die ISDN-Endgeräte am internen S0-Anschluß gezielt erreichen können, müssen Sie dem internen S0-Anschluß Internrufnummern aus dem Rufnummernvorrat zuordnen.

Die max. 8 Internrufnummern für den internen S0-Anschluß sind quasi die Mehrfachrufnummern unter denen die ISDN-Endgeräte am internen S0-Anschluß erreichbar sind.

An den ISDN-Endgeräten müssen Sie die Internrufnummer (MSN) eingeben.

Am internen S0-Anschluß können nur zwei Internrufnummern gleichzeitig gerufen werden. Sollen mehrere ISDN-Endgeräte gerufen werden, müssen Sie diesen ISDN-Endgeräten die gleiche Internrufnummer zuordnen (Gruppenbildung).

### Internrufnummern für den internen S0-Anschluß festlegen\*-

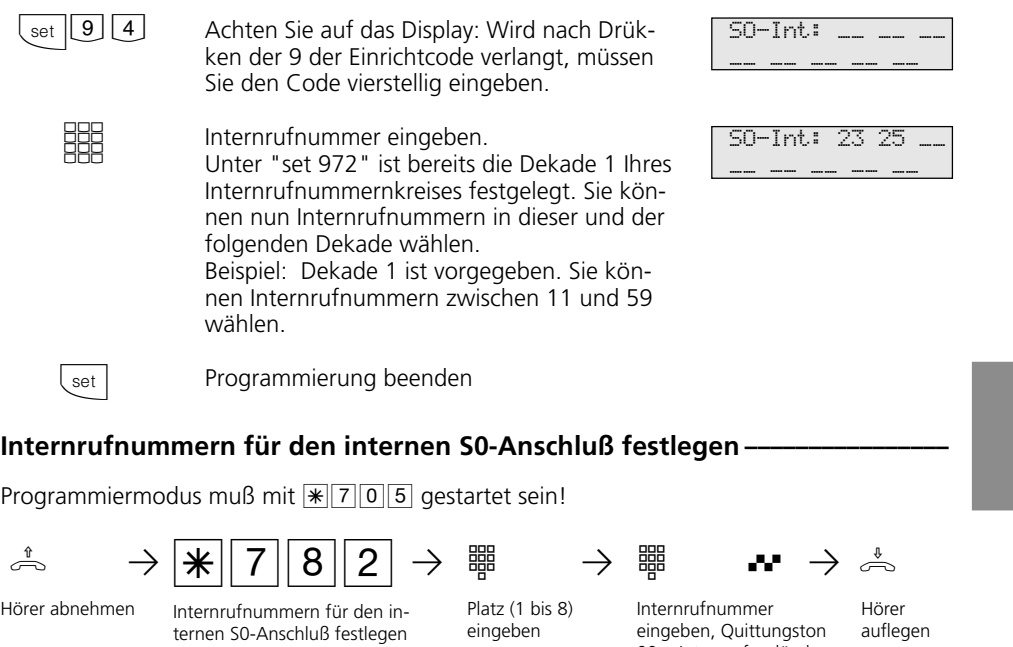

Programmieren fortsetzen oder Programmiermodus beenden mit  $\sqrt{\frac{2}{1000}}$ !

#### **Hinweise -**

Unter  $\sqrt{\frac{2}{302}}$  ist bereits durch Eingabe der 1. Dekade der Internrufnummernkreis festgelegt. Sie können für den Platz eine Internrufnummer aus dem Internrufnummernkreis frei wählen.

Beispiel: Dekade 1 ist vorgegeben. Sie können Internrufnummern zwischen 11 und 59 wählen.

00 = Internrufnr. löschen

Internrufnummer löschen - Statt der Internrufnummer geben Sie  $\boxed{0}$   $\boxed{0}$  ein.

\* am ST 25 der AS 141, AS 191  $\overline{\mathcal{F}}$  - Prozedur verwenden 3 - 25

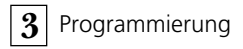

### Endgerätetypen für den internen S0-Anschluß festlegen -

Programmiermodus muß mit  $\sqrt{\frac{2}{5}}$  gestartet sein!

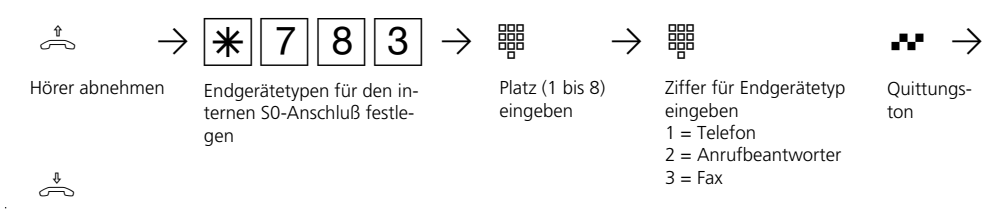

Hörer auflegen

Programmieren fortsetzen oder Programmiermodus beenden mit  $\sqrt{\frac{2}{1000}}$ !

### Hinweise **·**

Ein Gespräch eines ISDN-Anrufbeantworters kann von jedem Telefon übernommen werden.

Eine ISDN-PC-Faxkarte wird unabhängig vom Eintrag in eine Anrufvariante gerufen, wenn ein hereinkommendes Fax eine Fax-Kennung hat.

Sie können auch einen PC mit ISDN-Karte für die Dienste Anrufbeantworter/Fax verwenden und die in der PC-Software eingerichteten Rufnummern eintragen.

# **Relais (AS 190, AS 191, AS 31 ST, AS 32)**

Folgende TK-Anlagen verfügen über Schaltrelais.

AS 190, AS 191: 2 Schaltrelais (R1, R2). AS 31 ST, AS 32: 4 Schaltrelais (R1 bis R4). Die potentialfreien Relaiskontakte können Sie vielseitig verwenden. Beispiele:

- Ansteuern einer Türklingel (z.B. Türgong), - Zentralklingel (Signalisierung eines
- Externrufes), Zweitklingel (Signalisierung eines Rufes für einen Internteilnehmer),
- 
- Schaltkontakt,
- Impulskontakt (z.B. für einen zusätzlichen Türöffner).

Durch Programmieren legen Sie für jedes Relais fest, ob es als Impulsrelais (3 Sekunden ein) oder als ein-/aus - Relais arbeitet.

Jedem Relais können Sie wie jedem Endgerät zwei Internrufnummern aus dem Rufnummernvorrat zuordnen.

Über die Internrufnummern können Sie die Relais von jedem Telefon steuern. Von extern wählen Sie dazu die Schaltbox der TK-Anlage an. Nach Eingabe eines Codes können Sie über Kennziffern die Relais schalten.

### Beachten Sie:

Ist ein Port zum Anschluß eines Audiomoduls programmiert, ist das Relais R2 dem Audiomodul zugeordnet. Ist eine Türfreisprecheinrichtung (FTZ 123 D12) angeschlossen, werden die Relais R1 und R2 (AS 190, AS 191) , bzw. R3 und R4 (AS 31 ST, AS 32) zum Anschalten des Türöffners und der Türfreisprecheinrichtung verwendet.Legen Sie für diese Relais keine Internrufnummern fest.

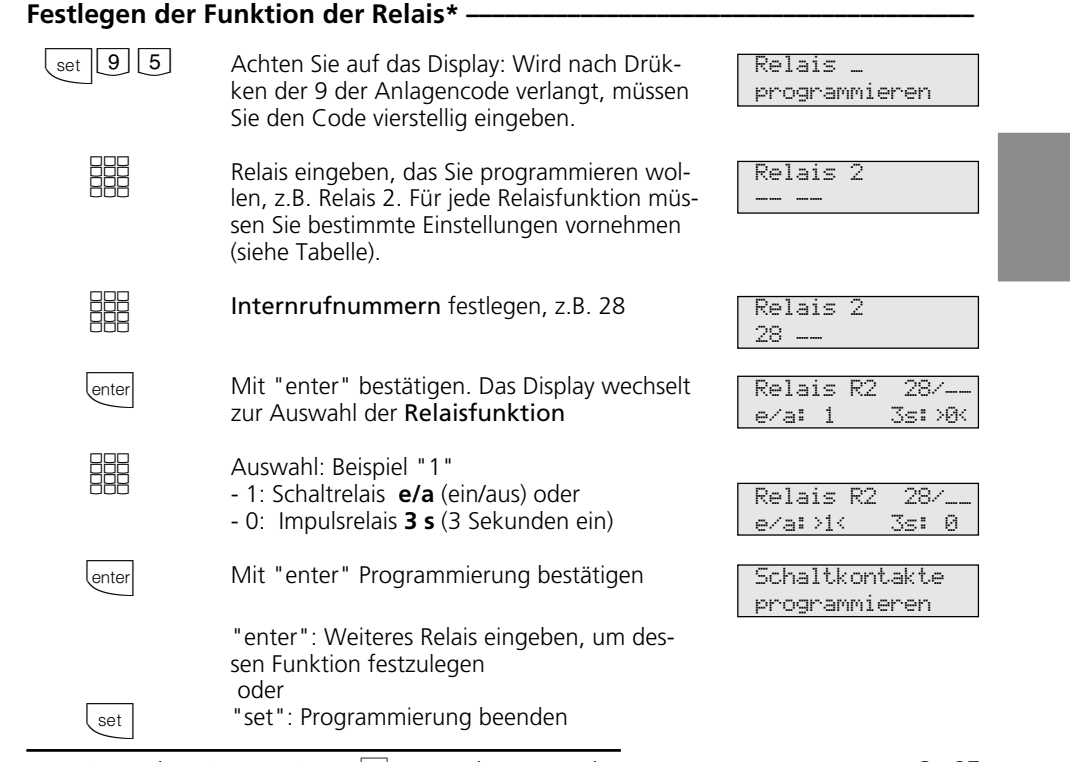

 $*$  am ST 25 der AS 141, AS 191  $*$  - Prozedur verwenden 3 - 27

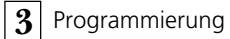

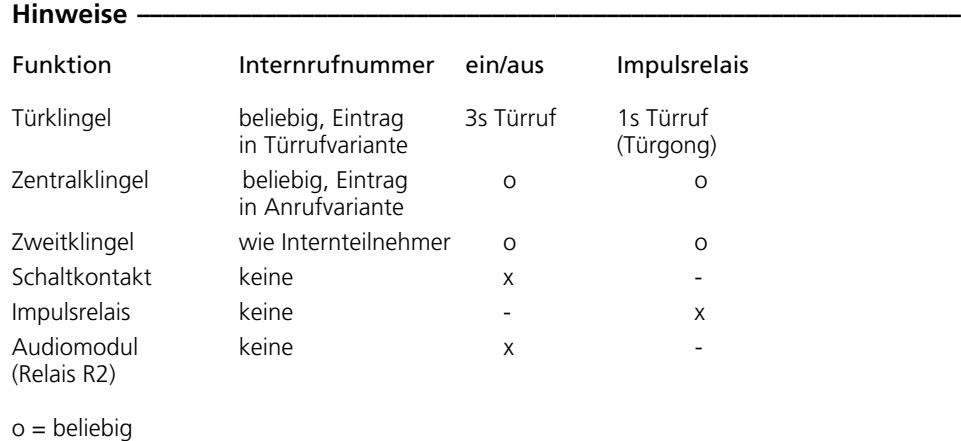

x = Einstellung

### **Internrufnummern der Schaltrelais festlegen**

Programmiermodus muß mit  $\sqrt{\frac{2}{5}}$  gestartet sein!

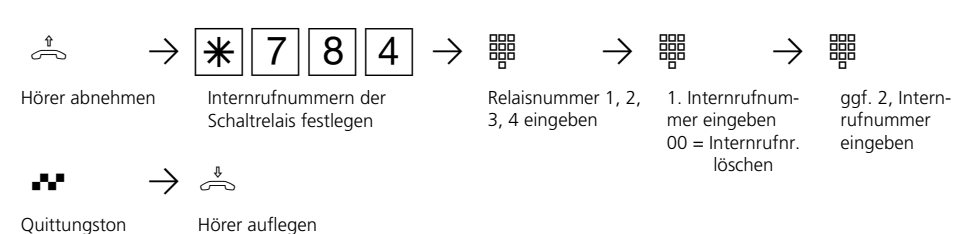

Programmieren fortsetzen oder Programmiermodus beenden mit  $\sqrt{\frac{2}{1000}}$ !

### Hinweise

Unter  $\sqrt{\frac{2}{302}}$  ist bereits durch Eingabe der 1. Dekade der Internrufnummernkreis festgelegt. Sie können für die Relais Internrufnummern aus dem Internrufnummernkreis frei wählen.

Beispiel: Dekade 1 ist vorgegeben. Sie können Internrufnummern zwischen 11 und 59 wählen.

Wenn Sie keine 2. Internrufnummer festlegen wollen, legen Sie bereits nach Eingabe der 1. Internrufnummer ohne Quittungston den Hörer auf.

Internrufnummer löschen - Statt der Internrufnummer geben Sie  $[0]$  ein.

3 - 28

# Funktion der Schaltrelais festlegen-

Programmiermodus muß mit  $\sqrt{\frac{2}{5}}$  gestartet sein!

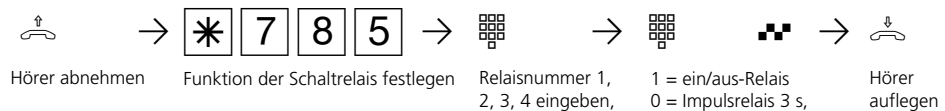

Programmieren fortsetzen oder Programmiermodus beenden mit  $\sqrt{\frac{2}{3}}$ 

### **Hinweise -**

Für die Ansteuerung einer Tür-, Zentral-, Zweitklingel und eines zusätzlichen Türöffners ist eine externe Stromversorgung notwendig.

Beachten Sie die Belastbarkeit der Relaiskontakte: 30 VDC/1 A, 125 VAC/500mA

Quittungston

**3** Programmierung

# **Externberechtigung /Sperrnummern**

Normalerweise kann jeder Teilnehmer in die ganze Welt telefonieren.

Sie können jedoch für jedes Telefon festle-

- gen, wie weit damit telefoniert werden darf:
- 1 unbegrenzt (volle Berechtigung)

2 Inland

i.

- 3 Nahbereich (zusätzlich müssen Sie die
- Nahbereichsnummern eingeben)
- 4 Ortsgespräche

5 nur ankommende Gespräche annehmen (halbe Berechtigung)

Unabhängig von der Externberechtigung 1 bis 4 können Sie für jeden Teilnehmer zusätzlich festlegen, ob er Sperrnummern (festgelegt unter "Sperrnummern") wählen kann oder nicht.

Externberechtigung festlegen / Sperrnummern zuordnen\* Achten Sie auf das Display: Wird nach Drücken der 9 der Einrichtcode verlangt, müssen Sie den Code vierstellig eingeben. Teilnehmer eingeben, für den Sie den Externzugang festlegen wollen, z.B. Teilnehmer 12. Die aktuelle Berechtigung des Teilnehmers wird angezeigt. Externberechtigung für dieses Telefon eingeben (1 bis 5, siehe Tabelle oben), z.B. 1 (unbegrenzt) Mit "enter" zur Zuordnung der Sperrnummern "1": ein - der Teilnehmer kann die Sperrnummern nicht wählen. Beispiel: "1" "0": aus - der Teilnehmer kann die Sperrnummern wählen. "enter: Weiteres Telefon eingeben, um dessen Externberechtigung festzulegen oder "set": Programmierung beenden (die eingegebene Berechtigung ist wirksam)  $\begin{bmatrix} 3 \text{et} & 9 & 6 & 1 \end{bmatrix}$ **SHE** 88  $\sqrt{$ "  $\left\langle \mathrm{enter}\right\vert$  $\left\{ \right.$  set externer Zugang für Tln \_\_ berechtigt 12 1>2<3 4 5 berechtigt 12 >1<2 3 4 5 Sperrnummern ein: 1 aus:>0< Sperrnummern ein:>1< aus: 0 Berechtigung festlegen«

3 - 30  $*$  am ST 25 der AS 141, AS 191  $*$  - Prozedur verwenden

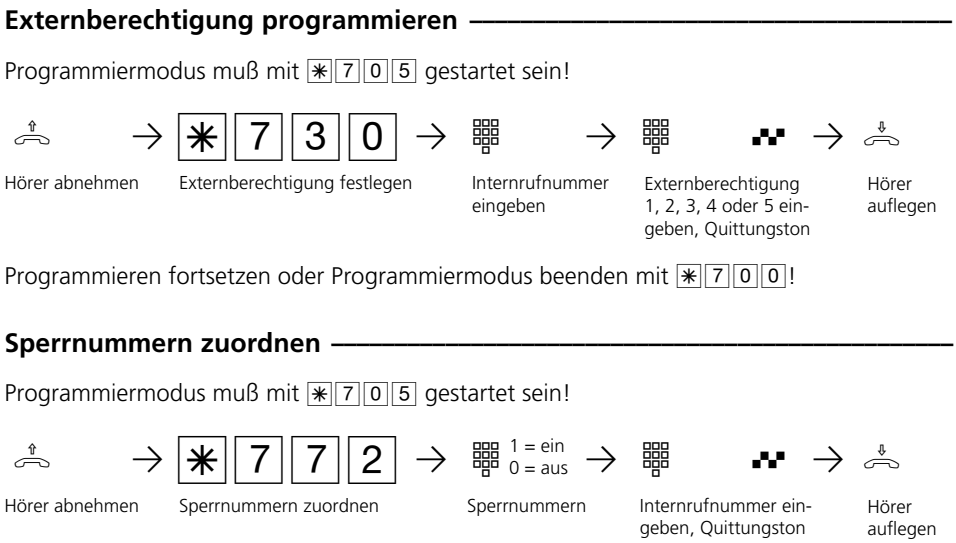

Programmieren fortsetzen oder Programmiermodus beenden mit  $\sqrt{\frac{27000}{}}$ !

### **Hinweise -**

Auslieferungszustand: Berechtigung 1 (unbegrenzt) für alle Teilnehmer.

Die Rufnummern aus dem Telefonbuch können alle Teilnehmer unabhängig von der

festgelegten Externberechtigung wählen. Rufnummern des Telefonbuchs, die auch als Sperrnummern festgelegt sind, können Teilnehmer mit der Zuordnung "Sperrnummern ein" nicht wählen.

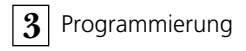

# **Externzugang**

Sie legen für jeden Teilnehmer fest, über welche Externrufnummer/n der TK-Anlage er eine gehenden Externverbindung aufbauen kann. Unter dieser Externrufnummer, die dem Angerufenen übermittelt wird, werden die Verbindungskosten erfaßt.

Für jeden Teilnehmer legen Sie die Berechtigung für eine oder mehrere Externrufnummern der TK-Anlage fest: bevorzugt - diese Externrufnummer wird bei der Amtsholung automatisch oder mit "0" bevorzugt übermittelt

berechtigt - diese Externrufnummer kann zur Amtsholung vom Teilnehmer ausgewählt werden. Am Systemtelefon durch Drücken der "MSN / Extern -Taste" oder am analogen Telefon durch Eingabe  $\mathbb{R}$  00 und der Externrufnummer. Ist der Teilnehmer für mehrere Externrufnummern berechtigt, wird bei der Amtsholung automatisch oder mit "0", die

erste zugeordnete Externrufnummer übermittelt. gesperrt - diese Externrufnummer ist für

den Teilnehmer gesperrt.

### Berechtigung für Externrufnummer/n gehend festlegen\* ·

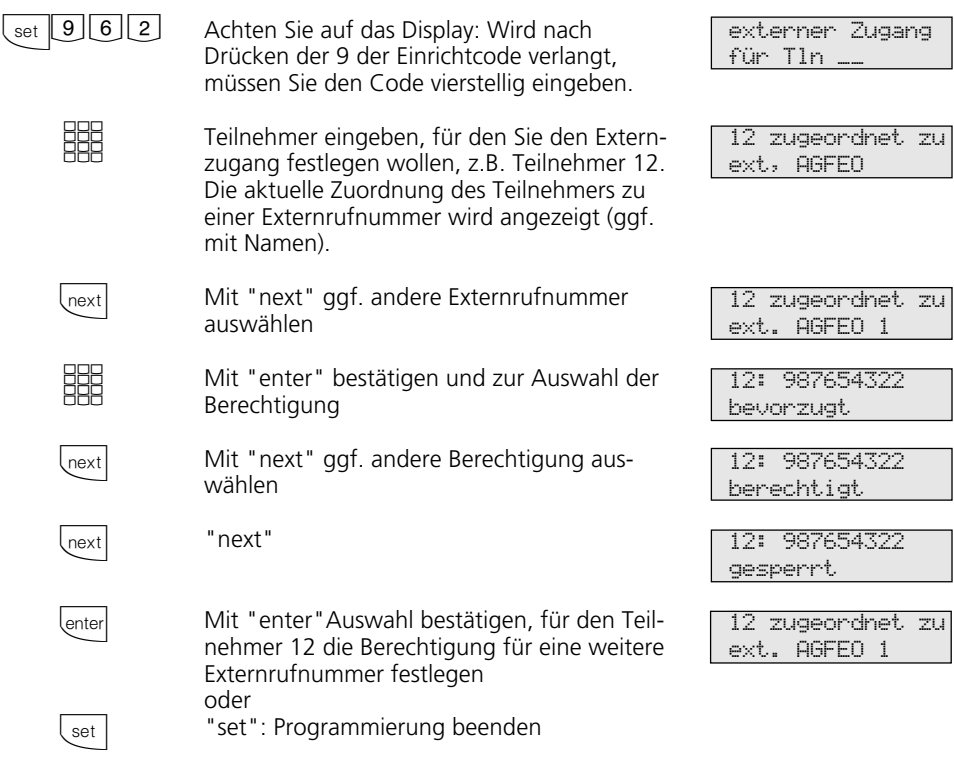

3 - 32  $*$  am ST 25 der AS 141, AS 191  $*$  - Prozedur verwenden

#### Programmiermodus muß mit  $\sqrt{\frac{2}{5}}$  gestartet sein! Berechtigung für Externrufnummer/n gehend festlegen- $\stackrel{1}{\Rightarrow}$   $\rightarrow$   $\frac{1}{\mathcal{K}}$   $7$   $3$   $1$   $\rightarrow$   $\stackrel{3}{\mathcal{B}}$   $\stackrel{3}{\Rightarrow}$  alle gespert  $\rightarrow$   $\stackrel{3}{\mathcal{B}}$   $\rightarrow$ Z PR QPª **( )** Hörer abnehmen Externrufnummer für Berechtigung 0, 1, 2 eingeben Hörer auflegen Externzugang 0 = gesperrt 1 = berechtigt 2 = bevorzugt 3 = alle gesperrt 4 = alle berechtigt Internrufnummer eingeben Berechtigung Eingabe abschließen Quittungston

Programmieren fortsetzen oder Programmiermodus beenden mit  $\sqrt{\frac{x}{200}}$ 

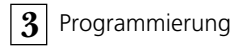

# **Ortsnetzkennzahl**

Geben Sie Ihre Ortsnetzkennzahl ein. Damit entfällt die Eingabe der Ortsnetzkennzahl, wenn Sie Kurzwahlziele in Ihrem Ortsnetz

speichern. Bei der Übermittlung der Rufnummer wird die Ortsnetzkennzahl automatisch hinzugefügt.

# Ortsnetzkennzahl eingeben\* -

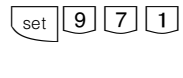

**HH** 

 $\left\lfloor \right.$ set

Achten Sie auf das Display: Wird nach Drükken der 9 der Einrichtcode verlangt, müssen Sie den Code vierstellig eingeben. Ortsnetzkennzahl eingeben, z.B. 030 Programmierung beenden RufNr. eingeben - RufNr. eingeben 030

# **Ortsnetzkennzahl eingeben-**

Programmiermodus muß mit  $\sqrt{\frac{2}{5}}$  gestartet sein!

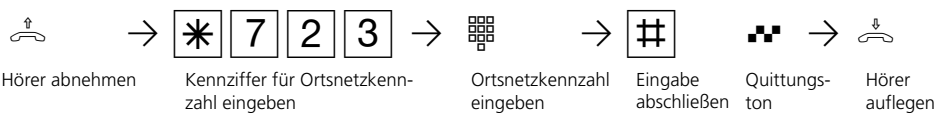

Programmieren fortsetzen oder Programmiermodus beenden mit  $\sqrt{\frac{2}{300}}$ .

# **Internrufnummer - Offset**

Maximal 49 Internrufnummern stehen in der TK-Anlage zur Verfügung. Sie legen die 1. Dekade fest mit der die Internrufnummern beginnen.

Beachten Sie! Am Anlagenanschluß der TK-Anlage müssen Ihre Internrufnummern (Durchwahlrufnummern) in dem Rufnummernblock liegen, den der Netzbetreiber für Ihren Anlagenanschluß vergeben hat.

Legen Sie die Dekade (1 bis 5) fest, mit der die Internrufnummern beginnen müssen.

Beispiele: Rufnummernblock laut Netzbetreiber - 10 bis 29. Legen Sie die Dekade 1 fest. Sie können die Internrufnummern 11 bis 59 jedem Endgerät, den Relais, der Schaltbox und der Türsprechanlage (Tür) wahlfrei zuordnen. Rufnummerblock 80 bis 99. Dekade 5 festlegen. Internrufnummern 51 bis 99.

### 1. Dekade der Internrufnummern festlegen\* -

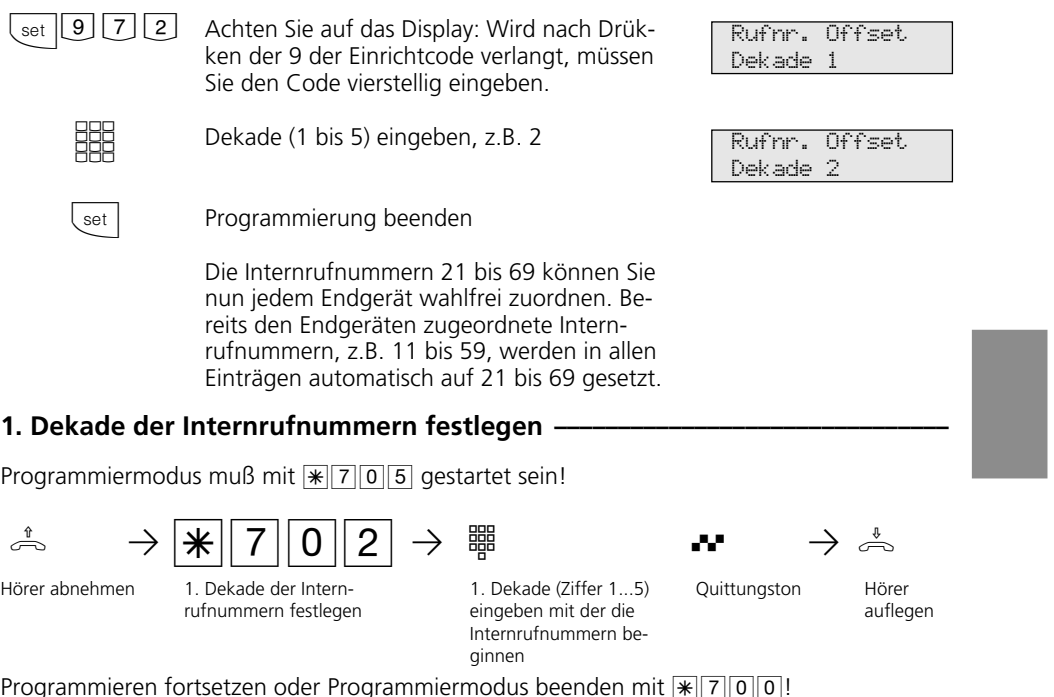

Programmieren fortsetzen oder Programmiermodus beenden mit  $\sqrt[\infty]{\lceil 7\lceil 0 \rceil 0 \rceil}$ 

# Internrufnummern-Dekade Rufnummernvorrat Anzahl<br>1 11 bis 59 49 1 11 bis 59 49<br>2 21 bis 69 49 2 21 bis 69 49<br>3 31 bis 79 49 3 31 bis 79 49<br>4 41 bis 89 49 4 41 bis 89 49<br>5 51 bis 99 49 51 bis 99

\* am ST 25 der AS 141, AS 191  $\overline{\mathcal{H}}$  - Prozedur verwenden 3 - 35

**3** Programmierung

# **Wartemusik (Music on Hold)**

Legen Sie fest, ob bei Rückfragen oder Weitergabe von Gesprächen der gehaltene Teilnehmer eine Wartemusik hören soll.

Wählen Sie die interne Wartemusik aus, sind nacheinander 8 Melodien zu hören. Wählen Sie die externe Wartemusik aus, können von einem an die TK-Anlage angeschlossenen Audiogerät (CD-Spieler oder Kassettengerät) Musik oder Infos eingespielt werden.

Beachten Sie! Die eingespielten Melodien müssen frei von Schutzrechten Dritter sein (GEMA - frei).

### Wartemusik (MoH) festlegen\* -

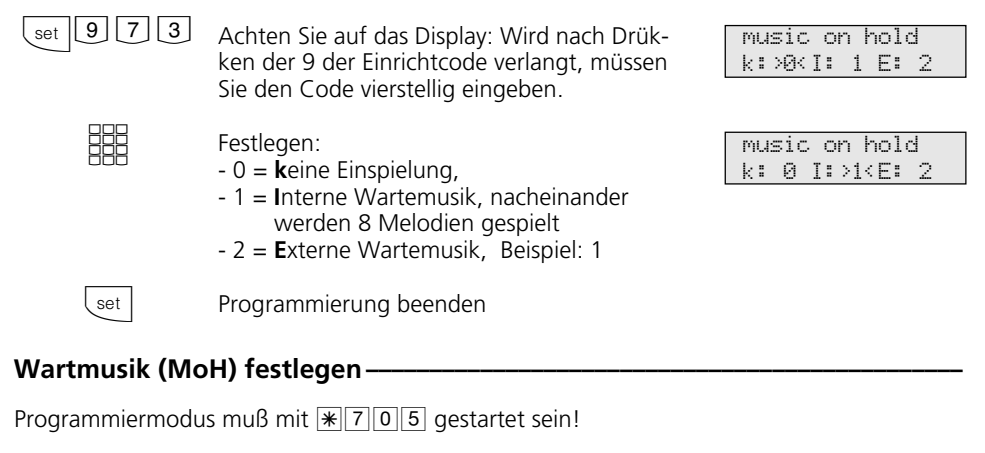

h PS72PZ Q Pª Hörer abnehmen Warter on Hold Ziffer eingeben  $0 =$  keine MoH,

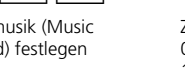

 $1 =$  interne MoH, 2 = externe MoH Quittungston Hörer auflegen

Programmieren fortsetzen oder Programmiermodus beenden mit  $\sqrt{\frac{2}{3}}$ 

### **Hinweise -**

Die Lautstärke der externen Wartemusik stellen Sie am Audio-Gerät ein. Zum Einstellen oder zur Kontrolle stellen Sie eine Externverbindung zu einem Internteilnehmer der TK-Anlage her. Die Externverbindung wird gehalten, wenn der Internteilnehmer

die Rückfragetaste "R" oder die "Makeltaste" drückt. Sie hören die Wartemusik und können die Lautstärke entsprechend einstellen. Die Lautstärke der internen Wartemusik ist nicht einstellbar.

3 - 36  $*$  am ST 25 der AS 141, AS 191  $\mathbb{R}$  - Prozedur verwenden

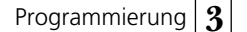

# **Schaltbox - Internrufnummer**

Sie können von extern die Schaltbox der TK-Anlage anwählen und folgende Funktionen der TK-Anlage steuern:

- Anrufvarianten ein-/ausschalten
- ISDN-Anrufweiterschaltung einrichten und ein-/ausschalten
- Raumüberwachung vornehmen
- Relais ein-/ausschalten
- Umleitungen über die TK-Anlage einrichten und ein-/ausschalten

Damit Sie die Schaltbox nutzen können, müssen Sie der Schaltbox eine Internrufnummer zuordnen. Am Anlagenanschluß ist diese Internrufnummer die Durchwahl

der Schaltbox. Am Mehrgeräteanschluß müssen Sie die Schaltboxrufnummer als einzige Internrufnummer in die Rufverteilung (Anrufvariante) einer Externrufnummer (MSN) eintragen.

Außer der Internrufnummer müssen Sie für die Schaltbox einen Schaltboxcode festlegen (Funktionen der TK-Anlage gegen unberechtigte Benutzung sichern (Codezahlen).

Die Bedienung der Schaltbox entnehmen Sie bitte den entsprechenden Funktionen im Kapitel 1 (Bedienung - analoge / ISDN-Endgeräte).

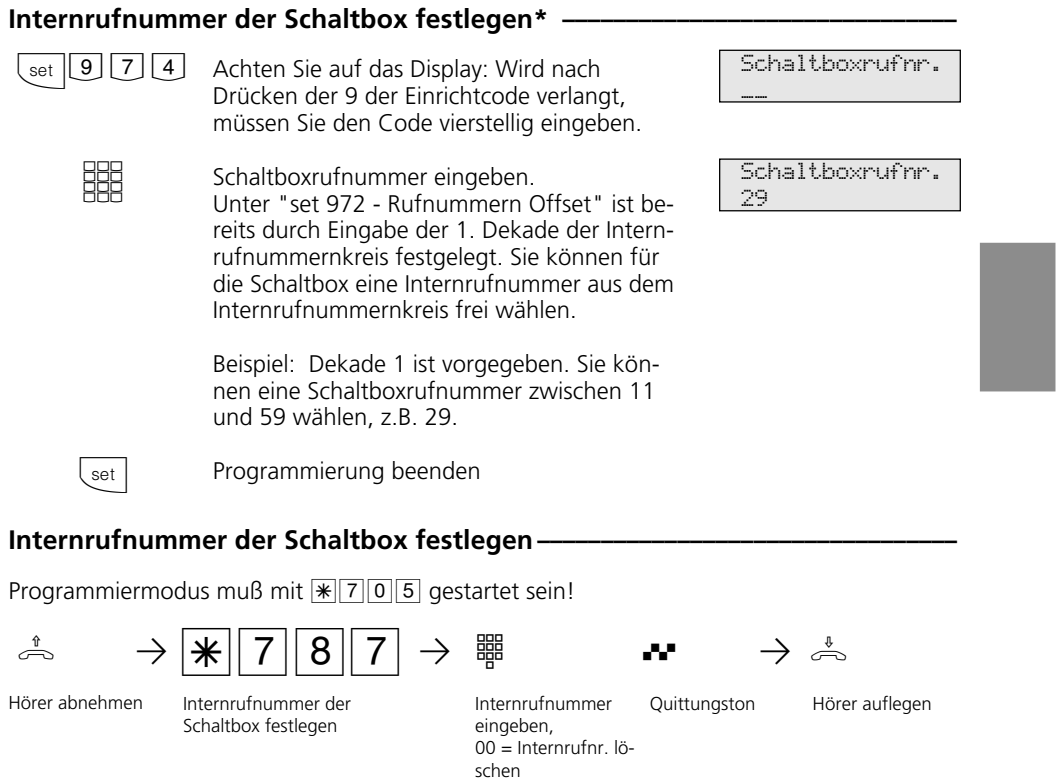

Programmieren fortsetzen oder Programmiermodus beenden mit  $\sqrt{\frac{2}{1000}}$ !

 $\overline{\ast}$  am ST 25 der AS 141, AS 191  $\overline{\mathcal{H}}$  - Prozedur verwenden 3 - 37

**3** Programmierung

# **Nahbereichsnummern (Freibereich)**

Bei der Externberechtigung können Sie festlegen, wie weit ein Teilnehmer telefonieren darf. Wenn Sie dort "Nahbereich" festgelegt haben, müssen Sie hier bis zu 10 Vorwahlnummern (max. 6stellig) festlegen, die zu Ihrem Nahbereich gehören.

Geben Sie z.B. 022 ein, darf der Teilnehmer mit Nahbereichsberechtigung 3 nur die Vorwahlnummern wählen, die mit 022 beginnen:

- Er darf wählen, z.B.: 0221, 0228, 02241, 02228. - Er darf nicht wählen, z.B. 0211, 0231,

0288.

### **Nahbereichsnummern eingeben\*** ∗

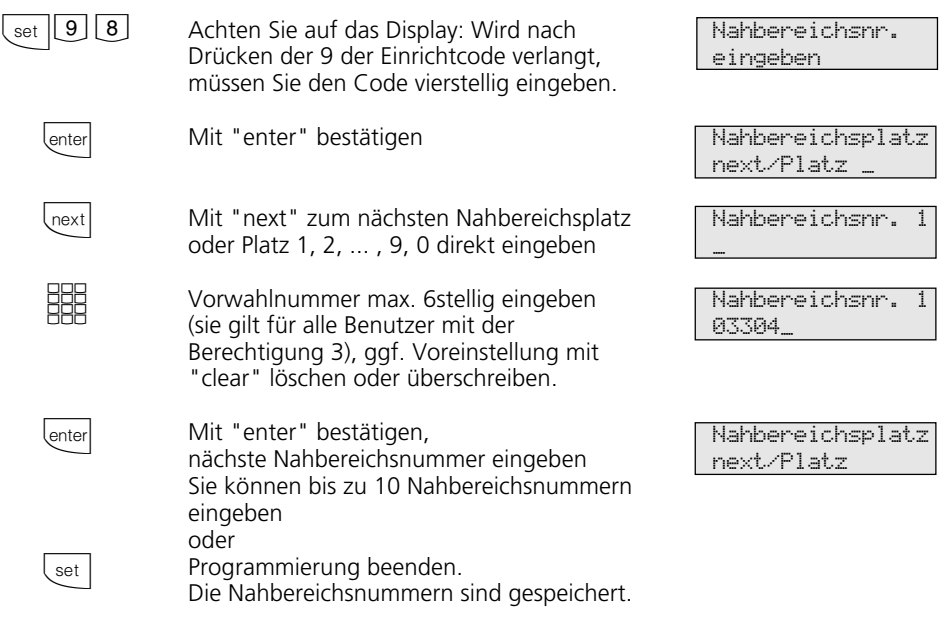

### **Nahbereichsnummern eingeben ¢¢¢¢¢¢¢¢¢¢¢¢¢¢¢¢¢¢¢¢¢¢¢¢¢¢¢¢¢¢¢¢¢¢¢¢¢¢¢¢¢¢**

Programmiermodus muß mit  $\sqrt{\frac{2}{5}}$  gestartet sein!

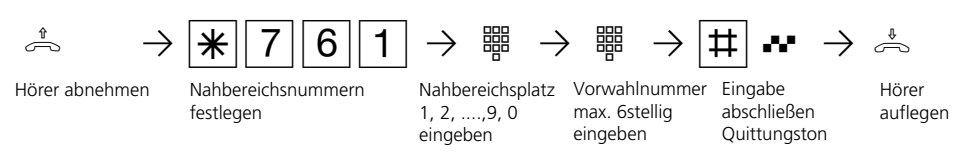

Programmieren fortsetzen oder Programmiermodus beenden mit  $\sqrt{\frac{2}{1000}}$ !

3 - 38  $\star$  am ST 25 der AS 141, AS 191  $\mathbb{R}$  - Prozedur verwenden

### **Nahbereichsnummern löschen —**  $\alpha^* \rightarrow |\mathcal{K}| \; | \; 7 \, | \; 6 \, | \; 0 \, | \; \rightarrow \; \mathbb{R}$ Hörer abnehmen Programmiermodus muß mit  $\sqrt{\frac{2}{5}}$  gestartet sein! Nahbereichsnummern löschen Nahbereichsplatz Quittungston Hörer auflegen 1, 2, ....,9, 0 eingeben

Programmieren fortsetzen oder Programmiermodus beenden mit  $\sqrt{\frac{2}{300}}$ !

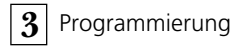

# **Sperrnummern**

Sie können 10 Rufnummernkreise sperren. Sperrnummern, die mit diesen Nummern beginnen, können nicht gewählt werden.

Die Sperrnummern können jedem Teilnehmer der TK-Anlage, unabhängig von der Externberechtigung, zusätzlich zugeordnet werden (siehe "Externbrechtigung / Sperrnummern").

### Sperrnummern eingeben\* -

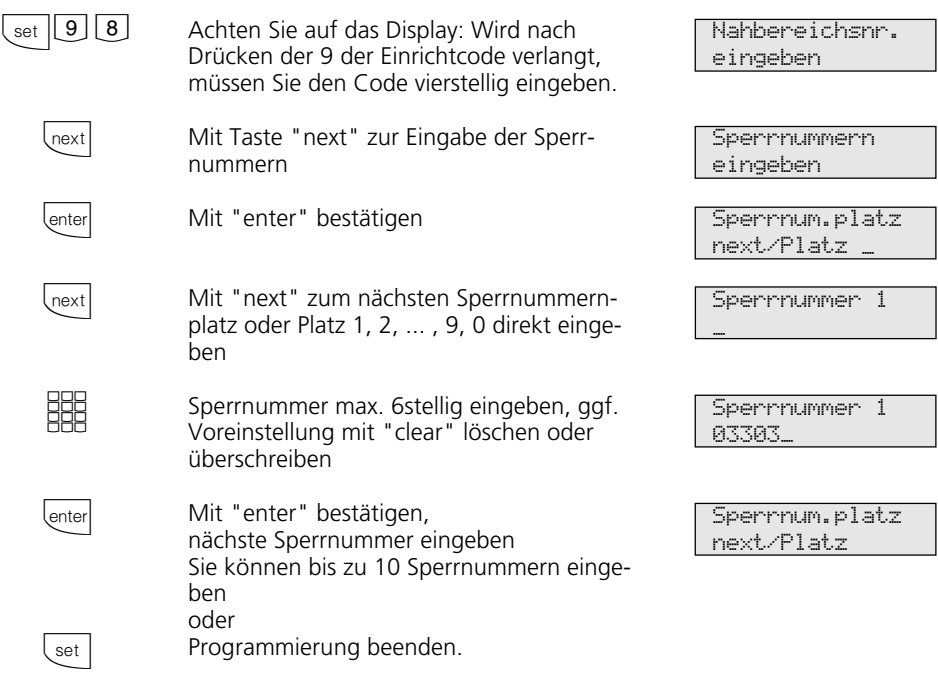

### **Sperrnummern eingeben ---------------**

Programmiermodus muß mit  $\sqrt{\frac{25}{10}}$  gestartet sein!

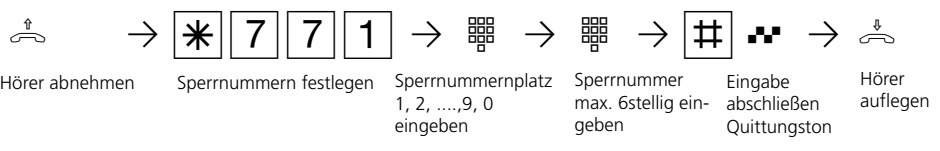

Programmieren fortsetzen oder Programmiermodus beenden mit  $\sqrt{\frac{2}{1000}}$ !

3 - 40  $*$  am ST 25 der AS 141, AS 191  $*$  - Prozedur verwenden

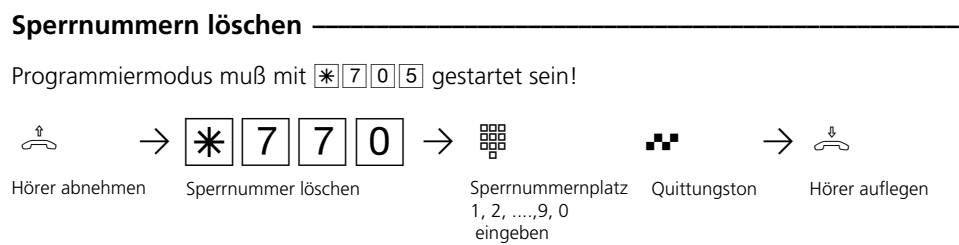

Programmieren fortsetzen oder Programmiermodus beenden mit  $\sqrt{\frac{2}{300}}$ !

**3** Programmierung

# **Funktionen der TK-Anlage gegen unberechtigte Benutzung sichern (Codezahlen)**

Sie können einige Funktionen Ihrer TK-Anlage durch Codes gegen unberechtigte Benutzung sichern.

Einrichtcode - Normalerweise kann jeder Teilnehmer programmieren.

Sie können alle Funktionen sperren, die über  $\sqrt{\frac{1}{19}}$  oder $\sqrt{\frac{1}{17}}$ erreicht werden, so daß diese Funktionen nur noch nach Eingabe eines vierstelligen Codes benutzt werden können.

Den Einrichtcode können Sie ein- oder ausschalten und verändern. Im Auslieferungszustand ist der Code immer 2580, das sind die mittleren Tasten von oben nach unten. Der Einrichtcode ist ausgeschaltet.

Vergessen Sie Ihren eingegebenen Code, können Sie keine Einrichtung mehr vornehmen. In diesem Fall müssen Sie sich an Ihren Fachhändler wenden. Nur er kann den Code zurücksetzen.

Kostencode - Normalerweise kann sich jeder die Summen der Gesprächskosten aller Teilnehmer anzeigen lassen oder löschen. Sie können diese Funktion mit einem Code schützen: die Gesprächskosten können Sie nur löschen, wenn Sie den vierstelligen Code eingeben. Im Auslieferungszustand ist kein Kostencode festgelegt.

Schaltboxcode - Sie können von extern die Schaltbox Ihrer TK-Anlage anwählen, z.B. die Relais schalten oder eine Raumüberwachung ausführen. Mit dem 4stelligen Schaltboxcode können Sie die Schaltbox gegen unberechtigten Zugriff schützen. Im Auslieferungszustand ist kein Schaltboxcode festgelegt. Sie müssen einen Schaltboxcode eingeben, wenn Sie die Schaltbox nutzen wollen.

### **Codes eingeben\***  $\cdot$

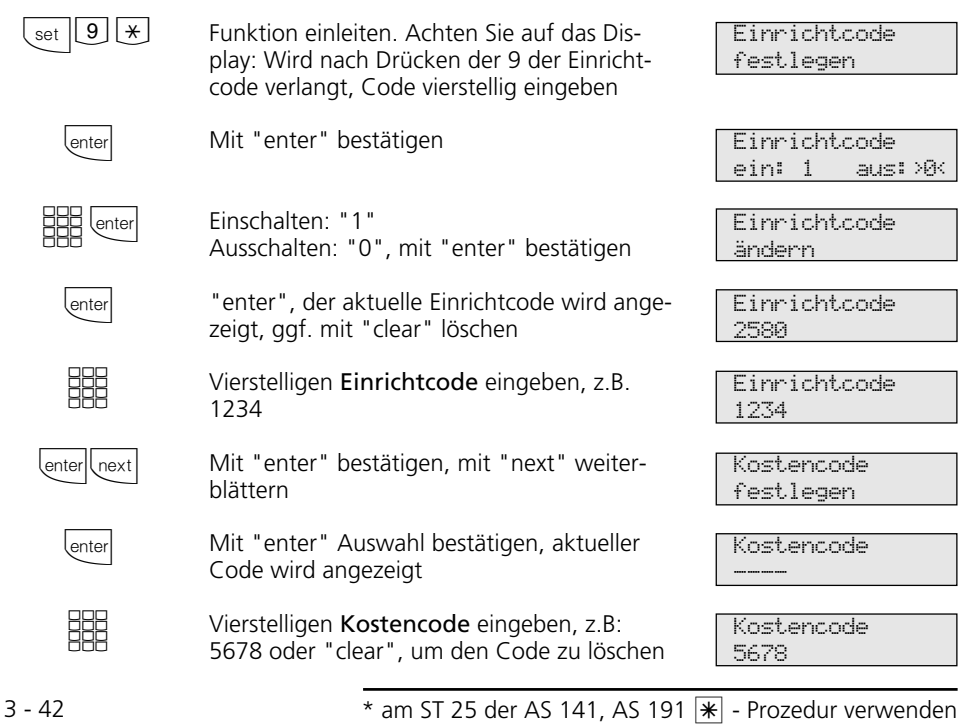

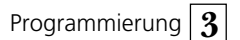

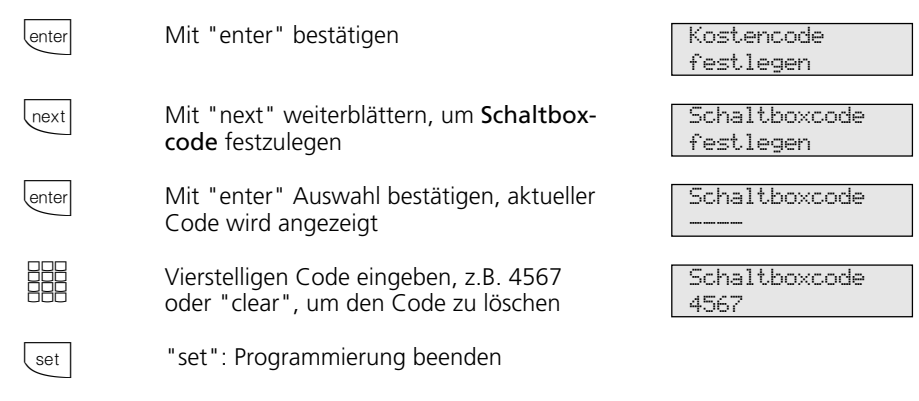

# **Einrichtcode festlegen ¢¢¢¢¢¢¢¢¢¢¢¢¢¢¢¢¢¢¢¢¢¢¢¢¢¢¢¢¢¢¢¢¢¢¢¢¢¢¢¢¢¢¢¢¢¢¢¢¢¢¢¢**

Programmiermodus muß mit  $\sqrt{\frac{2}{5}}$  gestartet sein!

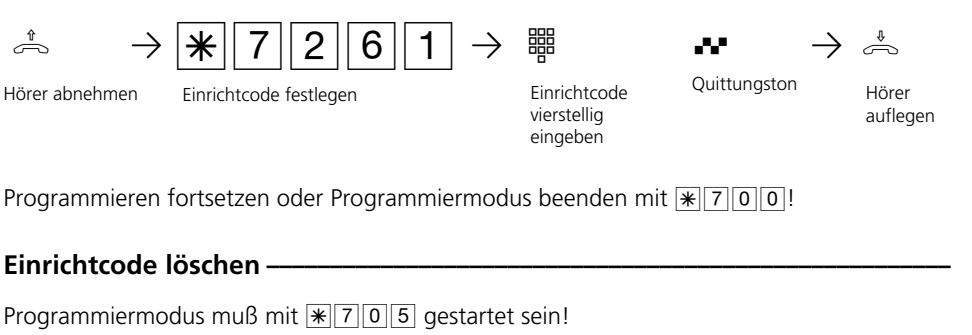

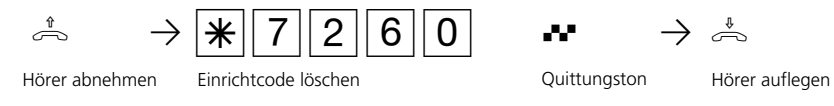

Programmieren fortsetzen oder Programmiermodus beenden mit  $\sqrt{\frac{2}{300}}$ !

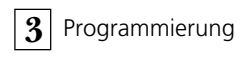

# Kostencode festlegen -----

l.

Programmiermodus muß mit  $\sqrt{\frac{2}{5}}$  gestartet sein!

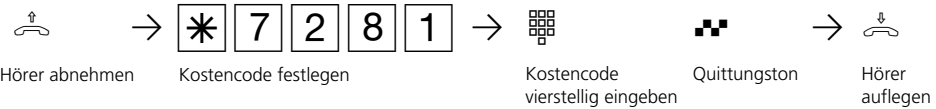

Programmieren fortsetzen oder Programmiermodus beenden mit  $\sqrt{\frac{2}{300}}$ 

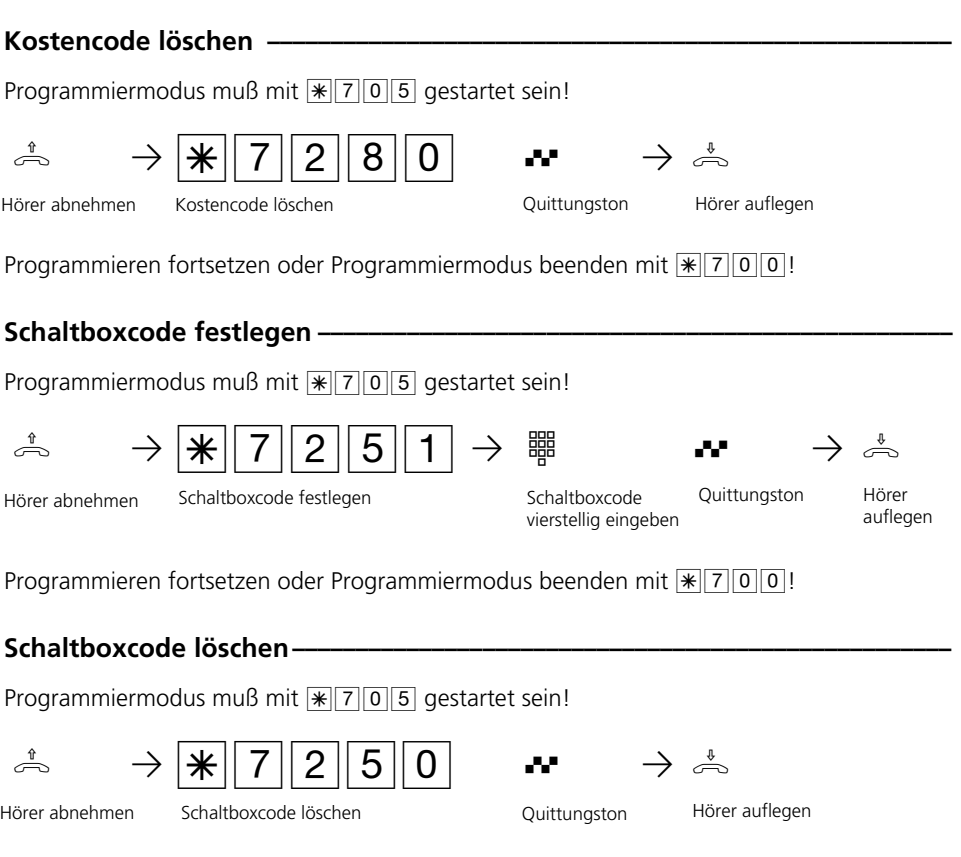

Programmieren fortsetzen oder Programmiermodus beenden mit  $\sqrt{\frac{2}{300}}$  [0]

3 - 44

# Konfiguration einleiten bei eingeschaltetem Einrichtcode **-----------------**

# Darstellung in dieser Anleitung:

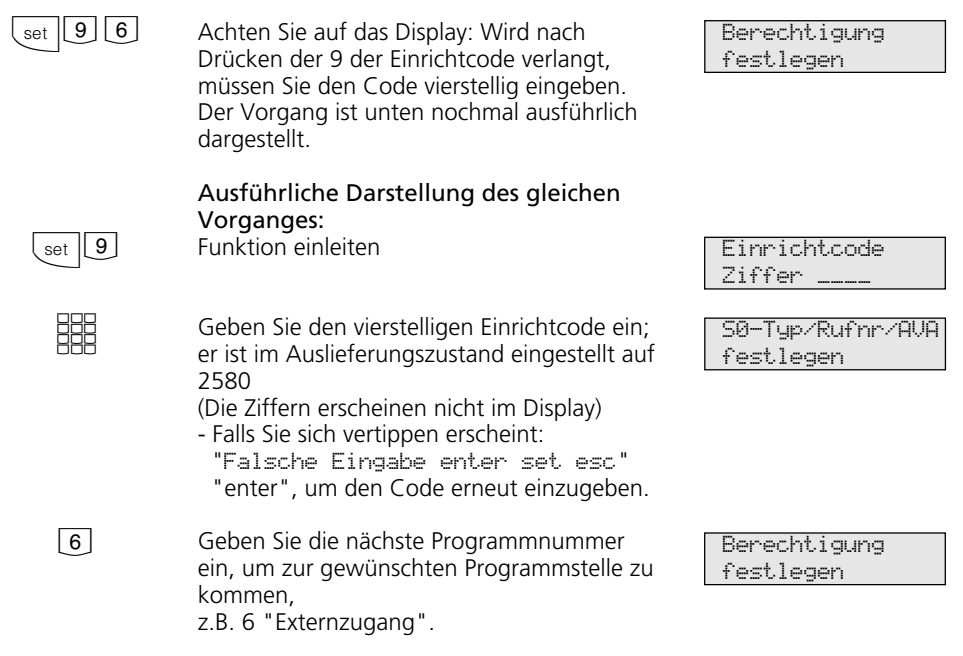

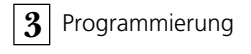

# **Wartung / Test**

### Diese Funktionen dürfen nur vom Servicetechniker ausgeführt werden:

- Anzeige des Anlagentyps und der Soft-
- ware-Versionsnummer
- Einstellen der Ländervariante
- Servicenummer eingeben<br>- Durchführen eines Anlage
- Durchführen eines Anlagen-Restart (Alle Benutzerdaten werden neu ins RAM geladen.

So kann ein Fehler unter Umständen behoben werden. Alle vom Benutzer gespei-

cherten Daten bleiben erhalten!) - Speicher löschen (**Achtung: Alle Daten werden gelöscht.** Die Anlage hat anschließend den Auslieferungszustand)

Beim Durchführen des Anlagen-Restart und beim Löschen der Speicher kommt es zu Wartezeiten (ca. 2 Minuten). Außerdem erlischt kurz das Display und die Programmierung wird beendet.

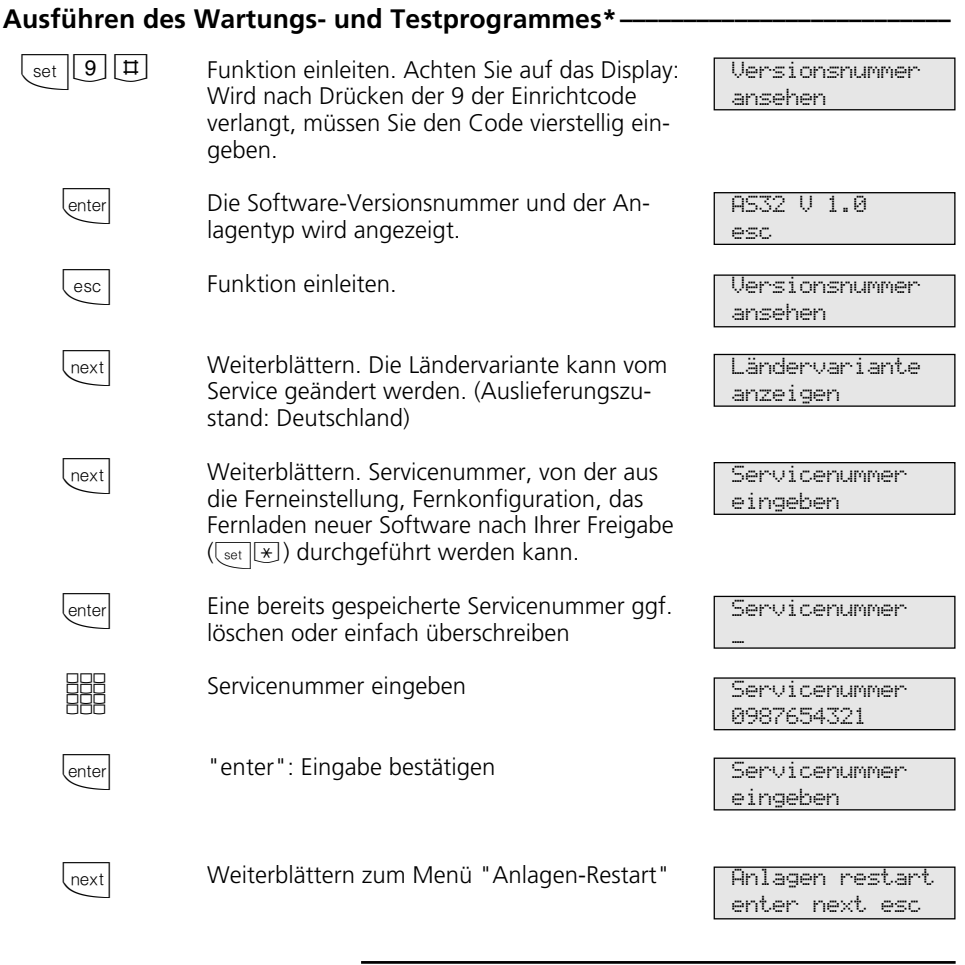

3 - 46  $*$  am ST 25 der AS 141, AS 191  $*$  - Prozedur verwenden

Programmierung 3

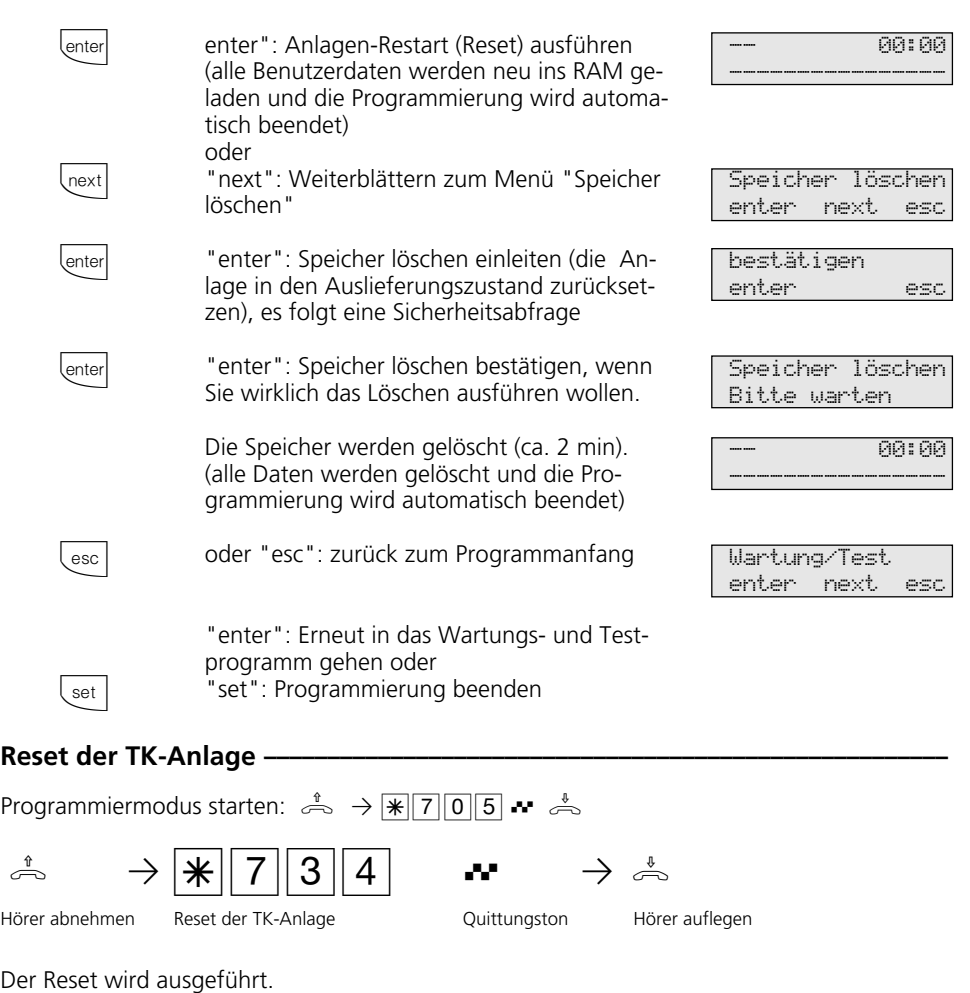

Speicher löschen (Rücksetzen in den Auslieferungszustand) --

Programmiermodus starten:  $\stackrel{\text{a}}{\Rightarrow}$   $\rightarrow \boxed{\text{[2]}05}$   $\rightarrow$   $\stackrel{\text{4}}{\Rightarrow}$ 

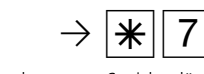

Die Speicher werden gelöscht.

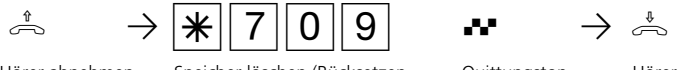

Hörer abnehmen

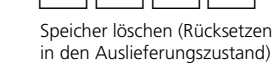

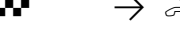

Quittungston Hörer auflegen

3 - 47

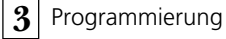

# **Systemtelefon ST 25 digital anmelden**

An jedem internen ISDN-Bus (interner S0- Bus) einer AGFEO ISDN-Telekommunikationsanlage können zwei digitale Systemtelefone angeschlossen werden.

Beim Konfigurieren der TK-Anlage werden jedem digitalen Systemtelefon, wie jedem anderen Endgerät, eine primäre Internrufnummer und möglicherweise eine sekundäre Internrufnummer aus dem Rufnummernvorrat der TK-Anlage zugewiesen.

Wenn Sie das digitale Systemtelefon erstmalig an die TK-Anlage anschließen, müssen Sie das digitale Systemtelefon anmelden.

### Internrufnummer des digitalen Systemtelefons anmelden -

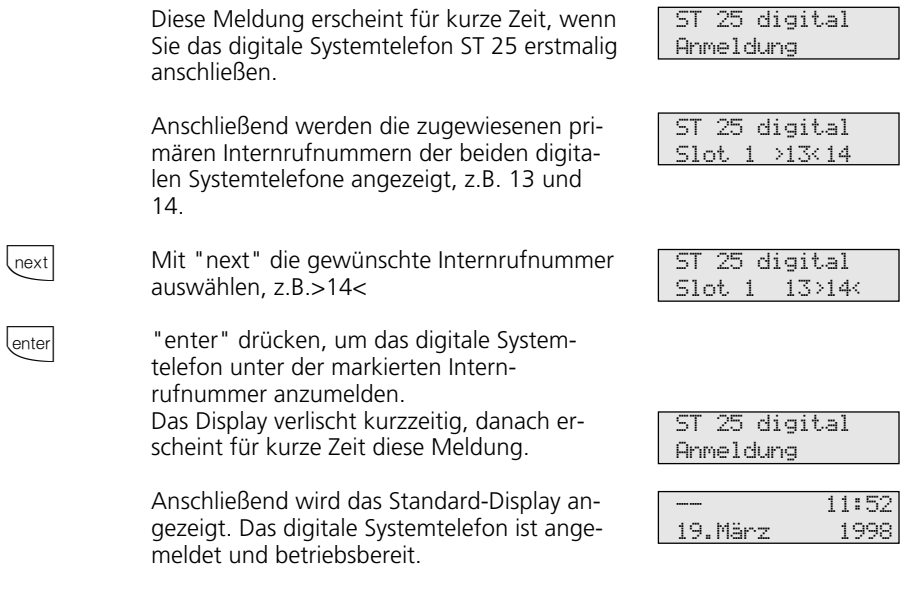

### **Hinweise -**

Sollte es notwendig sein, die Zuordnung der Internrufnummer zu ändern, können Sie mit **Set 9 HG** die vorstehende Funktion zum Anmelden einleiten.

trennen und später wieder am selben internen S0-Anschluß (Slot) anschließen, müssen Sie es nicht erneut anmelden.

Sie müssen das digitale Systemtelefon neu anmelden, wenn Sie es an einen anderen internen S0-Anschluß anschließen.

Wenn Sie ein angemeldetes, digitales Systemtelefon vom internen S0-Anschluß

# **Ferneinstellung - Fernkonfiguration**

Durch die "Ferneinstellung - Fernkonfiguration" kann Ihr Fachhändler Ihre TK-Anlage nach Ihren Wünschen programmieren. Ohne Hausbesuch, einfach über Ihren S0- Basisanschluß. Dabei ist der Datenschutz stets gewährleistet.

Bevor die Fernbetreuung durchgeführt werden kann, müssen Sie die Fernbetreuungsnummer Ihres Fachhändlers oder die Servicenummer der Servicestelle (unter  $\boxed{\mathsf{Set} \big[ \mathsf{9} \big] \mathsf{1}}$ ) in Ihre TK-Anlage eingeben. Nur wenn die gespeicherte Fernbetreuungsnummer oder Servicenummer mit der übermittelten Rufnummer übereinstimmt, ist die Fernbetreuung möglich.

Zusätzlich entscheiden Sie, wann und was programmiert werden darf. Zum Beispiel, ob die Rufnummern des Telefonbuchs gelesen und geschrieben werden können.

Haben Sie die Fernbetreuung erlaubt, kann der Fachhändler die Programmierung Ihrer TK-Anlage auslesen, verändern und zurückschreiben. Die Fernbetreuung ist zunächst für 8 Stunden erlaubt. Acht Stunden nach der letzten Verbindung zwischen Programmier-PC und TK-Anlage wird die Fernbetreuung automatisch gesperrt. Zur Fernbetreuung müssen Sie gegebenenfalls Ihre Programmierung beenden.

# **Ferneinstellung - Fernkonfiguration\***

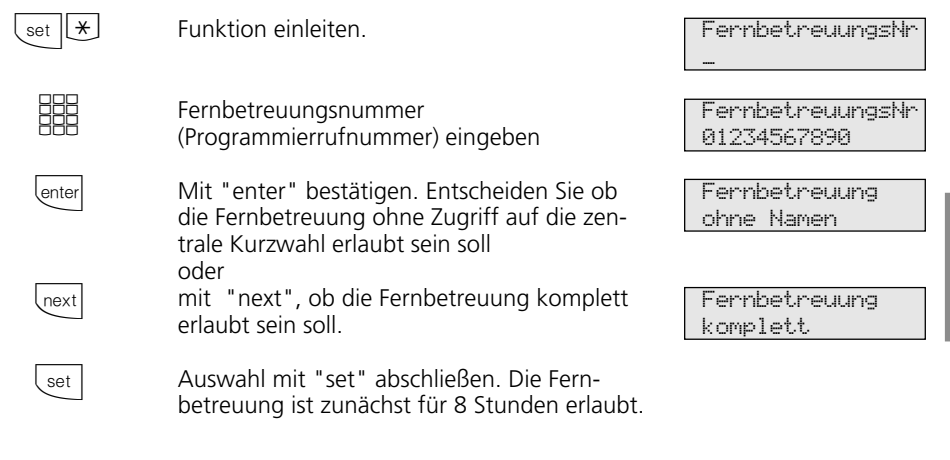

### **Programmierrufnummer eingeben -**

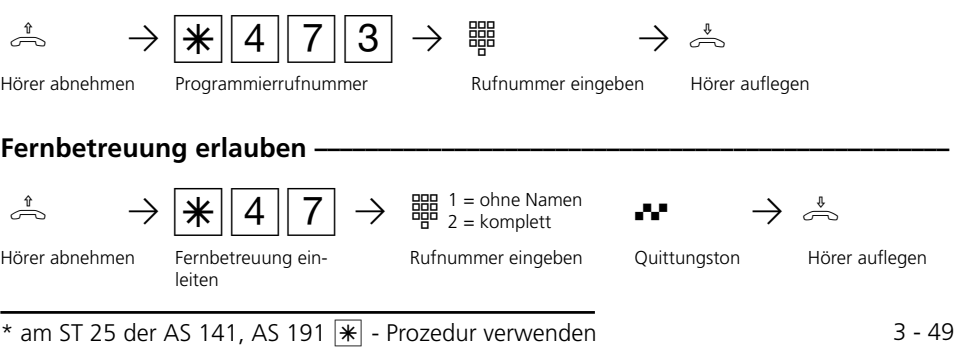

**3** Programmierung

# **Laden neuer Software**

Die AGFEO-ISDN-TK-Anlagen können Sie ohne Eingriff in die TK-Anlage auf den neuesten Softwarestand bringen. Sie laden die neue Software in die TK-Anlage - über einen PC an der seriellen Schnittstelle RS 232C der TK-Anlage. Bei TK-Anlagen mit internem S0-Anschluß ist das Laden auch über

### **Mindestanforderungen an den PC**  $\cdot$

- IBM- oder kompatibler PC mit CPU 80386 und höher (empfohlen: Pentium)
- 3,5"-Diskettenlaufwerk
- VGA-Karte
- Monochrom-Bildschirm
- Windows 3.1, Windows 95, Windows 98,

### Anschluß des PC über die RS 232C - Schnittstelle -

- RS 232C-Schnittstelle (D-SUB-9 Buchse) der TK-Anlage mit dem COM-Port des PC verbinden.

Zum Verbinden nehmen SIe das zur TK-Anlage gehörende PC-Kabel oder ein

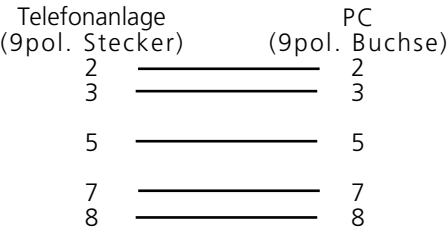

**Anlagendaten der TK-Anlage sichern ¢¢¢¢¢¢¢¢¢¢¢¢¢¢¢¢¢¢¢¢¢¢¢¢¢¢¢¢¢¢¢¢¢¢¢¢¢**

- Starten Sie das Konfigurationsprogramm TK-Set" auf Ihrem PC.
- Lesen Sie alle Daten aus der TK-Anlage aus (F8).

### **Neue Software laden -**

- Legen Sie die mitgelieferte Diskette "Software Upgrade" ins Laufwerk A.
- Kopieren Sie die Datei *ASxxx.exe* von der Diskette in ein Verzeichnis (z.B. AGFEO) auf die Festplatte Ihres PC. Wenn Sie diese Datei ausführen (Doppelklick mit der

einen PC mit ISDN-Karte am internen S0- Anschluß möglich.

Außerdem kann Ihr Fachhändler die neue Software aus der Ferne per ISDN in Ihre TK-Anlage laden.

Windows NT

- das komplette AGFEO-Softwarepaket "TK-Soft" muß auf dem PC installiert sein (Bedienungsanleitung - Programmieren vom PC)

Eins-zu-Eins V.24 Verlängerungskabel Stecker - Buchse (Maus-Verlängerungskabel oder Joystick-Verlängerungskabel). Es darf nicht länger als 3 m sein.

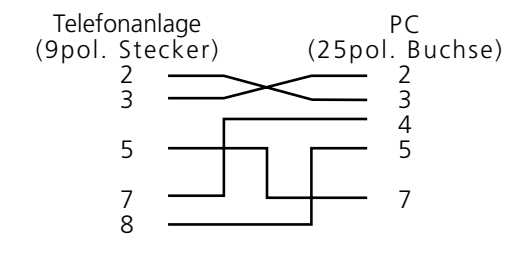

- Speichern Sie die Daten auf der Festplatte oder auf einer Diskette.
- Übernehmen Sie ggf. die Gebührendatensätze mit dem Programm "TK-Bill".

Maus), entpackt sie sich selbständig. In dem Verzeichnis (z.B. AGFEO) befinden sich nach dem Entpacken die Dateien:

- *ASxxx.abf*
- *ASxxx.bin*
- Kopieren Sie die entpackten Dateien in das "Updates"- Verzeichnis des TK-Soft-Verzeichnisses auf Ihrer Festplatte (standardmäßig unter "C:\TKSoft").
- Starten Sie das Update-Programm "TK-Flash" (standardmäßig im Verzeichnis "C: \TKSoft"). Über die Bedienung von "TK-Flash" infor-

miert Sie die Online-Hilfe.

Die neue Software wird jetzt in die TK-Anlage geladen. Während des Ladevorgangs (ca. 5 Minuten) können Sie nicht telefonieren. Auf dem Monitor des PC können Sie das Laden verfolgen.

- Beenden Sie *"*TK-Flash*".*
- Löschen Sie den Speicher der TK-Anlage vom Systemtelefon aus oder vom a/b-Telefon.

### Speicher löschen vom Systemtelefon\*

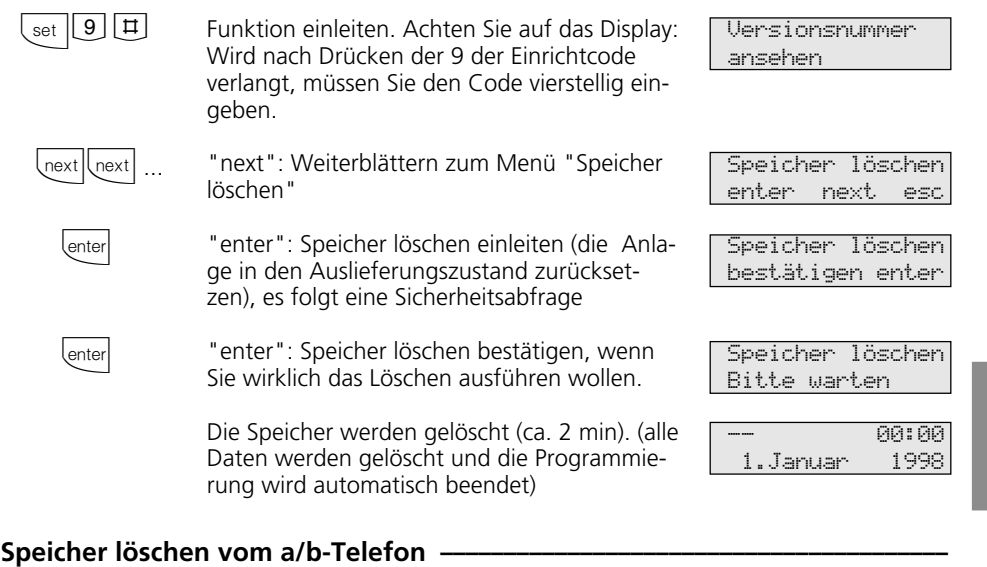

Programmiermodus starten:  $\stackrel{\text{\tiny{4}}}{\Rightarrow}$   $\rightarrow \frac{\ }{\mathcal{K}}$  7 0 5  $\cdot$   $\stackrel{\text{\tiny{4}}}{\Rightarrow}$ 

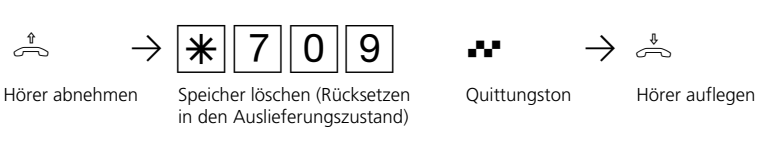

Die Speicher werden gelöscht!

### Anlagendaten der TK-Anlage laden -

Laden Sie die gespeicherten Anlagendaten vom PC wieder in die TK-Anlage.

Die TK-Anlage arbeitet nun mit der neuen Software.

\* am ST 25 der AS 141, AS 191  $\overline{\mathcal{F}}$  - Prozedur verwenden 3 - 51

**3** Programmierung

# **Programmieren für Fortgeschrittene**

Sie können jedes Programm mit <a>[set]</a> und der Programmnummer direkt erreichen. Die Programmnummern müssen Sie sich nicht merken. Haben Sie Erfahrung mit Programmierbäumen, können Sie sich auch

mit den Tasten <a>[enter]</a> und</a> <a>[im Programmierbaum bewegen.

Der Programmierbaum ist auf den nächsten Seiten abgebildet.

### **Regeln zum Arbeiten mit dem Programmierbaum ¢¢¢¢¢¢¢¢¢¢¢¢¢¢¢¢¢¢¢¢¢¢¢¢¢**

Mit der Taste **vet leiten Sie die Programmie**rung ein. Anschließend können Sie ggf. durch mehrmaliges Betätigen der Taste den gesuchten Programmpunkt erreichen.

nummer. Mit dieser Nummer können Sie jeden Programmpunkt direkt ansteuern, z.B. "Anrufschutz" hat die Nummer 12 (1 aus der ersten Ebene und 2 aus der zweiten Ebene) und Sie können "Anrufschutz " mit "set 12" direkt ansteuern.

Jedes Programm hat eine Programm-

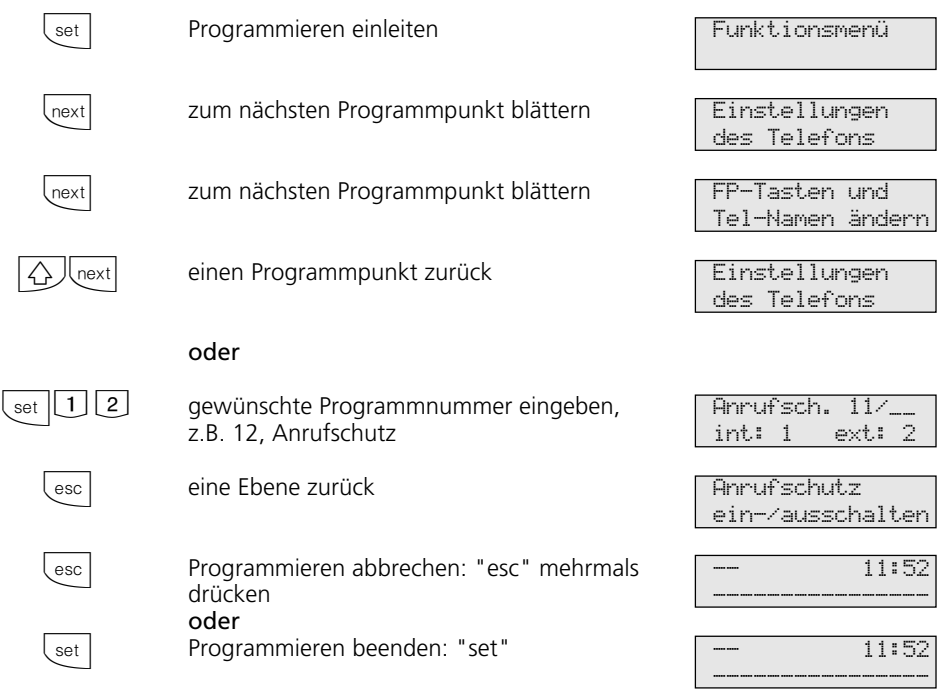

Programmierung **3**

# **Programmierbaum**

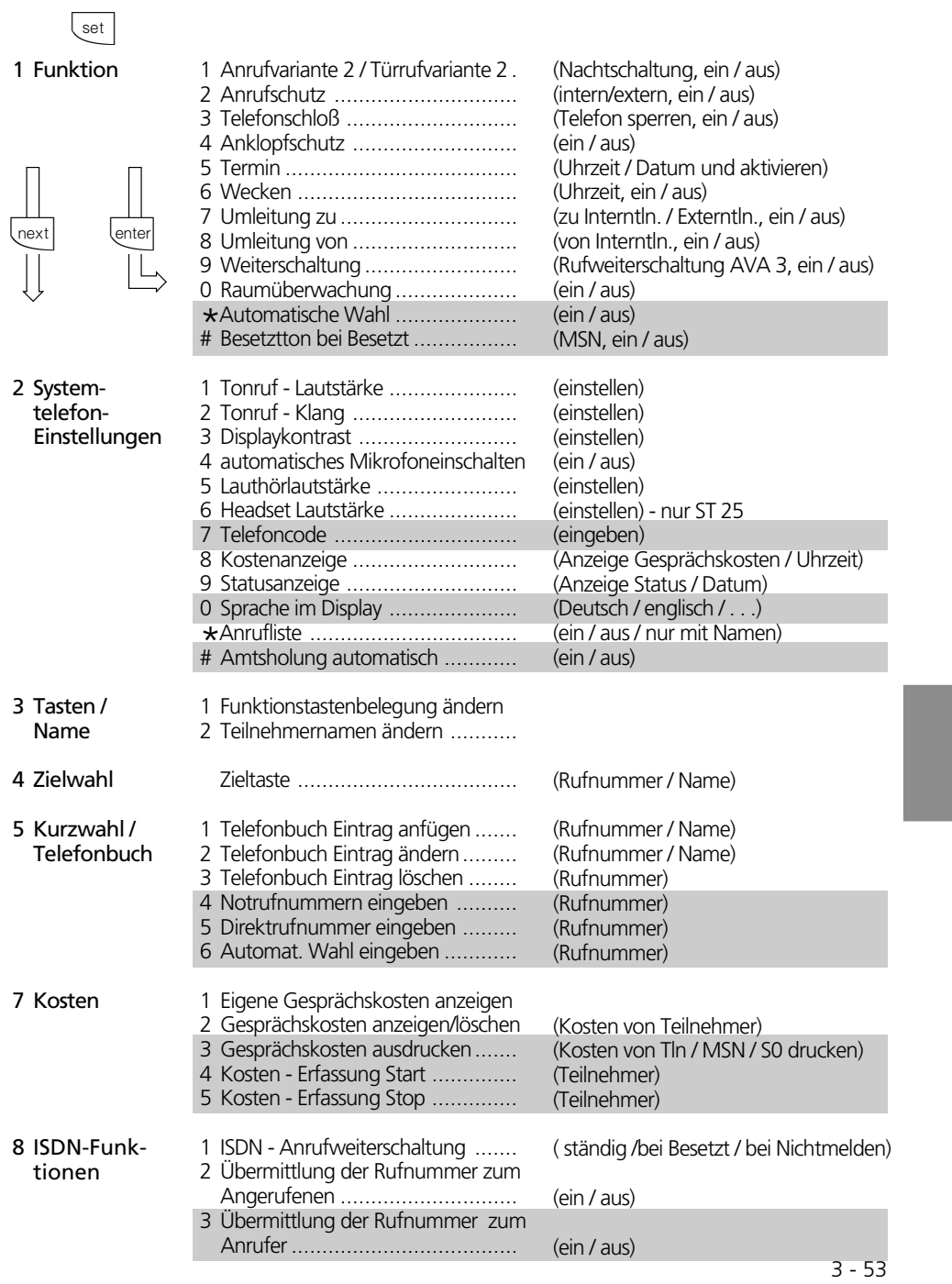

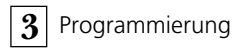

9 Telekomm nikationsanlage einrichten

 $\ddot{\phantom{a}}$ 

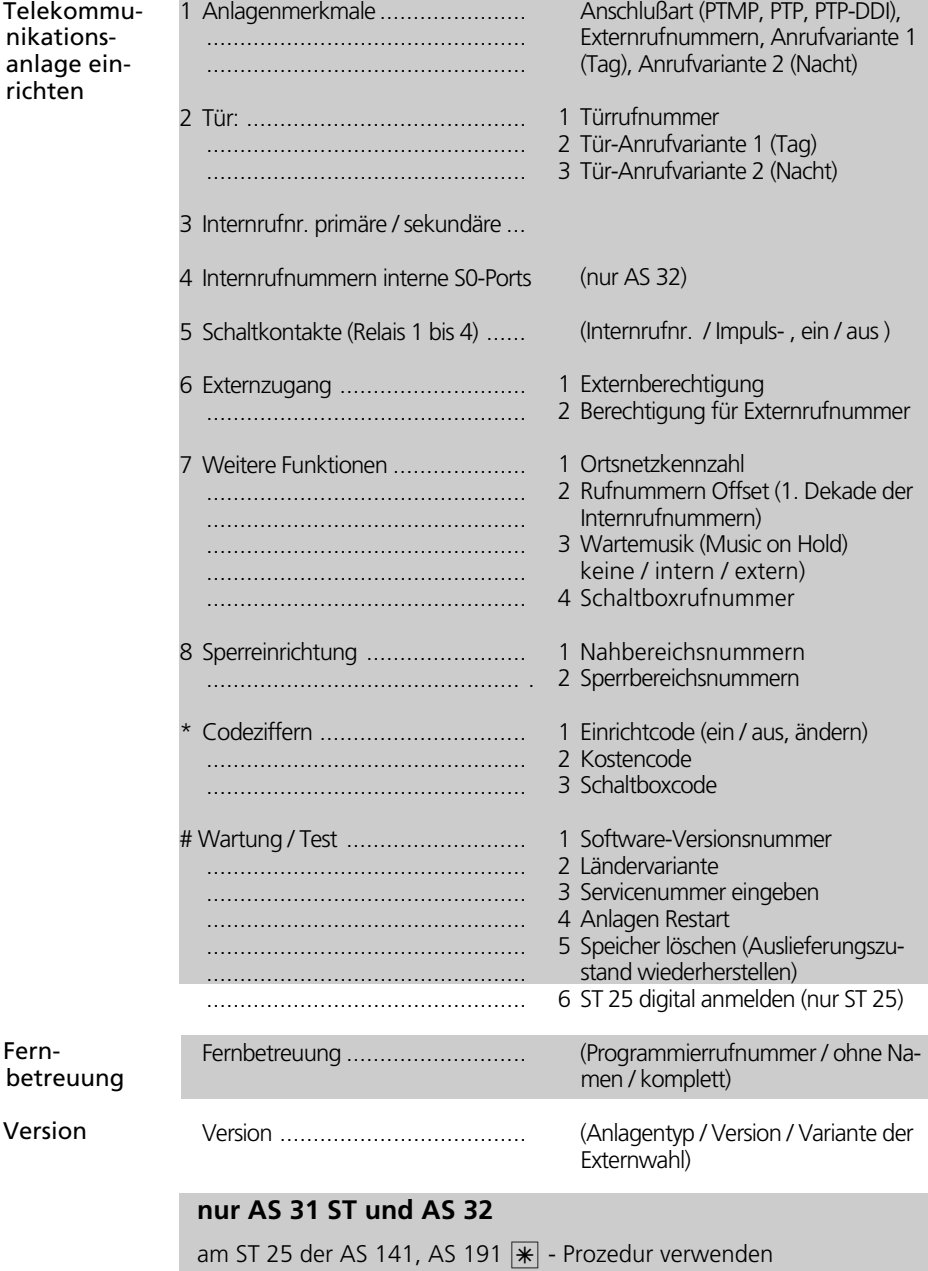

3 - 54

\* Fern-

# Version

# **Glossar**

#### Amtsholung (Externbelegung)

Belegung einer Wählleitung (B-Kanal) um einen Externteilnehmer anzurufen.

#### Anrufvariante (AVA)

In einer Anrufvariante sind die Internrufnummern der Endgeräte festgelegt, die bei einem Anruf von extern gerufen werden.

Für den Tag oder die Nacht können unterschiedliche Anrufvarianten festgelegt werden. Die Anrufvariante 1 (Tagschaltung) und die Anrufvariante 2 (Nachtschaltung) kann von jedem Telefon aus jederzeit umgeschaltet werden.

#### Dienste

Im ISDN wird beim Anruf eines ISDN-Teilnehmers eine Dienstekennung (z.B. Telefonie, Fax) übertragen. Eine Verbindung mit dem Anrufer kommt nur zustande, wenn das angerufene Endgerät über die gleiche Dienstekennung verfügt. Dadurch werden Fehlverbindungen von zwei unterschiedlichen Endgeräten (z.B. Telefon /Fax) verhindert.

#### Endgeräte

Geräte, die Sie als Internteilnehmer der Telefonanlage anschließen.

Analoge Endgeräte - wie Telefone, Systemtelefone, Anrufbeantworter, Telefaxgeräte, Kombigeräte (Telefon, Fax, ggf. Anrufbeantworter in einem Gerät), Modem. ISDN-Endgeräte - wie ISDN-Telefone, ISDN - Karte im PC.

#### Extern

Beim Telefonieren in einer Telefonanlage unterscheidet man Intern- und Externgespräche. Externgespräche sind Orts-, Fernoder Auslandsgespräche, für die Sie Entgelte an den Netzbetreiber entrichten müssen. Verbindungen zwischen Endgeräten Ihrer Telefonanlage und Endgeräten an Ihrem externen Mehrgeräteanschluß sind ebenfalls Externverbindungen. Der Ortstarif ist zu entrichten.

#### Funkzelle

Sie können an die analogen Ports Ihrer Telefonanlage jedes zugelassene schnurlose Telefon anschließen. Betreiben Sie an der Basisstation mehrere Handgeräte, ist es möglich, mit den Teilnehmern dieser Funkzelle zwei unterschiedliche Coderufe zu vereinbaren. Wird die Funkzelle über die 1. Internrufnummer gerufen, hören alle Teilnehmer der Funkzelle die Ruffolge des Coderufes 1. Über die 2. Internrufnummer wird mit der Ruffolge des Coderufes 2 gerufen. Der Teilnehmer, mit dem Sie einen Coderuf vereinbart haben, nimmt den Anruf entgegen.

#### Gehende Externverbindung

Verbindung zu einem Externteilnehmer, die von einem Endgerät der Telefonanlage über Amtsholung (z.B. mit "0") und Wahl einer Externrufnummer aufgebaut wird.

#### Impulswahlverfahren (IWV)

Jeder gewählten Ziffer ist eine festgelegte Anzahl von Unterbrechungen zugeordnet. Die Unterbrechungen hören Sie bei der Wahl im Hörer.

#### Intern

Beim Telefonieren in einer Telefonanlage unterscheidet man Intern- und Externgespräche. Interngespräche sind die Gespräche, die Sie innerhalb der Telefonanlage kostenlos führen (mit anderen Teilnehmer der Telefonanlage)

#### ISDN (Integrated Services Digital Network) Übersetzt bedeutet dies: dienste-

integrierendes digitales Telekommunikationsnetz. Alle Dienste (Sprache und Daten) können jetzt in einem Netz übertragen werden.

#### Kommende Externverbindung

Verbindung zu einem Endgerät der Telefonanlage, die von einem Externteilnehmer über die Rufnummer der Telefonanlage aufgebaut wird.

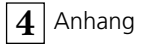

### Konfigurieren

Das Einstellen (programmieren) der Funktionen der Telefonanlage vom PC über ein Konfigurationsprogramm.

#### Mehrfrequenzwahlverfahren (MFV)

Jeder gewählten Ziffer ist ein bestimmter Ton zugeordnet. Telefone mit diesem Wahlverfahren benötigen an der Telefonanlage eine Signaltaste (Rückfragetaste R) Flash-Funktion.

#### MoH (Music on Hold)

Ein wartender Externteilnehmer hört während die Verbindung gehalten wird, z.B. bei der Gesprächsweitergabe, eine Wartemusik.

MSN (Multiple Subscriber Number) Mehrfachrufnummer ist eine ISDN-Rufnummer für einen Mehrgeräteanschluß. Die Mehrfachrufnummern stellt Ihnen Ihr Netzbetreiber für Ihre Telefonanlage zur Verfügung.

NTBA (Network Termination for ISDN Basic Access) - Netzabschluß (NT) für den ISDN-Basisanschluß

Der Netzbetreiber verlegt seine Kupferkabel bis zu diesem Anschlußpunkt (S0-Basisanschluß). Hier schließen Sie die Telefonanlage über einen Anlagenanschluß oder über einen Mehrgeräteanschluß an.

#### Rufverteilung

In den Rufverteilungen wird festgelegt, welche Endgeräte der Telefonanlage bei einem Anruf klingeln sollen. Soll nur ein Endgerät oder sollen gleichzeitig mehrere Endgeräte klingeln?

Rufverteilungen für Anrufe von extern sind: Anrufvariante 1 (Tagschaltung), Anrufvariante 2 (Nachtschaltung) und Anrufvariante 3 (Rufweiterschaltung). Rufverteilungen für Anrufe von der Tür (Türfreisprecheinrichtung TFE): Türrufvariante 1 (Tagschaltung) und Türrufvariante 2(Nachtschaltung).

### Rufweiterschaltung intern (AVA 3)

Ein Anruf von extern, der in einer bestimmten Zeit nicht angenommen wird, wird weitergeschaltet. Es klingeln dann die Endgeräte der Telefonanlage, die in der Rufweiterschaltung festgelegt sind. Die Zeit bis zur Rufweiterschaltung ist einstellbar.

#### **Schalthox**

Die Schaltbox Ihrer Telefonanlage können Sie von extern anrufen und über eine nachgewählte Kennziffer z.B. die Relais Ihrer Telefonanlage schalten, die Anrufvarianten schalten, eine Umleitung einrichten oder eine Raumüberwachung vornehmen. Die Schaltbox erreichen Sie von extern am Anlagenanschluß über eine Durchwahlrufnummer, am Mehrgeräteanschluß über eine eigens zugeordnete Mehrfachrufnummer (MSN). Mit dem Schaltboxcode können Sie die Schaltbox gegen unberechtigten Zugang schützen.

#### Signaltaste R (Rückfrage)

Taste am Telefon, die Sie drücken müssen, wenn Sie während eines Gesprächs bei einem anderen Teilnehmer rückfragen wollen. Die Signaltaste muß eine Flash-Funktion haben, das heißt, eine kurze Unterbrechung (AS 140 bis AS 191: 70 ... 120 ms, AS 31 ST, AS 32: 50 ... 150 ms) ausführen.

#### Türfreisprecheinrichtung (TFE)

An die Telefonanlage anschließbare Türsprechstelle mit Klingeltaste und Türöffner. Vom Telefon aus können Sie mit dem Besucher an der Tür sprechen und die Tür öffnen.

#### Wählleitung (B-Kanal/S0-Basisanschluß)

An Ihre ISDN-Telefonanlage können Sie einen externen S0-Basisanschluß anschließen. Jeder externe S0-Basisanschluß verhält sich wie zwei herkömmliche analoge Wählleitungen. So haben Sie zwei Wählleitungen (B-Kanäle), auf denen Sie nach draußen telefonieren können (Orts-, Fern- oder Auslandsgespräche).

 $4 - 2$ 

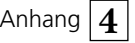

# **Wenn mal was nicht funktioniert**

### Kontrollen-

- Bei Fehlfunktionen der Telefonanlage überprüfen Sie bitte Ihre Bedienung anhand der Bedienungsanleitung.
- Kontrollieren Sie, ob die Anschlüsse der Endgeräte und der Telefonanlage richtig gesteckt sind.

### **Sonderwählton ausschalten**

Nach Abnehmen des Hörers an Ihrem Standardtelefon hören Sie den Sonderwählton.

Den Sonderwählton hören Sie bei aktivem Anrufschutz, Automatischer Wahl oder ei-

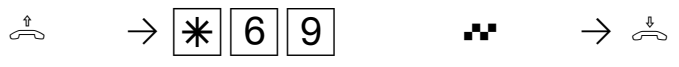

Hörer abnehmen Sonderwählton Funktionen

deaktivieren

### **Stromausfall**

- Bei einem Stromausfall können Sie weder extern noch intern telefonieren.

Nach Wiederkehr der Netzspannung:

- funktioniert die Telefonanlage wieder nach dem vorher eingerichteten Programm. Alle über den Programmiermodus oder das PC-Programm vorgenommene Einstellungen bleiben erhalten, sofern der Programmiermodus vorschriftsmäßig beendet wurde.

- eingeleitete Rückrufe sind gelöscht

- die in der Telefonanlage geparkten Verbindungen sind gelöscht

- Sollten Sie eine Störung nicht beheben können, so steht Ihnen Ihr Fachhändler

Mit einer Kennziffer können Sie alle Funktionen deaktivieren, die einen Sonderwählton

gerne zur Verfügung.

ner Umleitung.

zur Folge haben.

Quittungston Hörer auflegen

- die Einträge in der Wahlwiederholung sind gelöscht
- die Summen der Verbindungsentgelte und die Verbindungsdatensätze sind gespeichert.

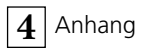

# **Verhalten bei Störungen**

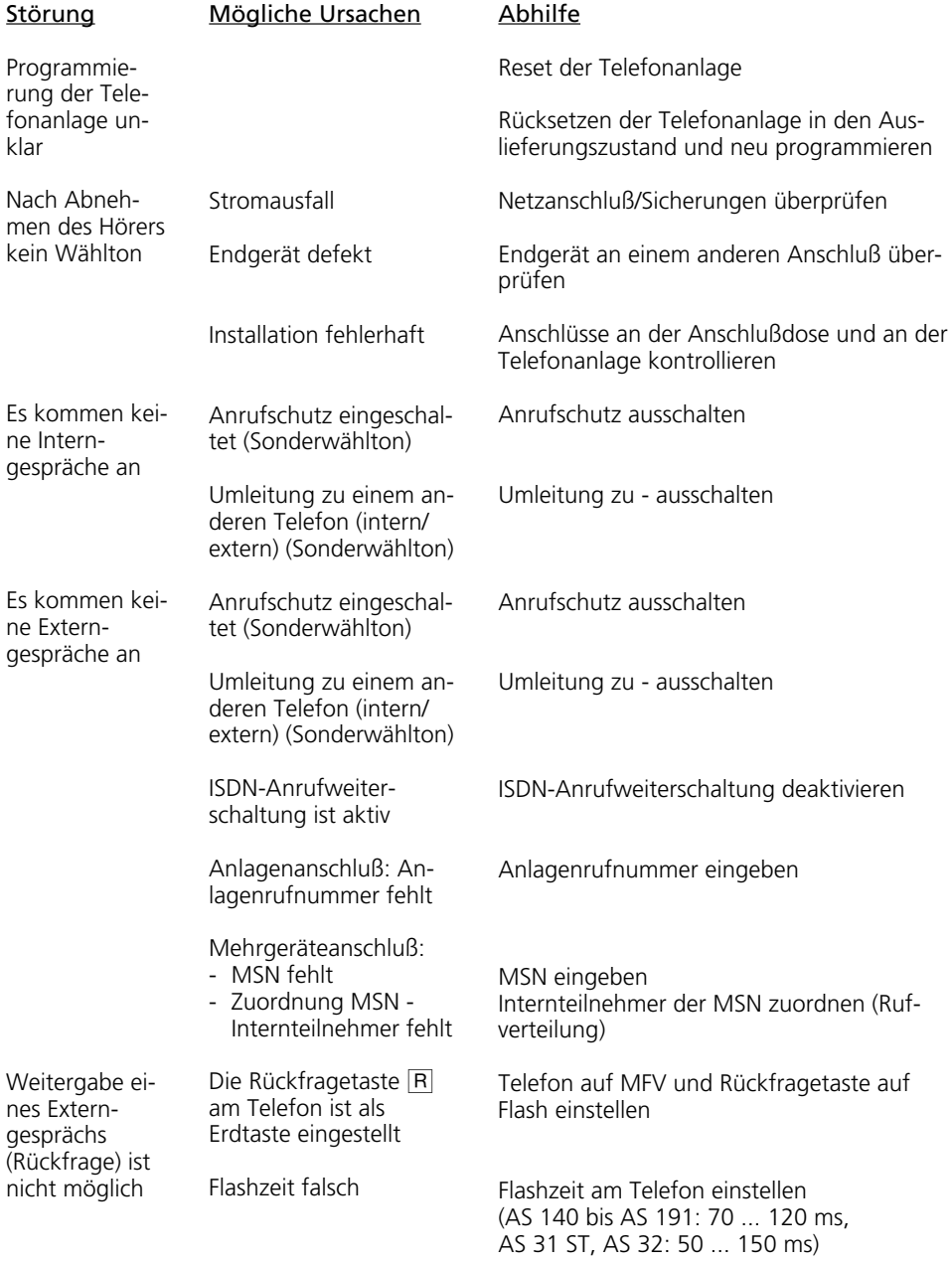

Anhang  $\boxed{\mathbf{4}}$ 

#### **Störung** Sprechverbindung ist verzerrt Mögliche Ursache S0-Bus falsch installiert, Anschlußfehler Abhilfe Adernpaare richtig anschließen

### **Reset der Telefonanlage -**

Durch einen Reset (Rücksetzen) können Sie die Programmierung der Telefonanlage wieder in einen definierten Zustand versetzen. Das kann notwendig sein, wenn unklare Einstellungen zurückgesetzt werden sollen oder die Telefonanlage neu programmiert werden soll.

Nach dem Reset funktioniert die Telefonanlage wieder nach dem vorher eingerichteten Programm. Alle über den Programmiermodus oder das PC-Programm vorgenommenen Einstellungen bleiben erhalten, sofern der Programmiermodus vorschriftsmäßig beendet wurde.

Achtung! Beim Reset der Telefonanlage werden gelöscht:

- alle bestehenden Intern- und Externverbindungen
- **Fernbetreuung**
- Rückrufe intern
- ISDN-Rückruf bei Besetzt
- Wählleitungsreservierungen

Hardware - Reset - Netzstecker des 230V - Stromnetzes ziehen und wieder stecken.

Software - Reset - Folgende Prozedur ausführen:

### Software - Reset (vom a/b-Telefon oder ISDN-Telefon) -

Programmiermodus muß mit  $\sqrt{\frac{2}{5}}$  gestartet sein!

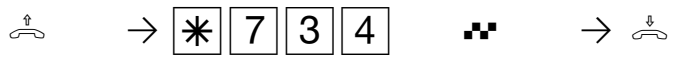

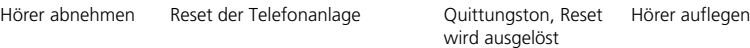

Der Reset wird ausgeführt.

Software - Reset (Anlagen restart vom Systemtelefon) ·

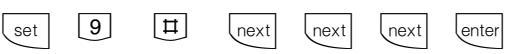

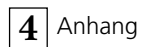

# **Rufe**

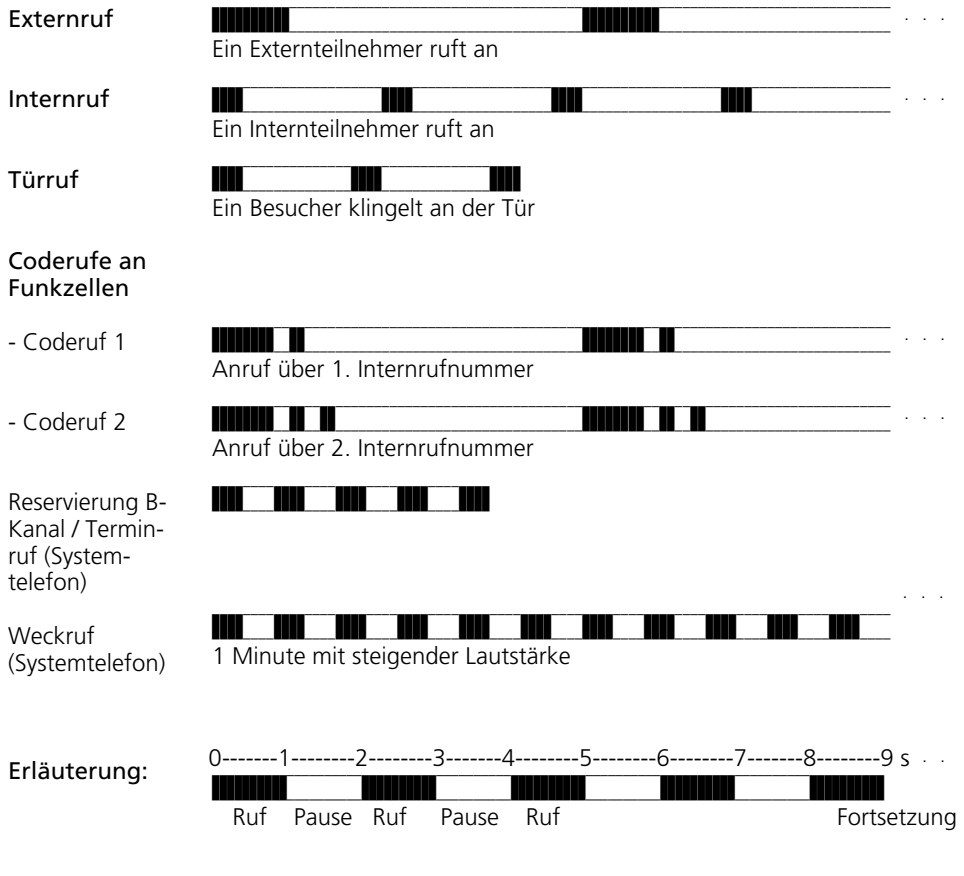

### Hinweis -

Je nach verwendetem Endgerät können die Rufe abweichen.
Anhang  $\boxed{\mathbf{4}}$ 

# **Töne**

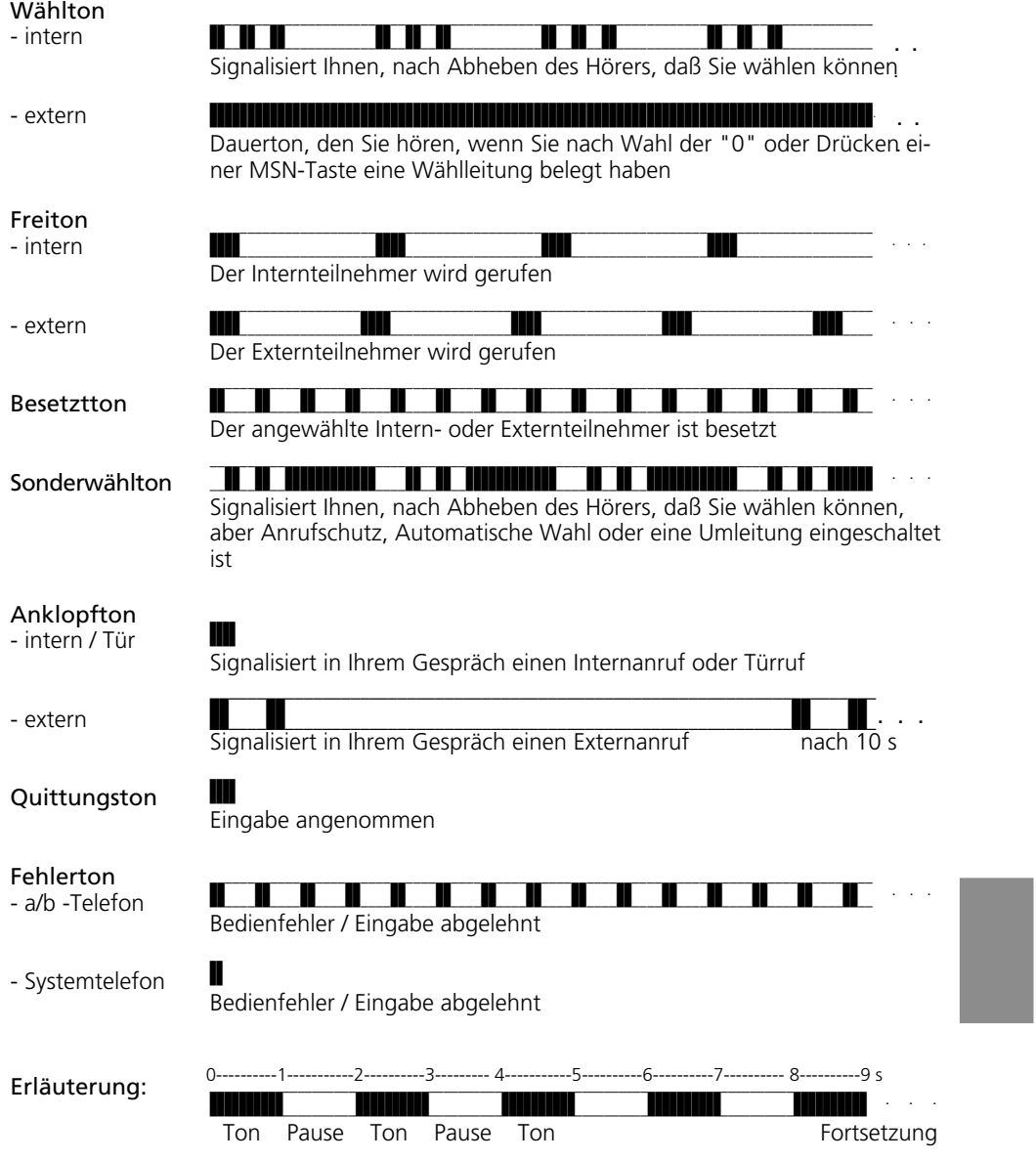

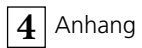

# **Stichwortverzeichnis**

#### **A**

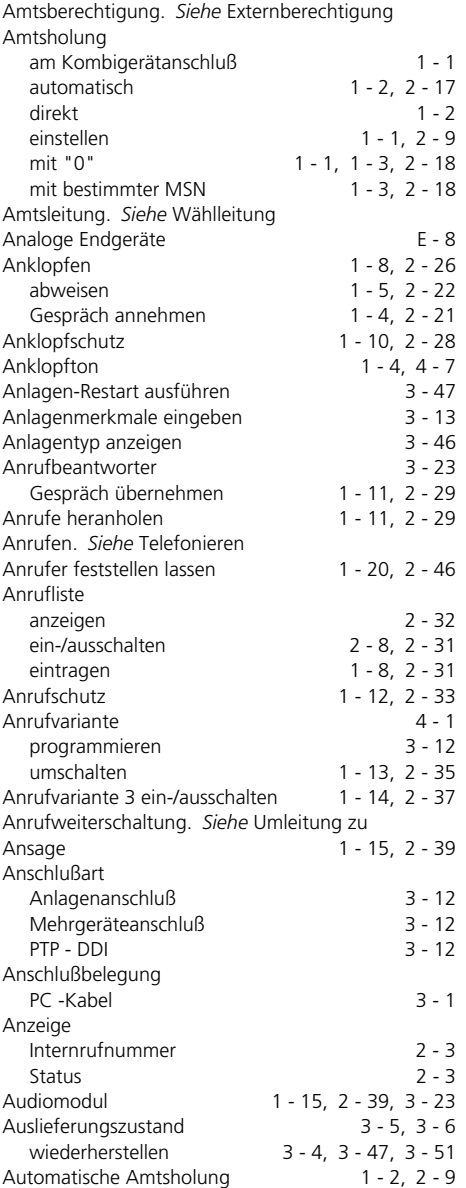

Automatische Wahl 1 - 16, 2 - 40<br>Automatische Wahlwiederholung 2 - 85 Automatische Wahlwiederholung

#### **B**

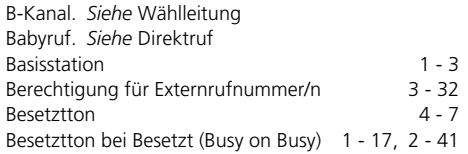

## **C**

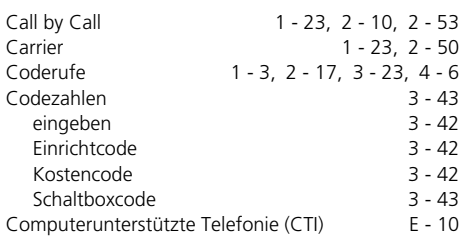

#### **D**

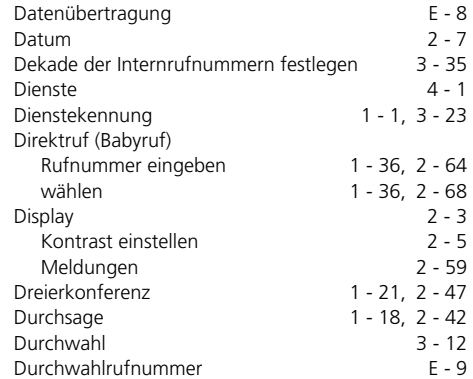

#### **E**

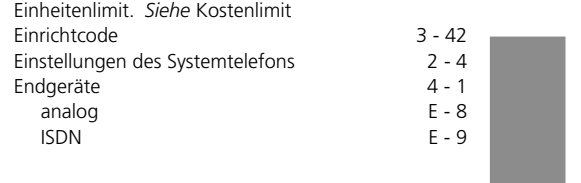

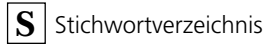

#### Endgerätetyp für analogen Port 3 - 23 für den internen S0-Anschluß 3 - 25 für internen S0-Anschluß programmieren 3 - 26 Erweiterte Wahlwiederholung 2 - 85<br>Extern 4 - 1 Extern 4 - 1<br>Externberechtigung festlegen 3 - 30 Externberechtigung festlegen 3 - 30<br>Externruf 4 - 6 Externruf<br>Externrufnummern der TK-Anlage 3 - 12 Externrufnummern der TK-Anlage 3 - 12<br>Externteilnehmer anrufen 1 - 1, 2 - 17 Externteilnehmer anrufen 1 - 1, 2 - 17<br>Externzugang 3 - 32 Externzugang

#### **F**

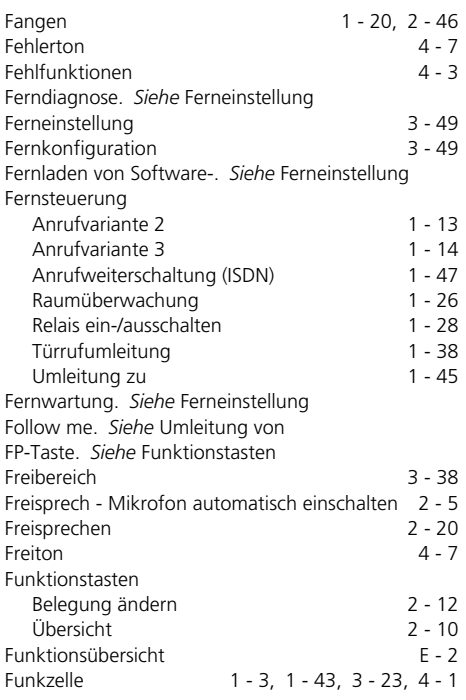

#### **G**

Gebühren. *Siehe* Verbindungskosten Gebührenimpulse 1 - 51 Gespräch vom Anrufbeantworter übernehmen  $1 - 11$ , 2 - 29<br>3 - 12 Global Call 5 - 12<br>Gruppenbildung 3 - 21 Gruppenbildung

#### **H**

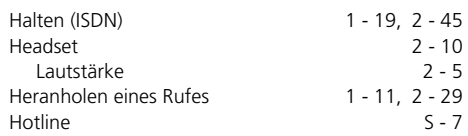

#### **I**

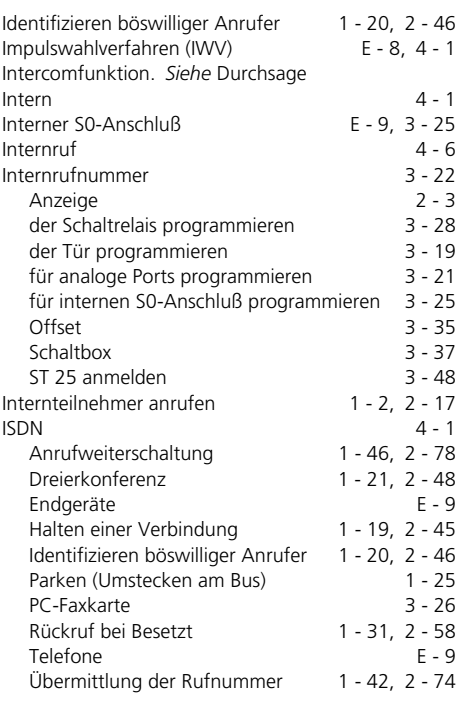

#### **K**

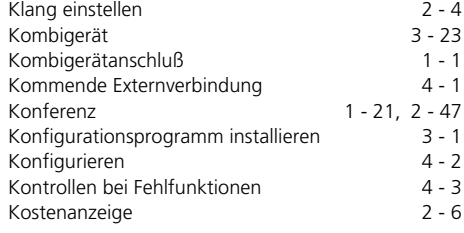

# Stichwortverzeichnis **S**

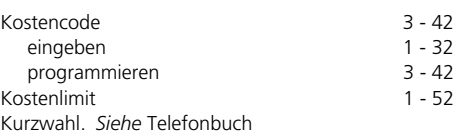

# **L**

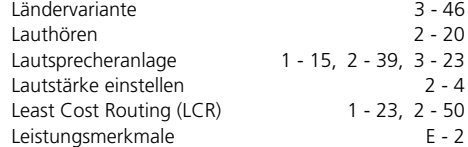

## **M**

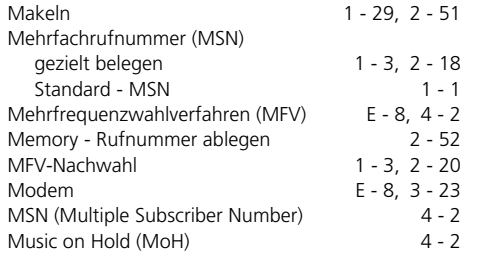

## **N**

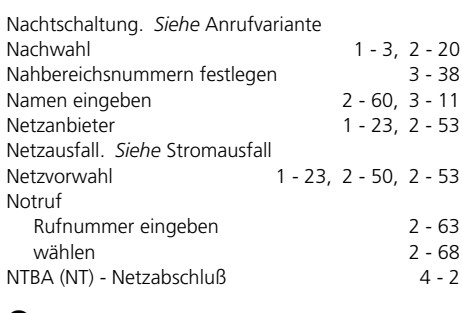

## **O**

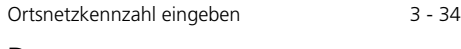

## **P**

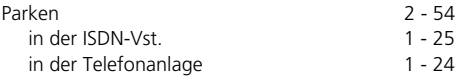

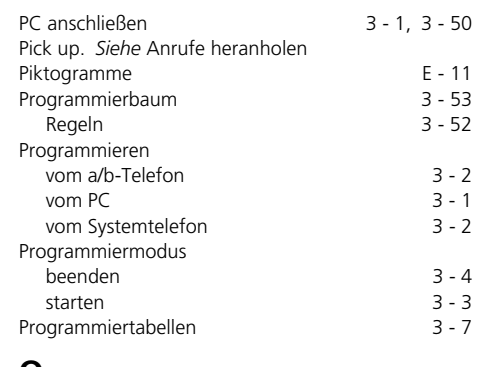

## **Q**

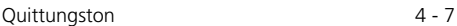

## **R**

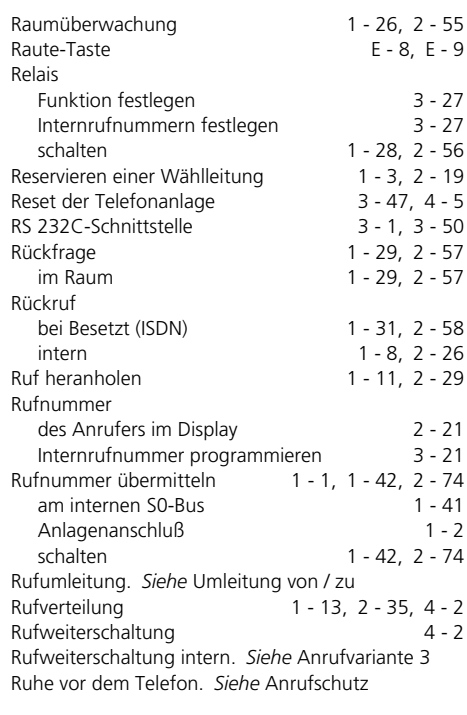

# **S**

## **T**

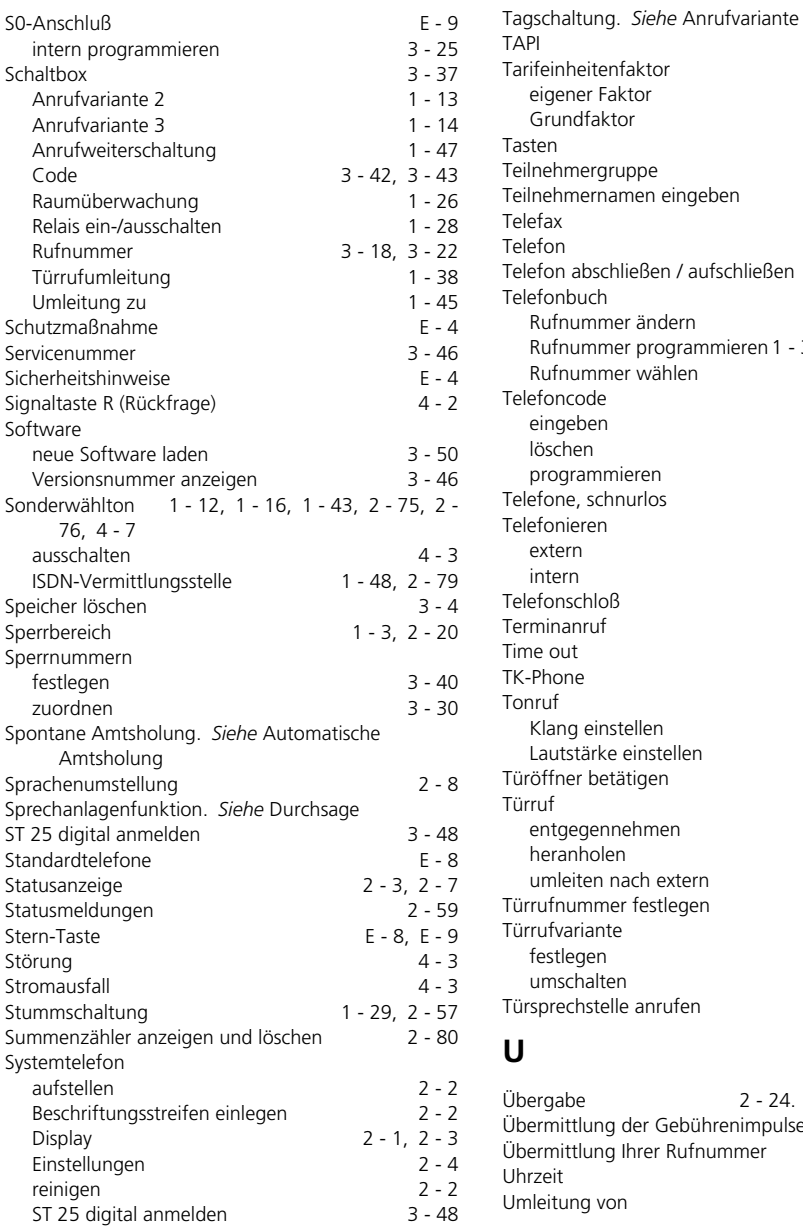

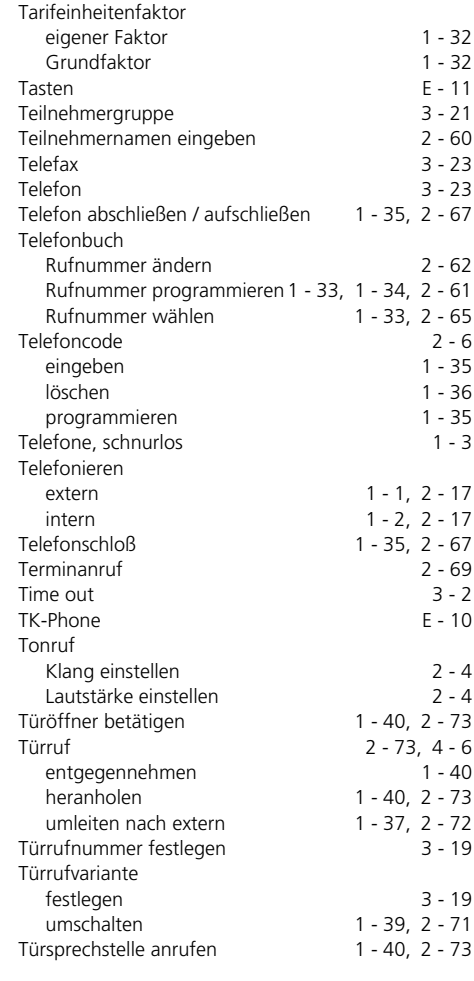

 $E - 10$ 

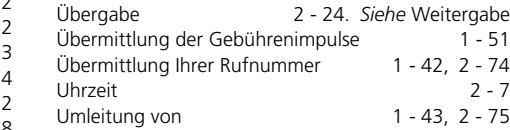

Stichwortverzeichnis **S** 

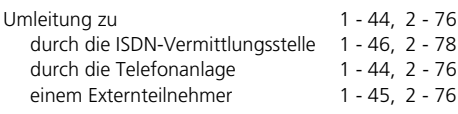

# **V**

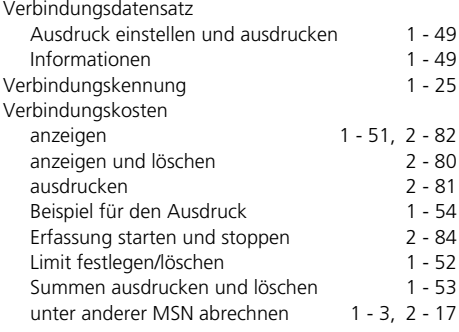

## **W**

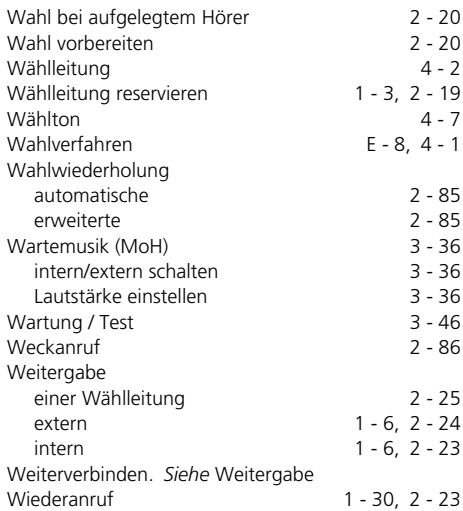

# **Z**

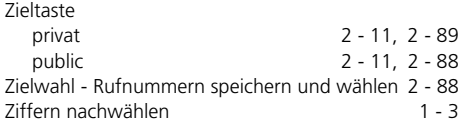

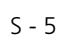

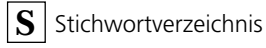

#### Urheberrecht -

Copyright 1999 AGFEO GmbH & Co. KG Gaswerkstr. 8 D-33647 Bielefeld

Für diese Dokumentation behalten wir uns alle Rechte vor; dies gilt insbesondere für den Fall der Patenterteilung oder Gebrauchsmustereintragung.

Weder die gesamte Dokumentation noch Teile aus ihr dürfen manuell oder auf sonstige Weise ohne unsere ausdrückliche schrift-

#### Technische Änderungen -

Die AGFEO GmbH & Co. KG behält sich vor, Änderungen zu Darstellungen und Angaben in dieser Dokumentation, die dem technischen Fortschritt dienen, ohne vorherige Ankündigung vorzunehmen.

Diese Dokumentation wurde mit größter Sorgfalt erstellt und wird regelmäßig überarliche Genehmigung verändert oder in eine beliebige Sprache oder Computersprache jedweder Form mit jeglichen Mitteln übersetzt werden. Dies gilt für elektronische, mechanische, optische, chemische und alle anderen Medien.

In dieser Dokumentation verwendete Warenbezeichnungen und Firmennamen unterliegen den Rechten der jeweils betroffenen Firmen.

beitet. Trotz aller Kontrollen ist es jedoch nicht auszuschließen, daß technische Ungenauigkeiten und typografische Fehler übersehen wurden. Alle uns bekannten Fehler werden bei neuen Auflagen beseitigt. Für Hinweise auf Fehler in dieser Dokumentation sind wir jederzeit dankbar.

Die zahlreichen ISDN-Leistungsmerkmale Ihrer AGFEO-ISDN-Tk-Anlage können Sie nur nutzen, wenn Ihr Netzbetreiber Ihnen diese Leistungsmerkmale zur Verfügung stellt.

#### Technische Hotline-

Sollten Sie Fragen zum Betrieb Ihrer Telefonanlage haben, die Ihnen die Bedienungsanleitung nicht beantworten kann, wenden Sie sich bitte an Ihren Fachhändler. Im Ausnahmefall steht Ihnen in Deutschland die AGFEO-Hotline zur Verfügung.

AGFEO-Hotline: 0190/570122 (0,12 DM / 6 Sekunden),

Montag - Donnerstag 8:30 - 17:30 Uhr, Freitag 8:30 - 14:30 Uhr

Bevor Sie Ihren Fachhändler oder die AGFEO-Hotline anrufen, sollten Sie für eine schnelle Bearbeitung einige Angaben bereit halten:

- Welche Telefonanlage haben Sie? Z.B., AGFEO AS 33, AS 34, AS 40 (steht auf dem Typenschild der Anlage)
- Welchen Anschlußtyp (Anlagenanschluß und/oder Mehrgeräteanschluß) und welche Rufnummern haben Sie? (steht auf der Anmeldung bzw. Bestätigung des **Netzbetreibers**)
- Welche Softwareversion haben Ihre AGFEO-Installationsdisketten? (steht auf den Disketten)
- Welche Softwareversion hat Ihre Telefonanlage? (kann am PC oder Systemtelefon ausgelesen werden)
- Welche Endgeräte haben Sie an Ihre Telefonanlage angeschlossen? (analoge Endgeräte mit und ohne MFV-Wahl, ISDN-Telefone, Faxgeräte etc.)
- Halten Sie die Bedienungsanleitungen der angeschlossenen Endgeräte und dieses Handbuch bereit.
- Starten Sie Ihren PC und lesen Sie mit TK-Set die Konfiguration aus. Drucken Sie möglichst die Konfiguration Ihrer Telefonanlage aus.

# $C<sub>f</sub>$

Dieses Gerät erfüllt die Anforderungen der EU-Richtlinien: 91/263/EWG Telekommunikationseinrichtungen 73/23/EWG Niederspannungsgeräte 89/336/EWG Elektromagnetische Verträglichkeit Hierfür trägt Ihre Telefonanlage das CE-Zeichen.

Identnr. 527 017 Änderung und Irrtum vorbehalten. Printed in Germany 1991

AGFEO GmbH & Co. KG Gaswerkstr. 8 D-33647 Bielefeld Internet: http://www.agfeo.de